Drive<sup>IT</sup> - Napędy niskonapięciowe prądu przemiennego (AC)

**Podręcznik Użytkownika**

**Napędy ACS550-01 (0.75**Ö**90 kW) Napędy ACS550-U1 Drives (1**Ö**150 KM)**

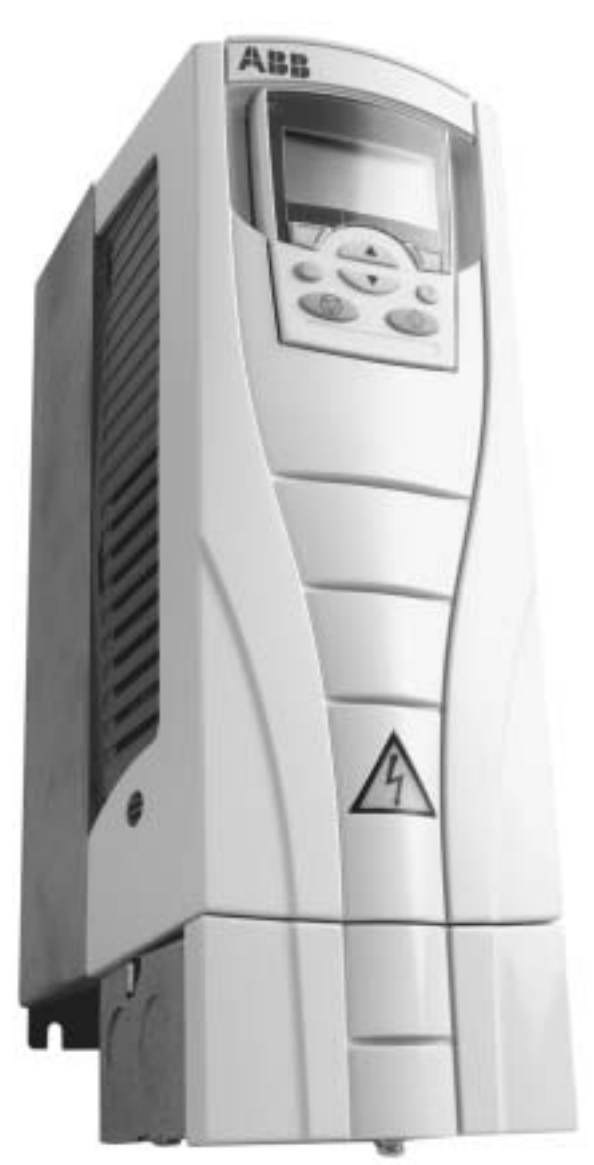

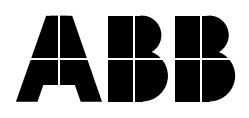

# **ACS550 Drive Manuals**

#### **GENERAL MANUALS**

#### **ACS550-01/U1 User's Manual (0.75**Ö**90 kW) /**

- **(1**Ö**150 HP)**
- Safety
- Installation
- Start-Up
- Diagnostics
- Maintenance
- Technical Data

#### **ACS550-02/U2 User's Manual (110...355 kW) /**

- (150...550 HP)
- Safety
- Installation
- Start-Up
- Diagnostics
- Maintenance
- Technical Data

#### **ACS550 Technical Reference Manual**

- Detailed Product Description
	- Technical product description including Dimensional drawings
	- Cabinet mounting information including power losses
	- Software and control including complete parameter descriptions
	- User interfaces and control connections
	- Complete options descriptions
	- $-$  Spare parts
	- $-$  Etc.
- Practical Engineering Guides
	- PID & PFC engineering guides
	- $-$  Dimensioning and sizing guidelines
	- Diagnostics and Maintenance information
	- $-$  Etc.

#### **OPTION MANUALS**

(Fieldbus Adapters, I/O Extension Modules etc., manuals delivered with optional equipment)

Relay Output Extension Module (typical title)

- Installation
- Start-Up
- Diagnostics
- Technical Data

# **Bezpieczeństwo**

**Ostrzeżenie! Napęd prądu przemiennego o regulowanej prędkości ACS550 powinien być instalowany TYLKO przez wykwalifikowanego elektryka. .**

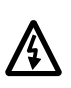

**Ostrzeżenie! Nawet kiedy silnik jest zatrzymany, występują niebezpieczne napięcia na zaciskach obwodu zasilania U1, V1, W1, U2, V2, W2 oraz, w zależnosci od rozmiaru napędu, UDC+ i UDC- lub BRK+ i BRK-.**

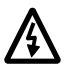

**Ostrzeżenie! Gdy jest przyłączone zasilanie sieciowe, wewnątrz obudowy napędu występują niebezpieczne napięcia. Po odłączeniu zasilania sieciowego należy odczekać co najmniej 5 minut (aby kondensatory obwodu pośredniego rozładowały się), zanim zdejmie się obudowę napędu.** 

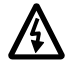

**Ostrzeżenie! Nawet gdy napęd ACS550 nie jest zasilany, mogą w nim występować niebezpieczne napięcia zewnętrzne na zaciskach wyjść przekaźnikowych R01 ... R03.**

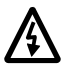

**Ostrzeżenie! Kiedy zaciski sterowania dwu lub więcej napędÛw są połączone rÛwnolegle, napięcie pomocnicze dla tych przyłączeń sterowania musi pochodzić z tego samego źrÛdła, ktÛrym może być albo jeden z tych napędÛw albo też zewnętrzne źrÛdło zasilania.**

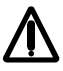

**Ostrzeżenie! Napęd ACS550-01/U1 nie może być naprawiany w miejscu jego zainstalowania. Nigdy nie należy prÛbować naprawiać uszkodzonego napędu w miejscu jego zainstalowania; w przypadku awarii napędu należy zkontaktować się z producentem napędu lub z lokalnym centrum serwisowym ABB w celu jego wymiany.**

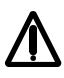

**Ostrzeżenie! Napęd ACS550 zacznie pracować automatycznie po przywrÛceniu zasilania w przypadku chwilowej przerwy w zasilaniu, jeżeli jest**  aktywne zewnętrzne polecenie "bieg" (RUN).

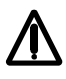

**Ostrzeżenie! Radiator może rozgrzać się do wysokiej temperatury (patrz**   $r$ ozdział "Dane techniczne").

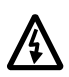

**Ostrzeżenie! Jeżeli napęd będzie używane w sieci o nieuziemionym punkcie zerowym, należy zdemontować śruby w punktach EM1 i EM3 (rozmiar napędu R1 ... R4) lub F1 i F2 (rozmiar napędu R5 i R6) - patrz schematy odpowiednio na stronie 17 i 16.**

**Uwaga!** Aby uzyskać więcej informacji, należy skontaktować się z producentem napędu lub z lokalnym przedstawicielem handlowym ABB.

# **Zastosowanie Ostrzeżeń i Uwag**

**Instrukcje bezpieczeństwa zawarte w tym podręczniku dzielą się na dwie grupy:** 

- Uwagi są stosowane dla podkreślenia informacji szczególnie istotnych dla czytelnika albo kiedy są podawane dodatkowe informacje na dany temat.
- Ostrzeżenia są używane gdy nie spełnienie pewnych warunków jest groźne dla życia i zdrowia użytkownika lub stwarza ryzyko poważnego uszkodzenia urządzenia. Mówią one również jak uniknąć niebezpieczeństwa.

Dla wyróżnienia ostrzeżeń w tekście podręcznika są stosowane następujące symbole:

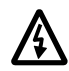

**Ostrzeżenie o niebezpiecznym napięciu:** ostrzega o sytuacjach, w których wysokie napięcie może spowodować zagrożenie dla życia lub zdrowia personelu i / lub uszkodzenia urządzeń.

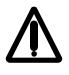

**Ostrzeżenie ogólne:** ostrzega o sytuacjach, w których mogą mieć miejsce zagrożenia dla życia lub zdrowia personelu lub uszkodzenia urządzeń spowodowane przez przyczyny inne niż elektryczne.

# **Spis treści**

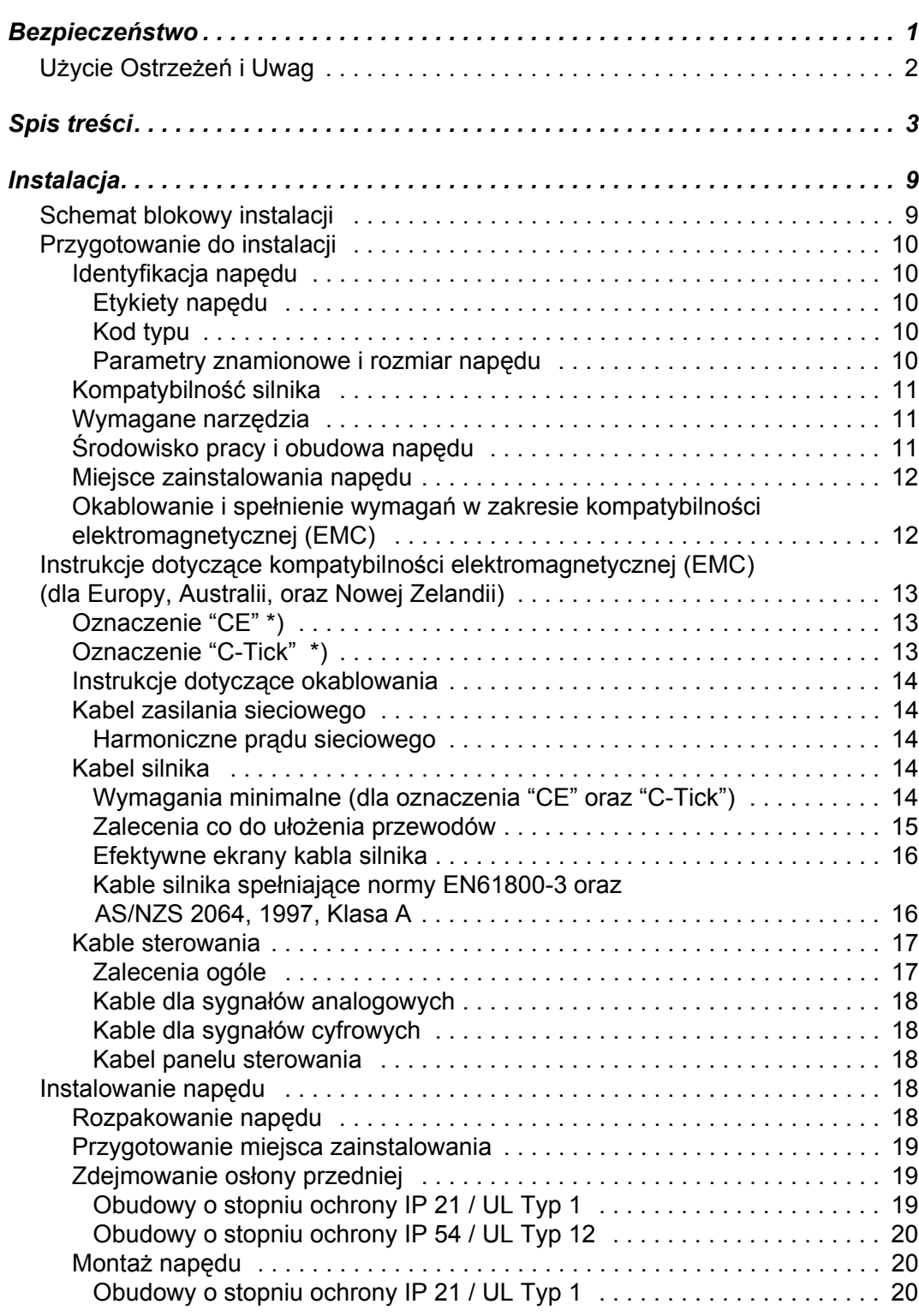

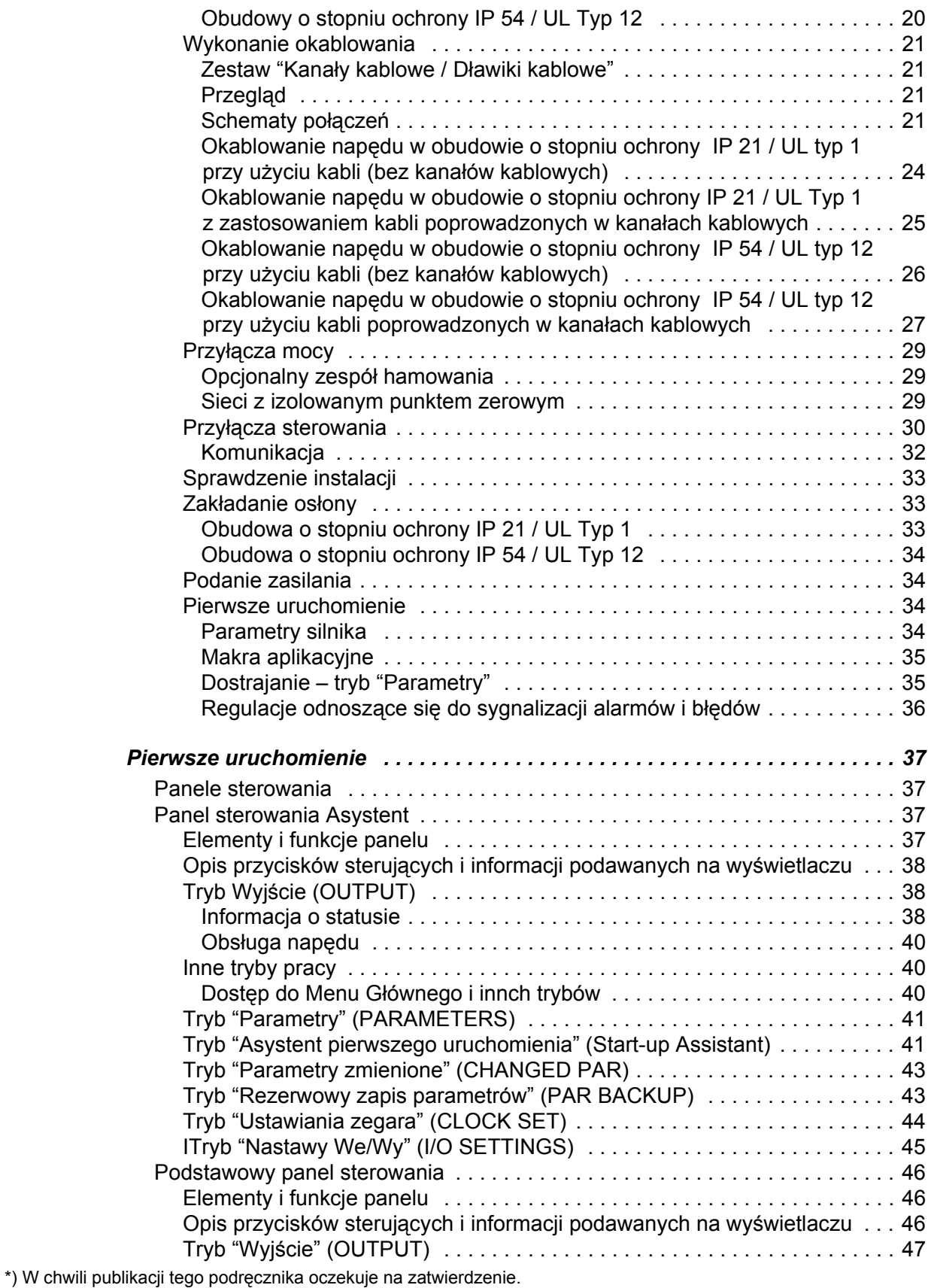

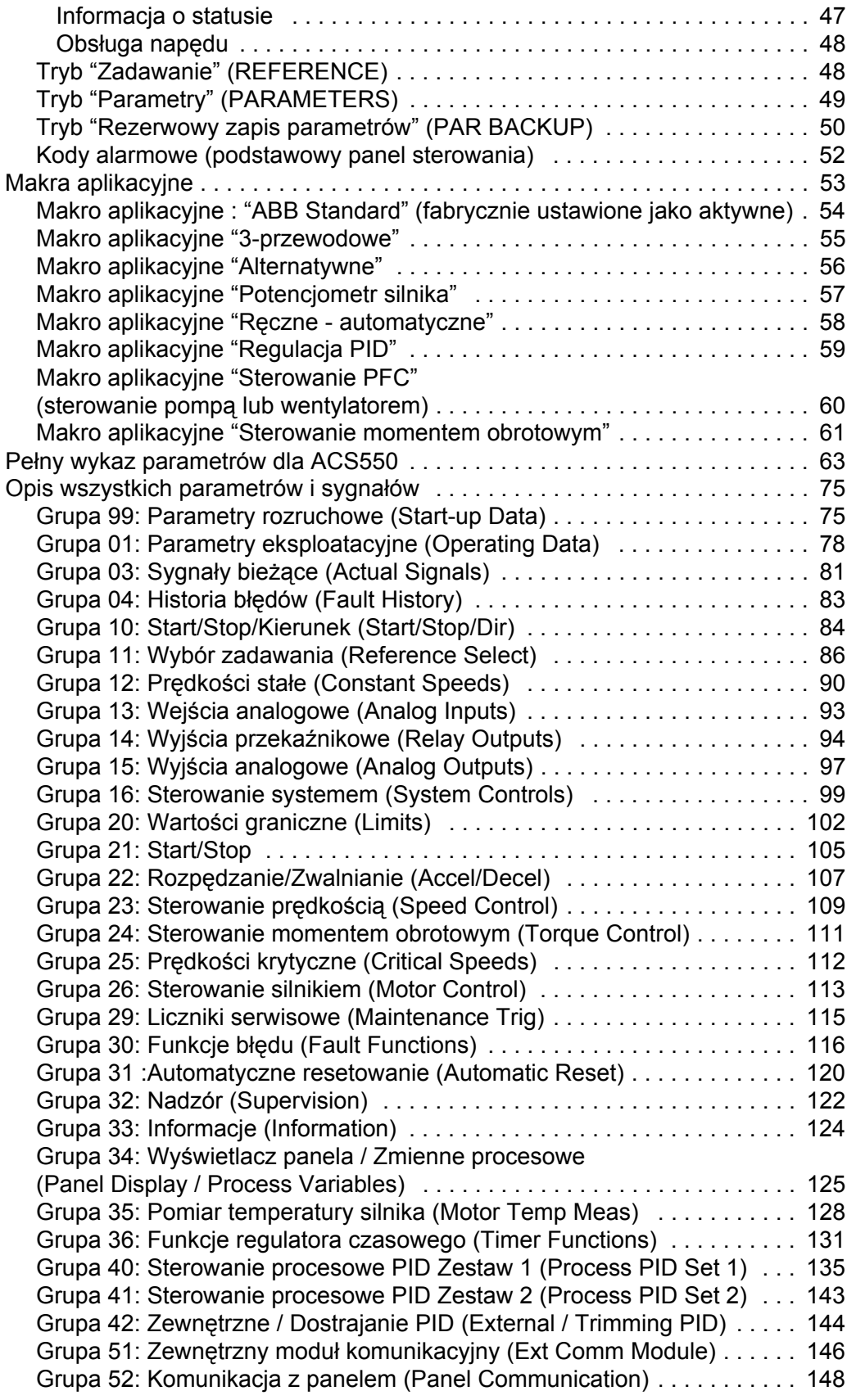

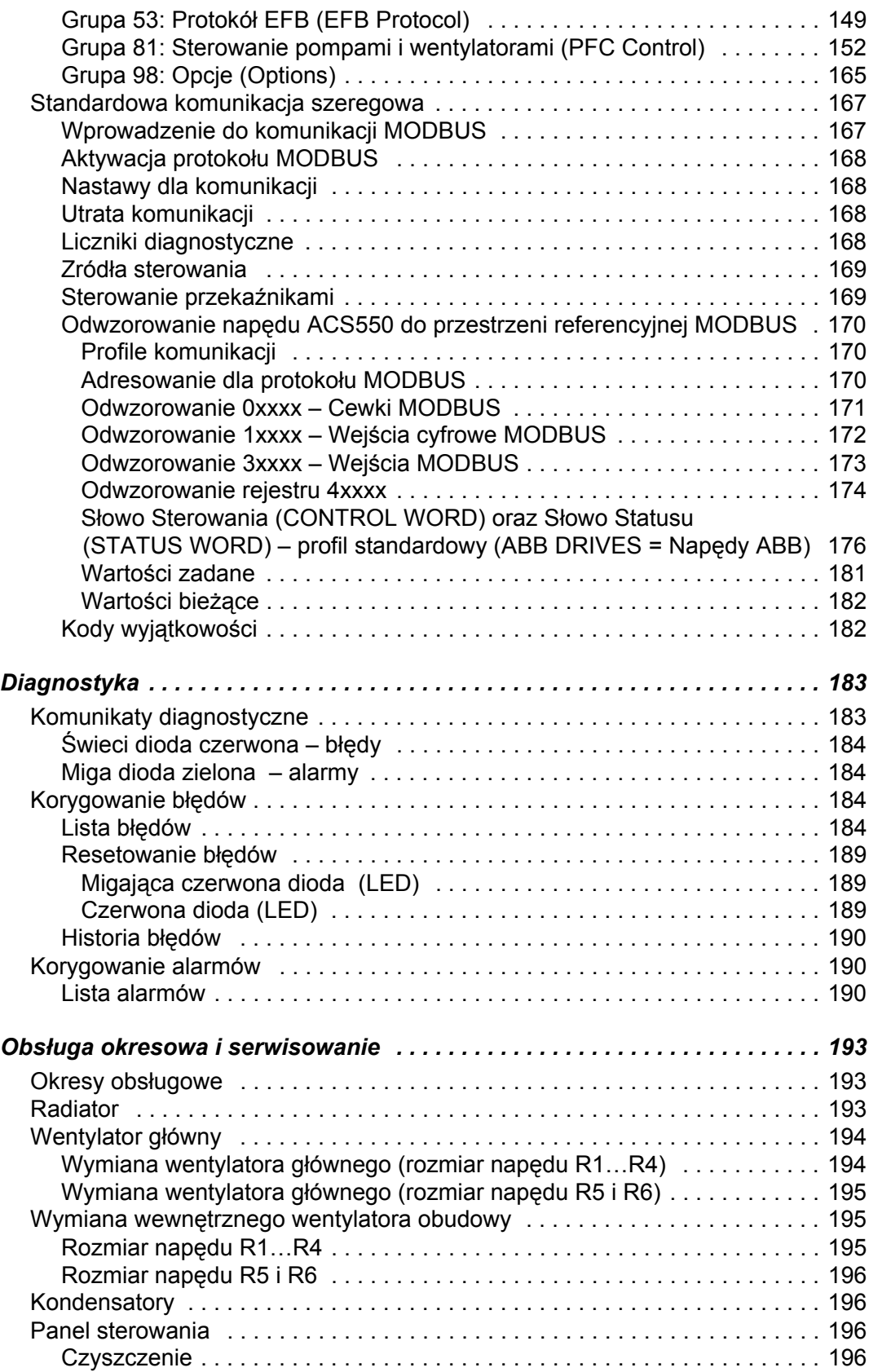

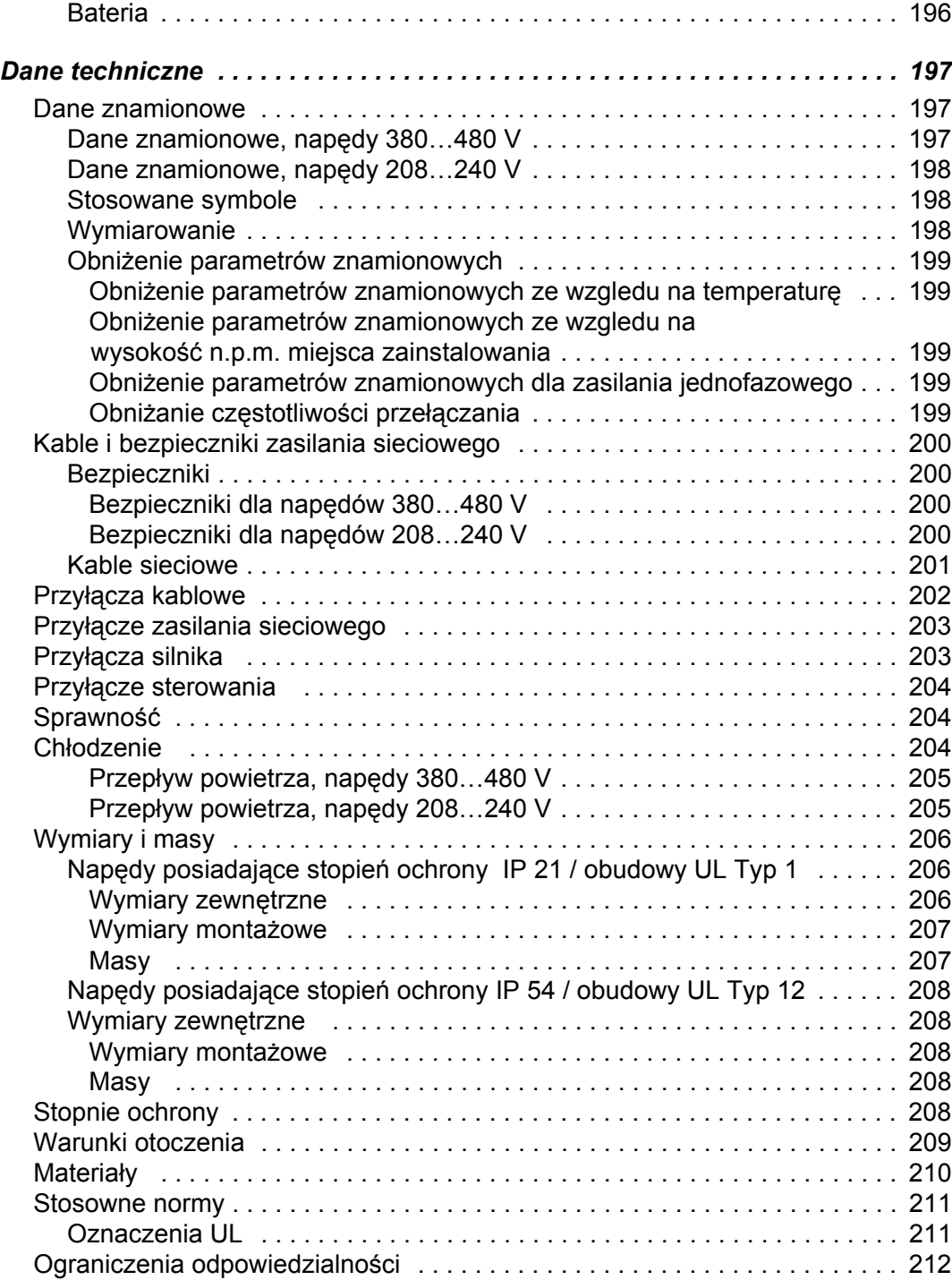

# **Instalacja**

Należy uważnie przestudiować niniejsze instrukcje dotyczące instalacji przed przystąpieniem do jakichkolwiek czynności montażowych. **Nieprzestrzeganie podanych tu instrukcji i zaleceń może spowodować uszkodzenie przemiennika lub obrażenia personelu.**

**Ostrzeżenie! Przed rozpoczęciem jakichkolwiek czynności przy instalacji napędu należy przeczytać rozdział ìBezpieczeństwoî na początku tego podręcznika.**

# **Schemat blokowy instalacji**

Instalacja napędu prądu przemiennego o regulowanej prędkości ACS550 powinna być wykonywana według schematu blokowego przedstawionego poniżej. Kolejne kroki procedury instalacji powinny być wykonywane w kolejności jak podano na schemacie blokowym. W kolumnie po prawej stronie każdego kroku procedury instalacji podano odwołania do rozdziałów niniejszego Podręcznika gdzie zawarte są szczegółowe informacje potrzebne dla prawidłowej instalacji napędu.

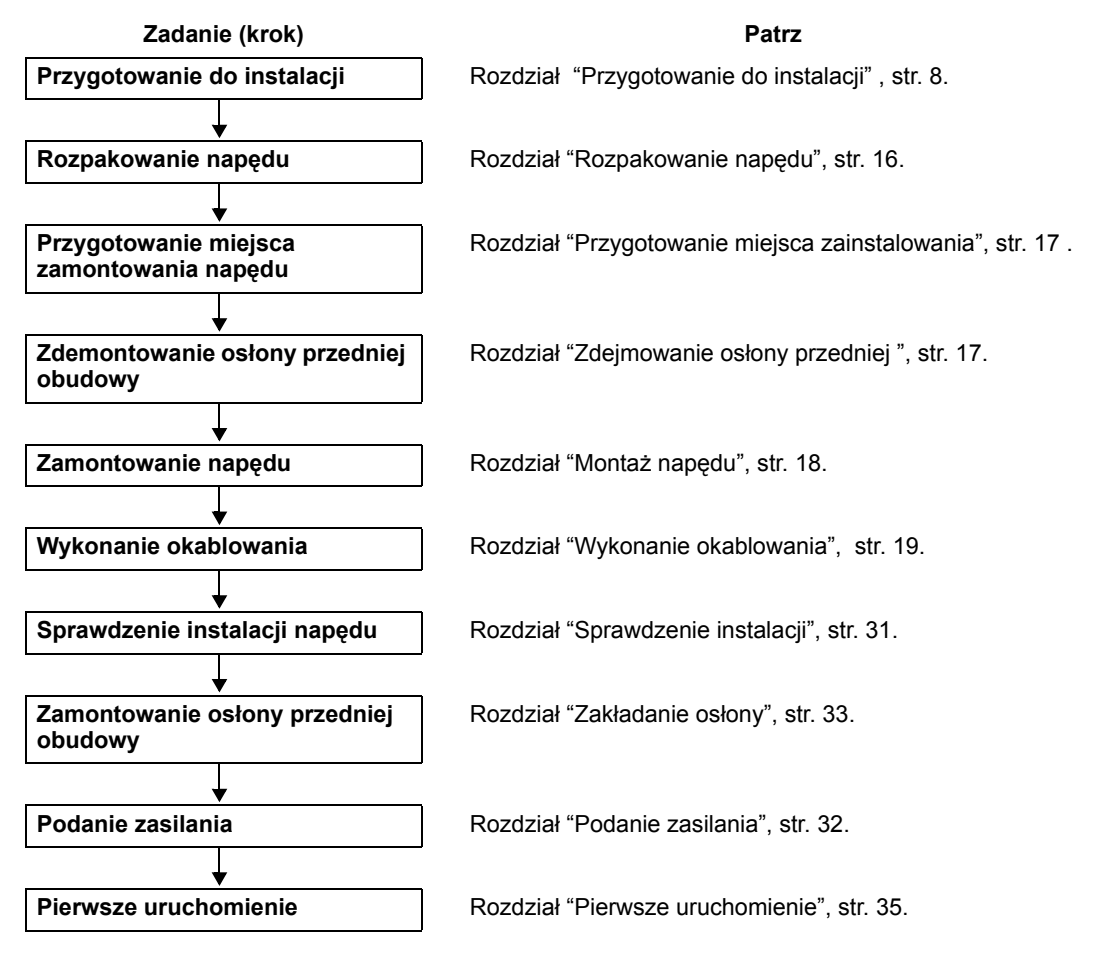

# **Przygotowanie do instalacji**

# **Identyfikacja napędu**

# *Etykiety napędu*

Aby określić typ napędu jaki ma być zainstalowany należy odwołać się do:

• Numeru seryjnego napędu umieszczonego na etykiecie zamocowanej w górnej części płyty dławika napędu, pomiędzy otworami montażowymi tej płyty.

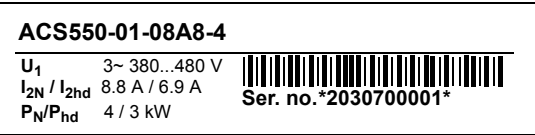

Kodu typu napędu umieszczonego na etykiecie zamocowanej na radiatorze napędu - po prawej stronie osłony.

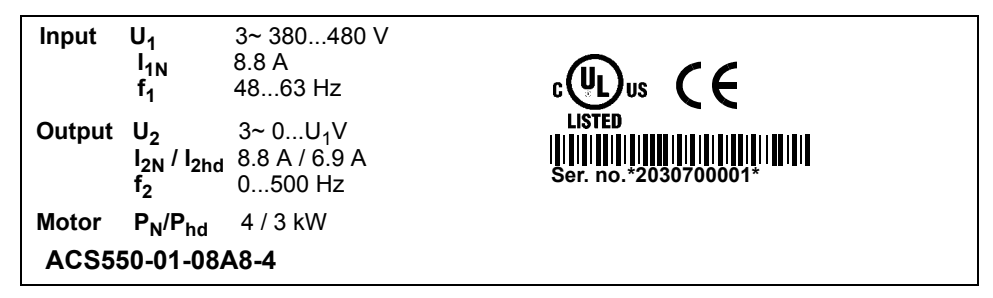

#### *Kod typu*

Poniżej przedstawiono wykres pomagający w interpretacji kodu typu napędu znajdującego się na każdej z wyżej opisanych etykiet: .

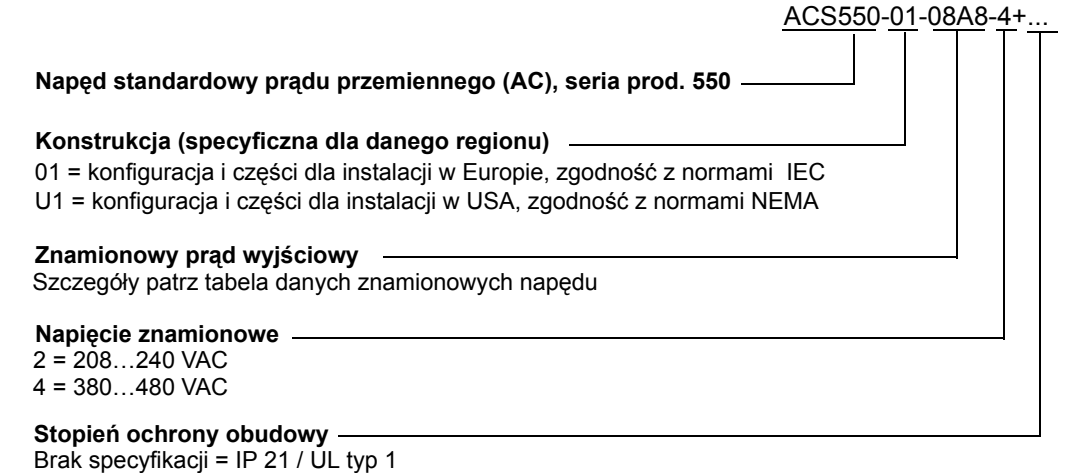

B056 = IP 54 / UL typ 12

*Parametry znamionowe i rozmiar napędu*

W rozdziale "Dane znamionowe" na str. 199 podano specyfikacje techniczne oraz rozmiar napędu, który jest bardzo istotny ponieważ niektóre instrukcje i zalecenia w niniejszym Podręczniku różnią się w zależności od rozmiaru napędu. Aby prawidłowo odczytywać tabelę danych znamionowych konieczne jest

zidentyfikowanie znamionowego prądu wyjściowego napędu, który mozna odczytać z kodu typu napędu. Ponadto, kiedy korzysta się z tabeli danych znamionowych należy zwrócić uwagę, że tabela ta jest podzielona na sekcje odpowiadające różnym napięciom znamionowym.

# **Kompatybilność silnika**

Silnik, napęd oraz zasilanie muszą być wzajemnie kompatybilne.

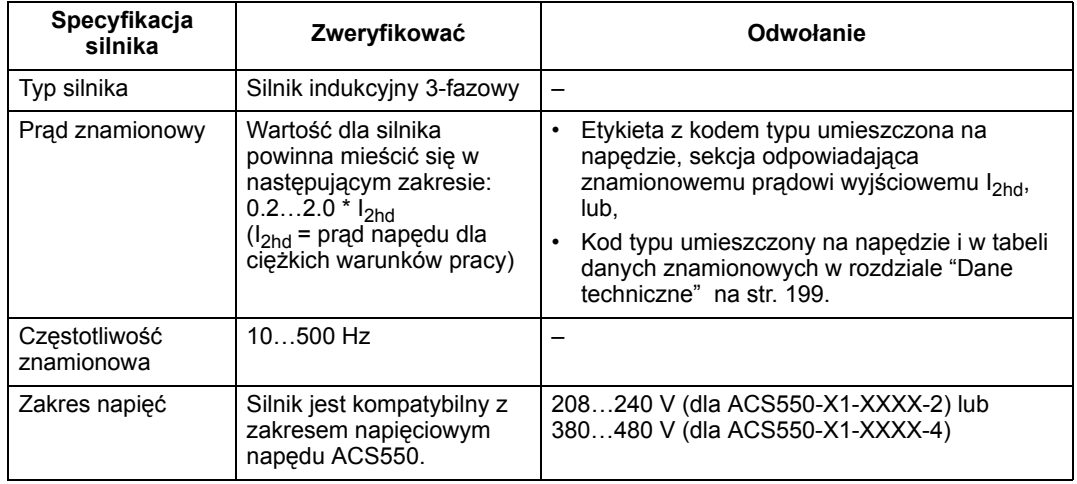

# **Wymagane narzędzia**

Aby zainstalować napęd ACS550 potrzebne są następujące narzędzia:

- Wkretaki (rozmiary odpowiednie dla montowanego oprzyrządowania)
- Przyrząd do zdejmowania izolacji z przewodów
- Przymiar taśmowy
- Wiertarka
- Elementy mocujące: wkręty lub śruby i nakrętki, po cztery każdego typu. Typ elementów mocujących zależy od miejsca montowania napędu oraz od rozmiaru napędu:

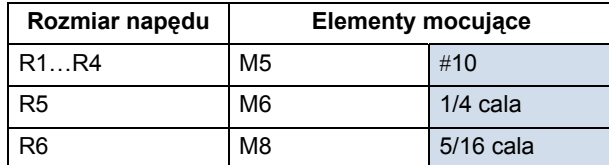

# **Środowisko pracy i obudowa napędu**

Należy zweryfikować, czy miejsce zainstalowania napędu spełnia wymagania dla środowiska pracy napędu określone w niniejszym podręczniku. Aby zapobiec uszkodzeniu napędu przed jego zainstalowaniem, należy go transportować i przechowywać przy spełnieniu wymagań dla transportu i przechowywania napędu podanych w rozdziale "Warunki otoczenia" na stronie 211.

Należy zweryfikować, czy obudowa napędu jest odpowiednia do warunków pracy w miejscu jego zainstalowania, opierając się na poziomie zanieczyszczeń w powietrzu w miejscu zainstalowania napędu:

- Obudowa o stopniu ochrony IP 21 / UL typ 1. W miejscu zainstalowania napędu powietrze musi być wolne od kurzu i pyłu, gazów lub cieczy korodujących oraz od zanieczyszczeń o własnościach przewodzących takich jak produkty kondensacji pary wodnej, pył węglowy czy drobne cząstki metaliczne.
- Obudowa o stopniu ochrony IP 54 / UL typ 12. Obudowa ta zapewnia ochrone od kurzu unoszącego się w powietrzu i strumieni wody pod niewysokim ciśnieniem lub rozbryzgów wody z każdego kierunku.

# **Miejsce zainstalowania napędu**

Należy zweryfikować czy miejsce zainstalowania napędu spełnia następujące wymagania:

- Naped musi być zamontowany w pozycji pionowej na równej powierzchni o odpowiedniej wytrzymałości, w środowisku pracy zdefiniowanym powyżej.
- ï Minimalna wolna przestrzeń wymagana dla zamontowania napędu jest określona przez wymiary zewnętrzne napędu (patrz rozdział "Wymiary zewnętrzne" na str. 208 i 210) plus przestrzeń konieczna dla przepływu powietrza chłodzącego wokÛł urządzenia) - patrz rozdział "Chłodzenie" na str. 206).
- Odległość pomiędzy silnikiem a napędem jest ograniczona przez maksymalną dopuszczalną długość kabla silnika - patrz rozdział "Przyłącza silnika" na str 205.
- ï Miejsce zainstalowania napędu musi być w stanie przenieść obciążenia mechaniczne wynikające z wagi napędu - patrz rozdział "Masy" na str. 209 i 210.

# **Okablowanie i spełnienie wymagań w zakresie kompatybilności elektromagnetycznej (EMC)**

Wymagania jakie napęd musi spełniać w zakresie kompatybilności elektromagnetycznej należy określić w oparciu o odpowiednie przepisy lokalne. Mówiac ogólnie, należy:

- Dobrać rozmiary kabli zgodnie z lokalnie obowiązującymi przepisami.
- ï Poprowadzić osobno okablowanie zasilania sieciowego, okablowanie silnika, okablowanie sterowania i komunikacji oraz okablowanie zespołu hamowania.
- Zwrócić uwagę na maksymalną dopuszczalną długość kabla silnika, która może być narzucona przez wymagania w zakresie EMC (oznaczenie CE lub C-Tick) patrz rozdział "Kabel silnika" na str. 13.
- Odwołać się do specyfikacji / zaleceń podanych w rozdziałach "Kable i bezpieczniki zasilania wejściowego (sieciowego)" str. 202, "Przyłącza kablowe" str. 204, "Przyłącze zasilania wejściowego (sieciowego)" str. 205, oraz ìPrzyłącza silnikaî str. 205.

# **Instrukcje dotyczące kompatybilności elektromagnetycznej (EMC) (dla Europy, Australii oraz Nowej Zelandii)**

W rozdziale tym opisano sposoby dostosowania się do wymagań w zakresie kompatybilności elektromagnetycznej (EMC) (w Europie, Australii i Nowej Zelandii). Jeżeli chodzi o napędy instalowane w USA i w innych regionach dla których nie określono specjalnych wymagań w zakresie kompatybilności elektromagnetycznej (EMC), należy pominąć niniejszy rozdział i przejść do rozdziału "Kable sterowania" str. 15.

# **Oznaczenie ìCEî (w chwili publikacji tego podręcznika oczekuje na zatwierdzenie)**

Oznaczenie "CE" jest umieszczane na napędach prądu przemiennego ACS550 jako potwierdzenie, że napęd ten spełnia wymagania dyrektyw europejskich odnoszących się do urządzeń niskonapięciowych oraz dyrektyw dotyczących EMC (European Low Voltage and EMC Directives) - dyrektywa nr 73/23/EEC, ze zmianami wprowadzonymi przez 93/68/EEC oraz dyrektywa 89/336/EEC, ze zmianami wprowadzonymi przez 93/68/EEC).

Dyrektywa EMC definiuje wymagania co do odporności i emisji zakłóceń przez urządzenia elektryczne użytkowane na obszarze Unii Europejskiej. Norma produktowa związana z EMC o numerze EN-61800-3 obejmuje wymagania podane dla napędÛw takich jak ACS550. Napędy prądu przemiennego ACS550 spełniają wymagania podane w normie EN-61800-3 dla środowiska klasy drugiej i dla środowiska klasy pierwszej, przy dystrybucji ograniczonej.

Norma produktowa EN 61800-3 (Systemy napędów elektrycznych o regulowanej prędkości - Część 3: norma produktowa zawierająca określone metody testowania) definiuje środowisko klasy pierwszej jako środowisko, które obejmuje również pomieszczenia mieszkalne. Obejmuje ono również wszelkie pomieszczenia, w których urządzenia elektryczne są przyłączone bezpośrednio do sieci zasilającej niskiego napiecia (bez transformatorów pośredniczących) tak, jak to ma miejsce w budynkach mieszkalnych.

**Środowisko klasy drugiej** obejmuje pomieszczenia inne niż te, w których urządzenia elektryczne są przyłączone bezpośrednio do sieci zasilającej niskiego napięcia, która zasila budynki mieszkalne.

# **Oznaczenie "C-Tick"**

Oznaczenie to jest umieszczone na napędzie ACS550 dla potwierdzenia, że spełnia on wymagania następujących norm i przepisów:

- Australijskie przepisy krajowe nr 294, 1996 (Australian Statuary Rules No 294, 1996).
- Zawiadomienie radiokomunikacyjne etykieta poświadczająca zgodność, emisje incydentalne 1998 (Radiocommunication Notice 1998 - Compliance Labelling - Incidental Emissions), ustawa radiokomunikacyjna oraz przepisy radiokomunikacyjne dla Nowej Zelandii (Radiocommunication Act, 1989, Radio communication Regulations, 1993, New Zealand).

Przepisy krajowe definiują podstawowe wymagania w zakresie emisji zakłóceń elektromagnetycznych przez urządzenia elektryczne używane w Australii i Nowej Zelandii. Norma AS/NZS 2064, 1997, "Wartości graniczne i metody pomiaru charakterystyk zakłóceń elektronicznych dla urządzeń przemysłowych, naukowych i medycznych pracujących na czestotliwościach radiowych" podaje szczegółowe wymagania w tym względzie dla napędów 3-fazowych takich jak napęd ACS550.

Napęd ACS550 spełnia wymagania normy AS/NZS 2064, 1997 "Wartości graniczne dla urządzeń klasy A". Urządzenia klasy A to urządzenia które mogą być użytkowane we wszelkich zastosowaniach poza zastosowaniami w gospodarstwie domowym oraz urządzenia te nie mogą być bezposrednio przyłączone do sieci niskonapięciowej zasilającej budynki mieszkalne. Spełnienie tych wymagań ma miejsce przy następujących założeniach:

- ï Kable silnika i kable sterowania są dobrane zgodnie z zaleceniami podanymi w niniejszym podręczniku.
- Naped został zainstalowany zgodnie z instrukcjami i zaleceniami podanymi w niniejszym podręczniku.

# **Instrukcje dotyczące okablowania**

Należy dążyć, aby poszczególne nieekranowane odcinki przewodów pomiedzy zaciskami kablowymi oraz zaciskami śrubowymi były tak krótkie jak to tylko możliwe. Kable obwodów sterowania należy prowadzić z dala od kabli obwodów mocy.

# **Kabel zasilania sieciowego**

Jako kabel sieciowy zaleca się zastosować kabel 4-żyłowy (trzy żyły fazowe plus żyła ochronna o potencjale ziemi). Ekranowanie kabla nie jest konieczne. Należy dobrać przekroje żył kabla oraz bezpieczniki według przewidywanego prądu wejściowego. Podczas dobierania przekrojów żył kabla sieciowego oraz bezpieczników zawsze należy zwracać uwagę na przepisy lokalne obowiązujące w tym zakresie.

Przyłącza zasilania sieciowego znajdują się w dolnej części napędu. Sposób poprowadzenia kabli zasilania sieciowego musi być taki, aby ich odległość od ścian napędu wynosiła co najmniej 20 cm, co pozwoli uniknąć nadmiernej emisji zakłóceń do kabla zasilania sieciowego. W przypadku zastosowania kabla ekranowanego należy druty ekranu z odsłonietej końcówki kabla skrecić w wiązkę nie dłuższą niż jej 5-krotna szerokość i przyłączyć tę wiązkę do zacisku uziemienia napędu (PE) (lub do zacisku PE filtra wejściowego, jeżeli jest zainstalowany).

# *Harmoniczne prądu sieciowego*

Napęd ACS550 jest urządzeniem do użytkowania przemysłowego i nie jest on przeznaczony do sprzedaży ogólnej (tj. nie jest ono ogólnie dostępne w sprzedaży). Informacja o poziomach harmonicznych prądu sieciowego w warunkach obciążenia znamionowego są dostępne na życzenie.

# **Kabel silnika**

# *Wymagania minimalne (dla oznaczenia "CE" oraz "C-Tick")*

Kabel silnika musi być symetrycznym kablem 3-żyłowym z koncentrycznym przewodem ochronno-uziemiającym PE albo kablem 4-żyłowym z koncentrycznym ekranem, jednakże konstrukcyjnie bardziej zalecany jest symetryczny przewód

ochronno-uziemiający PE. Minimalne wymagania jeżeli chodzi o ekran kabla silnika są pokazane na rysunku poniżej (np. kable produkowane przez MCMK lub NK Cables)..

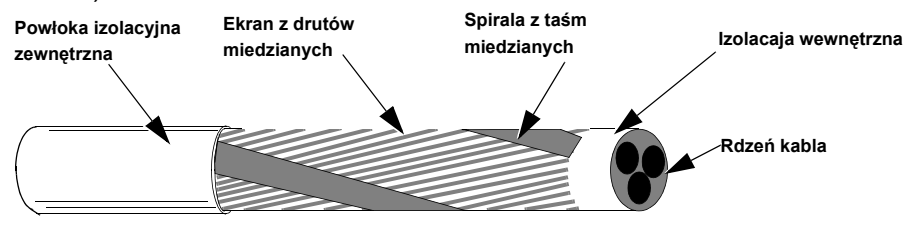

\* W sieciach o izolowanym punkcie zerowym lub w rozdzielczych sieciach przemysłowych uziemionych poprzez dużą impedancję nie wolno stosować filtrów wejściowych dla napądu ACS550.

# *Zalecenia co do ułożenia przewodÛw*

Na rysunku poniżej porównano ułożenie przewodów w różnych typach kabli silnika

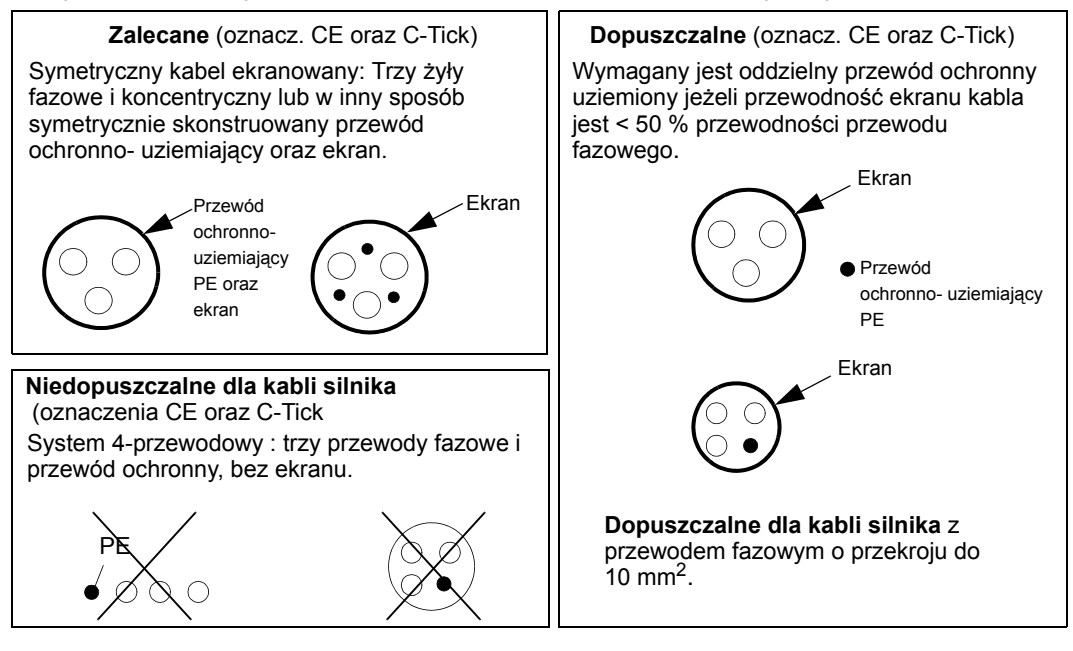

# *Efektywne ekrany kabla silnika*

Ogólnie obowiązującą zasadą dla efektywności ekranów kablowych jest: im lepszy i ciaśniej dopasowany ekran kabla, tym niższy poziom emisji zakłóceń emitowanych z kabla. Przykład efektywnej konstrukcji kabla jest pokazany na rysunku poniżej (np. kable produkowane przez Ölflex-Servo-FD 780 CP, Lappkabel lub MCCMK, NK Cables).

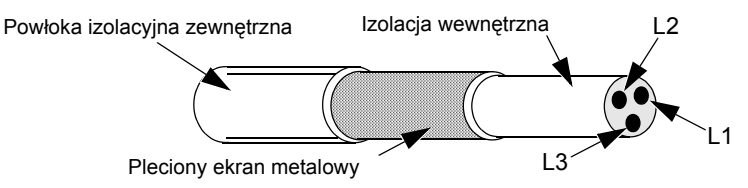

Zacisnąć ekran kabla w zacisku płyty przepustowej znajdującej się na jednym końcu przemiennika i skręcić druty ekranu kabla w wiązkę nie dłuższą niż 5-krotność jej szerokości i przyłączyć tę wiązkę do zacisku oznaczonego  $\pm$ , jeżeli używa się kabla bez oddzielnego przewodu ochronnego uziemionego.

Na silnikowym końcu napędu ACS550 ekran kabla musi być uziemiony na całym obwodzie (360 stopni) przy pomocy przepustu kablowego spełniającego wymagania EMC, albo druty ekranu kabla muszą być skręcone razem w wiązkę nie dłuższą niż 5-krotność jej szerokości i należy przyłączyć tę wiązkę do zacisku silnika przeznaczonego do przyłączenia przewodu ochronnego uziemionego PE.

# *Kable silnika spełniające normy EN61800-3 and AS/NZS 2064, 1997, Klasa A*

Aby były spełnione wymagania normy EN61800-3, środowisko klasy pierwszej i drugiej, dystrybucja ograniczona oraz wymagania normy AS/NZS 2064, 1997, Klasa A , kable silnika:

- O długości mniejszej lub równej 30 m nie wymagają zastosowania filtra zakłóceń o czestotliwości radiowej (RFI).
- ï O długości większej niż 30 m muszą mieć ograniczoną długość jak podano w tabeli poniżej. Jeżeli chodzi o wszelkie przyłącza ekranu kabla należy postępować zgodnie z instrukcjami zawarymi w pakiecie filtra zakłóceń o częstotliwości radiowej (RFI).

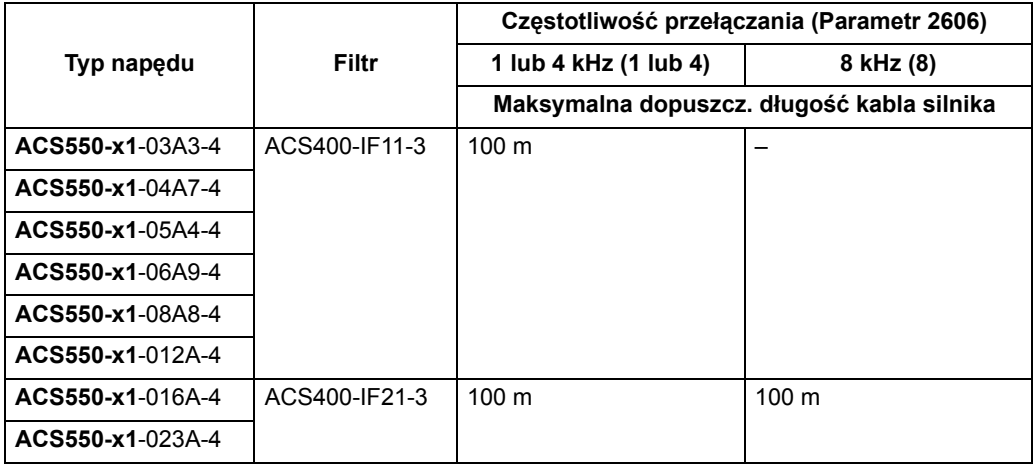

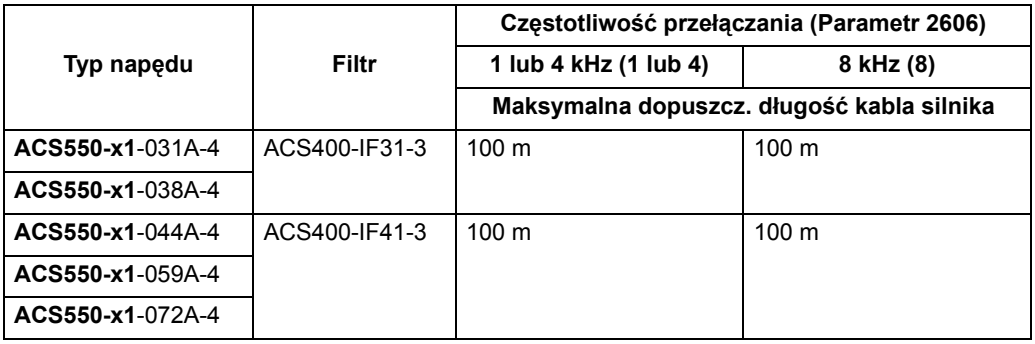

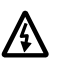

**Ostrzeżenie! Nie stosować filtrów w sieciach o izolowanym punkcie zerowym lub w takich, gdzie punkt zerowy jest uziemiony poprzez dużą impedancję.** 

- Muszą posiadać efektywny ekran jak opisano w rozdziale "Efektywne ekrany kabla silnika", str. 14.
- Po stronie silnikowej napędu kable silnika muszą być uziemione na całym obwodzie (360 stopni) przy wykorzystaniu przepustu kablowego spełniającego warunki EMC.

# **Kable sterowania**

# Zalecenia ogóle

Należy stosować kable ekranowane, o znamionowej temperaturze pracy 60 °C lub powyżej:

Kable sterowania musza być kablami wielożyłowymi z ekranem splatanym z drutów miedzianych.

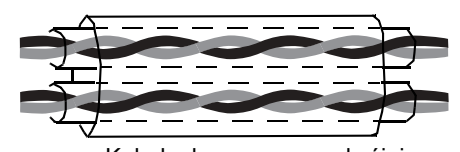

Kabel ekranowany podwójnie Np: JAMAK prod. Draka NK Cables Np: NOMAK prod. Draka NK Cables

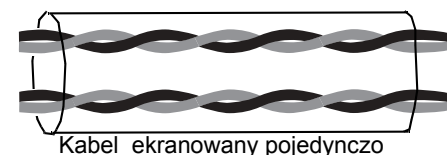

Na zakończeniu kabla druty ekranu muszą być skręcone razem w wiązkę nie dłuższą niż 5-krotność jej szerokości i należy przyłączyć tę wiązkę do zacisku X1:1 (We / Wy analogowe i cyfrowe) lub do zacisków X1-28 albo X1-32 (dla kabli interfejsu szeregowego RS485).

Kable sterowania należy poprowadzić w taki sposób, aby zminimalizować poziom zakłóceń wnikających kabli:

- Należy poprowadzić kable sterowania tak daleko, jak to tylko możliwe od kabli zasilania sieciowych i kabli silnika (w odległosci co najmniej 20 cm).
- W miejscach, gdzie kable sterowania muszą przecinać się z kablami zasilania należy upewnić się, że przecinają się one pod kątem tak bliskim 90 stopni jak to tylko możliwe.

• Kable sterowania powinny być poprowadzone w taki sposób, aby odległość kabli od ścian bocznych przemiennika wynosiła co najmniej 20 cm.

Należy podchodzić ostrożnie do mieszania różnych typów sygnałów w tym samym kablu:

- Nie mieszać sygnałów wejść cyfrowych i analogowych w tym samym kablu.
- \* Sygnały o napięciu sterowanym przy pomocy przekaźników, pod warunkiem, że napięcie tych sygnałów nie przekracza 48 V mogą być prowadzone tymi samymi kablami co sygnały wejść cyfrowych. Zaleca się aby sygnały sterowane przekaźnikami były prowadzone w kablach w postaci skrętek dwużyłowych.

# **Nigdy nie mieszać sygnałÛw 24 VDC oraz 115/230 VAC w tym samym kablu.**

#### *Kable dla sygnałÛw analogowych*

Zalecenia jeżeli chodzi o kable do prowadzenia sygnałów analogowych:

- Używać podwójnie ekranowanej skrętki dwuprzewodowej do prowadzenia każdego sygnału analogowego.
- Nie stosować wspólnego przewodu powrotnego dla różnych sygnałów analogowych.

#### *Kable dla sygnałÛw cyfrowych*

Zalecenia jeżeli chodzi o kable do prowadzenia sygnałów cyfrowych:

• Najlepsza alternatywa jest kabel podwójnie ekranowany, ale również można stosować skrętkę wieloparową z pojedynczym ekranowaniem.

#### *Kabel panelu sterowania*

Jeżeli panel sterowania jest połączony z napędem przy pomocy kabla, należy stosować tylko kable "Category 5 Patch" (kable kategorii 5 do prowizorycznych połaczeń elektrycznych) spełniające normy dla lokalnych sieci komputerowych Ethernet.

# **Instalowanie napędu**

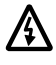

**Ostrzeżenie! Przed przystąpieniem do jakichkolwiek czynności instalacyjnych przy napędzie ACS550 należy upewnić się, że zostało odłączone zasilanie sieciowe.** 

#### **Rozpakowanie napędu**

- 1. Rozpakować napęd.
- 2. Sprawdzić napęd pod kątem wystąpienia jakichkolwiek uszkodzeń transportowych i w przypadku wykrycia takich uszkodzeń natychmiast powiadomić o tym przewoźnika.

3. Sprawdzić zawartość dostawy w stosunku do zamówienia i specyfikacji przewozowej aby zweryfikować czy dostawa jest kompletna.

# **Przygotowanie miejsca zainstalowania**

Napęd ACS550 powinien być zainstalowany w miejscu spełniającym wszystkie wymagania zdefiniowane w rozdziale "Przygotowanie do instalacji", str. 8.

- 1. Zaznaczyć miejsca pod otwory montażowe.
- 2. Wywiercić otwory montażowe.

**Uwaga! Napędy o rozmiarze R3 i R4 mają cztery otwory w swojej górnej części - do ich instalacji należy wykorzystać tylko dwa z nich. Jeżeli to możliwe, najlepiej wykorzystać dwa skrajne otwory, tak aby pozostawić wystarczającą ilość miejsca do wymontowania wentylatora napędu podczas obsługi okresowej.** 

**Uwaga! Napędy ACS400 mogą być zastąpione przez ACS550 i można w takim przypadku wykorzystać stare otwory montażowe. Dla napędÛw o rozmiarze R1 i R2 rozmieszczenie otworów montażowych jest identyczne. Dla napędów o** rozmiarze R3 i R4 dwa wewnętrzne otwory montażowe w górnej części napędu **ACS550 odpowiadają rozstawowi otworÛw montażowych dla ACS400.** 

# **Zdejmowanie osłony przedniej**

*Obudowy o stopniu ochrony IP 21 / UL Typ 1*

- 1. Zdjąć panel sterowania, zainstalowany na osłonie przedniej.
- 2. Wykręcić wkręt (2) w górnej części osłony przedniej.
- 3. Pociągnąć osłonę przednią w jej górnej części i zdjąć osłonę.

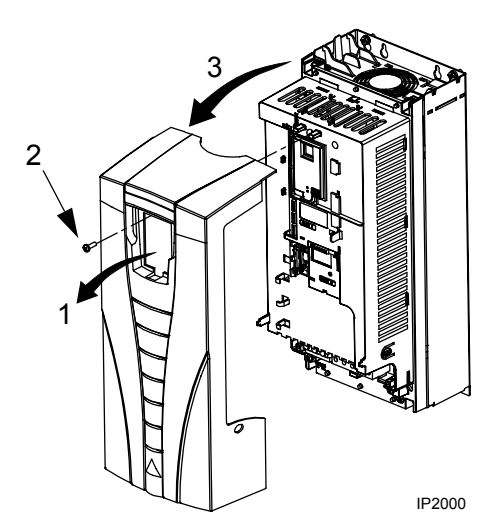

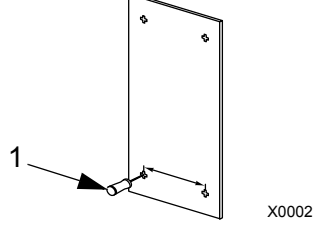

# *Obudowy o stopniu ochrony IP 54 / UL Typ 12*

- 1. Jeżeli obudowa napędu jest wyposażona w kaptur osłonowy (1): odkręcić wkręty (2) mocujące kaptur.
- 2. Jeżeli obudowa napędu jest wyposażona w kaptur osłonowy (1): przesunąć kaptur osłonowy (1) do góry i zsunąć go z obudowy.
- 3. Wykręcić wkręty mocujące (3) znajdujące się w pobliżu krawędzi osłony przedniej.
- 4. Zdjąć osłone przednią.

# **Montaż napędu**

# *Obudowy o stopniu ochrony IP 21 / UL Typ 1*

1. Umieścić napęd ACS550 na śrubach mocujących i dokręcić te śruby na wszystkich czterech narożnikach obudowy napędu.

# **Uwaga! Podnosić napęd ACS550 za jego metalową płytę nośną.**

2. Przy montażu napędu w krajach gdzie język angielski nie jest językiem urzędowym: należy dodać nalepkę ostrzegawczą w odpowiednim języku naklejoną na istniejącą nalepkę ostrzegawczą w języku angielskim znajdującą się u góry modułu napędu.

# *Obudowy o stopniu ochrony IP 54 / UL Typ 12*

Dla obudowy o stopniu ochrony IP54 / UL Typ 12 wymagane jest zastosowanie zatyczek gumowych w otworach zapewniających dostęp do szczelin montażowych napędu.Jeżeli jest to potrzebne dla uzyskania dostępu do szczelin montażowych, wyjąć zatyczki gumowe wypychając je z otworów od tyłu napędu.

1. Umieścić napęd ACS550 na śrubach mocujących i dokręcić te śruby na wszystkich czterech narożnikach obudowy napędu.

# **Uwaga! Podnosić napęd ACS550 za jego metalową płytę nośną.**

2. Ponownie założyć zatyczki gumowe.

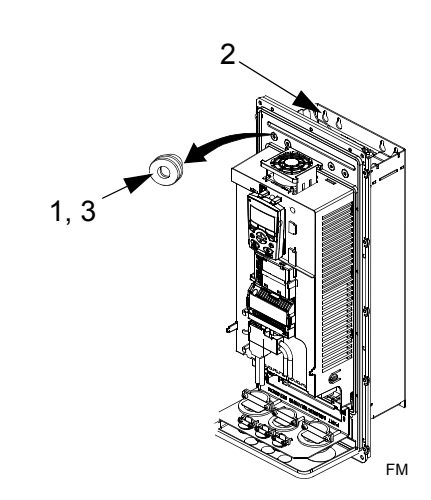

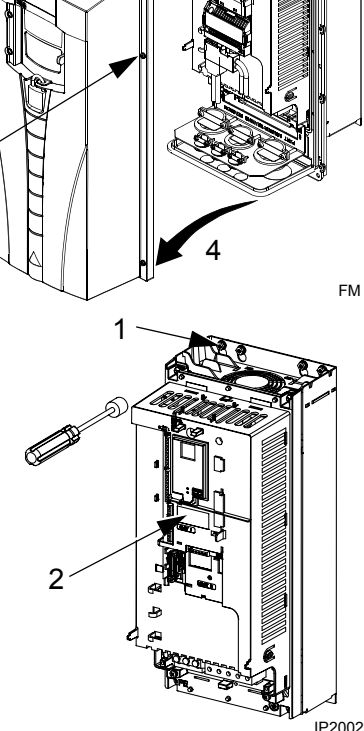

3

1

2

3. Przy montażu napędu w krajach gdzie język angielski nie jest językiem urzędowym: należy dodać nalepkę ostrzegawczą w odpowiednim języku naklejoną na istniejącą nalepkę ostrzegawczą w języku angielskim znajdującą się u góry modułu napędu.

# **Wykonanie okablowania**

*Zestaw ìKanały kablowe / Dławiki kabloweî* 

Wykonywanie okablowania dla napędów z obudową o stopniu ochrony IP 21 / UL typ 1 wymaga użycia zestawu "Kanały kablowe / dławiki kablowe" obejmującego:

- skrzynkę przepustową dla dławików i kanałów kablowych;
- pięć (5) zacisków kablowych (tylko dla ACS550-01);
- śruby:
- osłonę.

Zestaw ten jest dostarczany wraz z napędem w obudowie o stopniu ochrony IP 21 / UL typ 1.

# *Przegląd*

Podczas wykonywania okablowania należy zwrócić uwagę że:

- Są trzy zestawy instrukcji wykonywania okablowania jeden zestaw dla każdej z kombinacji: typ obudowy napędu (IP 21 / UL typ oraz IP 54 / UL typ 12) oraz sposób okablowania (kanały kablowe lub kable). Należy upewnić się, że stosuje się właściwą procedurę.
- W rozdziale "Schemat połączeń" na str. 19 pokazano punkty wykonania przyłączy do napędu.
- W rozdziale "Przyłącza mocy" na str. 27 opisano sposób wykonania okablowania zasilania. Instrukcje te powinny być wykorzystywane w kombinacji z podanymi tutaj zaleceniami ogÛlnymi na temat wykonywania okablowania.
- W rozdziale "Przyłącza sterowania" na str. 28 opisano sposób wykonania okablowania sterowania. Instrukcje te powinny być wykorzystywane w kombinacji z z podanymi tutaj zaleceniami ogólnymi na temat wykonywania okablowania.
- W rozdziale "Opcionalny zespół hamowania" na str. 27 i w rozdziale "Sieci z izolowanym punktem zerowymî na str. 27 podano instrukcje i zalecenia dla wykonania okablowania tych opcji, które powinny być wykorzystywane w razie potrzeby.
- W rozdziale "Przyłącza kablowe" str. 204 podano zalecane momenty dokręcajace dla śrób przyłączy kablowych.
- Tam gdzie trzeba należy przestrzegać wymagań i zaleceń EMC, np. odpowiednio uziemić ekrany kabli na ich końcach.

# *Schematy połączeń*

Rozmieszczenie przyłączy jest podobne dla wszystkich rozmiarów napędu (R1 .... R6). Jedyną znaczącą różnicą jest rozmieszczenie przyłączy zasilania oraz uziemienia dla napędów rozmiar R5 i R6. Schematy poniżej prezentują:

- Rozmieszczenie przyłączy dla napędu rozmiar R3, które jest generalnie takie samo dla wszystkich pozostałych rozmiarów napędu z wyjątkiem R5 i R6, jak opisano powyżej.
- Rozmieszczenie przyłączy zasilania oraz uziemienia dla napędów rozmiaru R5 i R6.

Schemat poniżej pokazuje rozmieszczenie przyłączy dla napędu rozmiar R3.

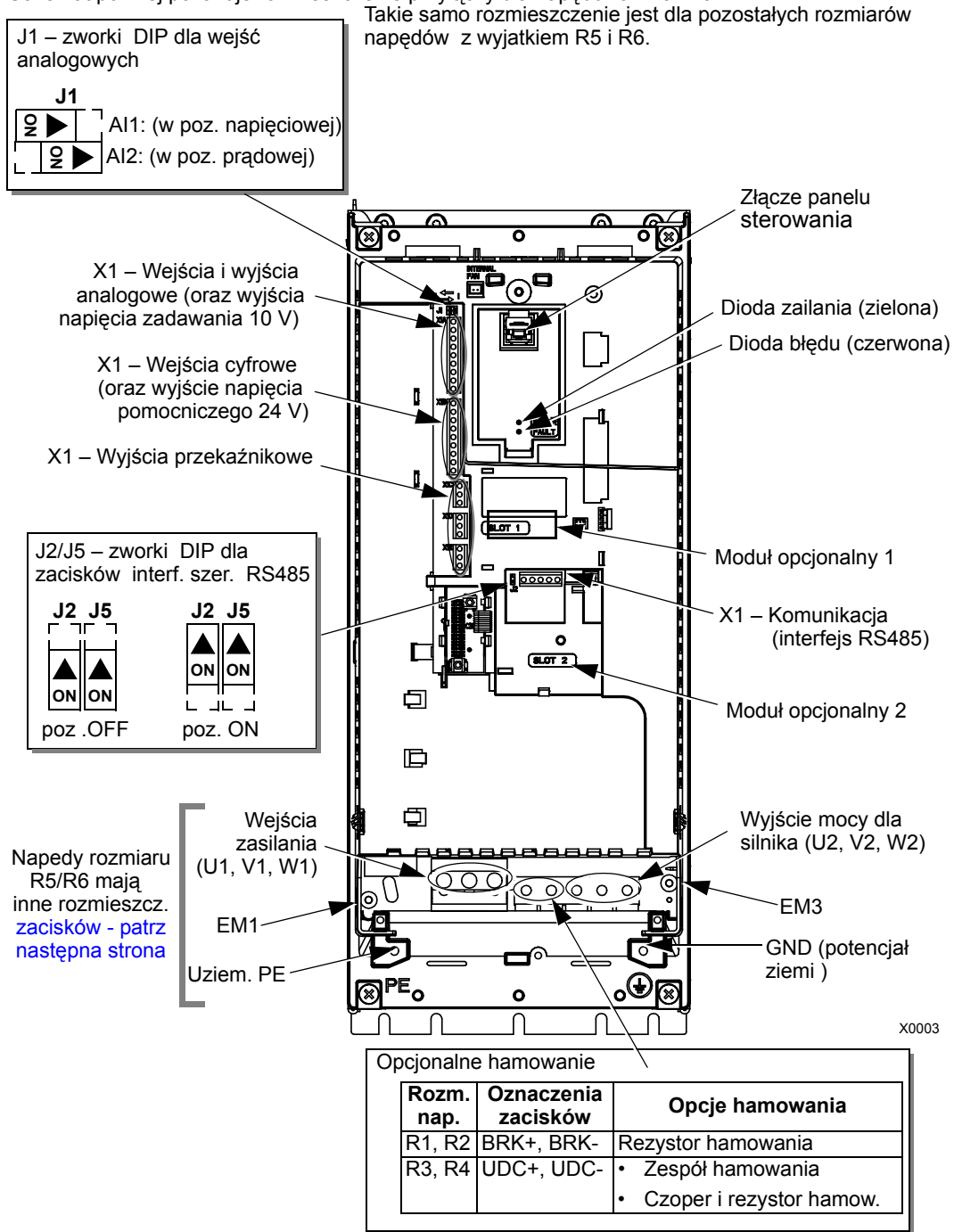

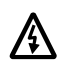

# **Ostrzeżenie! Dla sieci o izolowanym punkcie zerowym należy usunąć śruby zaciskowe dla EM1 oraz EM3.**

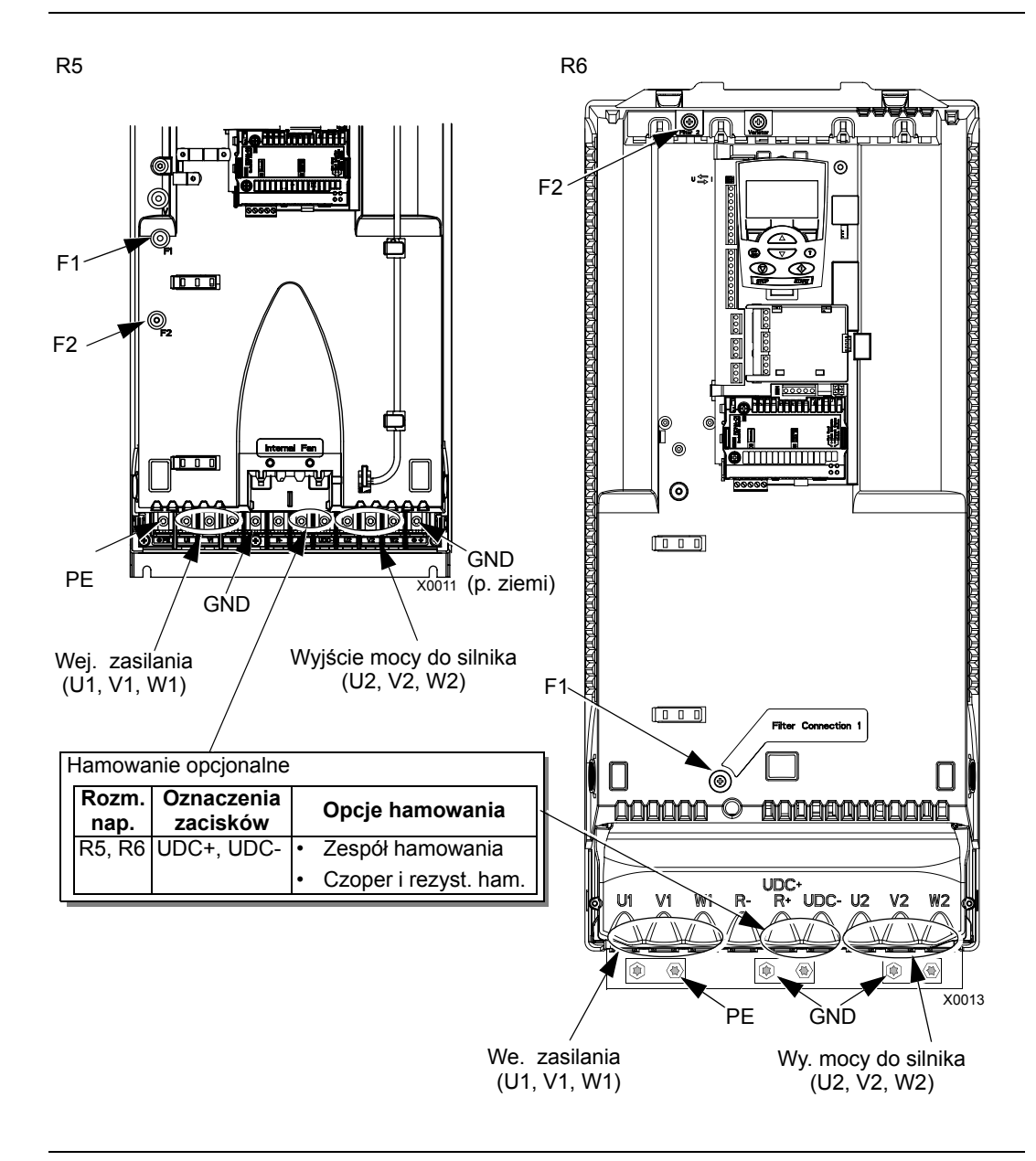

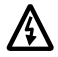

**Ostrzeżenie! Dla sieci o izolowanym punkcie zerowym należy usunąć śruby zaciskowe dla F1 oraz F2.**

*Okablowanie napędu w obudowie o stopniu ochrony IP 21 / UL typ 1 przy użyciu kabli (bez kanałÛw kablowych)*

- 1. Otworzyć odpowiednie otwory w skrzynce przepustowej dla dławików i kanałów kablowych. (patrz rozdział ìZestaw kanały/dławiki kablowe).
- 2. Zainstalować zaciski kablowe dla kabla zasilania i kabla silnika.
- 3. Na końcówce kabla sieciowego zdjąć zewnętrzną powłokę izolacyjną na odcinku wystarczającym do odpowiedniego poprowadzenia przewodów do poszczegÛlnych przyłączy.
- 4. Na końcówce kabla silnika zdjąć zewnętrzną powłokę izolacyjną na odcinku wystarczającym do odsłonięcia miedzianego ekranu kabla tak aby jego druty można było
	- skręcić w wiązkę umożliwiającą przyłączenie do zacisku uziemiającego PE. Wiązka ta powinna być tak krótka, jak to tylko możliwe aby zminimalizować emisje zakłóceń.
- 5. Poprowadzić oba kable poprzez zaciski kablowe.
- 6. Zdjąć zewnętrzną izolację i przyłączyć poszczegÛlne przewody kabla zasilania sieciowego i kabla silnika oraz przewód uziemienia kabla zasilania sieciowego do odpowiednich przyłączy kablowych napędu patrz rozdział "Przyłącza mocy", str. 27.

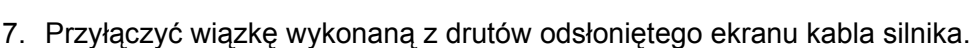

- 8. Zainstalować skrzynkę przepustową dla kanałów i dławików kablowych i dokręcić zaciski kablowe.
- 9. Zainstalować zacisk(i) kablowe dla kabla/i sterowania (kable i zaciski kablowe zasilania sieciowego oraz silnika nie są widoczne na rysunku).
- 10. Na końcówce kabla sterowania zdjąć zewnętrzną powłokę izolacyjną na odcinku wystarczającym dla odsłonięcia ekranu kabla tak aby jego druty można było skręcić w wiązkę umożliwiającą przyłączenie do zacisku uziemiającego PE.

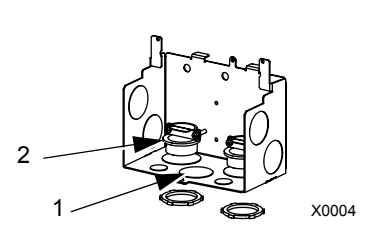

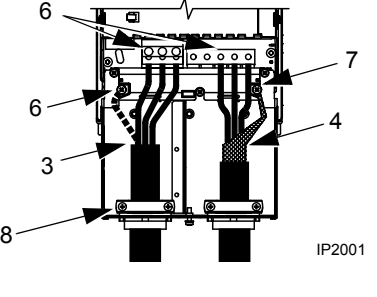

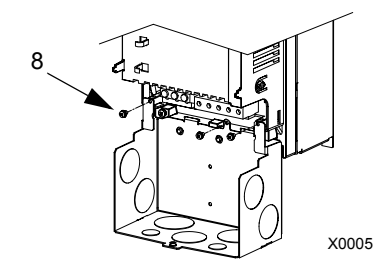

- 11. Poprowadzić kabel / kable sterowania poprzez zacisk/i kablowe i dokręcić zaciski.
- 12. Przyłączyć wiązkę wykonaną ze skręconych drutów ekranu spełniającego rolę przewodu uziemiającego dla kabli prowadzących sygnały wejść i wyjść cyfrowych i analogowych do przyłącza X1-1.
- 13. Przyłączyć wiązkę wykonaną ze skręconych drutów ekranu spełniającego rolę przewodu uziemiającego dla kabla interfejsu szeregowego RS485 do przyłącza X1-28 lub X1-32

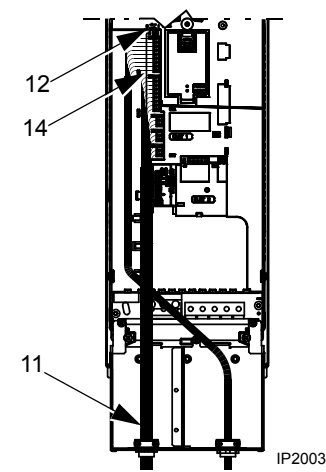

- 14. Zdjąć izolację zewnętrzną z poszczególnych przewodów sterowania i przyłączyć je do odpowiednich zacisków przyłączeniowych napędu (patrz rozdział "Przyłącza sterowania" str. 28).
- 15. Zamontować pokrywę skrzynki przepustowej dla kanałów i dławików kablowych (mocowana jednym wkrętem).

*Okablowanie napędu w obudowie o stopniu ochrony IP 21 / UL Typ 1 z zastosowaniem kabli poprowadzonych w kanałach kablowych*

- 1. Otworzyć odpowiednie otwory w skrzynce przepustowej dla dławików lub kanałów kablowych (patrz rozdział "Zestaw dławików i kanałów kablowych").
- 2. Zainstalować zaciski dla cienkościennych kanałów kablowych (nie są dostarczane z napędem).
- 3. Zainstalować skrzynkę przepustową dla dławików i kanałów kablowych.
- 4. Przyłączyć kanały kablowe do skrzynki przepustowej.

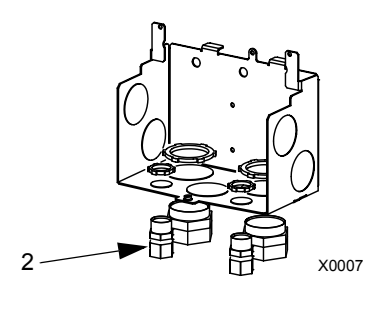

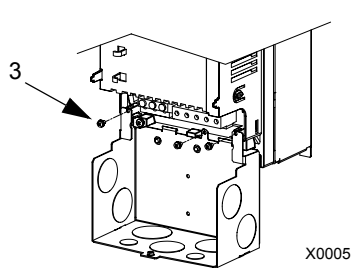

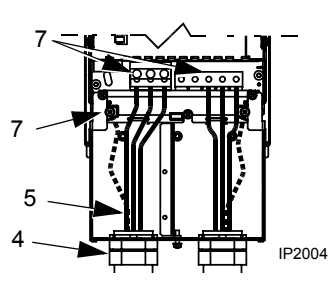

- 5. Poprowadzić kabel zasilania sieciowego oraz kabel silnika kanałami kablowymi.
- 6. Zdiąć zewnętrzną powłokę izolacyjną z przewodów kabla zasilania sieciowego i kabla silnika.
- 7. Przyłączyć poszczególne przewody kabla zasilania sieciowego i kabla silnika oraz przewód uziemienia kabla zasilania

sieciowego do odpowiednich przyłaczy kablowych napędu (patrz rozdział "Przyłącza mocy", str. 27).

- 8. Poprowadzić kabel sterowania przez odpowiedni kanał kablowy.
- 9. Zdjąć izolację zewnętrzną z kabla sterowania i skręcić druty odsłoniętego ekranu w wiązkę.
- 10. Przyłączyć wiązkę wykonaną ze skręconych drutów ekranu spełniającego rolę przewodu uziemiającego dla kabli prowadzących sygnały wejść i wyjść cyfrowych i analogowych do przyłącza X1-1.
- 11. Przyłączyć wiązkę wykonaną ze skręconych drutów ekranu spełniającego rolę przewodu uziemiającego dla kabla interfejsu szeregowego RS485 do przyłącza X1-28 lub X1-32

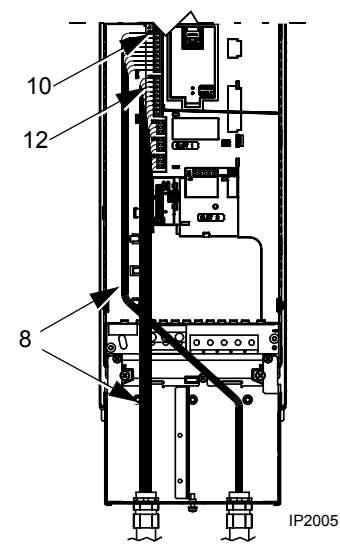

- 12. Zdjąć izolację zewnętrzną z poszczegÛlnych przewodów sterowania i przyłączyć je do odpowiednich zacisków przyłączeniowych napędu (patrz rozdział "Przyłącza sterowania" str. 28).
- 13. Zamontować pokrywę skrzynki przepustowej dla kanałów i dławików kablowych (mocowana jednym wkrętem).

*Okablowanie napędu w obudowie o stopniu ochrony IP 54 / UL typ 12 przy użyciu kabli (bez kanałÛw kablowych)*

- 1. Przyciąć uszczelki kablowe odpowiednio do potrzeb dla kabla zasilania sieciowego, kabla silnika i kabli sterowania (uszczelki kablowe to stożkowate uszczelki (1) znajdujące się w dolnej części obudowy napędu).
- 2. Na końcÛwce kabla sieciowego zdjąć zewnętrzną powłokę izolacyjną na odcinku wystarczającym do odpowiedniego poprowadzenia przewodów do poszczegÛlnych przyłączy.
- 3. Na końcówce kabla silnika zdjąć zewnętrzną powłokę izolacyjną na odcinku wystarczającym do odsłonięcia miedzianego ekranu kabla tak aby jego druty można było skręcić w wiązkę umożliwiającą przyłączenie do zacisku uziemiającego PE. Wiązka ta powinna być tak krótka, jak to tylko możliwe aby zminimalizować emisję zakłóceń.

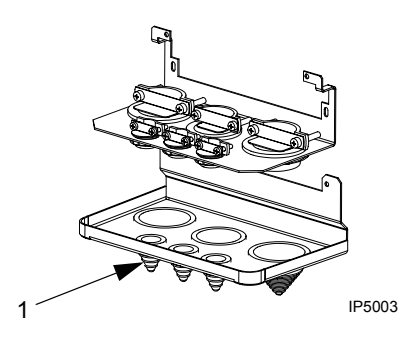

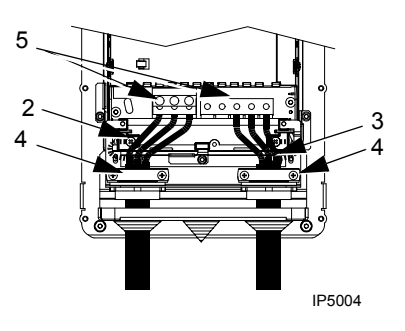

- 4. Poprowadzić oba kable poprzez zaciski kablowe i dokręcić zaciski.
- 5. Zdjąć zewnętrzną izolację i przyłączyć poszczególne przewody kabla zasilania sieciowego i kabla silnika oraz przewód uziemienia kabla zasilania sieciowego do odpowiednich przyłaczy kablowych napędu (patrz rozdział "Przyłącza mocy", str. 27).
- 6. Przyłączyć wiązkę wykonaną z drutów odsłoniętego ekranu kabla silnika.
- 7. Na końcówce kabla sterowania zdjać zewnętrzną powłokę izolacyjną na odcinku wystarczającym od odsłonięcia ekranu kabla tak aby jego druty można było skręcić w wiązkę.
- 8. Poprowadzić kabel / kable sterowania poprzez zacisk/i kablowe i dokręcić zaciski.
- 9. Przyłączyć wiązkę wykonaną ze skręconych drutów ekranu spełniającego rolę przewodu uziemiającego dla kabli prowadzących sygnały wejść i wyjść cyfrowych i analogowych do przyłącza X1-1.
- 10. Przyłączyć wiązkę wykonaną ze skręconych drutów ekranu spełniającego rolę przewodu uziemiającego dla kabla interfejsu szeregowego RS485 do przyłącza X1-28 lub X1-32.
- 11. Zdjąć izolację zewnętrzną z poszczególnych przewodów sterowania i przyłączyć je do odpowiednich zacisków przyłączeniowych napędu (patrz rozdział "Przyłącza sterowania" str. 28).
- 12. Zamontować pokrywę skrzynki przepustowej dla kanałów i dławików kablowych (mocowana jednym wkrętem).

*Okablowanie napędu w obudowie o stopniu ochrony IP 54 / UL typ 12 przy użyciu kabli poprowadzonych w kanałach kablowych*

- 1. Zdemontować płyte zacisków kablowych.
- 2. Wyjąć gumowe, stożkowate uszczelki kablowe z otworów w dolnej płycie obudowy napędu, przez które będą poprowadzone kable w kanałach kablowych.

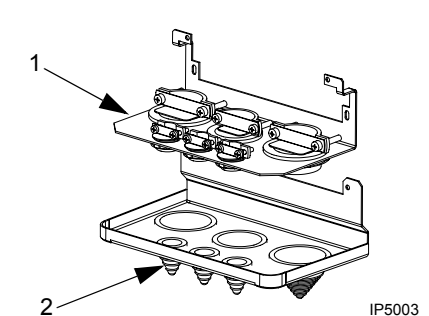

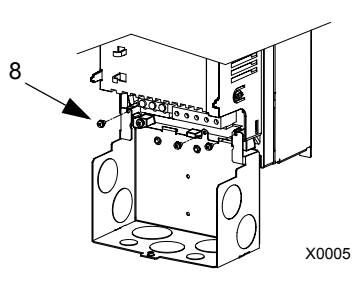

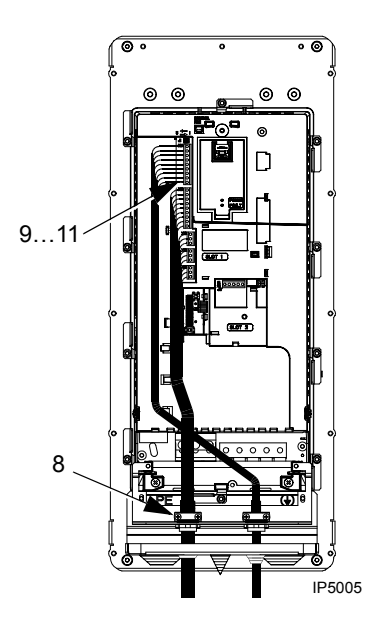

- 3. Dla każdego kanału kablowego doprowadzanego do obudowy napędu zainstalować w otworze płyty przepustowej wodoszczelne złącza dla kanałów kablowych (nie są one dostarczane wraz z napędem).
- 4. Poprowadzić kabel zasilania sieciowego przez odpowiedni kanał kablowy.
- 5. Poprowadzić kabel silnika przez odpowiedni kanał kablowy.
- 6. Zdjąć izolację z poszczególnych przewodów kabli.

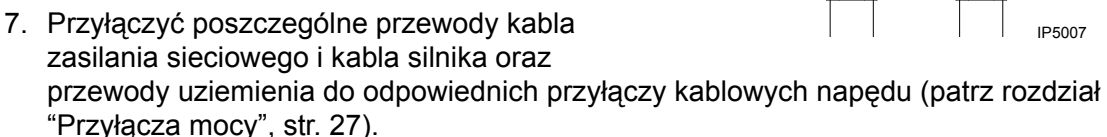

- 8. Poprowadzić kabel sterowania przez odpowiedni kanał kablowy.
- 9. Na końcówce kabla sterowania zdjąć zewnętrzną powłokę izolacyjną na odcinku wystarczającym od odsłonięcia ekranu kabla tak aby jego druty można było skręcić w wiązkę.
- 10. Przyłączyć wiązkę wykonaną ze skręconych drutów ekranu spełniającego rolę przewodu uziemiającego dla kabli prowadzących sygnały wejść i wyjść cyfrowych i analogowych do przyłącza X1-1.
- 11. Przyłączyć wiązkę wykonaną ze skręconych drutów ekranu spełniającego rolę przewodu uziemiającego dla kabla interfejsu szeregowego RS485 do przyłącza X1-28 lub X1-32.
- 8 IP5008

 $10...12$ 

- 12. Zdjąć izolację zewnętrzną z poszczególnych przewodów sterowania i przyłączyć je do odpowiednich zacisków przyłączeniowych napędu (patrz rozdział "Przyłącza sterowania" str. 28).
- 13. Zamontować pokrywę skrzynki przepustowej dla kanałów i dławików kablowych (mocowana jednym wkrętem).

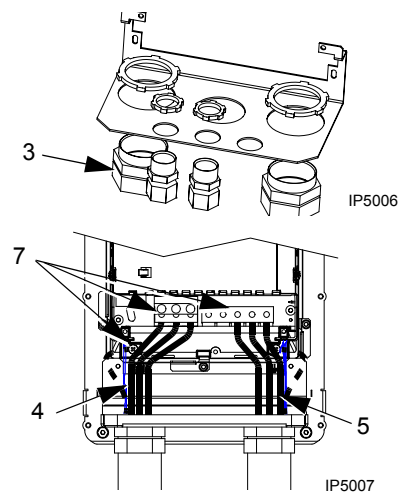

# **Przyłącza mocy**

**Ostrzeżenie! Należy upewnić się, że silnik jest kompatybilny z napędem ACSS550. Napęd ACS550 musi być instalowany przez osobę posiadającą odpowiednie kwalifikacje i uprawnienia, zgodnie z wymaganiami podanymi w rozdziale ìPrzygotowanie do instalacjiî, str. 8 - w razie wątpliwości kontaktować się z lokalnym biurem sprzedaży lub serwisu ABB.** 

ï Jeżeli chodzi o kompletne przyłącza mocy, patrz tabela poniżej. Jeżeli stosuje się to do danego napędu, należy również wykonać instukcje dla przyłączenia zespołu hamowania oraz instrukcje odnoszące się do instalowania napędu w sieciach z izolowanym punktem zerowym.

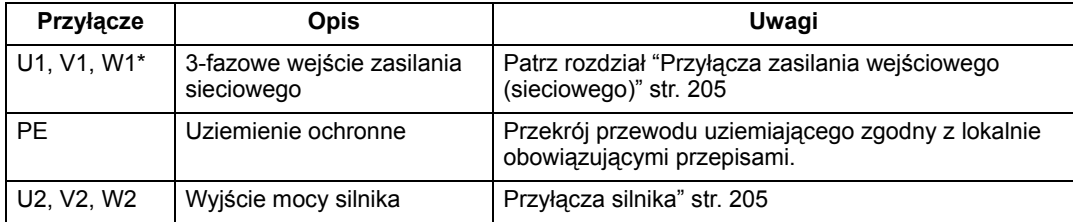

\* Napęd ACS550 -x1-xxxx-2 (seria 208...240V) może być używany z zasilaniem jednofazowym, jeżeli prąd wyjściowy zostanie zmniejszony o 50%. W przypadku zasilania jednofazowego należy przyłączyć kabel zasilania do przyłączy U1 i W1.

### *Opcjonalny zespÛł hamowania*

• Dla napędów z opcionalnym hamowaniem należy zainstalować jeden z niżej wymienionych zespołów, w zależności od rozmiaru napędu:

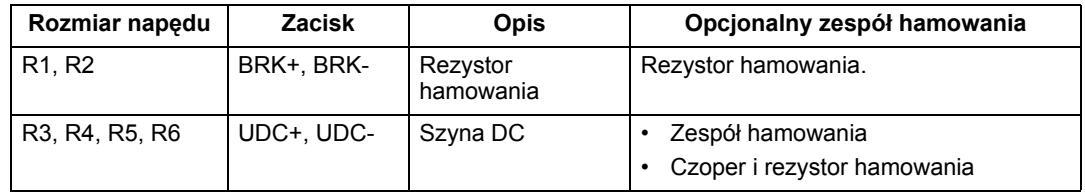

# *Sieci z izolowanym punktem zerowym*

Dla sieci z izolowanym punktem zerowym (zwanych również sieciami IT, lub sieciami o wysokiej impedancji):

- Odłączyć wewnętrzny filtr zakłóceń o częstotliwości radiowej (RFI) przez usunięcie śrób zaciskowych dla EM1 i EM3 (napędy rozmiaru R1 ... R4) lub śrub F1 i F2 (napędy rozmiaru R5 ... R6).
- W przypadku, gdy występują wymagania w zakresie kompatybilności elektromagnetycznej (EMC), należy sprawdzić zainstalowany napęd pod kątem nadmiernej emisji zakłóceń rozchodzących się do sąsiadujących z nim sieci niskonapięciowych. W niektórych przypadkach wystarczające jest naturalne tłumienie takich zakłóceń występujące w transformatorach i kablach. Jeżeli występują wątpliwości czy tłumienie to jest wystarczające, należy zastosować transformator zasilania z ekranowaniem statycznym pomiędzy uzwojeniami pierwotnymi i wtórnymi.

八

• Nie instalować filtra zewnętrznego, takiego jak jeden z zestawów wymienionych w tabeli filtrów na stronie 16. Zastosowanie filtra zakłóceń o częstotliwości radiowej (RFI) uziemia wejście zasilania sieciowego poprzez kondensatory filtra, co może być niebezpieczne i może prowadzić do uszkodzenia napędu.

# **Przyłącza sterowania**

Aby wykonać przyłącza sterowania, należy skorzystać z:

- Tabel podanych poniżej.
- Informacji podanych w rozdziale "Makra aplikacyjne", str. 51.
- Informacji podanych w rozdziale "Opis wszystkich parametrów i sygnałów str. 73.
- Zaleceń dotyczących doboru kabli sterowania podanych w rozdziale "Kable sterowania", str. 15.

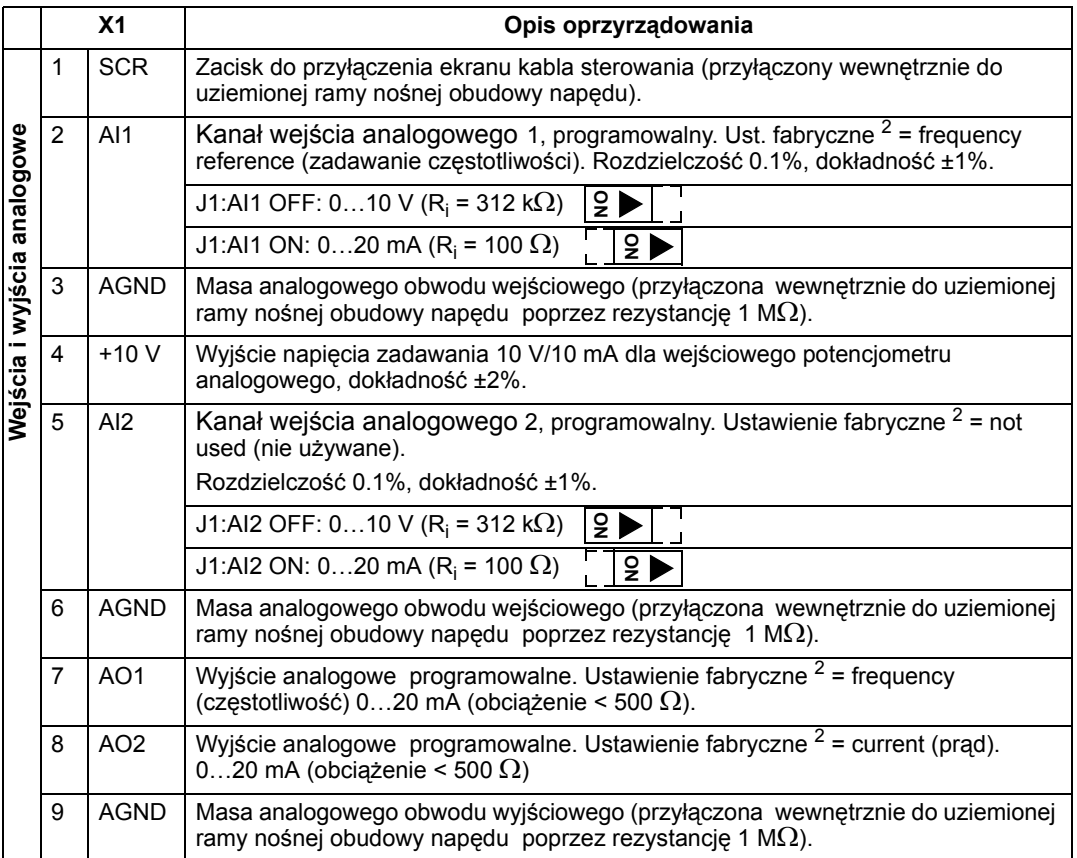

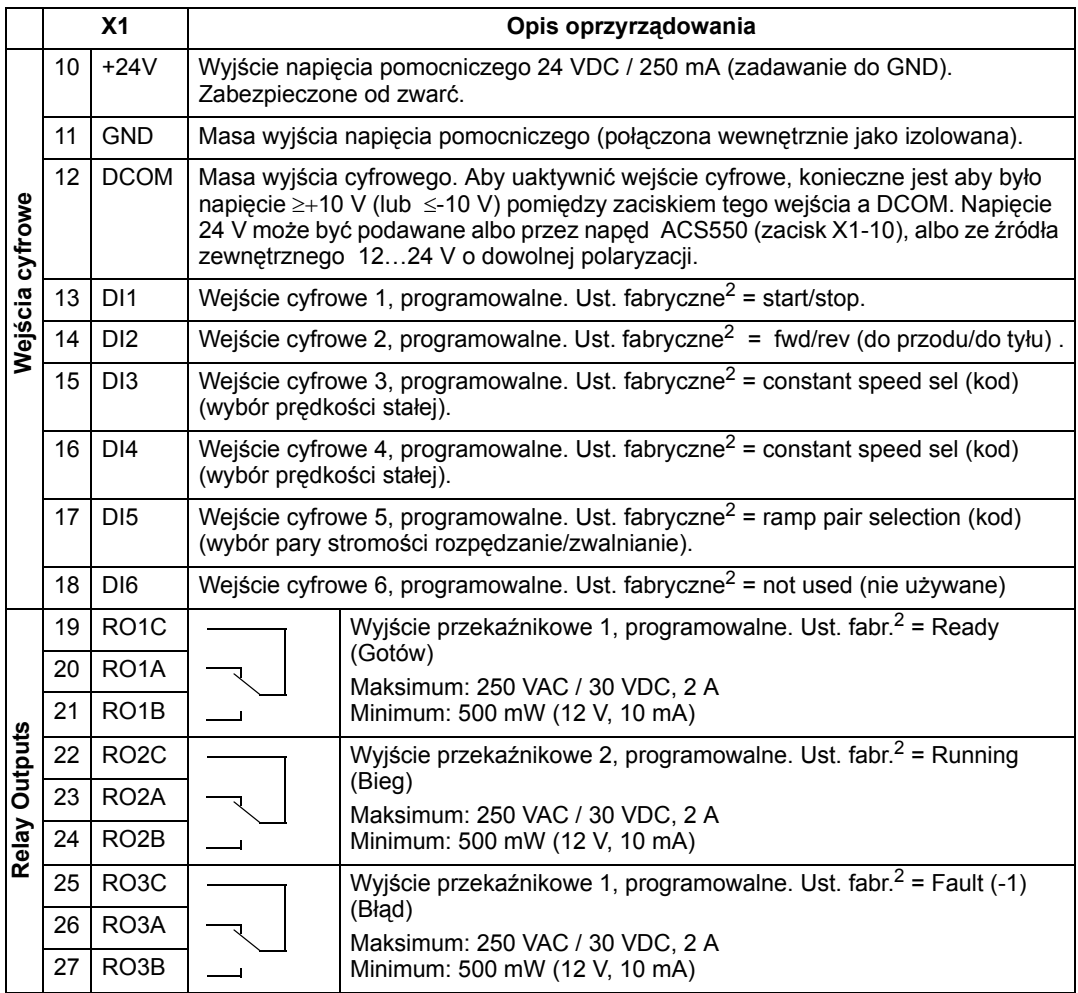

 $1$  Impedancja wejścia cyfrowego 1.5 k $\Omega$ . Maksymalne napięcie dla wejść cyfrowych wynosi 30 V. <sup>2</sup> Wartości fabryczne zależą od zastosowanego makra aplikacyjnego. Wartości podane w tabeli to wartości dla makra aplikacyjnego ustawionego fabrycznie jako aktywne - patrz rozdział "Makra aplikacyjne" str. 51.

**Uwaga! Zaciski 3, 6, oraz 9 mają ten sam potencjał.**

# **Uwaga! Ze względÛw bezpieczeństwa przekaźnik błędu sygnalizuje ìbłądî kiedy napęd ACS550 nie jest zasilany.**

Można okablować zaciski wejść cyfrowych w konfiguracji PNP albo w konfiguracji NPN.

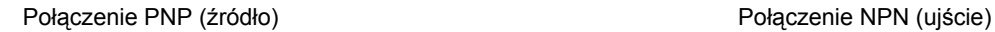

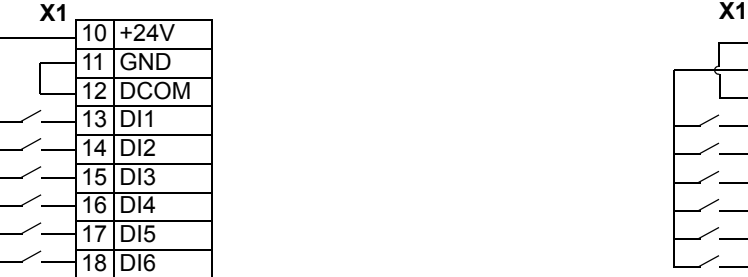

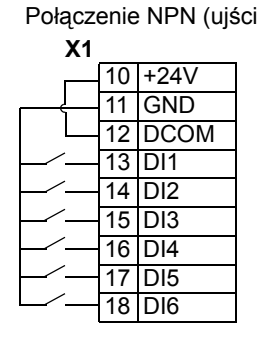

*Komunikacja*

Zaciski 28.32 sa przeznaczone do komunikacji przez magistrale komunikacyjna MODBUS przy wykorzystaniu interfejsu RS485. Stosować kable ekranowane.

Nie wolno w żadnym punkcie bezposrednio uziemiać obwodu interfejsu RS485. Należy uziemić wszystkie urządzenia znajdujące się w tym obwodzie używając ich odpowiednich zacisków uziemiających.

Jak w każdym przypadku, przewody uziemiające nie powinny tworzyć pętli zamkniętych, i wszystkie urządzenia w tym obwodzie powinny być przyłączone do wspólnego uziemienia.

Obwód interfejsu RS485 powinien być obciążony na obu końcach rezystorami 120 Ω. Do przyłączenia lub odłączania rezystorów obciążających należy użyć przełączników zwiernych typu DIP - patrz schemat i tabela poniżej.

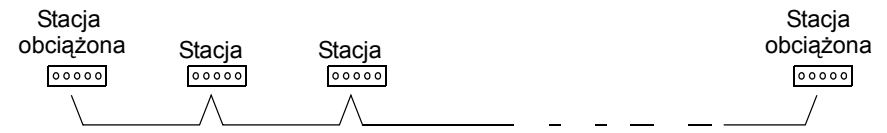

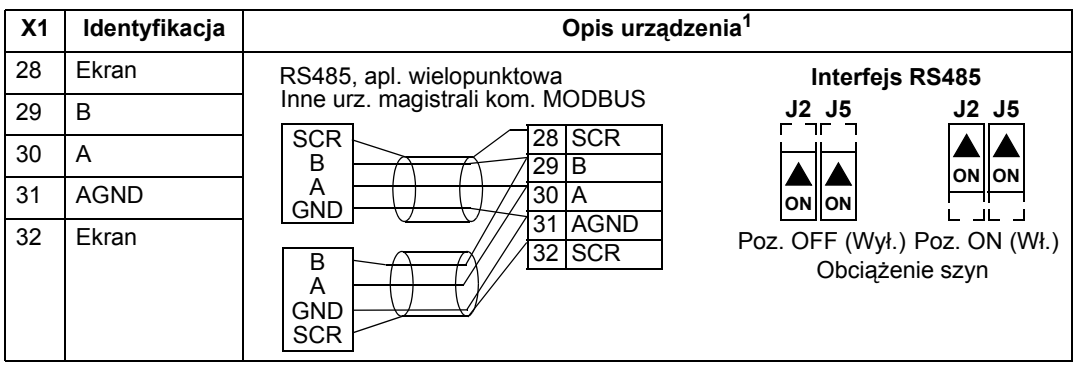

 $1$  Opis funkcjonalny patrz "Standardowa komunikacja szeregowa" str. 169.

# **Sprawdzenie instalacji**

Przed podaniem zasilania należy wykonać następujące czynności sprawdzające:

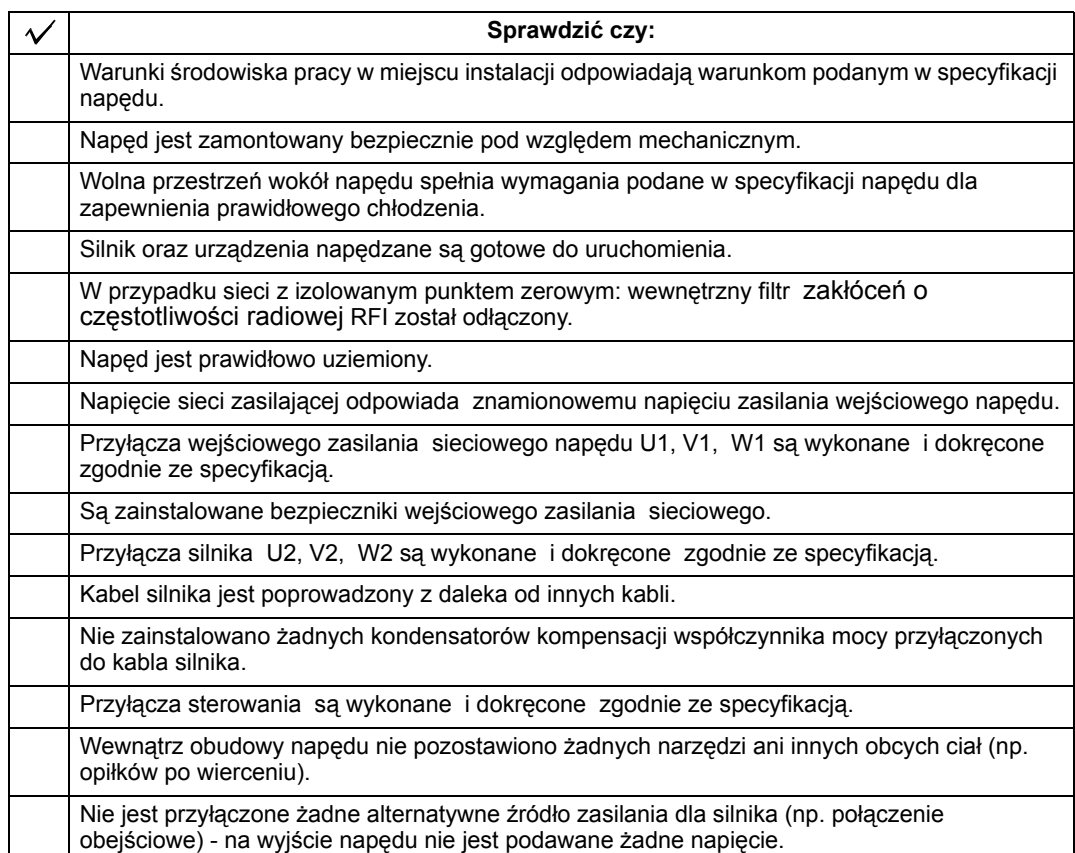

# **Zakładanie osłony**

*Obudowa o stopniu ochrony IP 21 / UL Typ 1*

- 1. Ustawić osłonę w odpowiednim położeniu w stosunku do ramy napędu i wsunąć ją na miejsce.
- 2. Wkręcić wkręt mocujący.
- 3. Zainstalować panel sterowania.

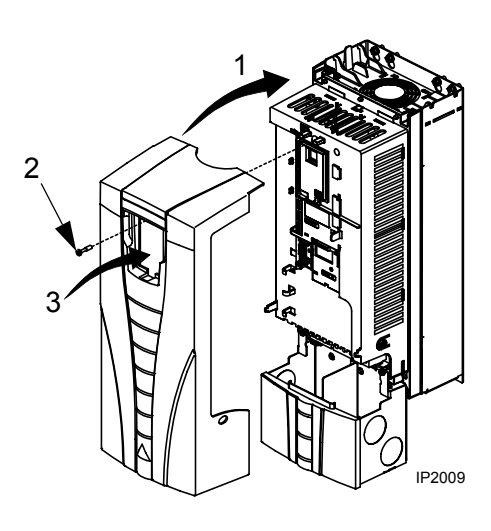

# *Obudowa o stopniu ochrony IP 54 / UL Typ 12*

- 1. Ustawić osłonę w odpowiednim położeniu w stosunku do ramy napędu i wsunąć ją na miejsce.
- 2. Dokręcić wkręty mocujące znajdujące się na obwodzie osłony.
- 3. Nasunąć kaptór osłonowy na górną część obudowy. .
- 4. Dokręcić dwa wkręty mocujące kaptur.
- 5. Zainstalować panel sterowania.

**Uwaga! Aby obudowa spełniała wymagania stopnia ochrony IP 54/UL typ 12, okienko panelu sterowania musi być zamknięte.**

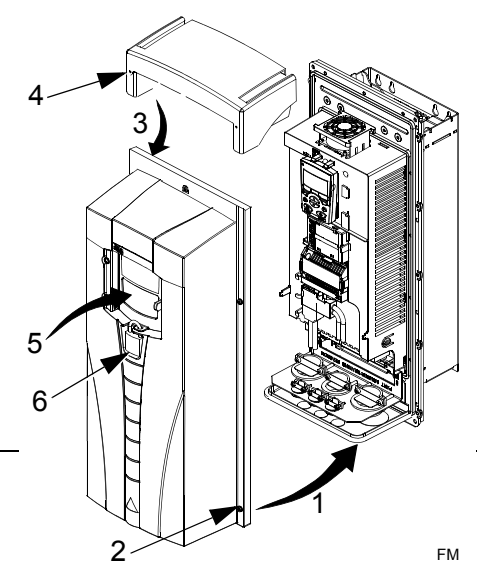

6. Opcja: Dodać blokadę zapobiegającą otwarciu okienka panelu sterowania (nie jest dostarczana wraz z napędem.

# **Podanie zasilania**

Przed podaniem zasilania należy zawsze zainstalować osłonę przednią napędu.

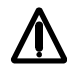

**Ostrzeżenie! Jeżeli zewnetrzne polecenie zezwolenia na bieg jest "ON", naped ACS550 zacznie pracować automatycznie po podaniu zasilania.**

1. Podać wejściowe zasilania sieciowe.

Kiedy napęd ACS550 zostanie zasilony, zapali się zielona dioda sygnalizacyjna.

# **Uwaga! Przed zwiększeniem prędkości silnika, sprawdzić czy silnik obraca się we właściwym kierunku.**

# **Pierwsze uruchomienie**

Napęd ACS550 na fabrycznie ustawione nastawy parametrów, które są odpowiednie w wielu sytuacjach. Jednakże należy dokonać przeglądu jak podano poniżej i wykonać stosowne procedury.

*Parametry silnika*

Parametry silnika podane na jego tabliczce znamionowej mogą różnić się od odpowiadających im fabrycznych nastaw parametrów napędu ACS550. Napęd zapewnia dokładniejsze sterowanie silnika i jego lepsze zabezpieczenie termiczne, jeżeli wprowadzi się parametry silnika z jego tabliczki znamionowej.

- 1. Należy zanotować z tabliczki znamionowej silnika:
	- napiecie znamionowe
- znamionowy prąd silnika
- znamionową częstotliwość
- znamionową prędkość obrotową
- znamionowa moc
- 2. Dokonać edycji parametrów 9905...9909 tak aby ich wartości odpowiadały wartościom odpowiednich parametrów silnika z jego tabliczki znamionowej.
	- Panel sterowania Asystent: "Asystent pierwszego uruchomienia" prowadzi operatora przez procedurę wprowadzania tych parametrów (patrz str. 39).
	- Podstawowy panel sterowania: instrukcje na temat edycji wartości parametrów, patrz rozdział "Tryb Parametry" str. 47.

### *Makra aplikacyjne*

**Uwaga! WybÛr odpowiedniego makra aplikacyjnego powinien być częścią wyjściowego projektu systemu napędowego, ponieważ sposÛb okablowania napędu opisany w rozdziale ìPrzyłącza sterowaniaî na str. 28 zależy od zastosowanego makro aplikacyjnego.** 

- 1. Dokonać przeglądu opisów makr aplikacyjnych w rozdziale "Makra aplikacyjne" str. 51. Użyć makra aplikacyjnego które najlepiej spełnia wymagania stawiane przez potrzeby systemu napędowego który ma być w danym przypadku zrealizowany.
- 2. Dokonać edycji wartości parametru 9902 aby wybrać odpowiednie makro aplikacyjne.
	- Panel sterowania Asystent skorzystać z jednej z niżej przedstawionych procedur:
		- Użyć "Asystenta pierwszego uruchomienia" który wyświetla propozycje wybrania makra aplikacyjnego natychmiast po skonfigurowaniu parametrów silnika.
		- Przejść do rozdziału "Tryb Parametry" aby zapoznać się z instrukcjami dotyczącymi edycji wartości parametrów.
	- Podstawowy panel sterowania: instrukcje na temat edycji wartości parametrów, patrz rozdział "Tryb Parametry" str. 47.

# *Dostrajanie - Tryb Parametry*

System napędowy może odnieść korzyść z użycia jednej lub więcej funkcji specjalnej napędu ACS550 i/lub funkcji dokładnego dostrajania:

- 1. Dokonać przeglądu opisu parametrów w rozdziale "Opis wszystkich parametrów i sygnałów" zaczynającym się na str. 73. Należy uaktywnić odpowiednie opcje i dokonać dokładnego dostrojenia wartości parametrów stosownie do danego systemu napędowego.
- 2. Dokonać odpowiedniej edycij wartości parametrów.
#### *Regulacje odnoszące się do sygnalizacji alarmÛw i błędÛw*

Napęd ACS550 może wykrywać szeroki wachlarz potencjalnych problemów w systemie napędowym, w którym pracuje. Np. pierwsze uruchomienie systemu napędowego może spowodować wygenerowanie komunikatów o błędach lub komunikatów alarmu wskazujących na problemy z konfiguracją systemu.

- 1. Błędy i alarmy są podawane na panelu sterowania z odpowiednim numerem. Należy zanotować podawany numer błędu lub alarmu.
- 2. Przeczytać opis dla danego błędu lub alarmu:
	- Skorzystać z wykazu błędów i alarmów (patrz odpowiednio str. 186 i 192), lub
	- Wcisnąć przycisk HELP (tylko dla panelu Asystent) kiedy jest wyświetlany aktywny błąd lub alarm.
- 3. Dokonać odpowiednio regulacji w systemie napędowym lub edycji parametrów napędu.

*37 Podręcznik użytkownika ACS550*

*Instalacja*

# **Pierwsze uruchomienie**

Pierwsze uruchomienie konfiguruje napęd. W rezultacie tego procesu następuje ustawienie parametrów, które definiują sposób pracy napędu oraz sposób jego komunikacji z systemem. W zależności od wymagań w zakresie sterowania i komunikacji, proces pierwszego uruchomienia może wymagać zastosowania niektórych lub wszystkich procedur:

- Procedura "Asystent pierwszego uruchomienia" (Start-up Assistant, wymaga aby napęd był wyposażony w panel sterowania) prowadzi użytkownika napędu krok po kroku poprzez konfigurację fabryczną napędu. Procedura ta jest uruchamiana automatycznie przy pierwszym zasileniu napędu, albo można do niej wejść w dowolnej chwili z poziomu menu głównego napędu.
- ï Można wybrać makra aplikacyjne aby zdefiniować podstawowe, zmieniające się elementy konfiguracji systemu, używając nastaw fabrycznych - patrz rozdział ìMakra aplikacyjneî na str. 51.
- ï Dodatkowe dokładniejsze skonfigurowanie napędu może być wykonane przy użyciu panelu sterowania poprzez reczne wybranie i ustawienie poszczególnych parametrów - patrz rozdział "Kompletny opis parametrów" na stronie 61.

# **Panele sterowania**

Panelu sterowania używa się w celu sterowania napędem ACS550, odczytu danych statusu i ustawienia wartości parametrów. Napęd ACS550 może pracować z jednym z dwu różnych typów paneli sterowania:

- Panel sterowania Asystent dla procedury pierwszego uruchomienia napędu panel ten (opisany poniżej) zawiera zaprogramowane funkcje wspomagania mające na celu automatyzację ustawiania parametrów ogólnych napędu podczas jego pierwszego uruchamiania.
- ï Podstawowy panel sterowania ten panel sterowania (opisany w rozdziale następnym) zapewnia podstawowe narzędzia dla ręcznego wprowadzania wartosci parametrów napędu.

# **Panel sterowania Asystent**

# **Elementy i funkcje panelu**

Panel sterowania Asystent napędu ACS550 obejmuje:

- Alfanumeryczny panel sterowania z wyświetlaczem ciekłokrystalicznym (LCD).
- Funkcję wyboru języka dla komunikatów na wyświetlaczu.
- ï Przyłącze do napędu panel można przyłączyć do napędu lub odłączyć w dowolnej chwili.
- Funkcje "Asystent pierwszego uruchomienia" dla ułatwienia pierwszego uruchomienia napędu.
- Funkcję kopiowania parametry mogą być kopiowane do pamięci panelu sterowania aby przenieść je później do innych napedów albo w celu stworzenia kopii rezerwowej zestawu parametrów (Backup) danego systemu.
- Kontekstową funkcję pomocy.

# **Opis przyciskÛw sterujących i informacji podawanych na wyświetlaczu**

W tabeli poniżej opisano funkcje poszczególnych przycisków panelu sterowania Asystent oraz symbole i komunikaty pojawiające sie na jego wyświetlaczu: .

Wyświetlacz ciekłokrystaliczny (LCD) – podzielony na trzy główne strefy:

- Wiersz górny zawartość zmienna, w zależności od trybu pracy np. patrz "Informacja o statusie<sup>"</sup> na str. 36.
- Strefa środkowa- zawartość zmienna, ogólnie mówiąc pokazuje wartości parametrów, pozycje menu lub listy rozwijanej.
- Wiersz dolny pokazuje bieżącą funkcję dwu przycisków definiowanych panelu.
- Top line variable, depending on the mode of operation. For example, see "Status"

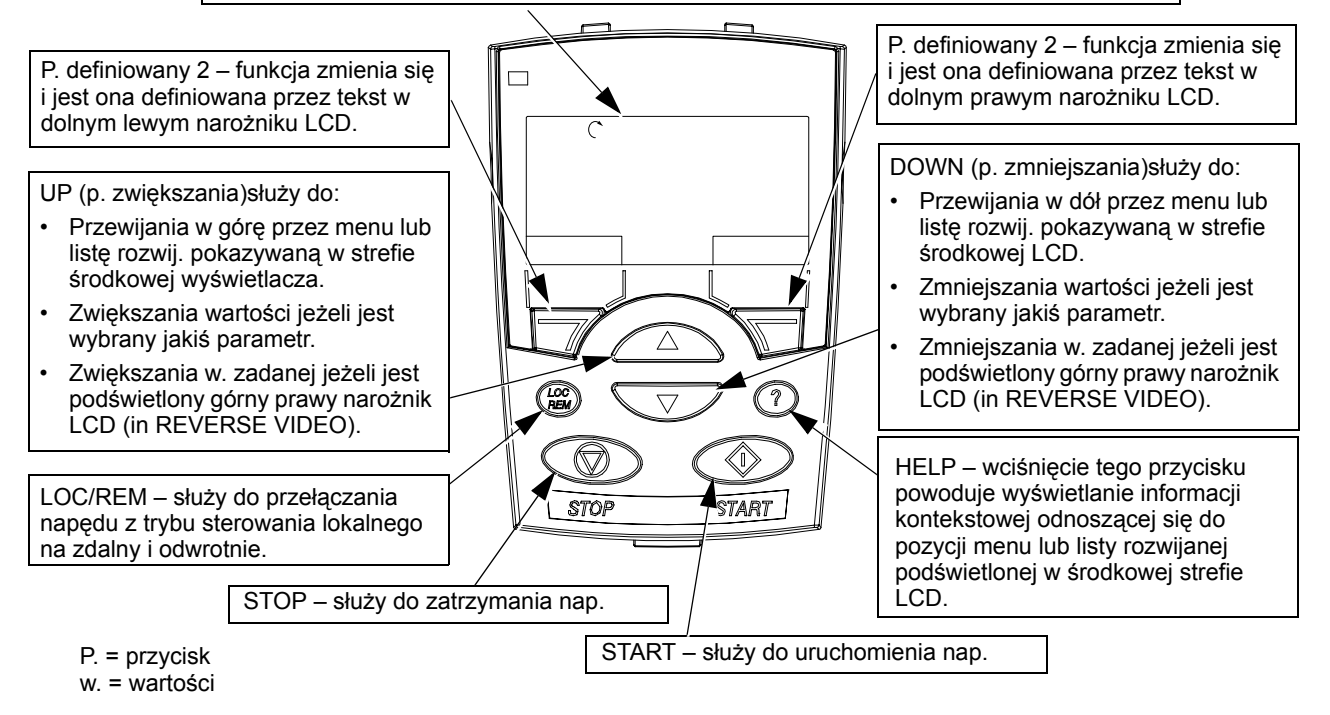

# **Tryb Wyjście (OUTPUT)**

Tryb Wyjście należy używać w celu odczytania informacji o statusie napędu oraz w celu obsługi napędu. Aby wejść w tryb Wyjście należy wcisnąć EXIT/RESET aż do momentu kiedy na wyświetlaczu pojawi się informacja o statusie jak opisano poniżej.

#### *Informacja o statusie*

*Wiersz gÛrny wyświetlacza: w wierszu tym pokazywane są podstawowe informacje o statusie napędu*

 $\cdot$  LOC – wskazuje to, że napęd pracuje w trybie sterowania lokalnego, tzn. że jest sterowany z panelu sterowania.

- REM wskazuje to, że napęd pracuje w trybie sterowania zdalnego, np. jest sterowany przez podstawowe We/Wy (listwa zaciskowa X1) albo przez magistralę komunikacyjną Fieldbus.
	- **Wyświetlacz panelu sterowania Objaśnienie znaczenia** Obracająca się strzałka (w kierunku zgodnym lub przeciwnym do ruchu wskazówek zegara) • Naped pracuje i jego paramatry pracy są w punkcie zadanym. • Kierunek obrotów wału jest w kierunku "do  $przodu''$  ) lub "do tyłu"  $\gamma$ Obracająca się strzałka miga <br>
	Napęd pracuje ale jego paramatry pracy nie osiągnęły jeszcze punktu zadanego. Strzałka nieruchoma Napęd jest zatrzymany.
- $\widehat{\omega}$  wskazuje status obrotów dla napędu i silnika jak w tabeli poniżej:

Górny prawy narożnik – pokazuje aktywne zadawanie.

**Strefa środkowa wyświetlacza:** Wykorzystując grupę parametrów 34 można skonfigurować co ma być wyświetlane w strefie środkowej wyświetlacz :

- Do trzech wartości parametrów:
	- Konfiguracja fabryczna jest taka, że wyświetlane są wartości trzech parametrów; które to będą parametry, zależy od wartosci parametru 9904 MOTOR CTRL MODE. Np., jeżeli parametr 9904 = 1, na wyświetlaczu są pokazywane następujące

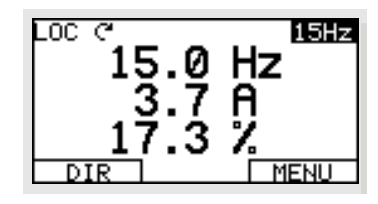

parametry: 0102 (SPEED = PRĘDKOŚĆ), 0104 (CURRENT = PRĄD), 0105 (TORQUE = MOMENT OBROTOWY).

- $-$  Użyć parametrów 3401, 3408 oraz 3415 aby wybrać, które parametry (z grupy 01) będą wyświetlane na wyświetlaczu. Wprowadzenie "parametru" 0100 powoduje, że żaden parametr nie jest wyświetlany. Np., jeżeli parametr 3401 = 0100 oraz 3415 = 0100, wtedy tylko parametr zdefiniowany przez parametr 3408 pojawia się na wyświetlaczu panelu sterowania.
- ñ Można rÛwnież dokonać skalowania każdego parametru na wyświetlaczu. Np. użyć parametrów 3402...3405, aby dokonać skalowania parametru zdefiniowanego przez parametr 3401, np. aby przekształcić prędkość obrotową silnika tak aby reprezentowała na wyświetlaczu prędkość przenośnika.
- Wskaźnik słupkowy zamiast jednej z wartości liczbowych parametrów.
	- ñ Wprowadzić wartość ujemną dla parametru określającego jednostki parametr 3405, 3412, lub 3418) aby zmienic sposób wyświetlania parametru z wartości liczbowej na wskaźnik słupkowy.

#### **Dolny wiersz wyświetlacza:**

- $\cdot$  W narożnikach wiersza dolnego pokazywane są opisy funkcji jakie są w danej chwili przypisane do dwu przycisków definiowanych.
- W środkowej strefie wiersza dolnego pokazywany jest bieżący czas (jeżeli panel jest skonfigurowany tak aby pokazywać czas).

#### *Obsługa napędu*

**LOC/REM (lokalny / zdalny)** – Kiedy napęd jest zasilany po raz pierwszy, jest on w trybie sterowania zdalnego (REM) i jest on sterowany z listwy zaciskowej sterowania X1 (Control Terminal Block X1).

Aby przełączyć napęd w tryb sterowania lokalnego (LOC) i sterować napędem używając panelu sterowania należy wcisnąć i przytrzymać przycisk ( $\leftarrow \atop \subseteq N$ ), aż na wyświetlaczu pojawi się najpierw komunikat LOCAL CONTROL, lub następnie komunikat LOCAL, KEEP RUN :

- ï Zwolnić przycisk gdy na wyświetlaczu jest komunikat LOCAL CONTROL aby ustawić zadawanie dla panelu sterowania na bieżące zadawanie zewnętrzne. Napęd zostanie zatrzymany.
- Zwolnić przycisk gdy na wyświetlaczu jest komunikat LOCAL, KEEP RUN aby skopiować bieżący status bieg/zatrzymanie oraz zadawanie z We/Wy użytkownika.

Aby przełączyć się na powrót w tryb sterowania zdalnego (REM) należy wcisnąć i przytrzymać przycisk  $\sqrt[6]{\frac{1}{\sqrt[6]{6}}}$ , aż na wyświetlaczu pojawi się komunikat REMOTE **CONTROL** 

**Start/Stop** – Aby uruchomić i zatrzymać napęd należy używać odpowiednio przycisków START i STOP.

**Kierunek obrotów wału** – Aby zmienić kierunek obrotów wału, należy wcisnąć przycisk DIR (wartość paramertru 1003 musi być "3" (REQUEST)).

**Zadawanie** – Aby zmodyfikować zadawanie (jest to możliwe tylko jeżeli w górnym prawym narożniku wyświetlacza jest znaczek sygnalizujący pracę napędu w kierunku "do tyłu") wcisnąć przycisk UP (zwiekszanie) lub DOWN (zmniejszanie) zadawanie zostanie natychmiast zmienione.

Zadawanie może być zmienione w trybie sterowania lokalnego i może zostać sparametryzowane (wykorzystując grupę parametrów 11 "Wybór zadawania") tak aby była możliwa modyfikacia zadawania również w trybie sterowania zdalnego.

#### **Inne tryby pracy**

Poza trybem sterowania, panel sterowania Asystent może być:

- W innych trybach pracy dostępnych z poziomu menu głównego;
- W trybie błędu, w który panel przełącza się w przypadku wystąpienia błędów. Tryb błędu obejmuje tryb wspomagania diagnostycznego.

*Dostęp do Menu GłÛwnego i innch trybÛw*

Aby weiść w Menu Główne należy:

1. Wcisnąć przycisk EXIT tyle razy, ile jest to konieczne aby cofnąć się poprzez menu lub listy rozwijane powiązane z trybem, w którym w danej chwili znajduje się napęd, tak aby znaleźć się w trybie Wyjście.

2. Z poziomu trybu Wyjście wcisnąć przycisk MENU.

W tym momencie w środkowej strefie wyświetlacza podawana jest lista innych trybów, a w górnym prawym narożniku jest komunikat MAIN MENU (menu główne).

- 3. Użyć przycisków UP / DOWN aby, przewijając Menu Główne, przejść do pożądanego trybu.
- 4. Wcisnąć ENTER aby wejść w tryb, który jest podświetlony na wyświetlaczu (REVERSE VIDEO).

W dalszych sekcjach tego rozdziału opisano każdy z dostępnych innych trybów pracy.

# **Tryb Parametry (PARAMETERS)**

Tryb Parametry służy do podglądu lub edycji wartości poszczególnych parametrów:

- 1. Z poziomu Menu Głównego wybrać PARAMETERS.
- 2. Wcisnąć przycisk UP lub DOWN aby podświetlić odpowiednią grupę parametrów a następnie wcisnąć przycisk SEL.
- 3. Wcisnąć przycisk UP lub DOWN aby poświetlić odpowiedni parametr w grupie.

**Uwaga!** Bieżąca wartość parametru pojawia się poniżej podświetlonej nazwy parametru.

- 4. Wcisnąć przycisk EDIT.
- 5. Wciskać odpowiednio przyciski UP/DOWN aby ustawić odpowiednią wartość parametru.

**Uwaga!** Aby wejść w podgląd fabrycznie ustawionej wartości parametru w trybie ustawiania należy jednocześnie wcisnąć przyciki UP oraz DOWN.

- 6. Wcisnąć przycisk SAVE aby zapisać zmodyfikowaną wartość parametru albo przycisk CANCEL aby wyjść z trybu ustawiania parametrów bez zapisu. Wszelkie modyfikacje które nie zostały zapisane będą w takim wypadku skasowane.
- 7. Wcisnąć EXIT aby powrócić do wyświetlania listy grup parametrów; powtórne wciśniecie EXIT spowoduje powrót do menu głównego.

# 1102 EXT1/EXT2 SEL EXT1 **CANCEL FSAUE**

LOC ጌPAR EDIT-

#### **Tryb "Asystent pierwszego uruchomienia" (Start-up assistant)**

Kiedy napęd jest zasilany po raz pierwszy, tryb "Asystent pierwszego uruchomienia" prowadzi operatora krok po kroku przez programowanie (konfigurowanie) kilku podstawowych parametrów napędu. Np. przy pierwszym uruchomieniu, napęd

#### **Q MAIN MENU-**<u> PARAMETERS</u> |ASSISTANTS ICHANGED PAR **FNTFR** EVIT

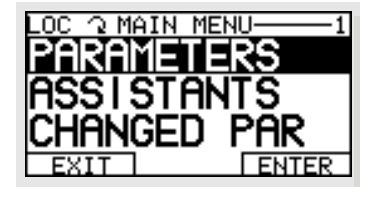

automatycznie sugeruje wejście w pierwsze zadanie procedury konfigurowania nowego napędu, "Wybór języka komunikacji z panelem (LANGUAGE SELECT).

Tryb "Asystent pierwszego uruchomienia" jest podzielony na zadania. Operator może uaktywniać zadania jedno po drugim w kolejnosci sugerowanej przez Asystenta, lub niezależnie, w dowolnej kolejności (korzystanie z Asystenta nie jest obligatoryjne, zamiast tego można wejść w tryb "Parametry" aby ustawić parametry napędu).

Kolejność zadań sugerowanych przez Asystenta zależy od tego, co operator wprowadza w poszczególnych zadaniach. Lista zadań podana w tabeli poniżej jest listą typową.

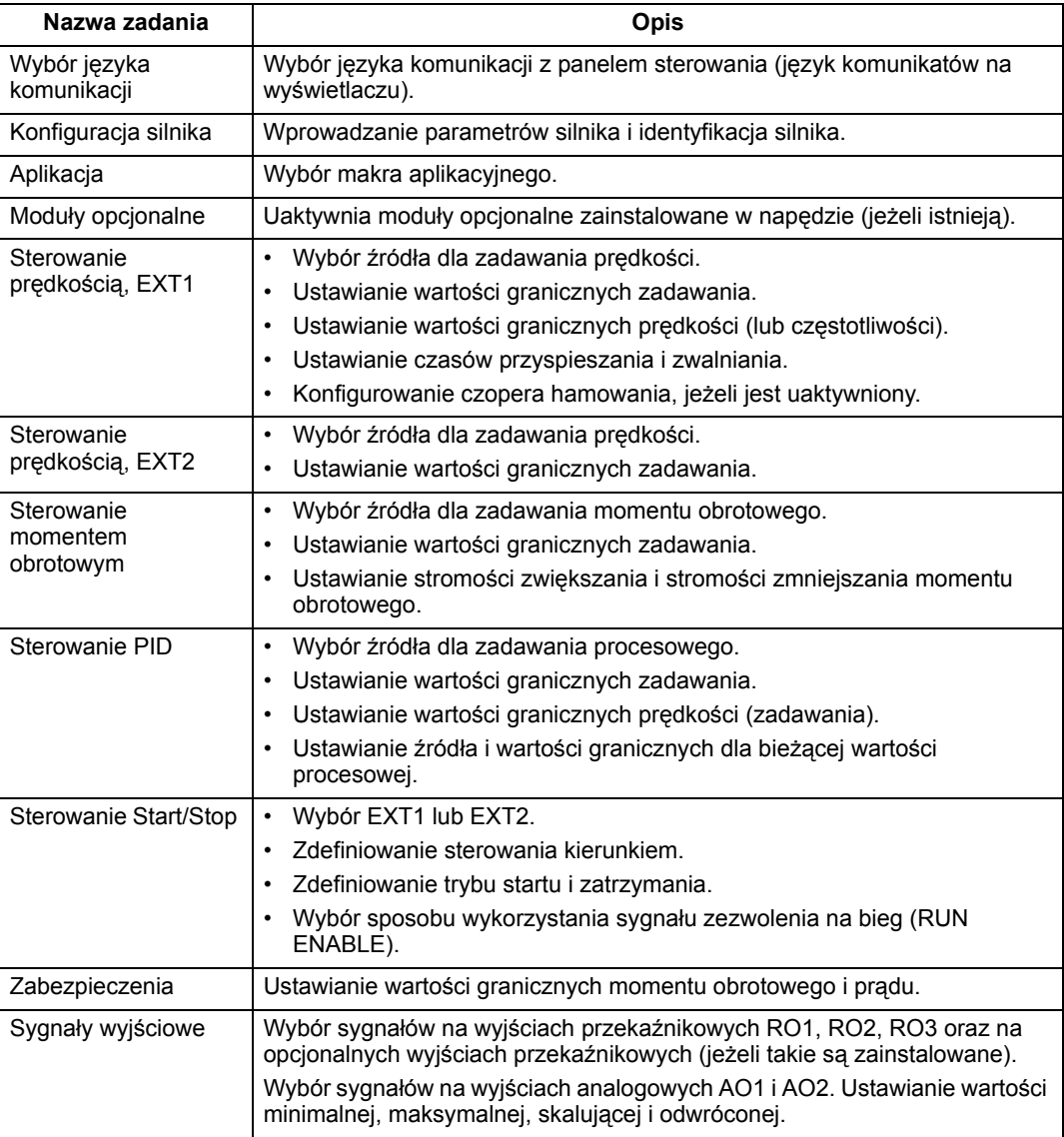

Procedura:

- 1. Wybrać opcję ASSISTANTS w Menu Głównym.
- 2. Wcisnąć przycisk UP lub DOWN aby wybrać tryb "Asystent pierwszego uruchomieniaî (START-UP ASSISTANT).

**Uwaga!** Zamiast korzystania z trybu "Asystent pierwszego uruchamiania" można wybrać opcje wspomagania (Asystent) dla poszczegÛlnych zadań tego trybu, takich jak np Sygnały Wyjściowe.

- 3. Wprowadzić wartości lub dokonać wyboru, w zależności od potrzeby.
- 4. Wcisnąć przycisk SAVE aby zapisać nastawy, lub przycisk EXIT aby przywrócić oryginalne wartości nastawów.

# **Tryb Parametry Zmienione (CHANGED PAR)**

Tryb Parametry Zmienione należy używać w celu podglądu (i edycji) listy wszystkich parametrów jakie zostały zmienione z ich wartosci ustawionych fabrycznie.

Procedura:

- 1. Wybrać opcję CHANGED PAR w Menu Głównym. Na wyświetlaczu pojawi się lista wszystkich zmienionych parametrów.
- 2. Wcisnąć ENTER.
- 3. Wcisnąć klawisz UP lub DOWN aby wybrać odpowiedni zmieniony parametr. Gdy są podświetlane poszczególne parametry, pojawiają się odpowiadające im wartości.
- 4. Wcisnąc przycisk EDIT aby przeprowadzić edycję wartości podświetlonego parametru.
- 5. Wcisnąć klawisz UP lub DOWN aby wybrać nową wartość lub dokonać edycji wartości wybranego parametru (wciśnięcie obu tych przycisków jednocześnie przywraca fabrycznie ustawiona wartość tego parametru).
- 6. Wcisnąć przycisk SAVE aby zapisać nową wartość parametru (jeżeli nowa wartość parametru jest jego wartością ustawianą fabrycznie, parametr ten nie będzie się więcej pojawiał w liście zmienionych parametrów).

#### Tryb "Rezerwowy zapis parametrów" (PAR BACKUP)

Panel sterowania Asystent może zapisać w swojej pamięci pełny zestaw parametrów napędu. Jeżeli dla danego napędu są zdefiniowane dwa zestawy parametrów, przy użyciu tej funkcji zostają skopiowane i przeniesione oba te zestawy parametrów.

Tryb "Rezerwowy zapis parametrów" obejmuje trzy funkcje:

• Funkcja zapisu parametrów w pamięci panelu sterowania (UPLOAD TO PANEL) ñ kopiuje wszystkie parametry z pamięci napędu do pamięci panelu sterowania. Obejmuje to również drugi zestaw parametrów napędu (jeżeli taki jest zdefiniowany) oraz parametry wewnętrzne takie jak te utworzone w wyniku

procedury przebiegu identyfikacyjnego silnika (MOTOR ID RUN). Pamięć panelu sterowania jest pamięcią trwałą i nie zależy od stanu baterii panelu sterowania.

Funkcja przywracania wszystkich parametrów (DOWNLOAD TO DRIVE ALL) – odtwarza pełny zestaw parametrów napędu (lub oba zestawy) ładując je z pamięci panelu sterowania do pamięci napędu. Opcji tej należy użyć dla odtworzenia konfiguracji napędu lub dla skonfigurowania identycznych napędów.

**Uwaga!** Funkcja przywracania wszystkich parametrów zapisuje (przywraca) do pamięci napędu wszystkie parametry z pamięci panelu sterowania, w tym również parametry silnika. Funkcji tej należy używać tylko w celu odtworzenia konfiguracji napedu lub dla przeniesienia pełnego zestawu parametrów do systemów, które są **identyczne** z systemem, z którego ten zestaw parametrów został skopiowany.

- Funkcja przywracania aplikacji (DOWNLOAD APPLICATION) kopiuje częściowy zestaw (lub częściowe zestawy) parametrów z pamięci panelu sterowania do pamięci napędu. Częściowy zestaw parametrów nie obejmuje wewnętrznych parametrów silnika, parametrów 9905...9909, 1605, 1607, 5201, ani też żadnego z parametrów grupy 51. Opcje tę stosuje się aby przenieść parametry do systemów, które mają podobną konfigurację - w tym przypadku **rozmiary napędu i silników nie muszą być takie same** jak dla systemu będącego źródłem przenoszonego zestawu parametrów.
- 1. Wybrać opcję COPY w Menu Głównym.
- 2. Wcisnąć przycisk UP lub DOWN aby przejść do odpowiedniej opcji.
- 3. Wcisnąć przycisk SAVE.

Zestaw parametrów zostaje przeniesiony zgodnie z poleceniem. Podczas wykonywania transferu na wyświetlaczu jest wyświetlany status tej procedury poprzez pokazywanie w procentach stopnia jej wykonania.

4. Wcisnąć EXIT aby powrócić do trybu Wyjście (OUTPUT).

#### **Tryb ustawiania zegara (CLOCK SET)**

Trybu ustawiania zegara (CLOCK SET) używa się aby:

- Włączyć/wyłączyć funkcję zegara.
- Ustawić datę i czas.
- Wybrać format wyświetlania daty i czasu.
- 1. Wybrać opcję CLOCK SET w Menu Głównym.
- 2. Wcisnąć przycisk UP lub DOWN aby przejść do odpowiedniej opcji.
- 3. Wcisnąć przycisk EDIT.
- 4. Wcisnąć przycisk UP lub DOWN aby ustawić odpowiednią nastawę.
- 5. Wcisnąć przycisk SAVE aby zapisać ustawioną nastawę.

# Tryb "Nastawy We/Wy" (I/O SETTINGS)

Trybu "Nastawy We/Wy" (I/O SETTINGS) używa się do sprawdzenia (i edycji) nastaw dla każdego z zacisków wejść i wyjść.

- 1. Wybrać opcję I/O SETTINGS w Menu Głównym.
- 2. Wcisnąć przycisk UP lub DOWN aby przejść do odpowiedniej grupy We/Wy, np. do wejść cyfrowych.
- 3. Wcisnąć ENTER.
- 4. Wcisnąć przycisk UP lub DOWN aby przejść do odpowiedniego wejścia lub wyjścia w wybranej grupie, np. wejścia cyfrowego DI1. Po krótkiej chwili na wyświetlaczu pojawia się bieżąca nastawa dla wybranego wejścia lub wyjścia.
- 5. Wcisnąć przycisk EDIT.
- 6. Wcisnąć przycisk UP lub DOWN aby ustawić nową nastawę.
- 7. Wcisnąć przycisk SAVE aby zapisać ustawioną nastawę.

# **Podstawowy panel sterowania**

# **Elementy i funkcje panelu**

Podstawowy panel sterowania napędu ACS550 obejmuje:

- Alfanumeryczny panel sterowania z wyświetlaczem ciekłokrystalicznym (LCD).
- ï Przyłącze do napędu panel można przyłączyć do napędu lub odłączyć w dowolnej chwili.
- Funkcję kopiowania parametry mogą być kopiowane do pamięci panelu sterowania aby przenieść je później do innych napędów albo w celu stworzenia kopii rezerwowej zestawu parametrów (Backup) danego systemu.

#### **Opis przyciskÛw sterujących i informacji podawanych na wyświetlaczu**

W tabeli poniżej opisano funkcje poszczególnych przycisków podstawowego panelu sterowania oraz symbole i komunikaty pojawiające się na jego wyświetlaczu.

Wyświetlacz ciekłokrystaliczny (LCD) – podzielony na pięć stref:

- Strefa górna lewa identyfikuje żródło sygnału sterowania jako lokalne (LOC) lub zdalne (REM).
- Strefa górna prawa identyfikuje jednostki wyświetalanego parametru.
- Strefa środkowa zawartość zmienna, ogólnie pokazuje wartości parametrów pozycje menu lub list rozwijanych. Tu są równiez pokazywane kody błędów panelu sterowania.
- Strefa dolna lewa "OUTPUT" w trybie sterowania lub "MENU" kiedy wybiera się tryby alternatywne.
- Strefa dolna prawa kierunek obrotów silnika oraz sygnalizacja kiedy dana wartość może być edytowana  $(\overline{\text{S}}\text{F})$ .

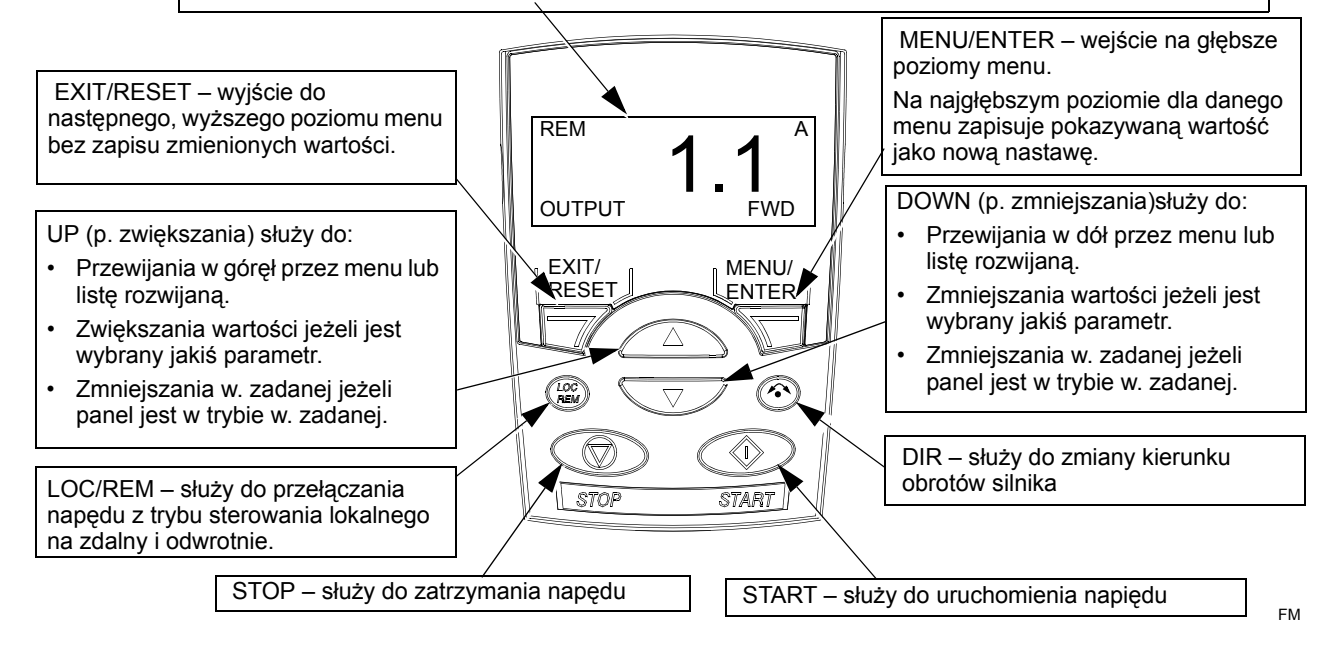

- p. = przycisk
- w. = wartości

# **Tryb î Wyjścieî (OUTPUT)**

Tryb "Wyjście" należy używać w celu odczytania informacji o statusie napędu oraz w celu obsługi napędu. Aby wejść w tryb "Wyjście" należy wcisnąć EXIT/ RESET aż do momentu kiedy na wyświetlaczu pojawi się informacja o statusie jak opisano poniżej.

# *Informacja o statusie*

Kiedy podstawowy panel sterowania jest w trybie "Wyjście" (OUTPUT), na wyświetlaczu LCD:

- W strefie górnej lewej jest pokazywana lokalizacja źródła sygnału sterowania:
	- LOC sygnalizuje, że napęd jest sterowany lokalnie, tj. z panelu sterowania.
	- REM sygnalizuje, że napęd jest sterowany zdalnie, np poprzez sygnały z podstawowych We/Wy (X1) lub poprzez magistralę komunikacyjną Fieldbus.
- W strefie środkowej jest wyświetlana wartość parametru grupy 01. Może być dostępnych do trzech wartości parametrów (należy wciskać przyciski UP lub DOWN aby przechodzić do poszczególnych dostępnych wartości parametrów).
	- ñ Konfiguracja fabryczna jest taka, że wyświetlane są wartości trzech parametrów. Które to będą parametry, zależy od wartosci parametru 9904 MOTOR CTRL MODE. Np., jeżeli parametr 9904 = 1, na wyświetlaczu są pokazywane następujące parametry: 0102 (SPEED = PRĘDKOŚĆ), 0104 (CURRENT = PRĄD), 0105 (TORQUE = MOMENT OBROTOWY).
	- $-$  Użyć parametrów 3401, 3408 oraz 3415 aby wybrać, które parametry (z grupy) 01) będą wyświetlane na wyświetlaczu. Wprowadzenie "parametru" 0100 powoduje, że żaden parametr nie jest wyświetlany. Np., jeżeli parametr 3401 = 0100 oraz 3415 = 0100, wtedy tylko parametr zdefiniowany przez parametr 3408 pojawia się na wyświetlaczu panelu sterowania.
	- ñ Można rÛwnież dokonać skalowania każdego parametru na wyświetlaczu. Np. użyć parametrów 3402...3405, aby dokonać skalowania parametru zdefiniowanego przez parametr 3401, np. aby przekształcić prędkość obr. silnika tak aby reprezentowała na wyświetlaczu prędkość przenośnika.
- W strefie górnej prawej są wyświetlane jednostki dla wartosci parametrów pokazywanych w strefie środkowej.
- W strefie dolnej lewej jest wyświetlane "Wyjście" (OUTPUT).
- W strefie dolnej prawej jest sygnalizowany kierunek obrotów silnika. Wyświetlany komunikat (FWD = "do przodu" lub REV= "do tyłu") :
	- ñ Jest stały (nieruchomy) kiedy silnik pracuje z prędkością zadaną.
	- Miga powoli kiedy silnik jest zatrzymany.
	- $-$  Miga szybko kiedy silnik przyspiesza.

# *Obsługa napędu*

LOC/REM (lokalny / zdalny) - Kiedy napęd jest zasilany po raz pierwszy, jest on w trybie sterowania zdalnego (REM) i jest on sterowany z listwy zaciskowej sterowania X1 (Control Terminal Block X1).

Aby przełączyć napęd w tryb sterowania lokalnego (LOC) i sterować napędem używając panelu sterowania należy wcisnąć przycisk *(*  $\left(\begin{smallmatrix} \circledcirc \ \circledcirc \end{smallmatrix}\right)$  . Jeżeli:

- Przycisk  $\left(\mathbb{R}^{\alpha}\right)$  zostanie wciśnięty i zwolniony (na wyświetlaczu miga komunikat ìLoCî), wtedy napęd zostanie zatrzymany. Użyć trybu Zadawanie aby ustawić lokalne zadawanie sterowania.
- Przycisk  $\left(\begin{smallmatrix} 2 & 0 \\ 0 & 0 \end{smallmatrix}\right)$  zostanie wciśnięty i przytrzymany przez około 2 sekundy (zwolnić ten przycisk gdy na wyświetlaczu komunikat "LoC" zmieni się na "LoC r"), wtedy napęd kontynuuje pracę jak przed wciśnięciem przycisku ( $\leftarrow \subseteq$  ). Napęd kopiuje bieżące wartości sygnałów sterowania zdalnego dla statusu start/stop oraz dla zadawania i używa ich jako początkowych poleceń dla sterowania lokalnego.

Aby przełączyć się z powrotem w tryb sterowania zdalnego (REM) należy wcisnąć przycisk (<u>Rem</u>).

**Start/Stop** – Aby uruchomić i zatrzymać napęd należy używać odpowiednio przycisków START i STOP.

Kierunek obrotów wału – Aby zmienić kierunek obrotów wału, należy wcisnąć przycisk DIR <sup>\*</sup> (wartość paramertru 1003 musi być "3" (REQUEST)).

Zadawanie - Patrz tryb "Zadawanie" poniżej.

# **Tryb "Zadawanie" (REFERENCE)**

Tryb "Zadawanie" (REFERENCE) jest używany do ustawienia zadanej prękości lub częstotliwości. Normalnie takie sterowanie sygnałem zadawania jest możliwe tylko kiedy napęd jest w trybie sterowania lokalnego (LOC). Jednakże możliwe jest również takie skonfigurowanie napędu (przy użyciu grupy parametrów 11 "Wybór zadawaniaî aby była możliwość modyfikacji zadawania, gdy napęd jest w trybie sterowania zdalnego (REM)).

1. Startując z poziomu menu Wyjście (OUTPUT) wcisnąć przycisk MENU/ENTER.

Na wyświetlaczu zostanie wyświetlony jeden z alternatywnych trybów:

- $\cdot$  reF (REFERENCE = zadawanie);
- PAr (PARAMETER = parametr);
- $\cdot$  CoPY (Copy = kopiowanie).
- 2. Wcisnąć przycisk UP lub DOWN aby przejść do opcji "reF" (tryb "Zadawanie").
- 3. Wcisnąć przycisk MENU/ENTER.

Na wyświetlaczu jest wyświetlana wartość bieżąca zadawania z komunikatem SET pod tą wartością liczbową.

**Uwaga!** Normalnie regulacja zadawania jest możliwa tylko kiedy napęd jest w trybie sterowania lokalnego (LOC). Jednakże możliwe jest również takie skonfigurowanie napędu (przy użyciu grupy parametrów 11 "Wybór zadawania" aby była możliwość modyfikacji zadawania gdy napęd jest w trybie sterowania zdalnego (REM). Komunikat SET na wyświetlaczu sygnalizuje, kiedy jest możliwa regulacja zadawania z panelu sterowania.

- 4. Użyć przycisku UP lub DOWN aby ustawić odpowiednią wartość parametru.
- 5. Wcisnąć przycisk EXIT/RESET aby wrócić do trybu "Wyjście" (OUTPUT).

# **Tryb Parametry (PARAMETERS)**

Tryb Parametry służy do ustawiania wartości poszczególnych parametrów.

- 1. Startując z poziomu menu "Wyjście" (OUTPUT) wcisnąć przycisk MENU/ENTER. Na wyświetlaczu zostanie wyświetlony jeden z alternatywnych trybów :
	- $\cdot$  reF (REFERENCE = zadawanie);
	- $\cdot$  PAr (PARAMETER = parametr);
	- $\cdot$  CoPY (Copy = kopiowanie)
- 2. Wcisnąć przycisk UP lub DOWN aby przejść do opcji "PAr" (tryb "Parametry").
- 3. Wcisnąć przycisk MENU/ENTER.

Na wyświetlaczu jest wyświetlana jedna z grup parametrów:

- $\cdot$  "01"
- $\bullet$   $\bullet$   $\bullet$   $\bullet$
- $•$  " $99"$
- 4. Użyć przycisku UP lub DOWN aby przejść do odpowiedniej grupy parametrów, np do grupy "03".
- 5. Wcisnąć przycisk MENU/ENTER.

Na wyświetlaczu jest pokazywany jeden z parametrów wybranej grupy parametrów, np. parametr "0301".

- 6. Użyć przycisku UP lub DOWN aby przejść do odpowiedniego parametru.
- 7. Wcisnąć przycisk MENU/ENTER, i:
	- ï przytrzymać go w pozycji wciśnietej przez okres około 2 sekund lub
	- wcisnąć ten przycisk dwukrotnie raz za razem.

Na wyświetlaczu pojawi się wartość wybranego parametru z komunikatem SET poniżej.

**Uwaga!** Krótkotrwałe wciśniecie przycisku MENU/ENTER spowoduje wyświetlenie bieżącej wartości wybranego parametru przez okres około 2 sekund. Podczas tego okresu należy ponownie wcisnąć przycisk MENU/ENTER aby wejść w tryb edycji wartosci tego parametru (komunikat SET).

8. Użyć przycisku UP lub DOWN aby ustawić odpowiednią wartość parametru.

Uwaga! W trybie edycji wartości parametru SET, wciśnięcie jednocześnie przycisków UP oraz DOWN spowoduje wyświetlenie ustawionej fabrycznie wartości wybranego parametru.

9. W trybie edycji wartości parametru SET wcisnąć przycisk MENU/ENTER aby zapisać w pamięci wyświetlana wartość parametru.

**Uwaga!** Jeżeli, zamiast tej operacji, wciśnie się przycisk EXIT/RESET zostanie przywrócona (ustawiona jako aktywna) oryginalna lub ostatnio zapisana w pamięci wartość edytowanego parametru.

10. Wcisnąć przycisk EXIT/RESET aby wrócić do trybu "Wyjście" (OUTPUT).

# Tryb "Rezerwowy zapis parametrów" (PAR BACKUP)

Podstawowy panel sterowania może zapisać w swojej pamięci pełny zestaw parametrów napędu. Jeżeli dla danego napędu są zdefiniowane dwa zestawy parametrÛw, przy użyciu tej funkcji zostają skopiowane i przeniesione oba te zestawy parametrów.

Tryb "Rezerwowy zapis parametrów" obejmuje trzy funkcje:

- Funkcja zapisu parametrów w pamięci panelu sterowania (uL = Upload) kopiuje wszystkie parametry z pamięci napędu do pamięci panelu sterowania. Obejmuje to również drugi zestaw parametrów napędu (jeżeli taki jest zdefiniowany) oraz parametry wewnętrzne takie jak te utworzone w wyniku procedury przebiegu identyfikacyjnego silnika (MOTOR ID RUN). Pamięć panelu sterowania jest pamięcią trwałą i nie zależy od stanu baterii panelu sterowania.
- Funkcia przywracania wszystkich parametrów (rEA = Restore All) odtwarza pełny zestaw parametrów napędu (lub oba zestawy) ładując je z pamięci panelu sterowania do pamięci napędu. Opcji tej należy użyć dla odtworzenia konfiguracji napędu lub dla skonfigurowania identycznych napędów.

**Uwaga!** Funkcja przywracania wszystkich parametrów zapisuje (przywraca) do pamięci napędu wszystkie parametry z pamięci panelu sterowania, w tym również parametry silnika. Funkcji tej należy używać tylko w celu odtworzenia konfiguracji napedu lub dla przeniesienia pełnego zestawu parametrów do systemów, które są **identyczne** z systemem, z którego ten zestaw parametrów został skopiowany.

- $\cdot$  Funkcia częściowego przywracania parametrów (dLP = Download Partial) kopiuje częściowy zestaw (lub częściowe zestawy) parametrów z pamięci panelu sterowania do pamięci napędu. Częściowy zestaw parametrów nie obejmuje wewnętrznych parametrów silnika, parametrów 9905...9909, 1605, 1607, 5201, ani też żadnego z parametrów grupy 51. Opcje tę stosuje się aby przenieść parametry do systemów, które mają podobną konfigurację - w tym przypadku **rozmiary napędu i silników nie musza być takie same** jak dla systemu będącego żródłem przenoszonego zestawu parametrów.
- 1. Startując z poziomu menu "Wyjście" (OUTPUT) wcisnąć przycisk MENU/ENTER.

Na wyświetlaczu zostanie wyświetlony jeden z alternatywnych trybów:

- $\cdot$  reF (REFERENCE = zadawanie);
- $\cdot$  PAr (PARAMETER = parametr);
- $\cdot$  CoPY (Copy = kopiowanie).
- 2. Wcisnąć przycisk UP lub DOWN aby przejść do opcji "CoPY" (tryb " Kopiowanie").

3. Wcisnąć przycisk MENU/ENTER.

Na wyświetlaczu jest wyświetlana jedna z opcji trybu "Kopiowanie" :

- uL (Upload = zapis pełnego zestawu parametrów z pamięci napędu do pamięci panelu sterowania);
- $\cdot$  rE A (Restore All = odtworzenie pełnego zestawu parametrów z pamięci panelu sterowania do pamieci panelu napędu);
- dL P (Download Partial = odtworzenie częściowego zestawu parametrów z pamięci panelu sterowania do pamięci panelu napędu).
- 4. Użyć przycisku UP lub DOWN aby przejść do odpowiedniej opcji.
- 5. Wcisnąć przycisk MENU/ENTER.

Zestaw parametrów zostaje przeniesiony zgodnie z poleceniem. Podczas wykonywania transferu na wyświetlaczu jest wyświetlany status tej procedury poprzez pokazywanie w procentach stopnia jej wykonania.

6. Wcisnąć przycisk EXIT/RESET aby powrócić do trybu "Wyjście" (OUTPUT).

#### **Kody alarmowe (podstawowy panel sterowania)**

Podstawowy panel sterowania sygnalizuje różne stany alarmowe używając kodów o formacie A3xxx. W tabeli poniżej podano listę stosowanych kodów alarmu wraz z ich krótkimi opisami.

Uwaga! Kody alarmu / błędu, które nie odnoszą się jedynie do podstawowego panelu sterowania są zdefiniowane w rozdziale "Diagnostyka", str. 185.

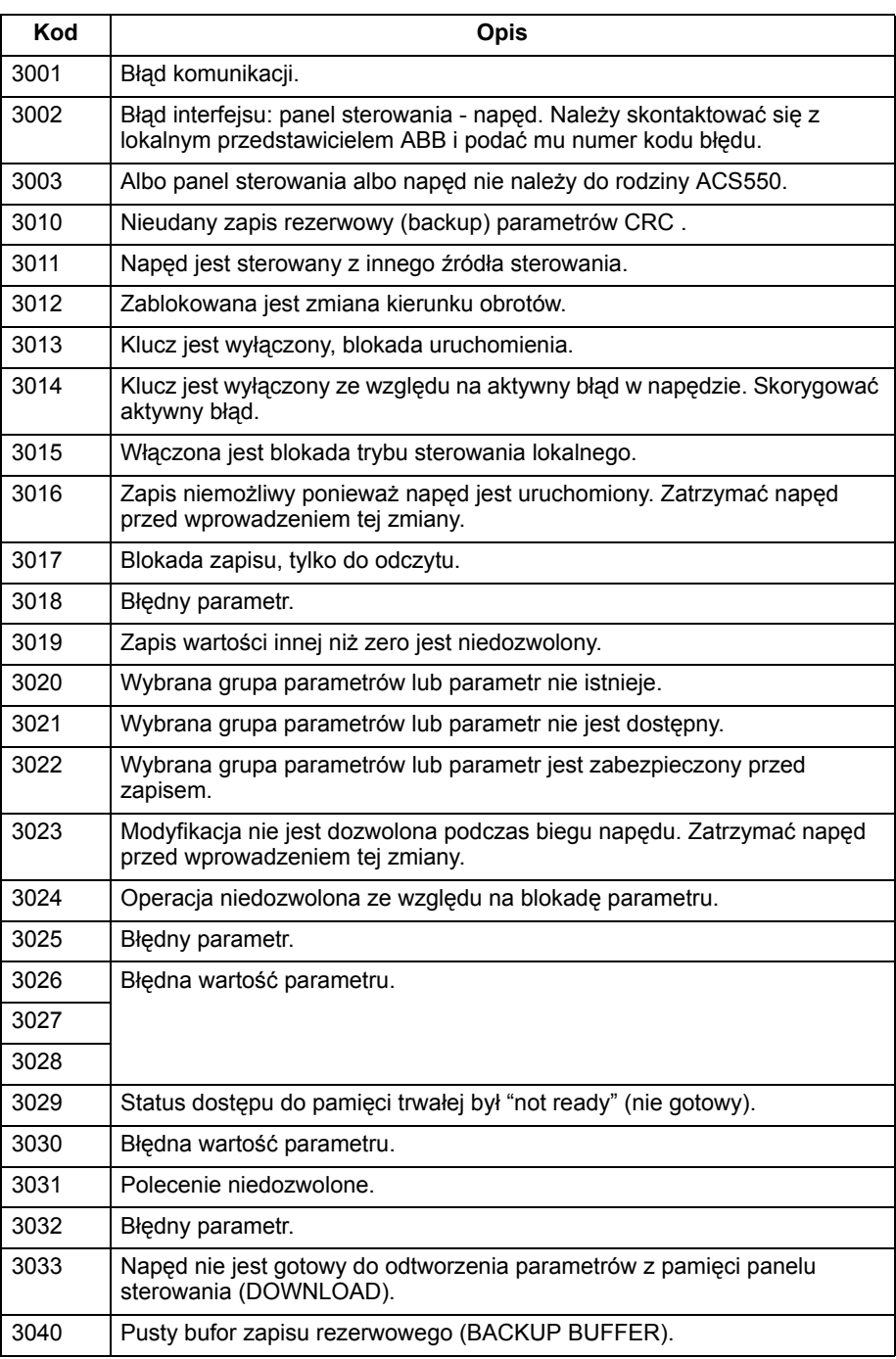

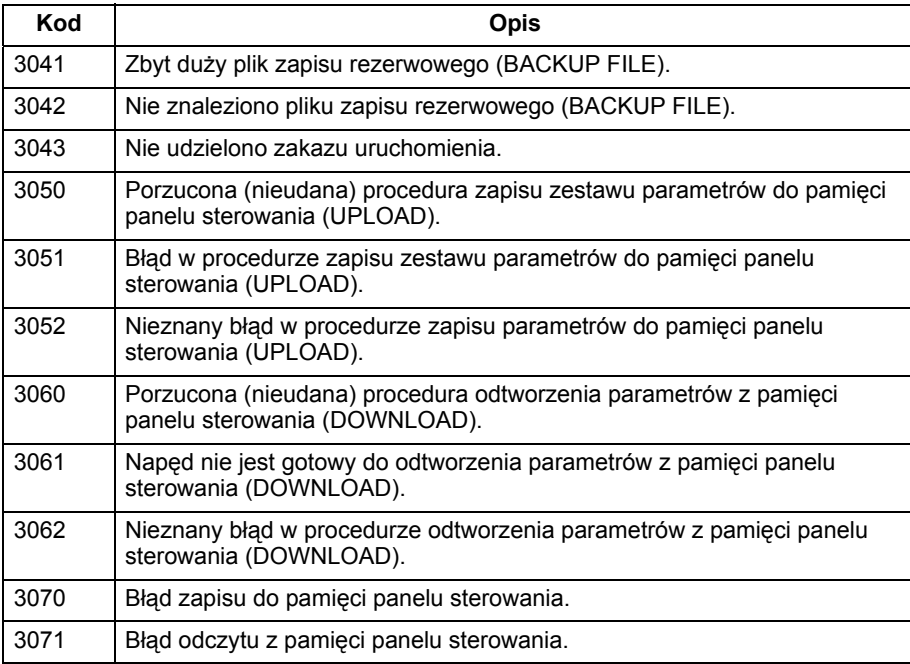

# **Makra aplikacyjne**

Makra zmieniają wartości określonej grupy parametrów na nowe, zaprogramowane fabrycznie wartości. Makr aplikacyjnych należy używać aby zminimalizować potrzebę ręcznego edytowania parametrów. Wybór makra przywraca wartości fabryczne wszystkich parametrów (właściwe dla danego makra aplikacyjnego) z wyjątkiem następujących parametrów:

- Grupa parametrów 99: Parametry zawierające dane rozruchowe.
- Parametr 1602 : PARAMETER LOCK.
- Parametr 1607 : PARAM SAVE.
- Grupy parametrów 50...52 zawierające parametry odnoszące się do komunikacji szeregowej.

Po wybraniu makra aplikacyjnego można dokonać ręcznie dodatkowych zmian parametrów używając w tym celu panelu sterowania.

Makra aplikacyjne to zaprogramowane fabrycznie zestawy parametrów uaktywniane poprzez ustawienie odpowiedniej wartości parametru 9902 APPLIC MACRO. Fabrycznie wartość tego parametru wynosi "1" co oznacza, że jest uktywnione makro aplikacyjne "ABB Standard".

W kolejnych rozdziałach zostały opisane poszczególne makra aplikacyjne i podano przykładowy schemat połączeń dla każdego z makr.

#### **Makro aplikacyjne: "ABB Standard" (fabrycznie ustawione jako aktywne)**

Makro to zapewnia typową, 2-przewodową konfigurację We/Wy (I/O), z trzema prędkościami stałymi. Jest to makro ustawione fabrycznie jako makro aktywne napędu. Wartości parametrów są wartosciami fabrycznymi tych parametrów zdefiniowanymi w rozdziale "Pełny wykaz parametrów dla ACS550", str. 61.

Przykładowy schemat połaczeń:

Wy. przekaźnik. = Wyjście przekaźnikowe

przysp. = przyspieszania hamow. = hamowania Prędk. = Prędkość

programow. = programowalne

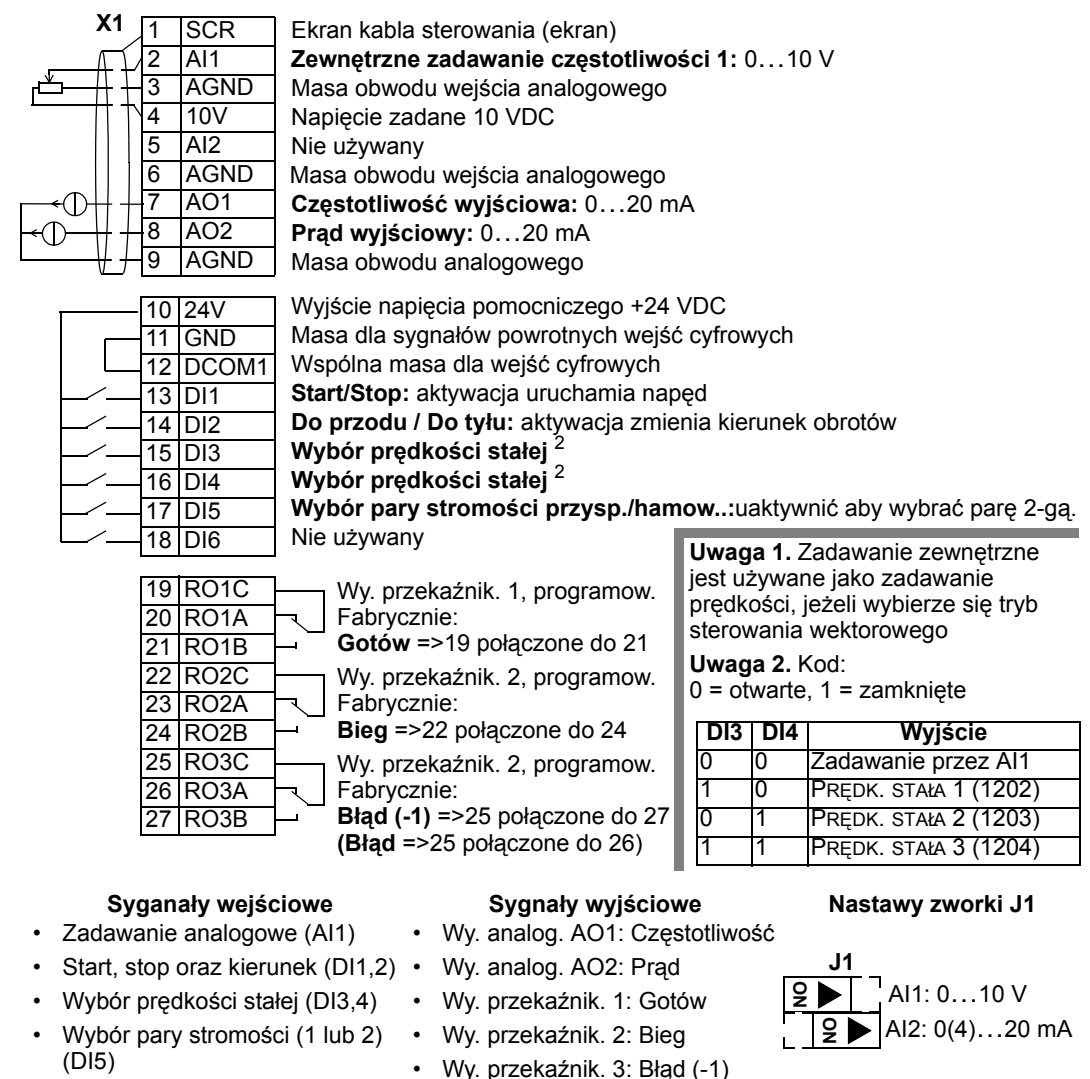

#### **Makro aplikacyjne "3-przewodowe"**

To makro jest przeznaczone do zastosowań, w których napęd jest sterowany przy pomocy przycisków chwilowych i zapewnia ono trzy prędkości stałe. Aby uaktywnić to makro, należy ustawić wartość parametru 9902 na "2" (3-WIRE).

**Uwaga!** Kiedy wejście stop (DI2 = WEJŚCIE CYFROWE 2 ) jest nieaktywne (brak sygnału na tym wejściu), przyciski start/stop panelu sterowania są wyłączone (nieaktywne).

# Przykład połączeń:

hamow. = hamowania Prędk. = Prędkość

programow. = programowalne

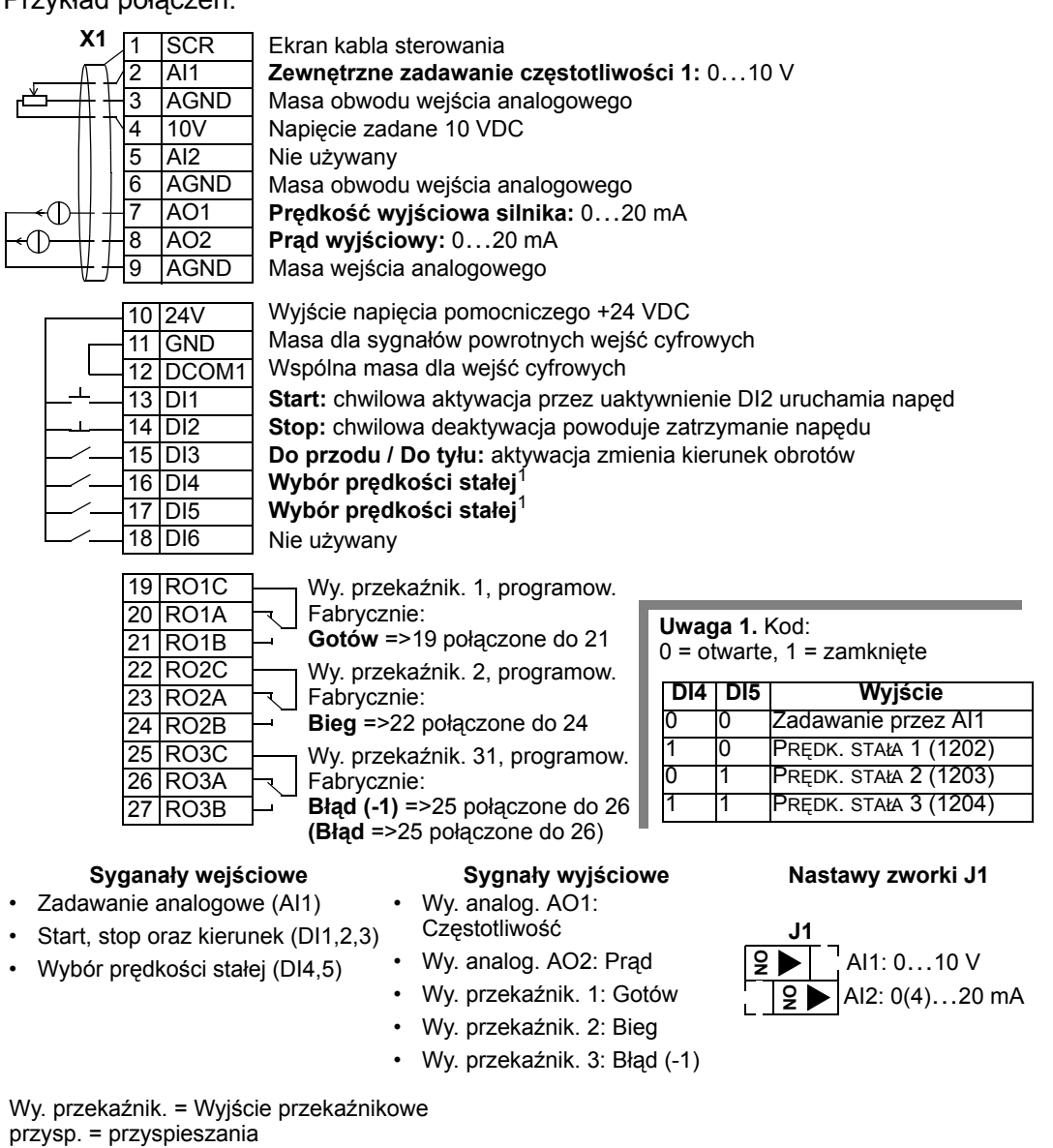

#### **Makro aplikacyjne "Alternatywne"**

Makro to zapewnia konfigurację wejść i wyjść (I/O) która jest przystosowana do kolejności sygnałów sterowania wejść cyfrowych (DI) używanej przy zmianach kierunku obrotów napędu. Aby uaktywnić to makro, należy ustawić wartość parametru 9902 na "3" (ALTERNATE).

Przykład połączeń:

hamow. = hamowania Prędk. = Prędkość

programow. = programowalne

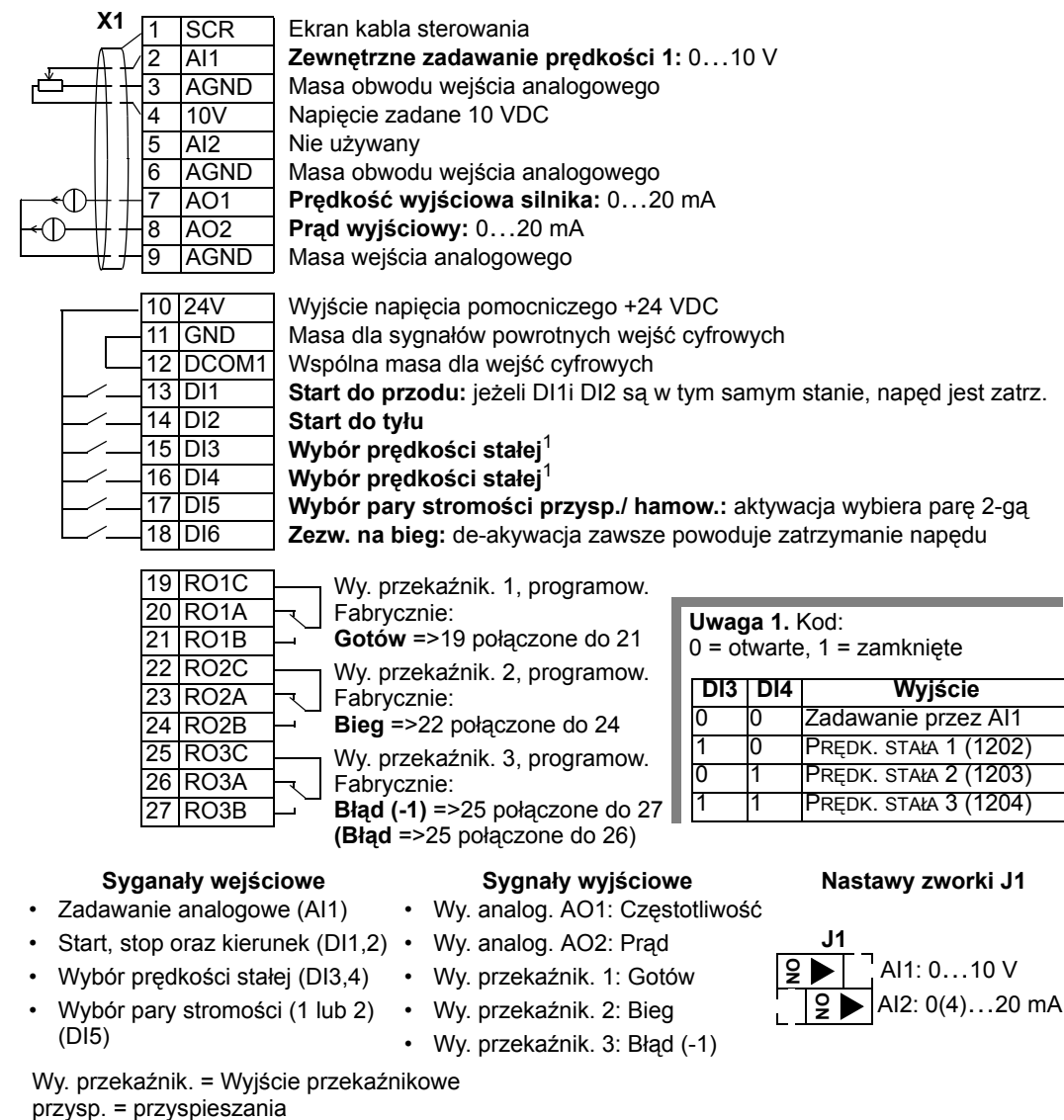

# **Makro aplikacyjne "Potencjometr silnika"**

Wy. przekaźnik. = Wyjście przekaźnikowe

Zwiększ./ zmniejsz. = Zwiększanie / zmniejszanie

programow. = programowalne

Makro to zapewnia opłacalny ekonomicznie interfejs dla PLC pozwalający na zmianę prędkości napędu z wykorzystaniem wyłącznie sygnałów cyfrowych. Aby uaktywnić to makro, należy ustawić wartość parametru 9902 na "4" (MOTOR POT).

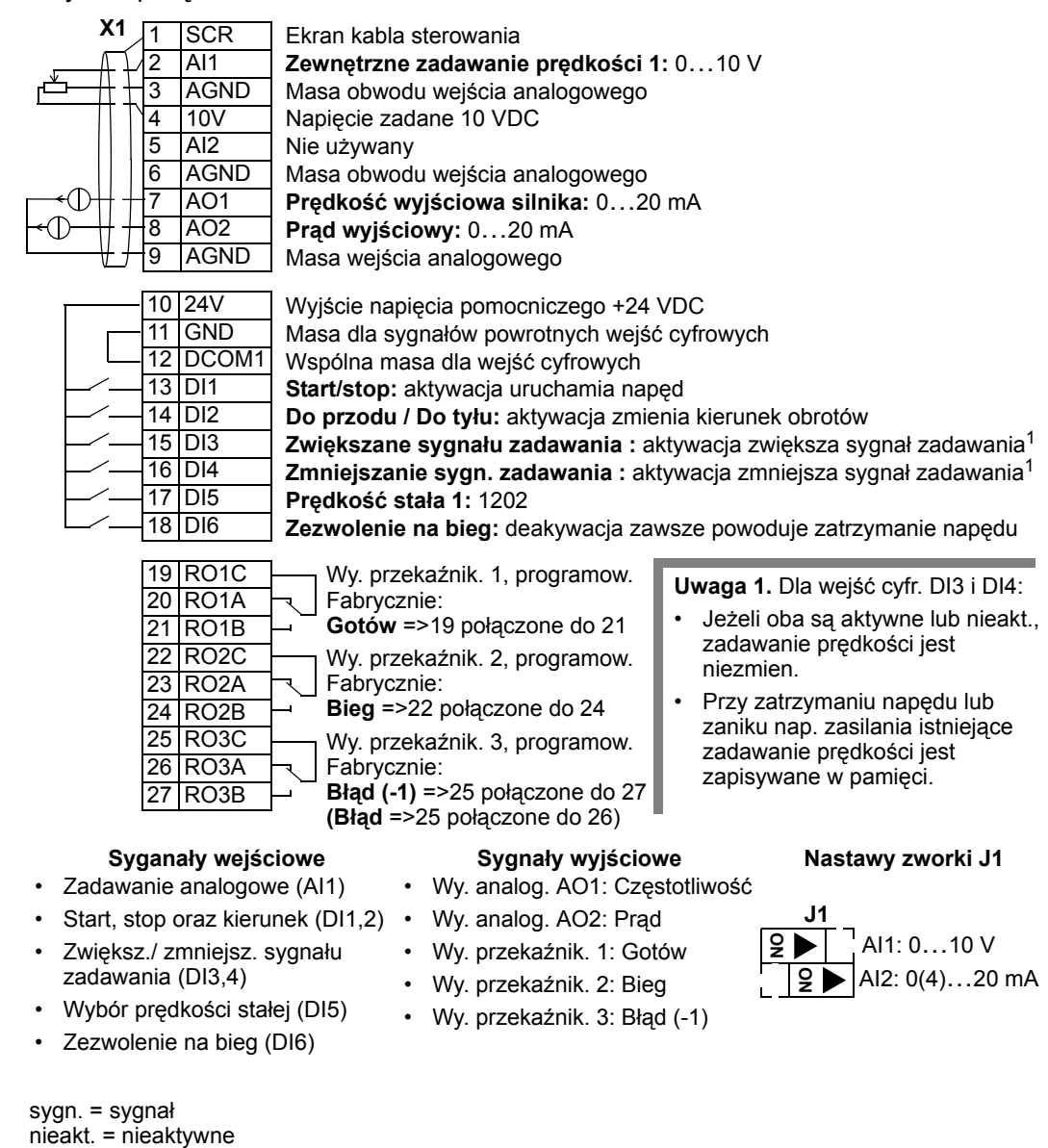

#### **Makro aplikacyjne "Ręczne - automatyczne"**

Makro to zapewnia konfigurację wejść / wyjść (I/O) która jest zwykle stosowana w aplikacjach HVAC. Aby uaktywnić to makro, należy ustawić wartość parametru 9902 na "5" (HAND/AUTO).

**Uwaga!** Parametr 2107 START INHIBIT musi pozostać taki, jakie było jego ustawienie fabryczne tzn. "0" (OFF).

Przykład połączeń:

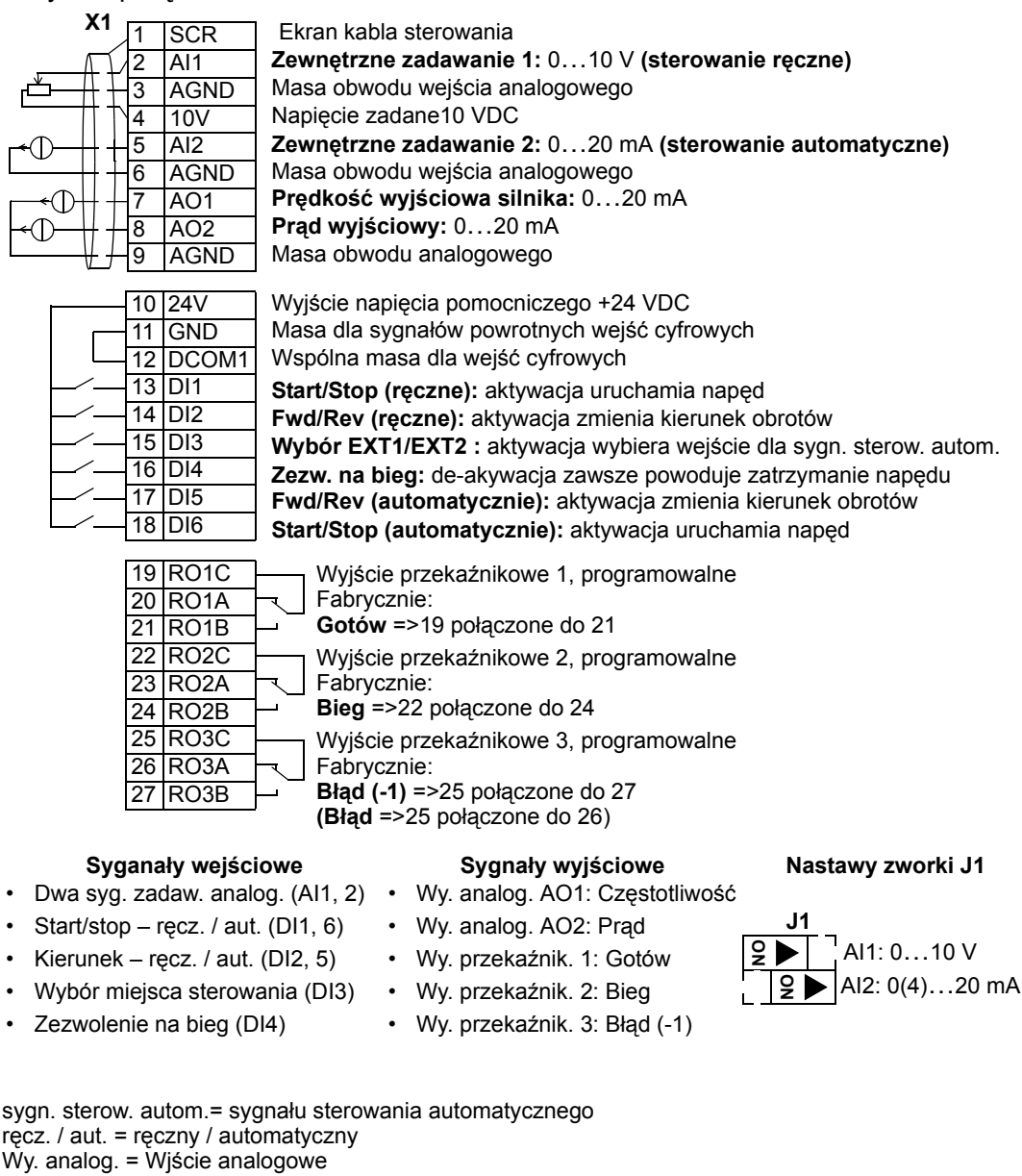

Wy. przekaźnik. = Wyjście przekaźnikowe

syg. zadaw. analog.= sygnały zadawania analogowego

# **Makro aplikacyjne "Regulacja PID"**

To makro aplikacyje zapewnia odpowiednie nastawy parametrów dla systemów sterowania działających w pętli zamkniętej takich jak sterowanie ciśnieniem, przepływem itp. Aby uaktywnić to makro, należy ustawić wartość parametru 9902 na  $"6"$  (PID CTRL).

**Uwaga!** Parametr 2107 START INHIBIT musi pozostać taki, jakie było jego ustawienie fabryczne tzn. "0" (OFF).

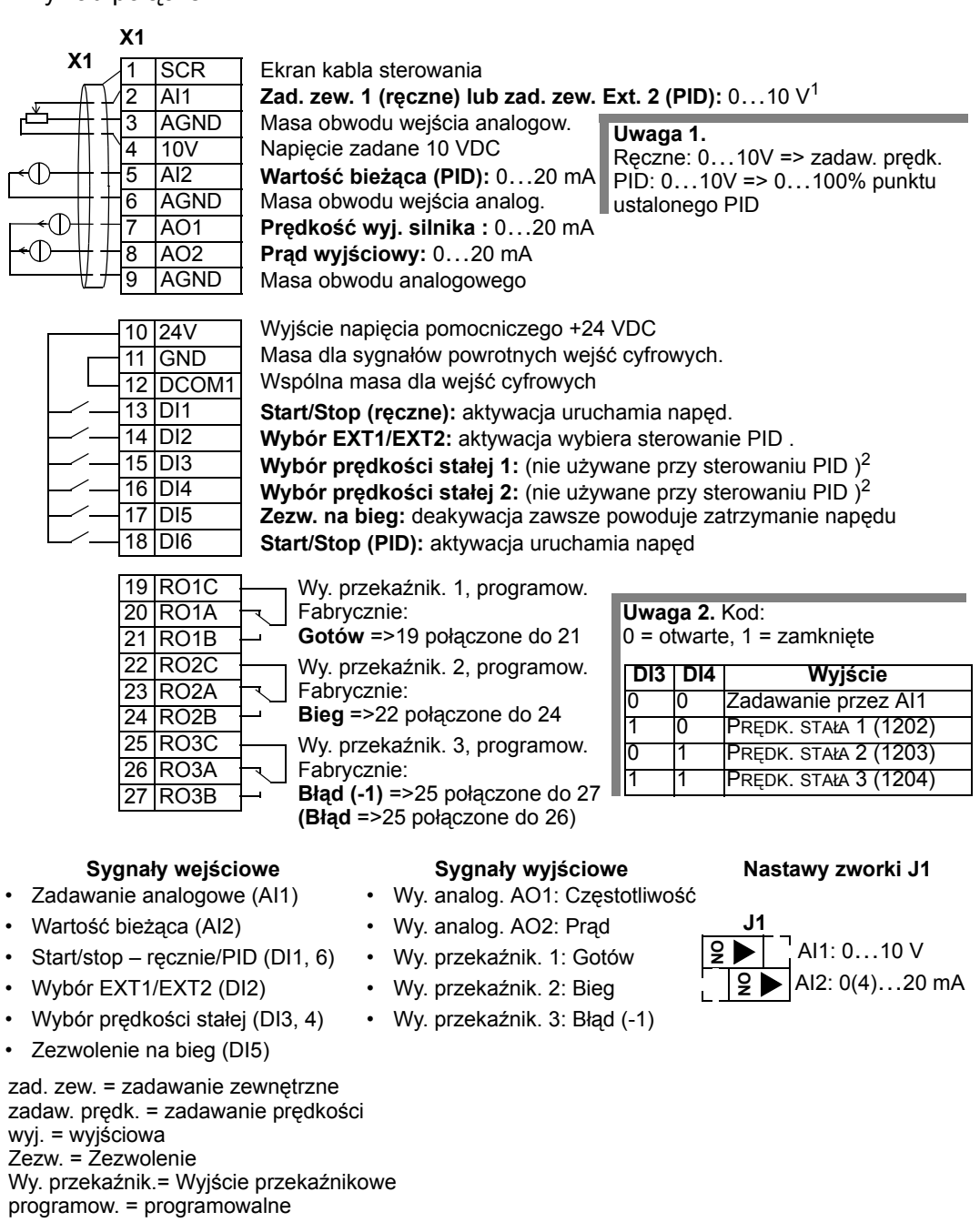

#### **Makro aplikacyjne "Sterowanie PFC" (sterowanie pompą lub wentylatorem)**

To makro aplikacyje zapewnia odpowiednie nastawy parametrów dla systemów sterowania pomami lub wentylatorami. Aby uaktywnić to makro, należy ustawić wartość parametru 9902 na "7" (PFC CONTROL).

**Uwaga!** Parametr 2107 START INHIBIT musi pozostać taki, jakie było jego ustawienie fabryczne tzn. "0' (OFF).

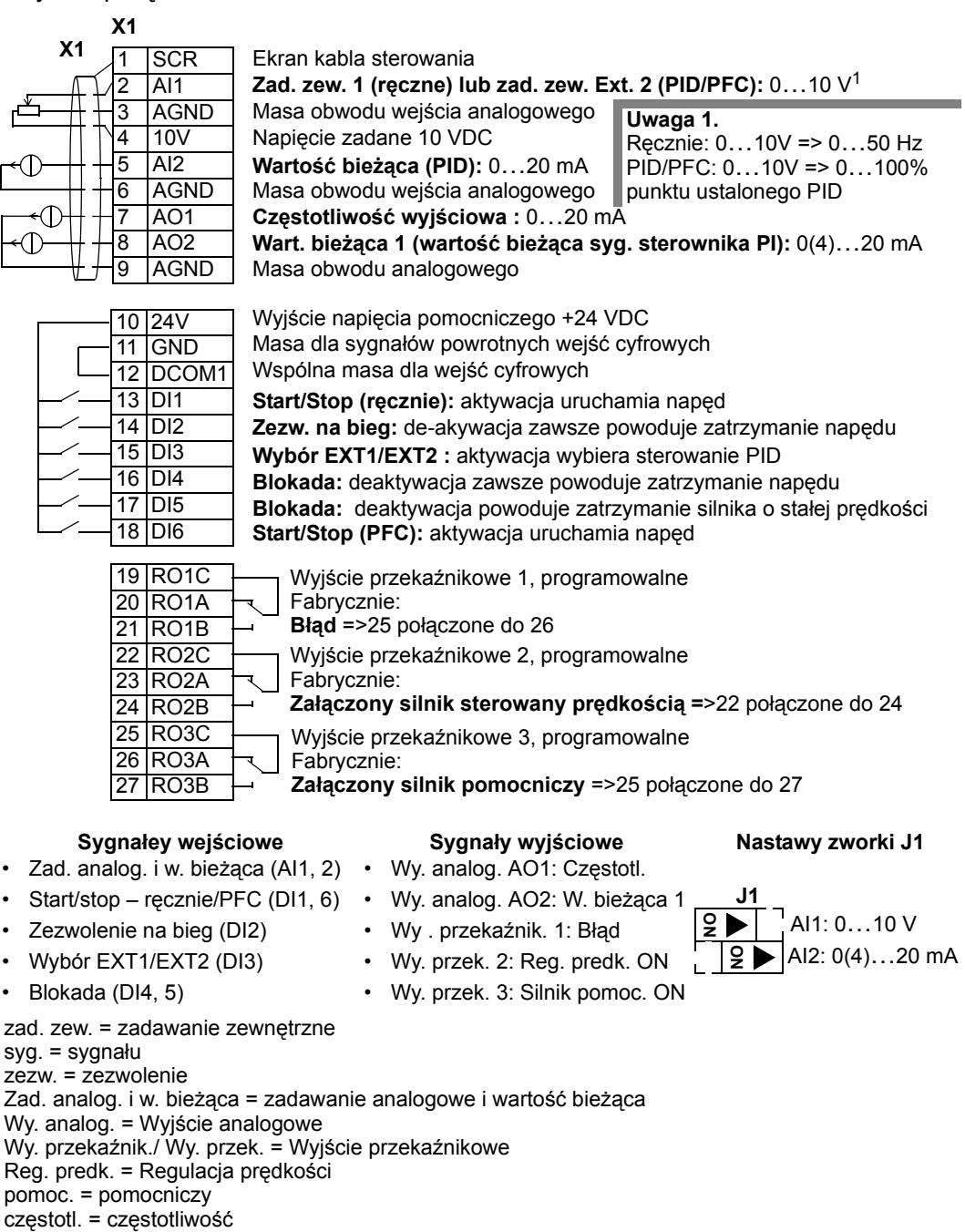

#### **Makro aplikacyje "Sterowanie momentem obrotowym"**

To makro aplikacyje zapewnia odpowiednie nastawy parametrów dla zastosowań gdzie jest wymagane sterowanie momentem obrotowym silnika. Możliwe jest też przełączenie na sterowanie prędkością obrotową.

Aby uaktywnić to makro, należy ustawić wartość parametru 9902 na "8" (TORQUE CONTROL).

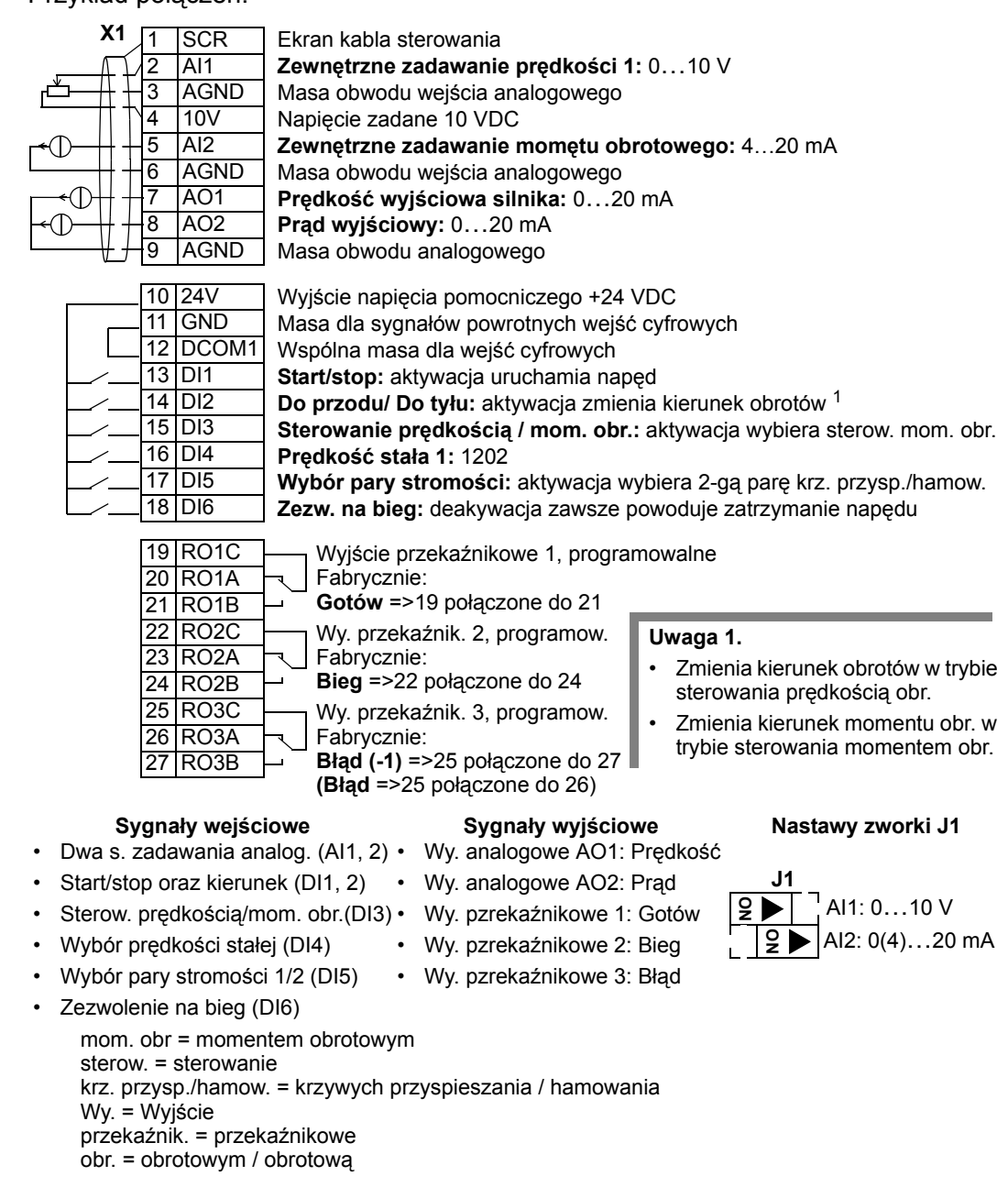

*62 Podręcznik Użytkownika ACS550* 

*Podręcznik Użytkownika ACS550 63*

# **Pełny wykaz parametrów dla ACS550**

W tabeli poniżej podano pełny wykaz parametrów. W nagłówku są stosowane nastepujące skróty:

- S = Parametry te mogą być modyfikowane tylko gdy napęd jest zatrzymany.
- Użyt = miejsce do wprowadzenia pożądanych wartości parametrów.

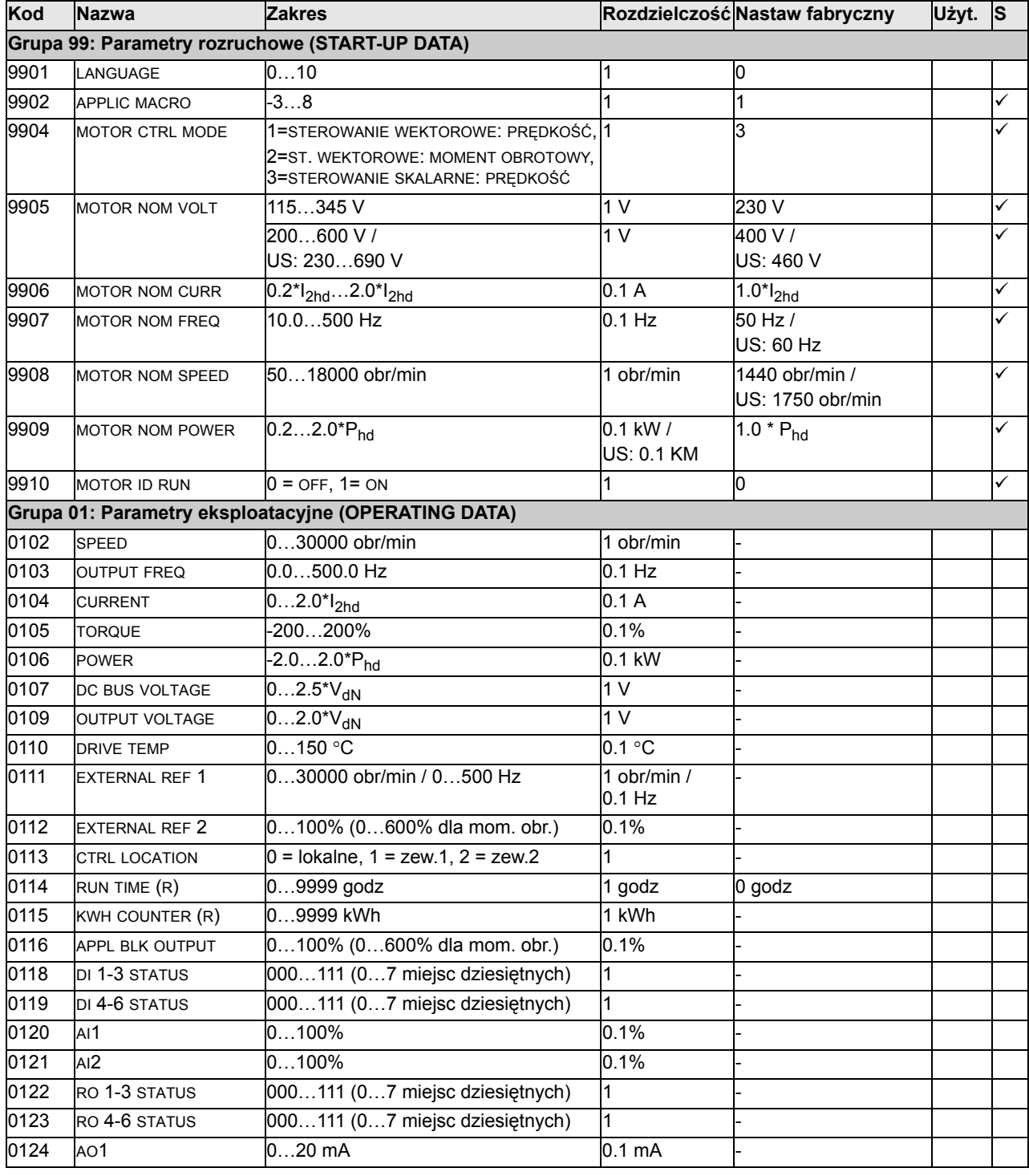

# *Podręcznik Użytkownika ACS550 64*

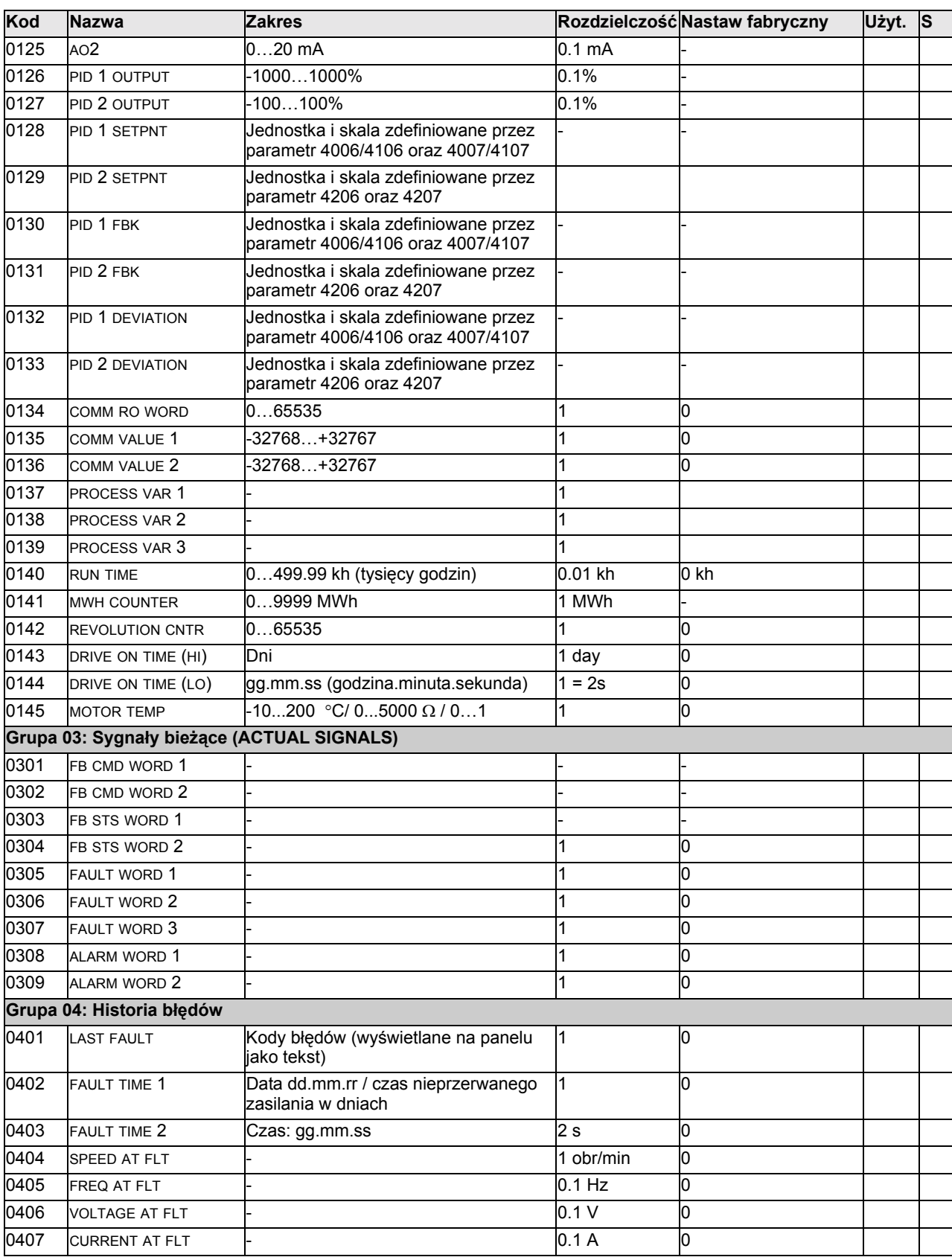

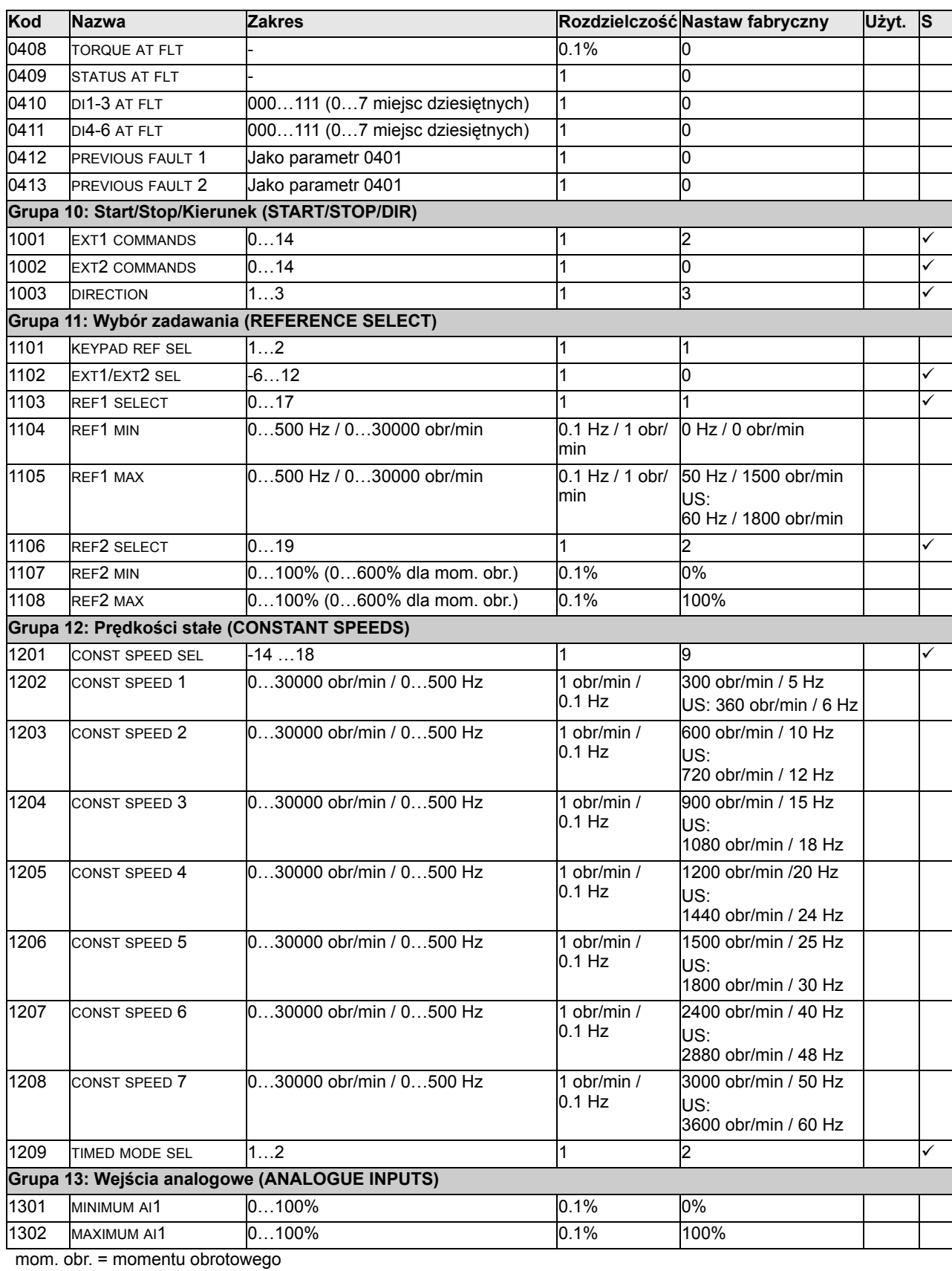

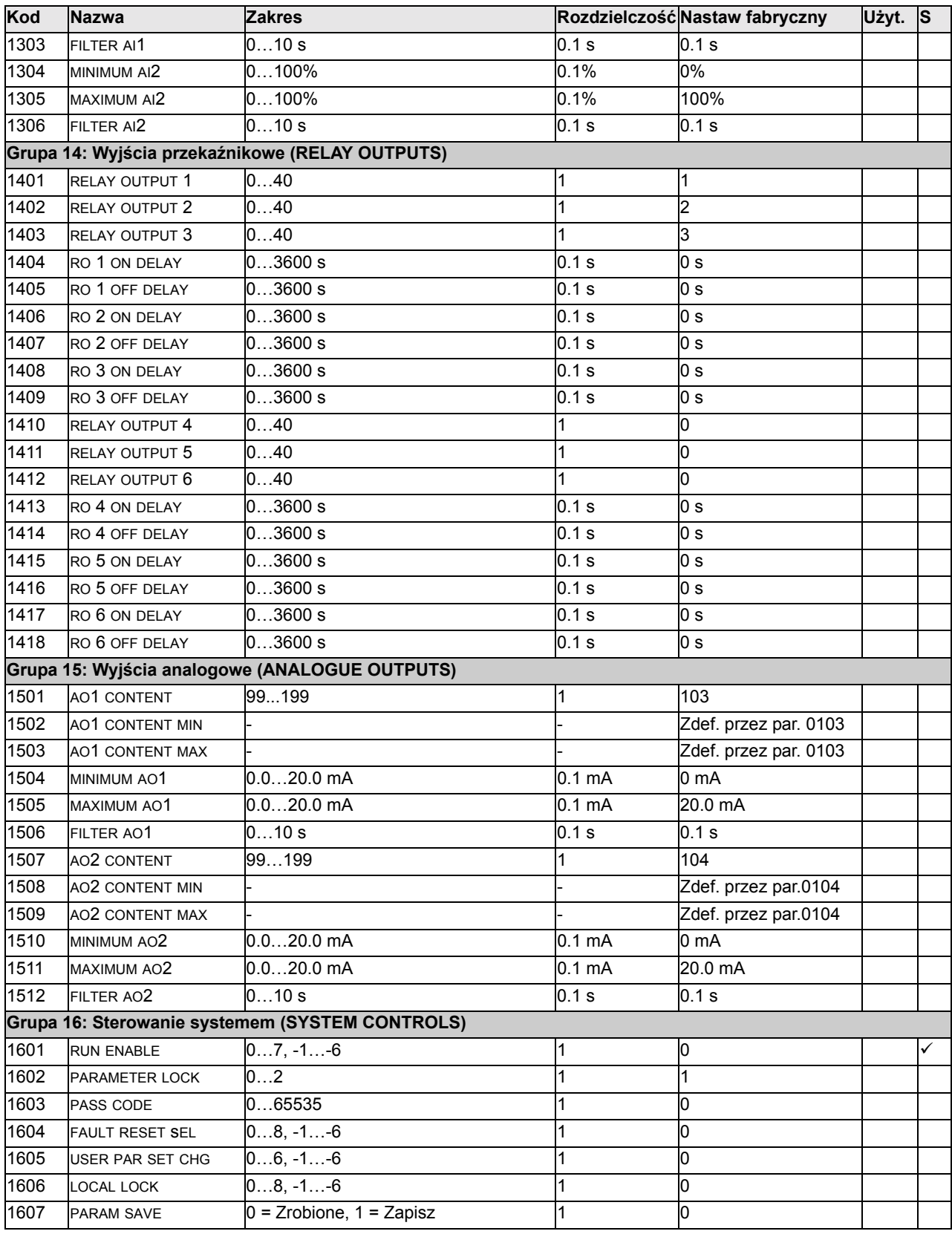

Zdef. przez par. = Zdefiniowany przez parametr.

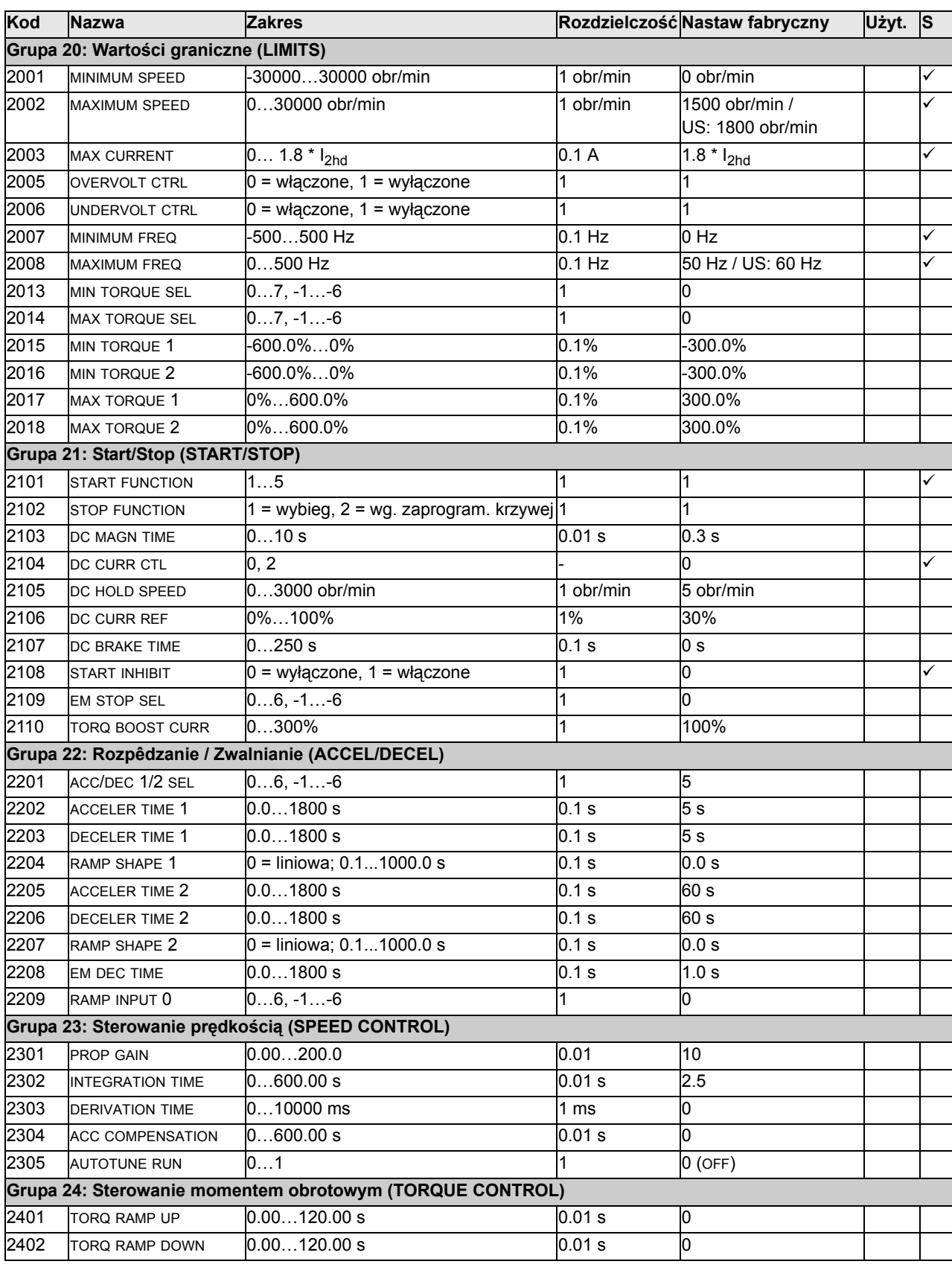

wg. zaprogram. krzywej = według zaprogramowanej krzywej

**Pełny wykaz parametrów dla ACS550** 

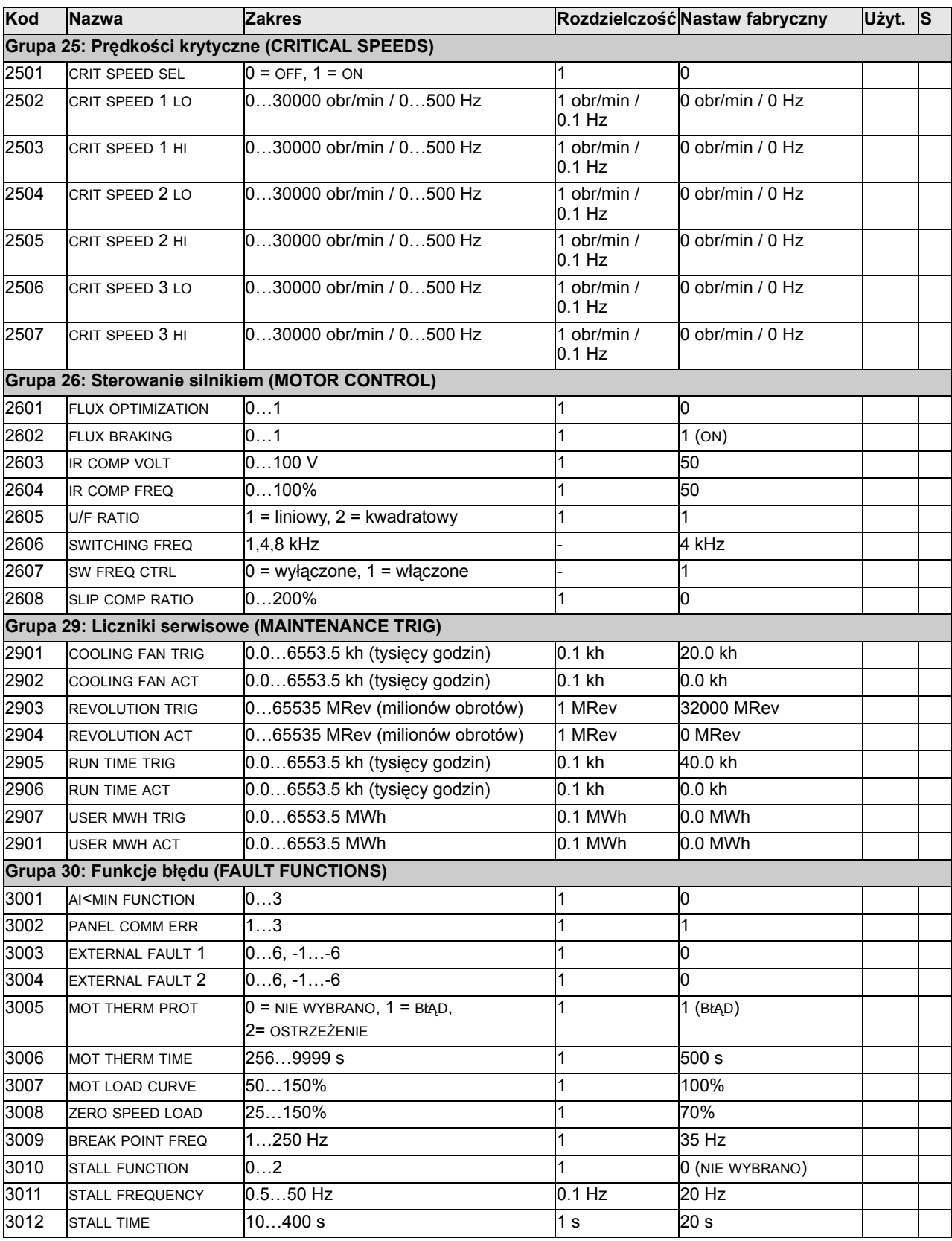

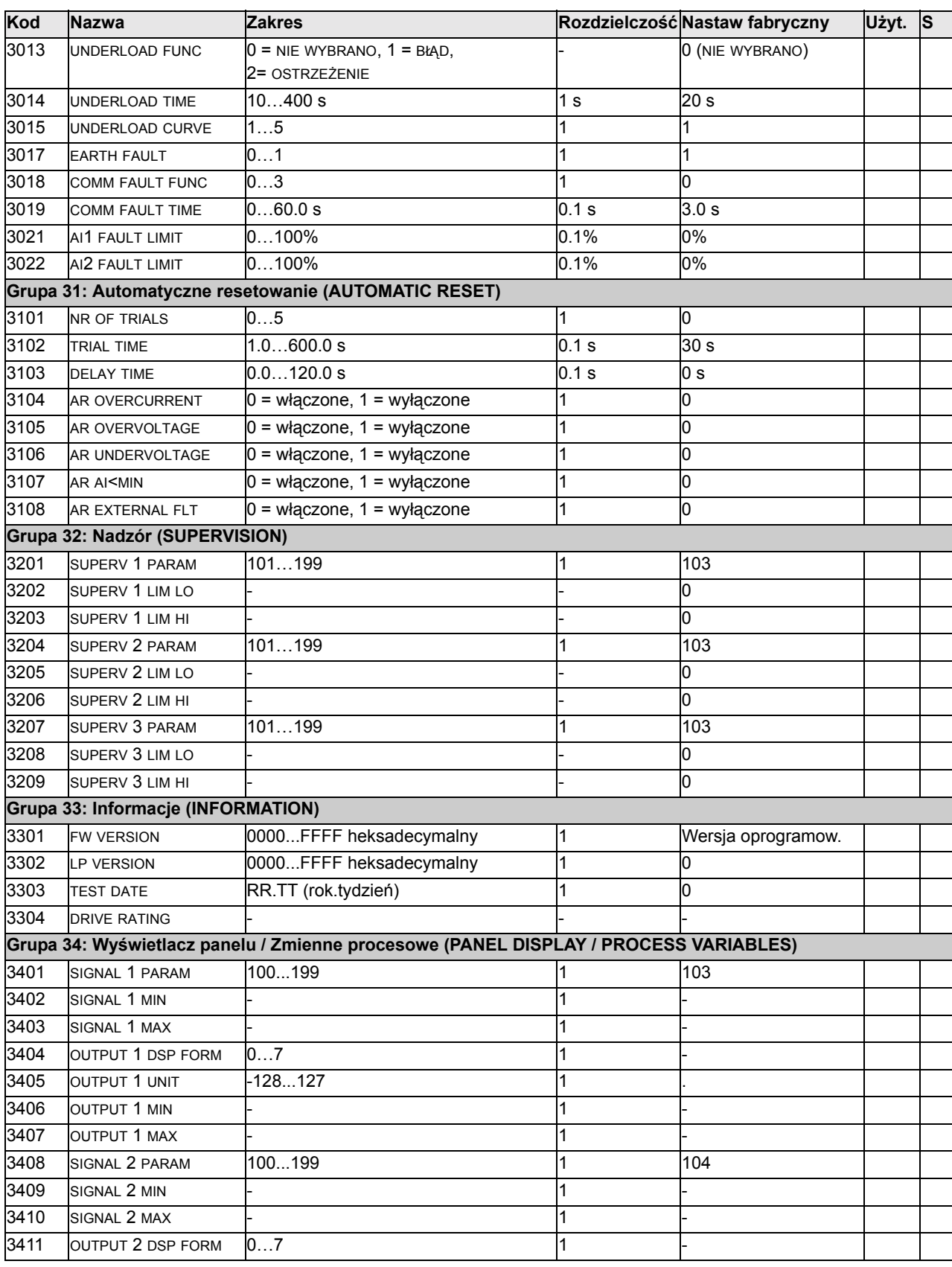
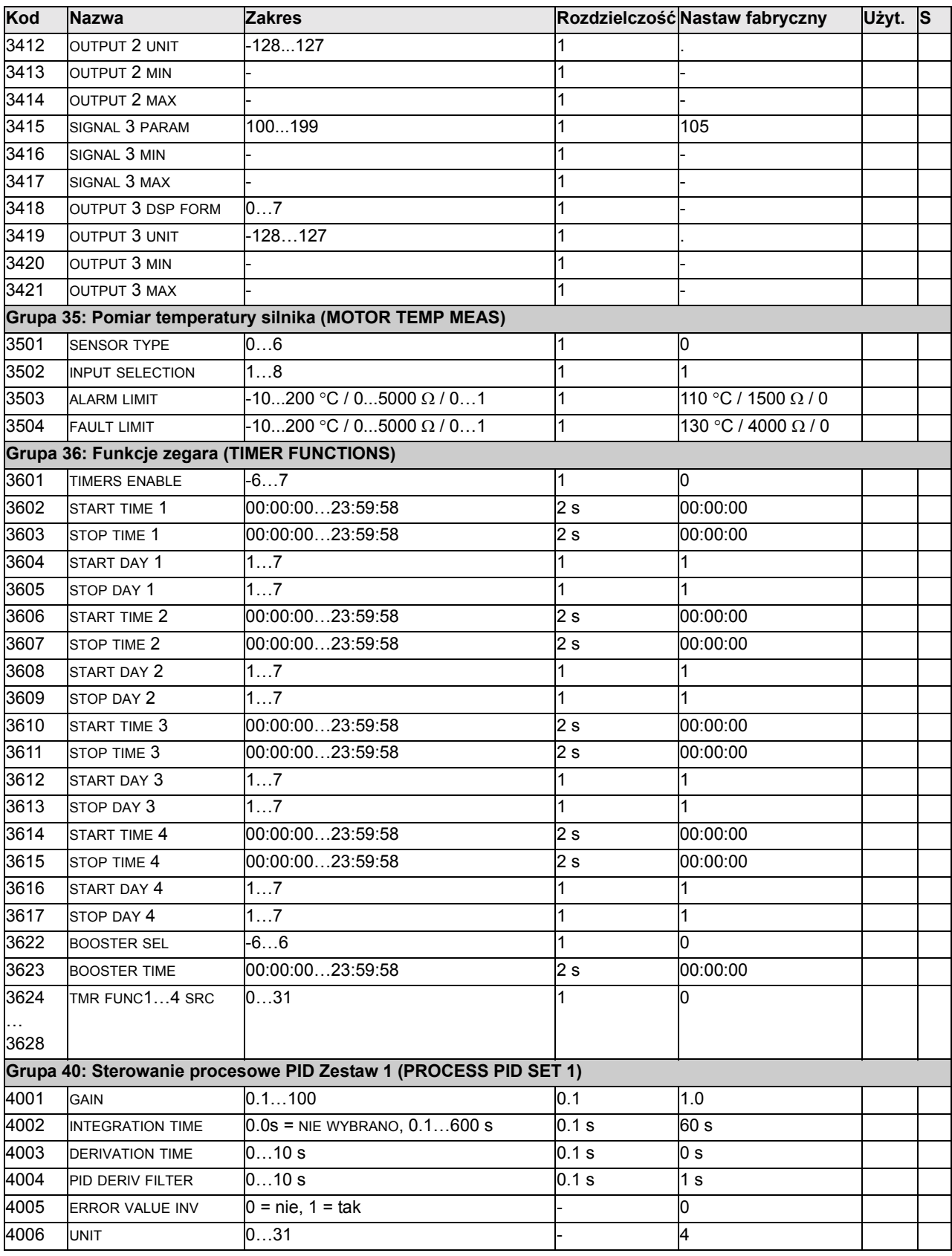

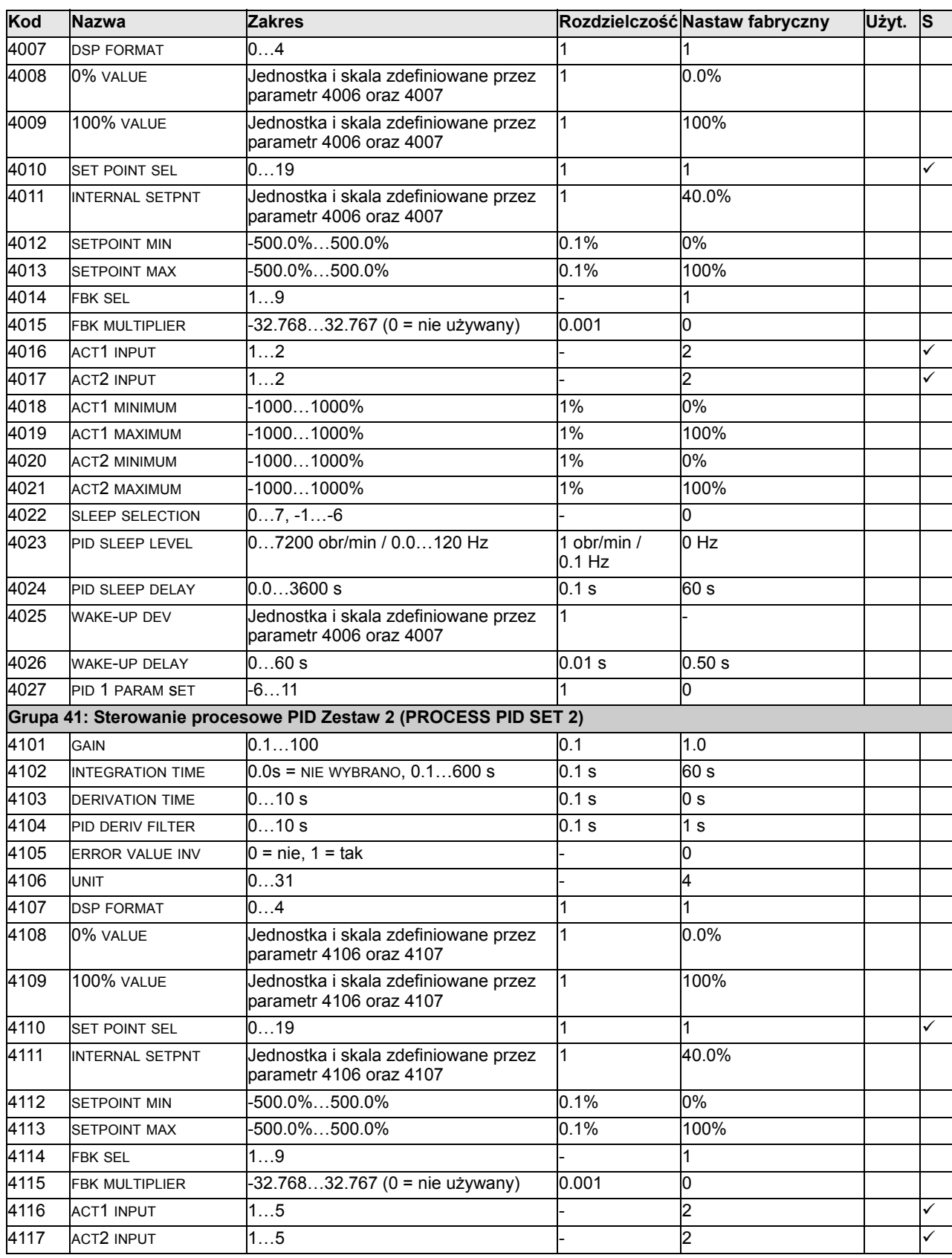

#### *Podręcznik Użytkownika ACS550 72*

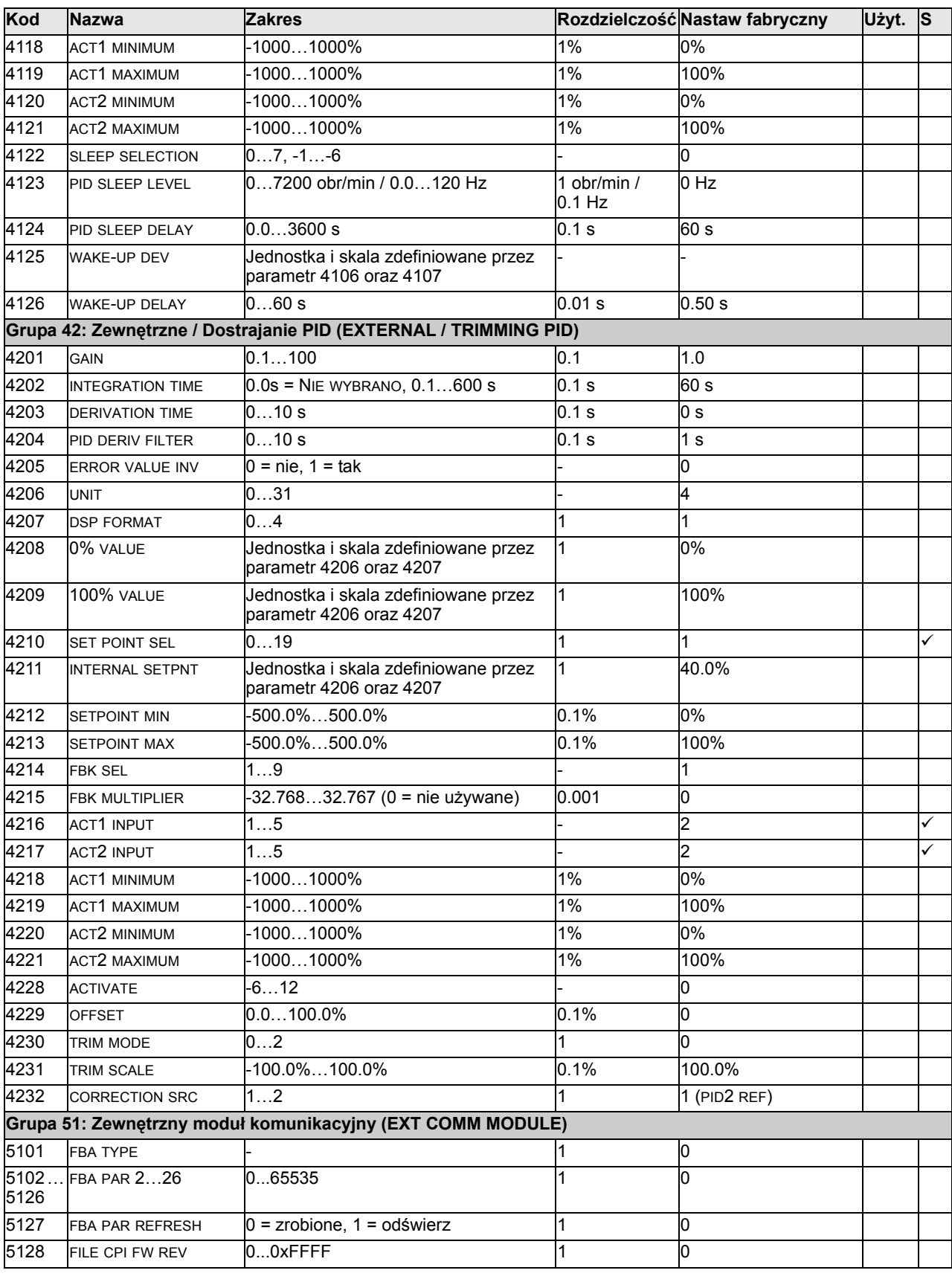

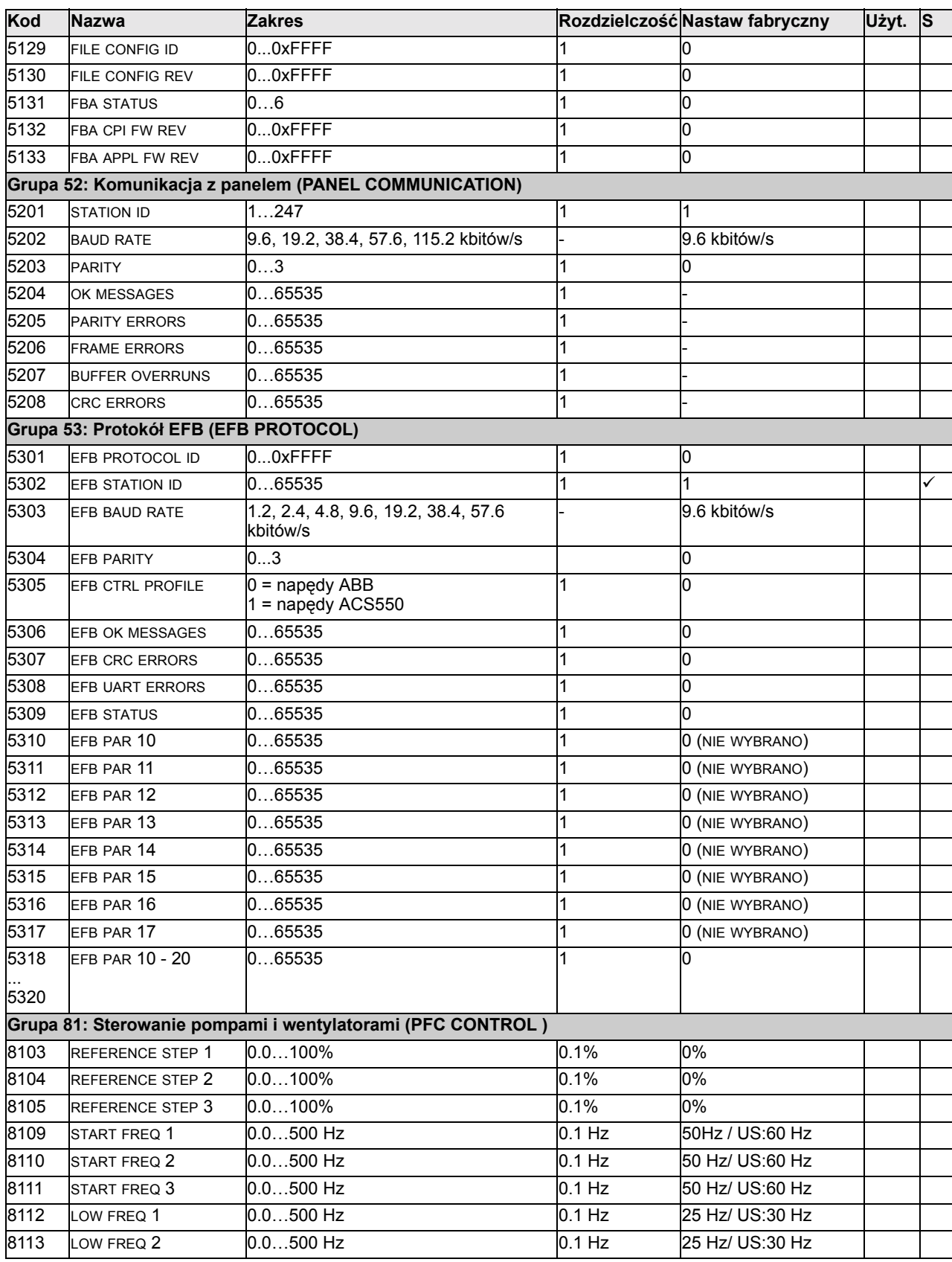

#### *Podręcznik Użytkownika ACS550 74*

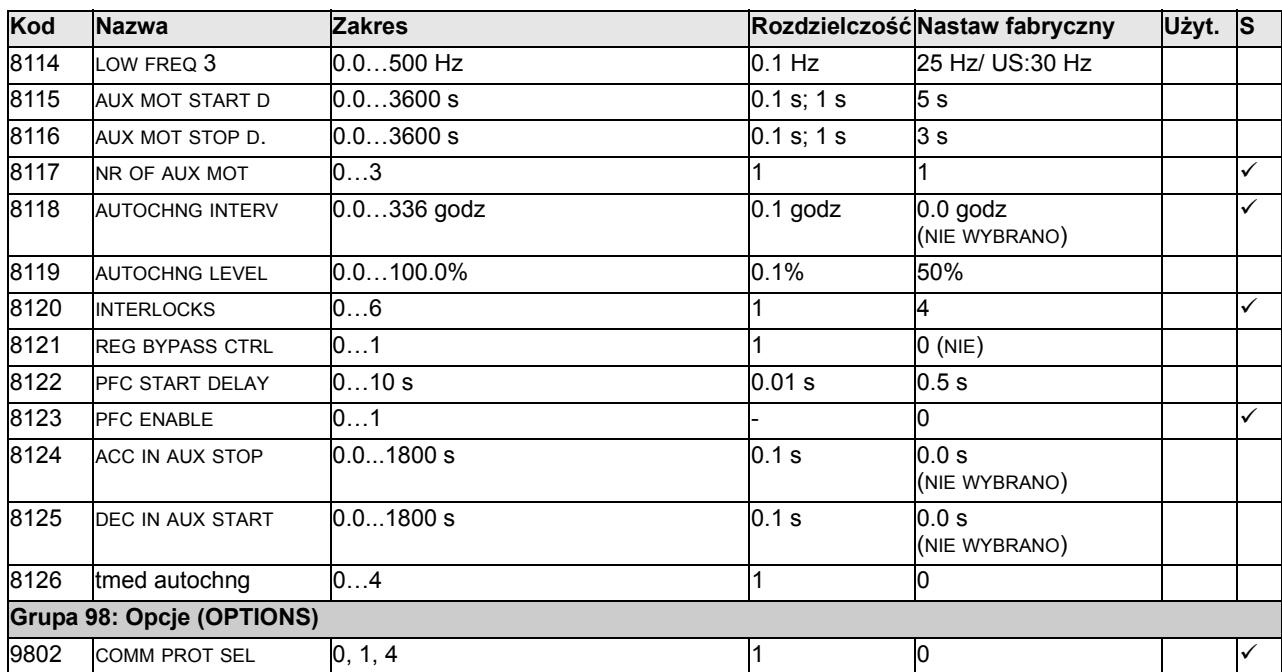

*75 Podręcznik Użytkownika ACS550*

## **Opis wszystkich parametrów i sygnałów**

W rozdziale tym podano opis wszystkich parametrów i sygnałów napędu ACS550.

#### **Grupa 99: Parametry rozruchowe (Start-up Data)**

Ta grupa definiuje specjalne parametry rozruchowe wymagane do:

- Skonfigurowania napędu.
- Wprowadzenia informacji o silniku.

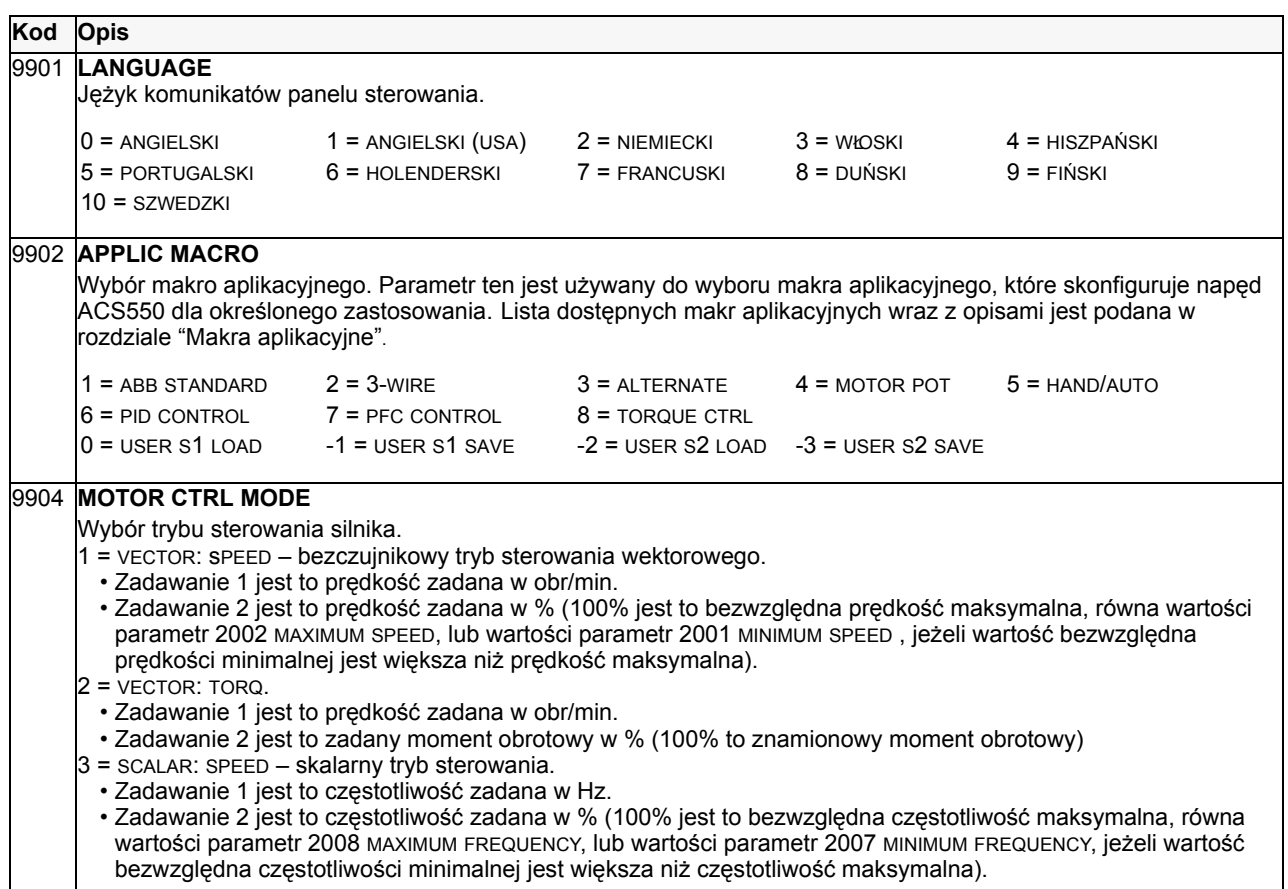

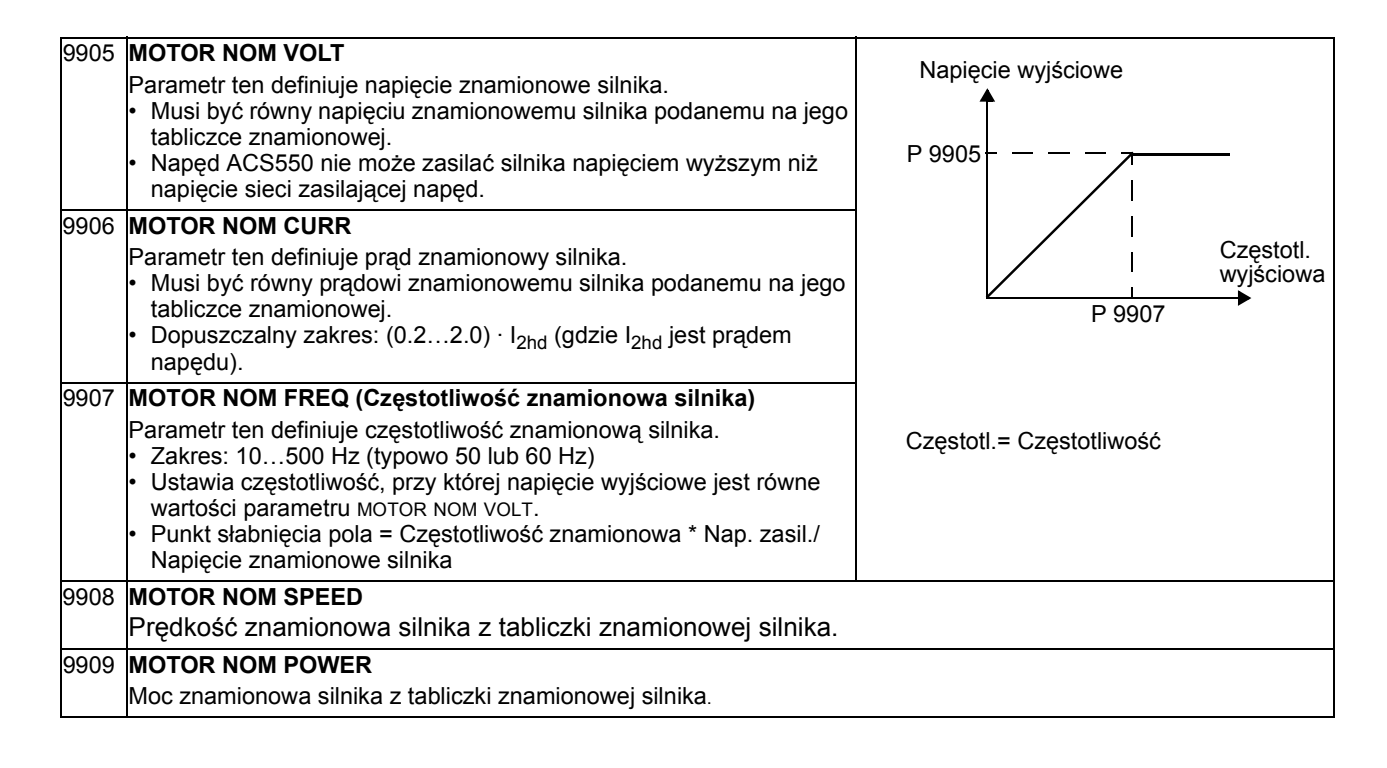

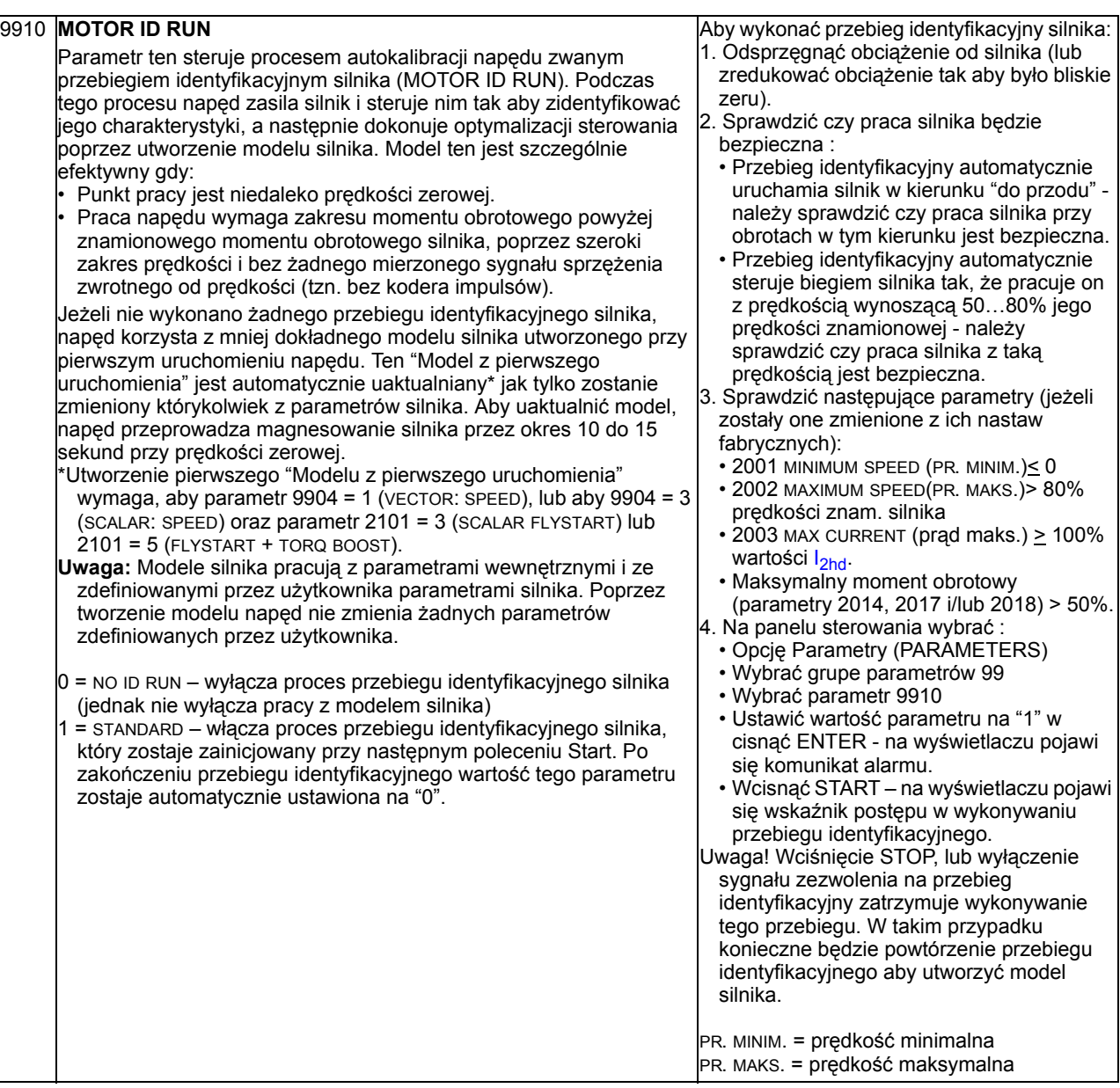

## **Grupa 01: Parametry eksploatacyjne (Operating Data)**

Grupa ta zawiera parametry operacyjne napędu obejmujące sygnały bieżące. Wartości sygnałów bieżących są mierzone lub wyliczane przez napęd i nie mogą one być ustawione przez użytkownika.

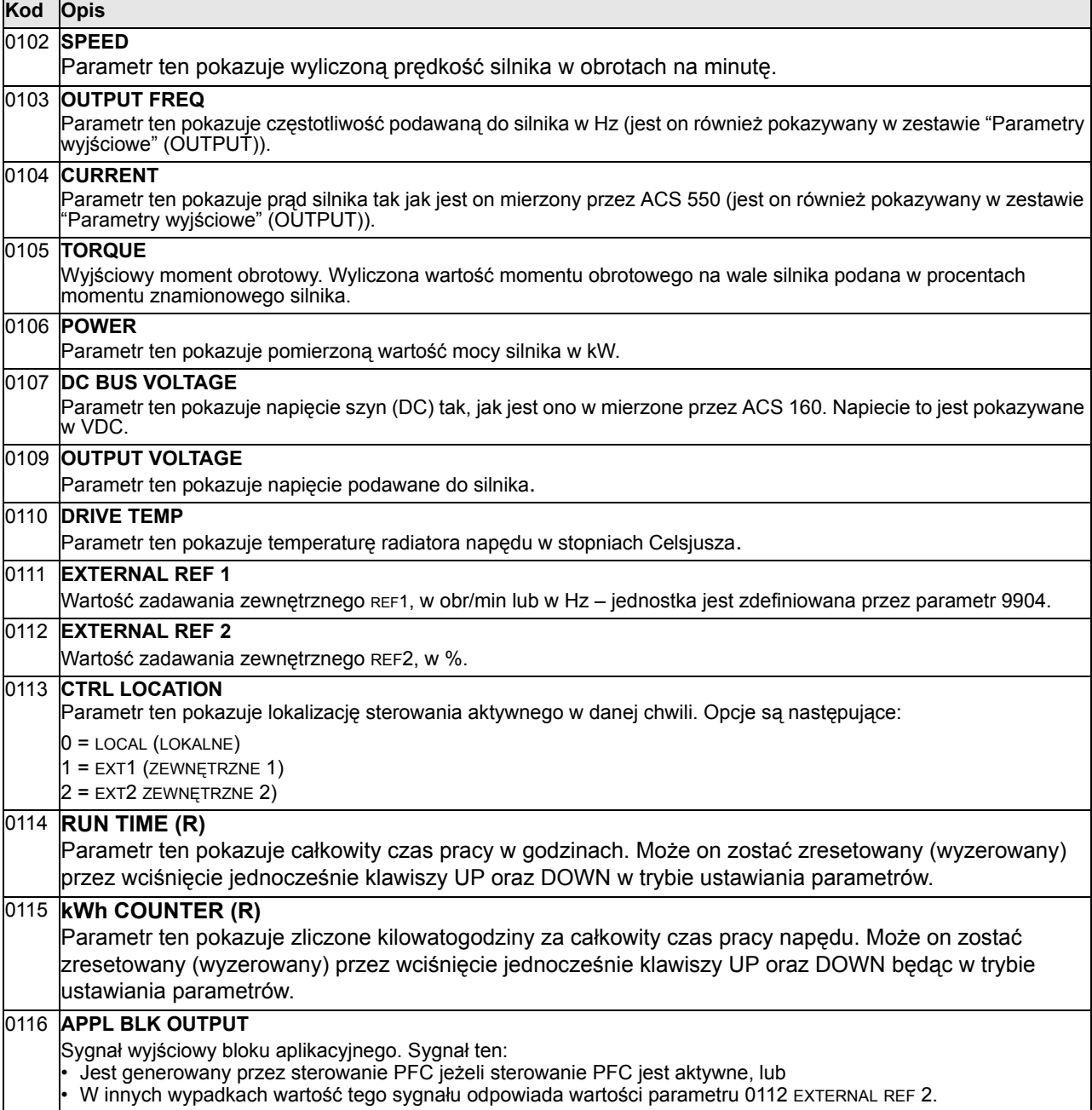

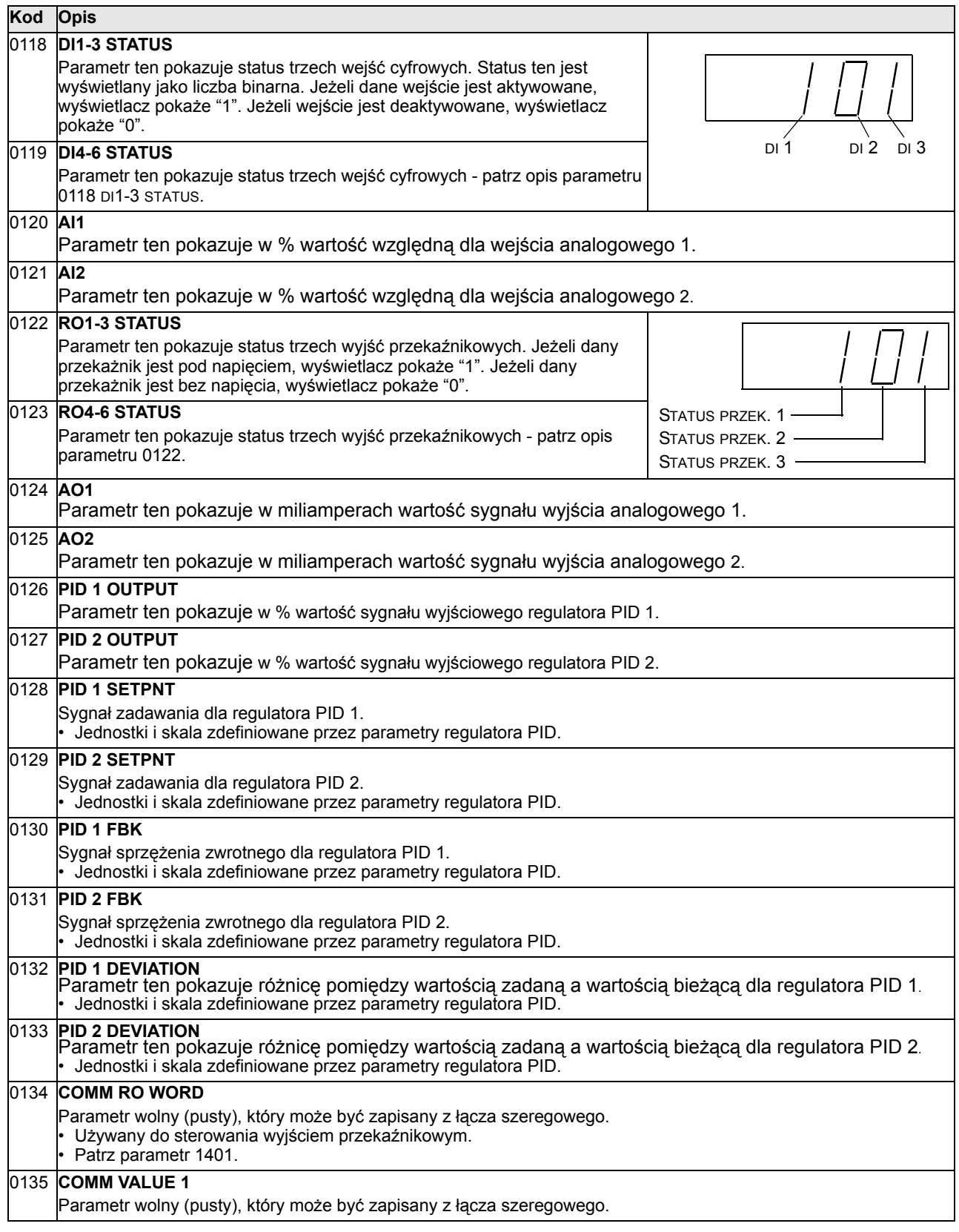

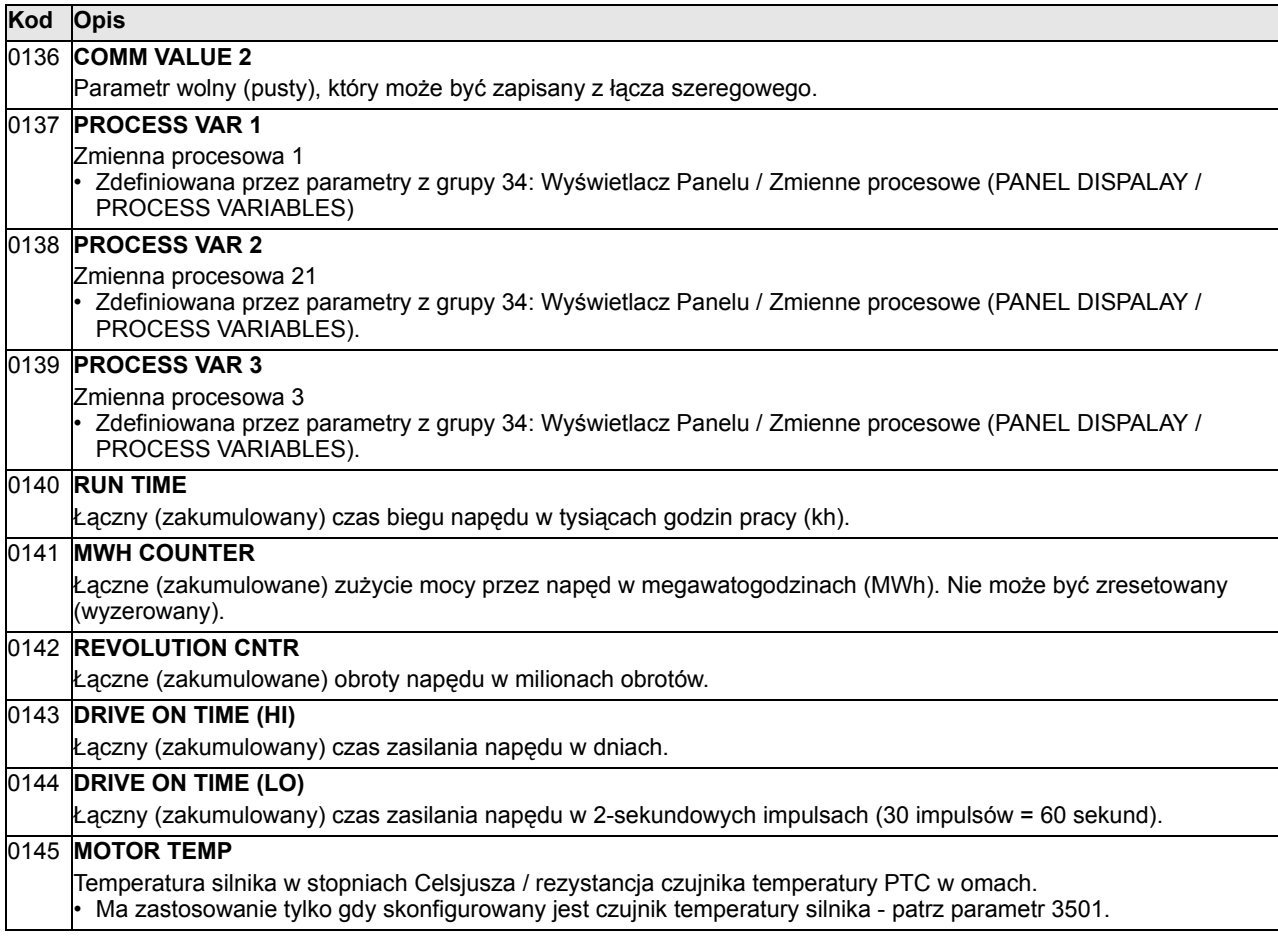

# **Grupa 03: Sygnały bieżące (Actual Signals)**

Ta grupa parametrów jest używana do monitorowania komunikacji poprzez magistralę komunikacyjną.

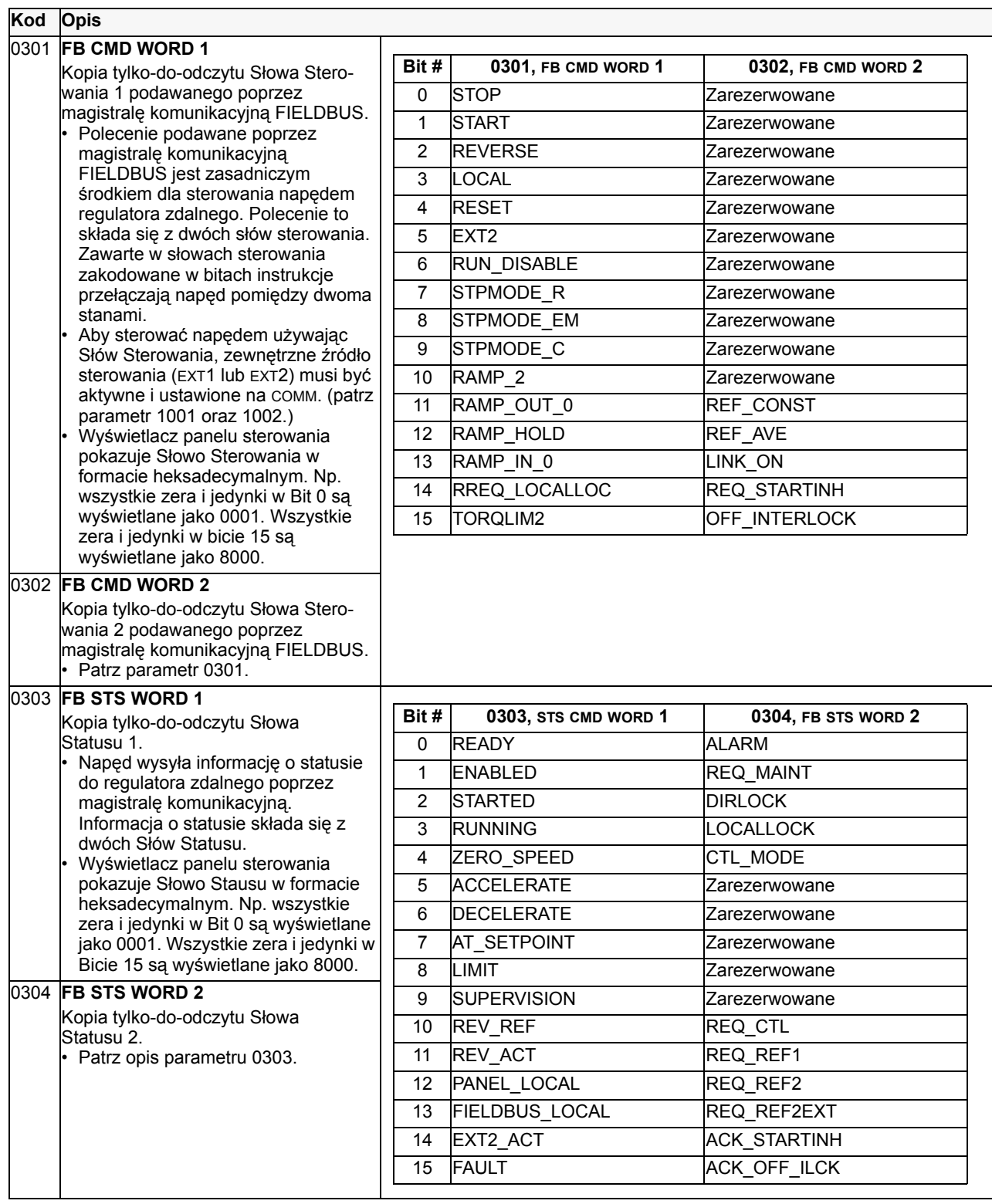

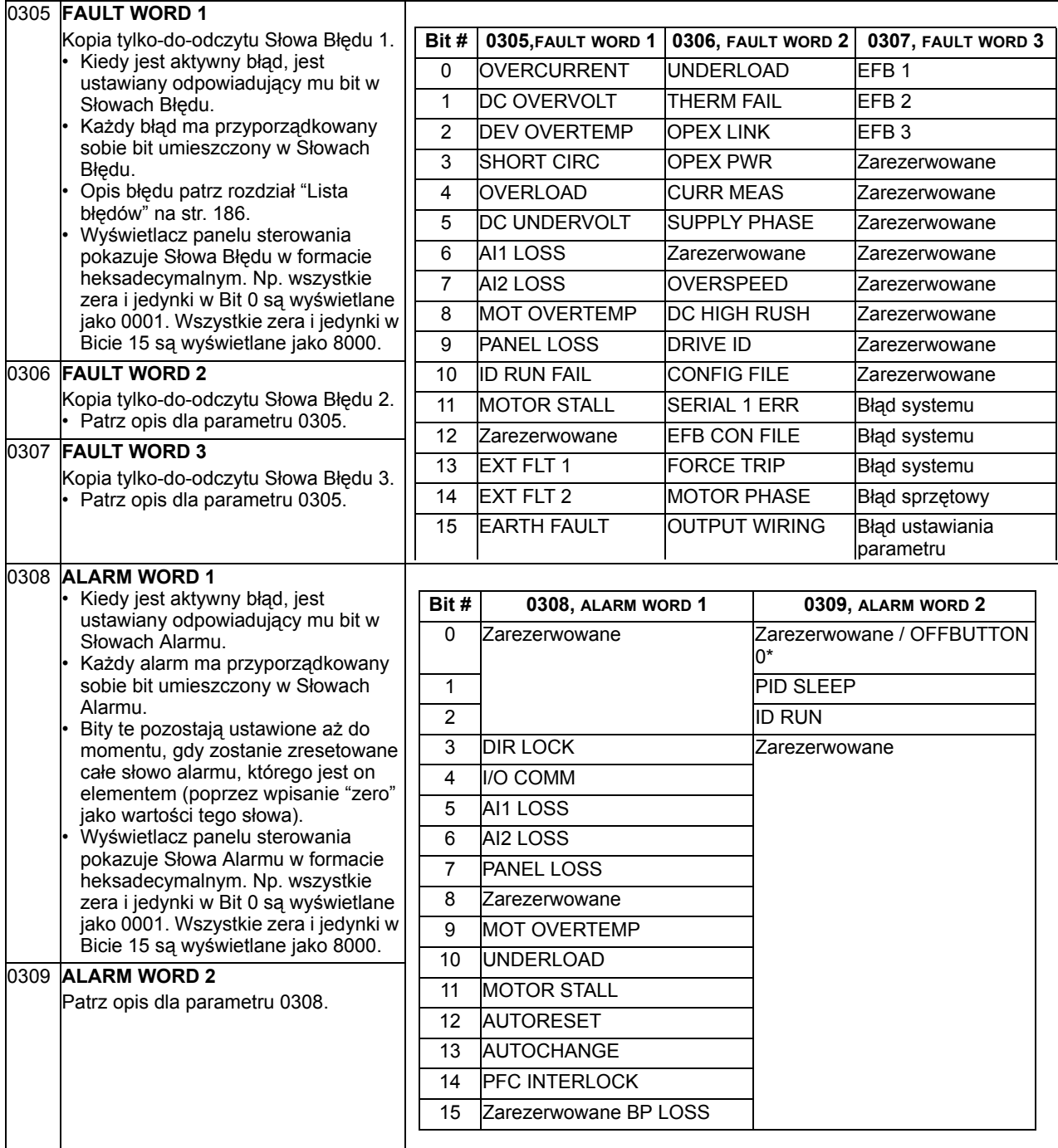

# **Grupa 04: Historia błędów (Fault History)**

Ta grupa parametrów przechowuje historię błędów jakie zostały ostatnio wykryte w napędzie.

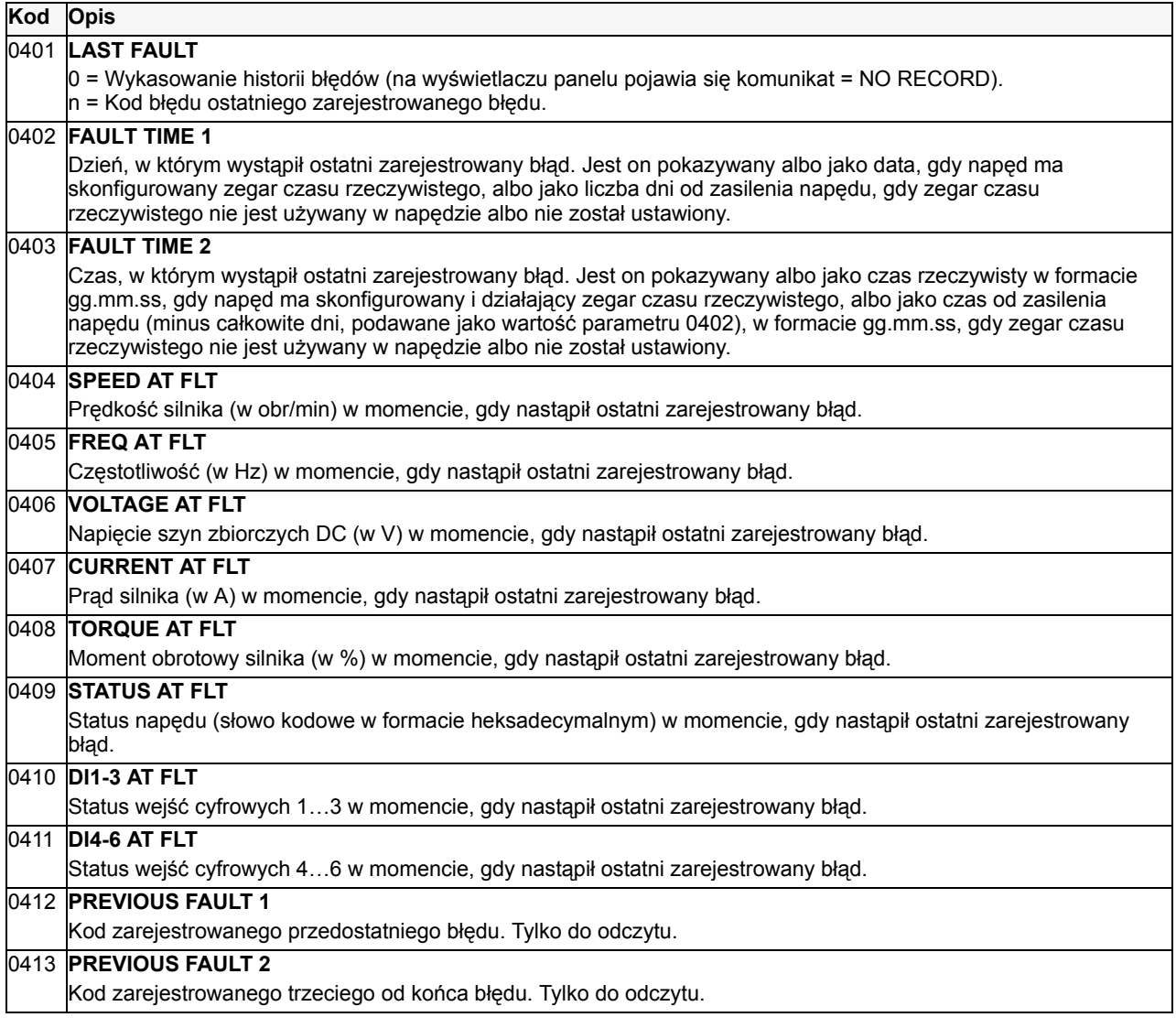

#### **Grupa 10: Start/Stop/Kierunek (Start/Stop/Dir)**

Ta grupa parametrów definiuje źródła zewnętrzne (EXT1 / EXT2) dla poleceń przyzwolenia na start, stop oraz zmianę kierunku i blokuje lub odblokowuje możliwość zmiany kierunku. Aby dokonać wyboru pomiędzy dwoma dostępnymi źródłami zewnętrznymi sygnałów sterowania, użyć następnej grupy parametrów (parametr 1102)..

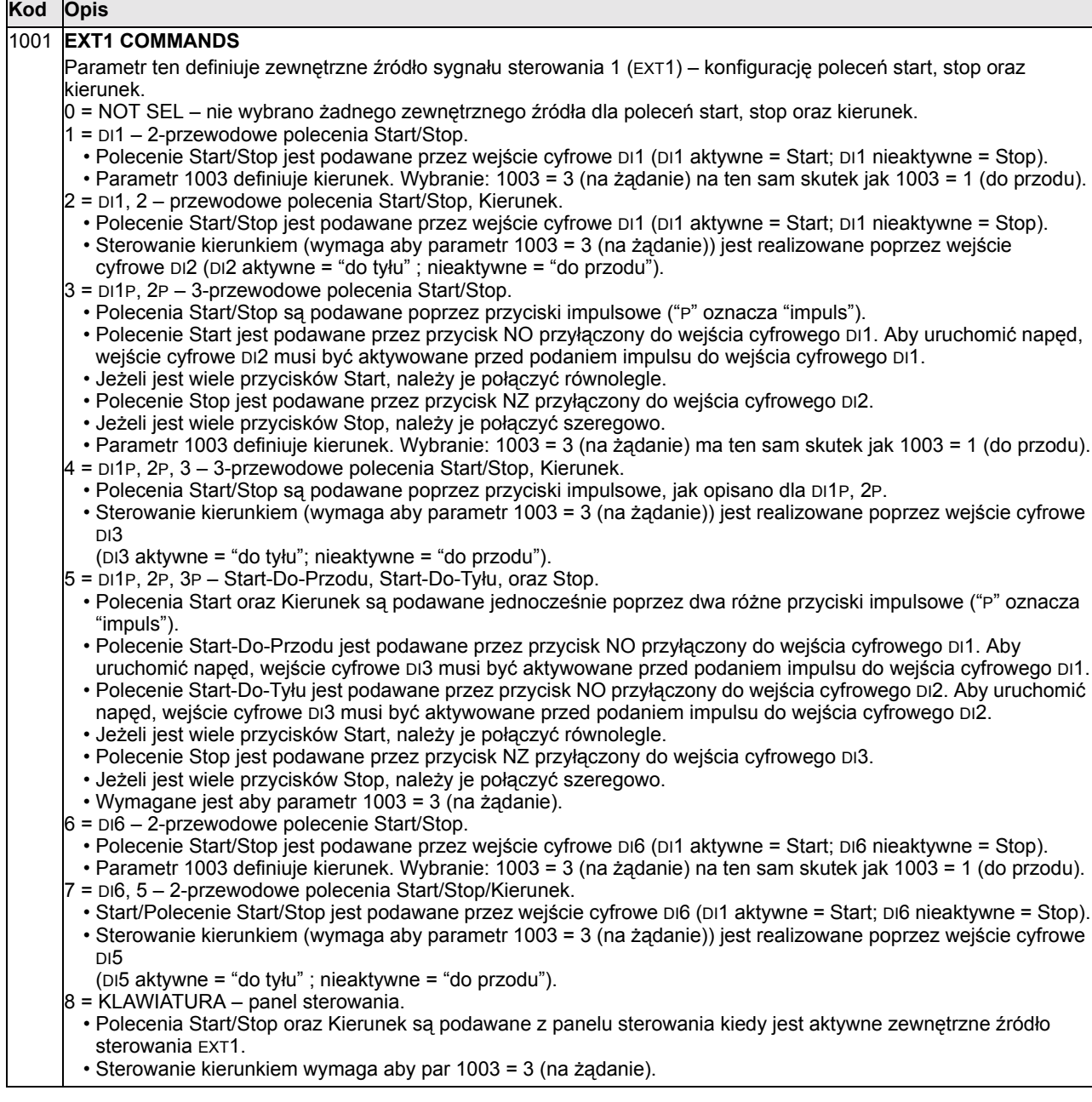

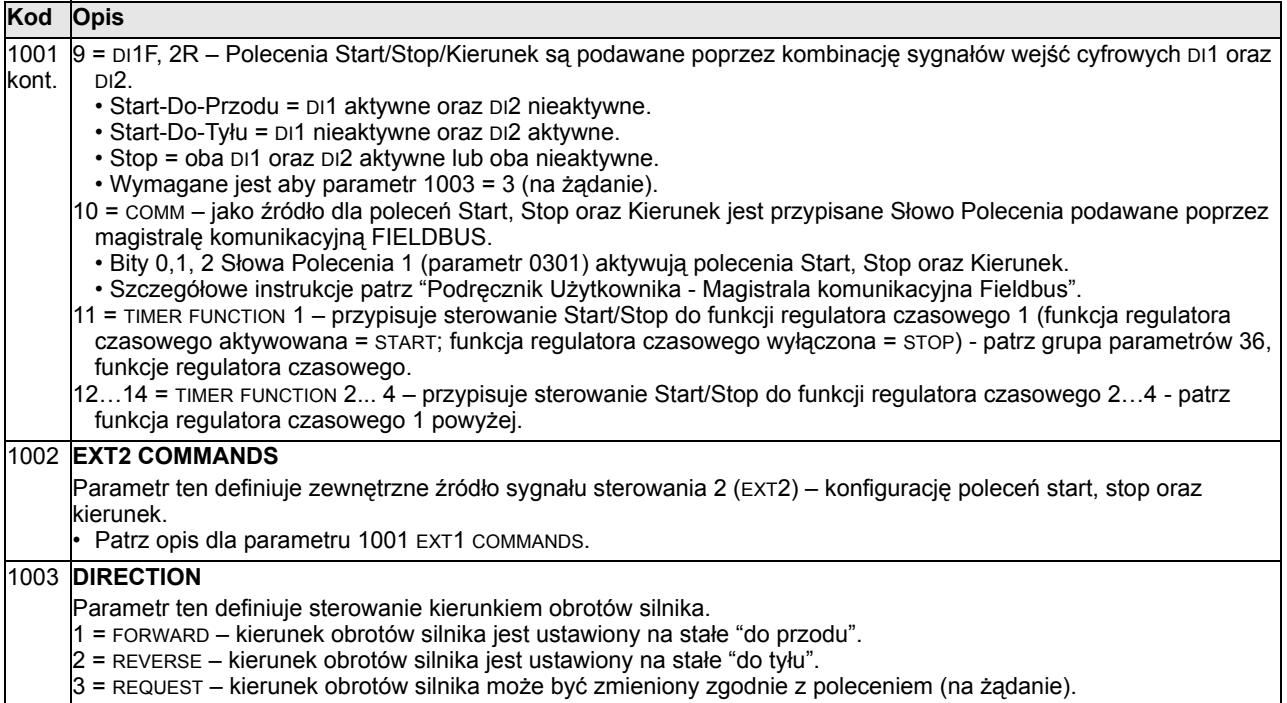

## Grupa 11: Wybór zadawania (Reference Select)

Ta grupa parametrów definiuje:

- W jaki sposób napęd wybiera źródło poleceń.
- Charakterystyki i źródła dla sygnałów zadawania REF1 REF2.

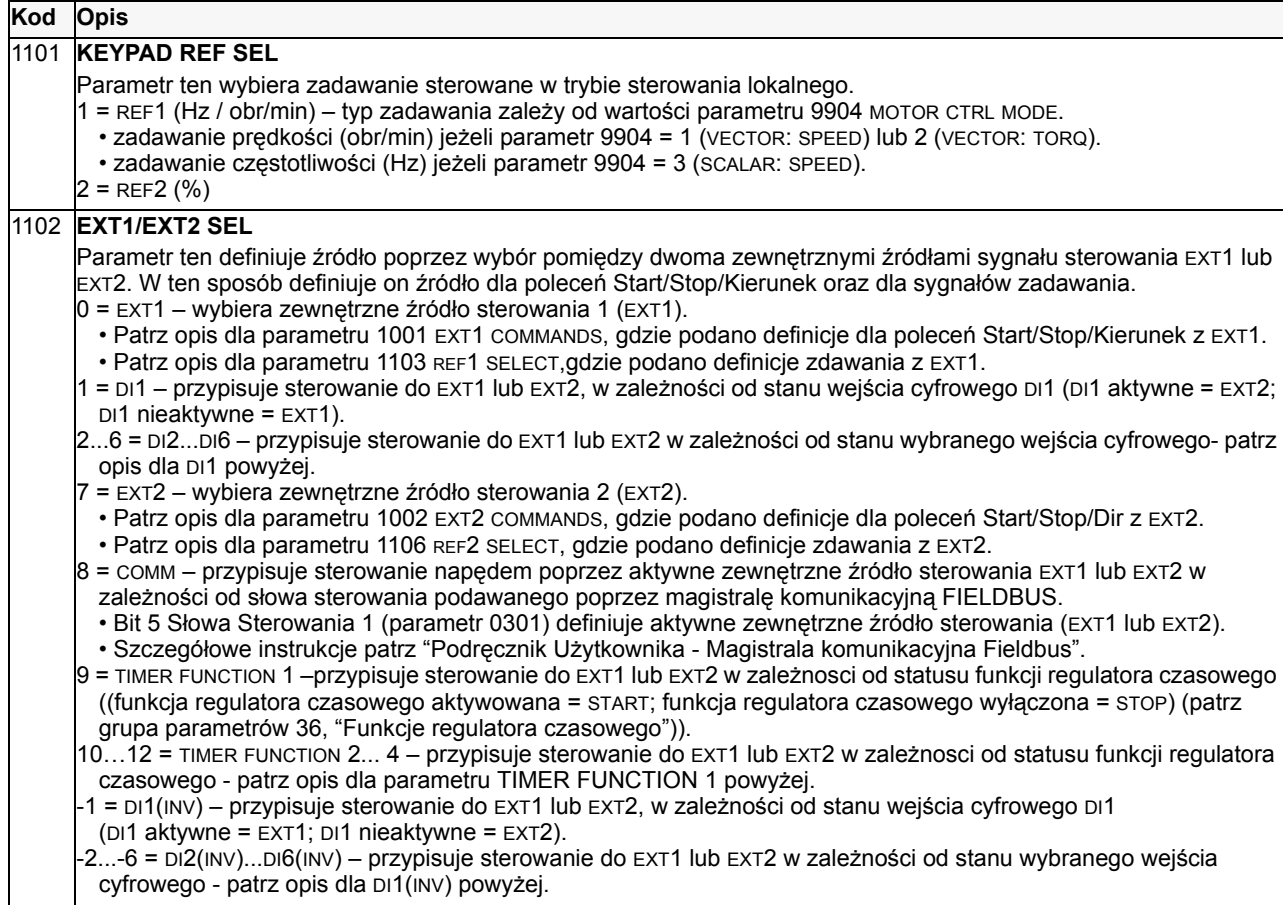

zewnętrznego REF1.

1103 **REF1 SELECT**

zadawania.

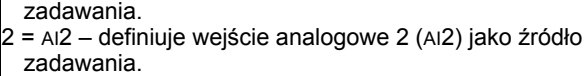

1 = AI1 – definiuje wejście analogowe 1 (AI1) jako źródło

Parametr ten wybiera źródło sygnału dla zadawania

 $0 =$  KEYPAD – definiuje panel sterowania jako źródło

 $3$  = AI1/JOYST – definiuje wejście analogowe 1 (AI1), skonfigurowane dla sterowania napędu przy pomocy drążka sterowniczego (joysticka) jako źródła zadawania. ï Minimalny sygnał wejściowy powoduje bieg napędu przy maksymalnym zadawaniu w kierunku "do tyłu". Minimalny sygnał wejściowy definiuje się przy pomocy parametru 1104. • Maksymalny sygnał wejściowy powoduje bieg napędu przy maksymalnym zadawaniu w kierunku "do przodu". Maksymalny sygnał wejściowy definiuje się przy pomocy parametru 1105. ï Wymaga aby parametr1003=3 (na żądanie). **Ostrzeżenie! Ponieważ poziom zadawania zbliżony do dolnej wartości garnicznej zakresu sygnału zadawania oznacza polecenie pełnego biegu do tyłu, nie należy stosować wartości ì0 Vî jako dolnej wartości granicznej zakresu sygnału zadawania. Jeżeli ma to miejsce, oznacza to, że jeżeli sygnał sterowania zaniknie (tj. jest 0 V na wejściu) , rezultatem jest pełny bieg do tyłu. Zamiast tego należy**  zastosować następującą konfigurację, tak żeby zanik sygnału wejścia analogowego prowadził do **sygnalizacji błędu i zatrzymania napędu: ,**  • Ustawic parametr 1301 MINIMUM AI1 (1304 MINIMUM AI2) na "20%" (2 V lub 4 mA). • Ustawic parametr 3021 AI1 FAULT LIMIT to na wartość "5%" lub powyżej. • Ustawic parametr 3001 AI<MIN FUNCTION na "1" (FAULT). 4 = AI2/JOYST – definiuje wejście analogowe 2 (AI2), skonfigurowane dla sterowania napedu przy pomocy drążka sterowniczego (joysticka) jako źródła zadawania. • Patrz opis dla parametru (AI2/JOYST). 5 = DI3U,4D(R) – definiuje wejścia cyfrowe jako źródła zadawania prękości (sterowanie potencjometrem silnika). • wejście cyfrowe DI3 zwiększa prędkość ("U" oznacza zwiększanie (UP)). • wejście cyfrowe DI4 zmniejsza prędkość ("D" oznacza zmniejszanie (DOWN)) • Polecenie stop resetuje (kasuje) zadawanie do zera ("R" oznacza zerowanie (RESET)) ï Parametr 2205 ACCELER TIME 2 steruje wspÛłczynnikiem stromości krzywej zmiany sygnału zadawania.  $6 = D13U$ ,4D – tak samo jak powyżej dla (DI3U,4D(R)), z wyjątkiem, że : ï Polecenie Stop nie powoduje resetowania zadawania do zera. Zadawanie zostaje zapamiętane. ï Kiedy napęd zostaje uruchomiony ponownie, silnik jest rozpędzany (przy wybranej krzywej rozpędzania) do zapamiętanej przy ostatnim zatrzymaniu prędkości zadanej. <sup>1</sup>7 = DI5U,6D – tak samo jak powyżej dla (DI3U,4D(R)), z wyjątkiem że wykorzystywane są wejścia cyfrowe DI5 oraz DI6  $8$  =  $\text{c}\text{o}$ mm – definiuje jako źródło zadawania wejścia magistrali komunikacyjnej FIELDBUS. 9 = COMM+AI1 – jako źródło zadawania definiuje kombinację sygnałów z wejść magistrali komunikacyjnej FIELDBIUS oraz wejścia analogowego 1 (AI1) - patrz korekcja zadawania z wejścia analogowego opisana poniżej. 10 = COMM\*AI1 – jako źródło zadawania definiuje kombinację sygnałów z magistrali komunikacyjnej FIELDBIUS oraz wejścia analogowego 1 (AI1) - patrz korekcja zadawania z wejścia analogowego opisana poniżej. 11 = DI3U, 4D(RNC) – tak samo jak powyżej dla (DI3U,4D(R)), z wyjątkiem, że: ï Zmiana źrÛdła sterowania (EXT1 na EXT2, EXT2 na EXT1, LOC na REM) nie powoduje skopiowania zadawania. 12 = DI3U,4D(NC) – tak samo jak powyżej dla (DI3U,4D(R)), z wyjątkiem, że: ï Zmiana źrÛdła sterowania (EXT1 na EXT2, EXT2 na EXT1, LOC na REM) nie powoduje skopiowania zadawania.  $13 = D15U,6D(NC) - \text{tak samo jak powyżej dla (D15U,6D), z wyjatkiem, że:}$ ï Zmiana źrÛdła sterowania (EXT1 na EXT2, EXT2 na EXT1, LOC na REM) nie powoduje skopiowania zadawania. 14 = AI1+AI2 – jako źródło zadawania definiuje kombinację sygnałów wejścia analogowego 1 (AI1) i wejścia analogowego 2 (AI2) - patrz korekcja zadawania z wejścia analogowego opisana poniżej. 15 = AI1<sup>\*</sup>AI2 – definiuje kombinację sygnałów wejścia analogowego 1 (AI1) i wejścia analogowego 2 (AI2) jako źródło zadawania - patrz korekcja zadawania z wejścia analogowego opisana poniżej. 16 = AI1-AI2 – jako źródło zadawania definiuje kombinację sygnałów wejścia analogowego 1 (AI1) i wejścia analogowego 2 (AI2) - patrz korekcja zadawania z wejścia analogowego opisana poniżej. 17 = AI1/AI2 – jako źródło zadawania definiuje kombinacje sygnałów wejścia analogowego 1 (AI1) i wejścia  $+2^{\circ}$ 10 V / Histereza: 4 % pełnej skali EXT REF 1 MIN - EXT REF 1 MIN - EXT REF 1 MAX 2 V / 4 mA 0 V / 0 mA 20 mA

EXT REF 1 MIN

- EXT REF 1 MIN

 $EXT$  RFF 1 MAX $4$ 

analogowego 2 (AI2) - patrz korekcja zadawania z wejścia analogowego opisana poniżej.

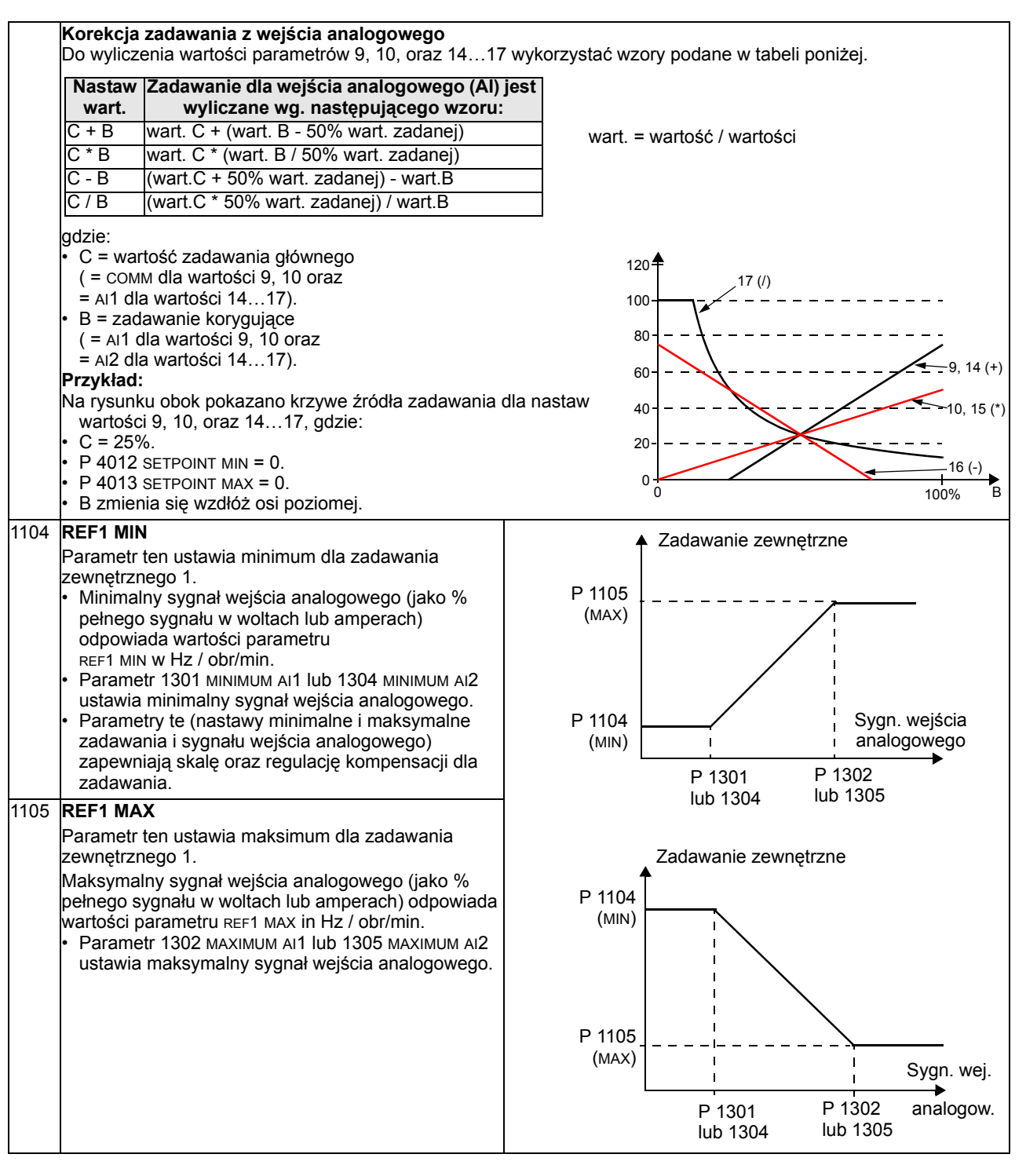

Sygn. = sygnał wej. = wejścia

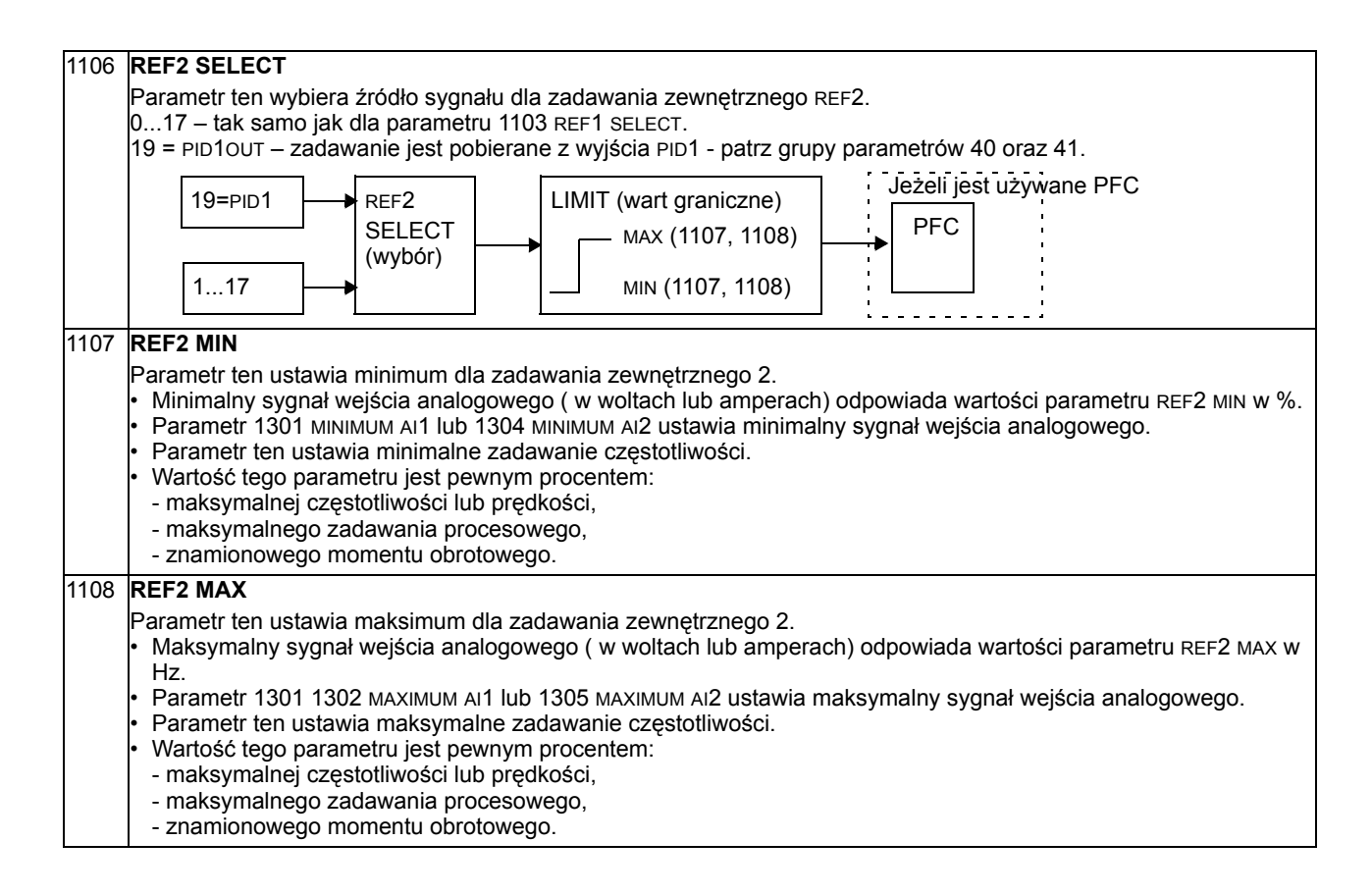

## **Grupa 12: Prędkości stałe (Constant Speeds)**

Ta grupa parametrów definiuje zestaw prędkości stałych. Mówiąc ogólnie:

- Możliwe jest zaprogramowanie dla napędu do 7 prędkości stałych w zakresie od 0...500 Hz lub 0...30000 obr/min.
- Wartości prędkości stałych muszą być dodatnie (nie można ustawić wartości ujemnej jako wartości zaprogramowanej prędkości stałej napędu).
- Wybrane prędkości stałe są ignorowane w następujących przypadkach:
	- Jest aktywne sterowanie momentem obrotowym.
	- Sterowanie postępuje za zadawaniem procesowym PID.
	- Napęd jest w trybie sterowania lokalnego.
	- Jest aktywne sterowanie PFC (Pump-Fan Control = sterowanie pompą lub wentylatorem).

**Uwaga!** Parametr 1208 CONST SPEED 7 spełnia również rolę tzw. "prędkości błęu" która może być aktywowana jeżeli nastąpi zanik sygnału sterowania - patrz opis dla parametru 3001 AI<MIN FUNCTION oraz parametru 3002 PANEL COMM ERROR.

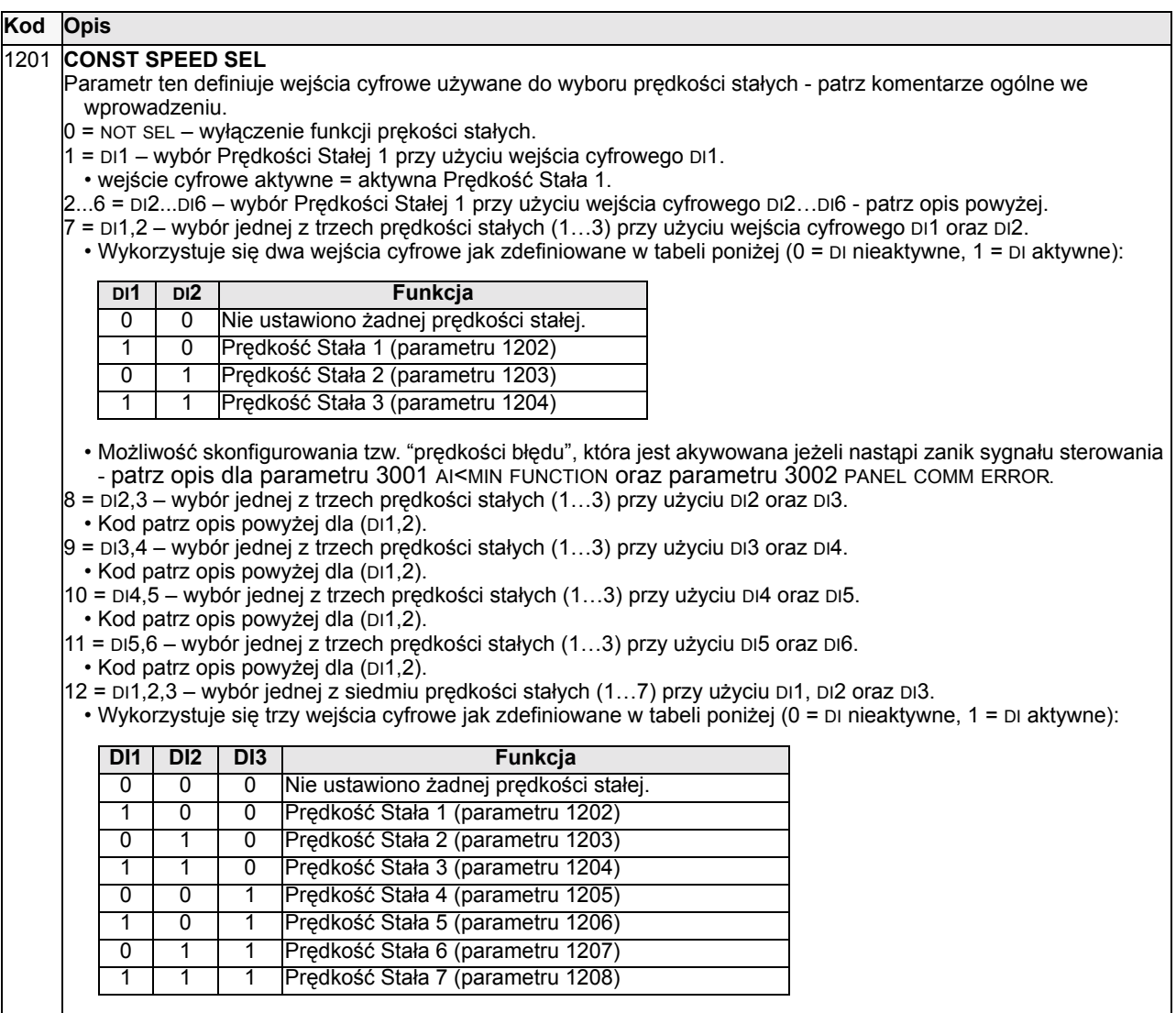

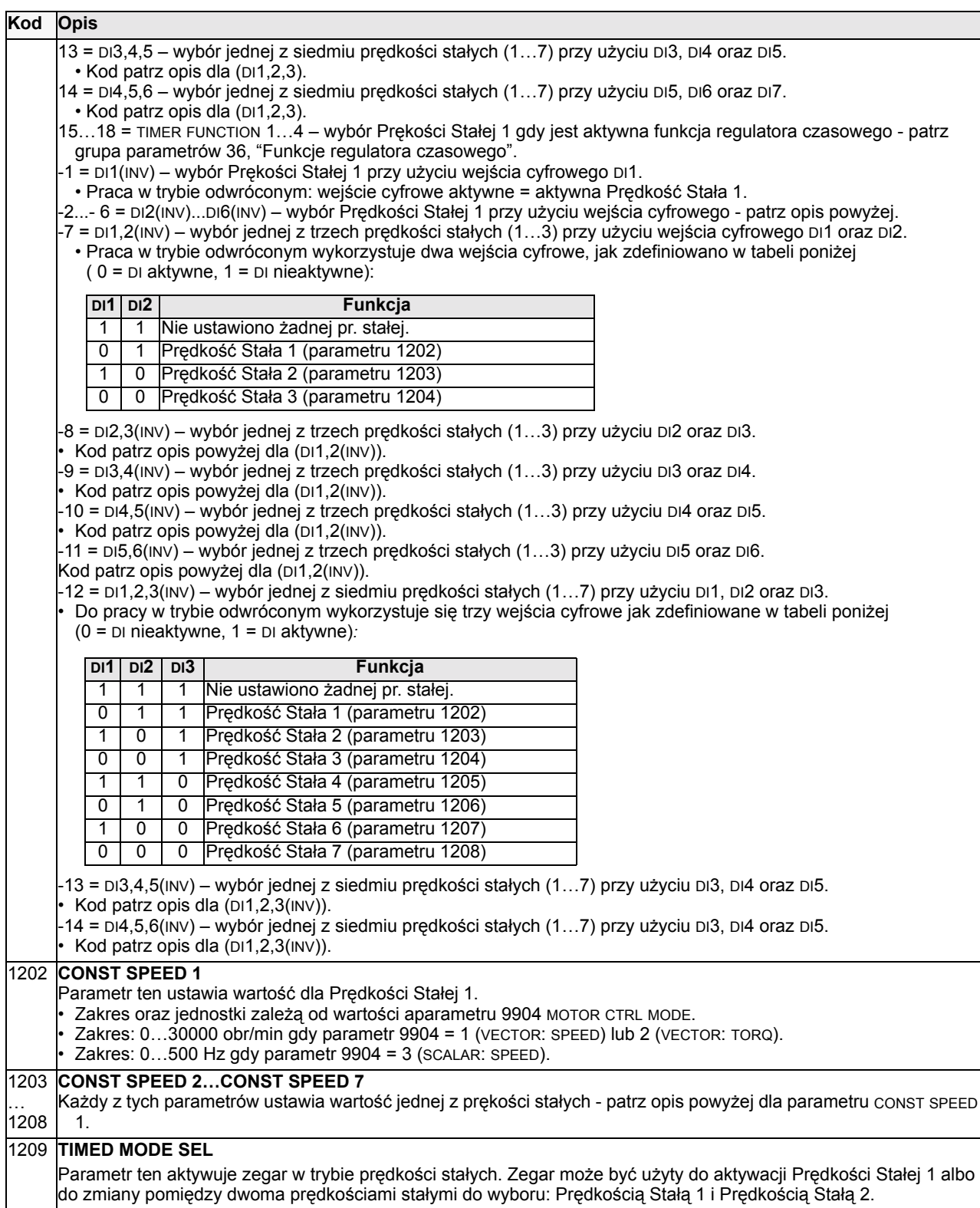

# **Grupa 13: Wejścia analogowe (Analog Inputs)**

Ta grupa parametrów definiuje wartości graniczne oraz filtrowanie dla wejść analogowych.

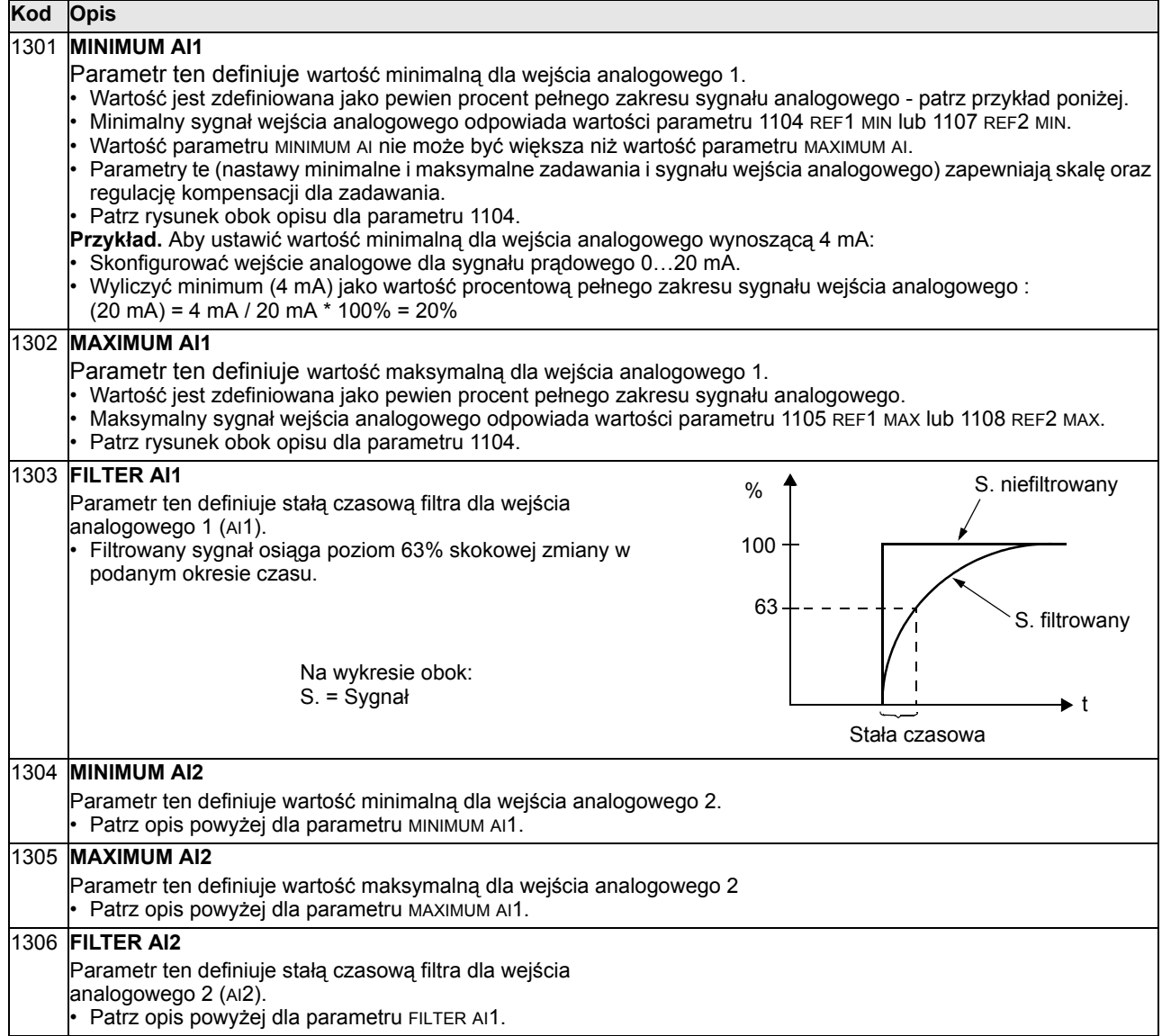

## **Grupa 14: Wyjścia przekaźnikowe (Relay Outputs)**

Ta grupa parametrów definiuje stan, który prowadzi do aktywacji poszczególnych wyjść przekaźnikowych.

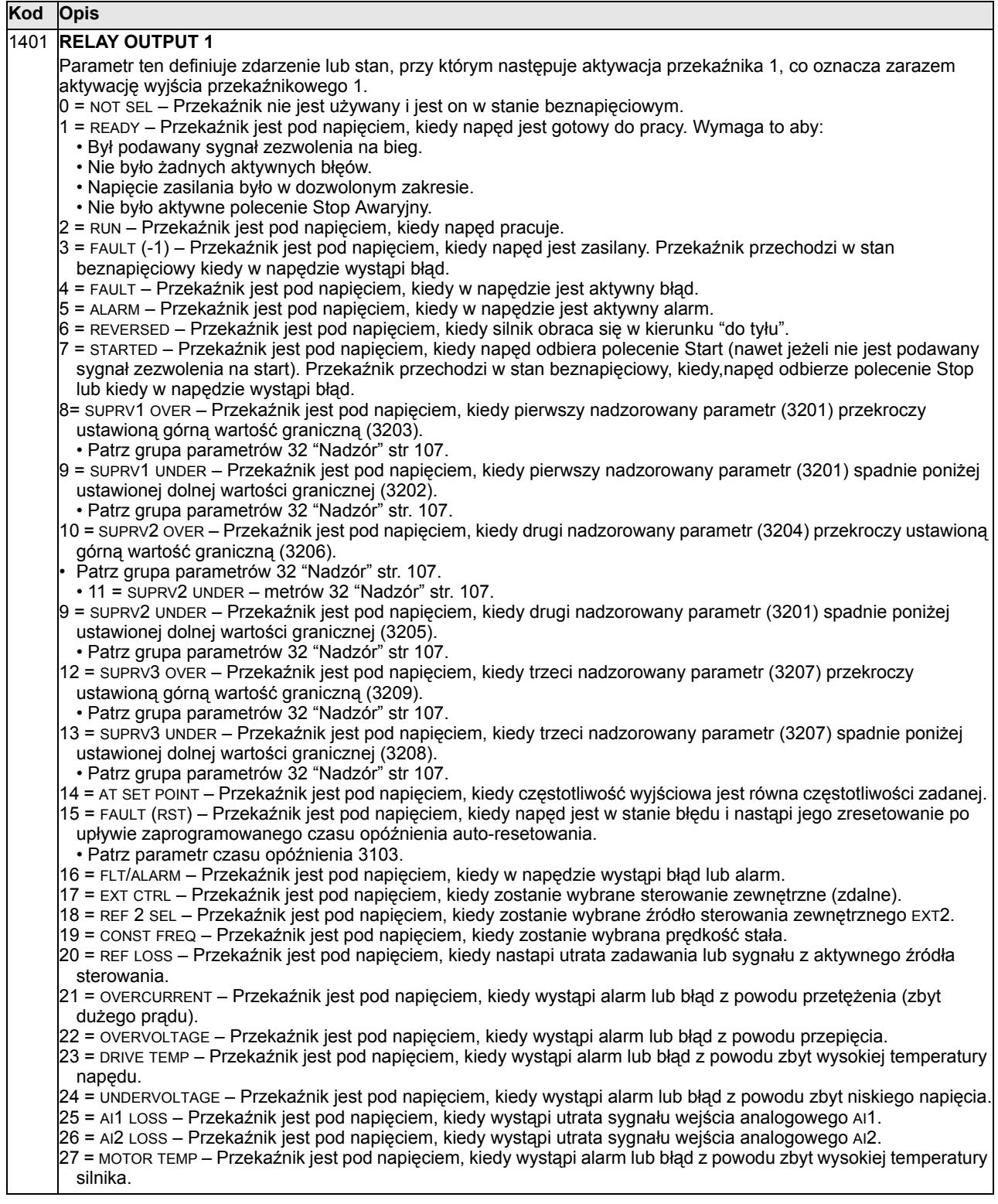

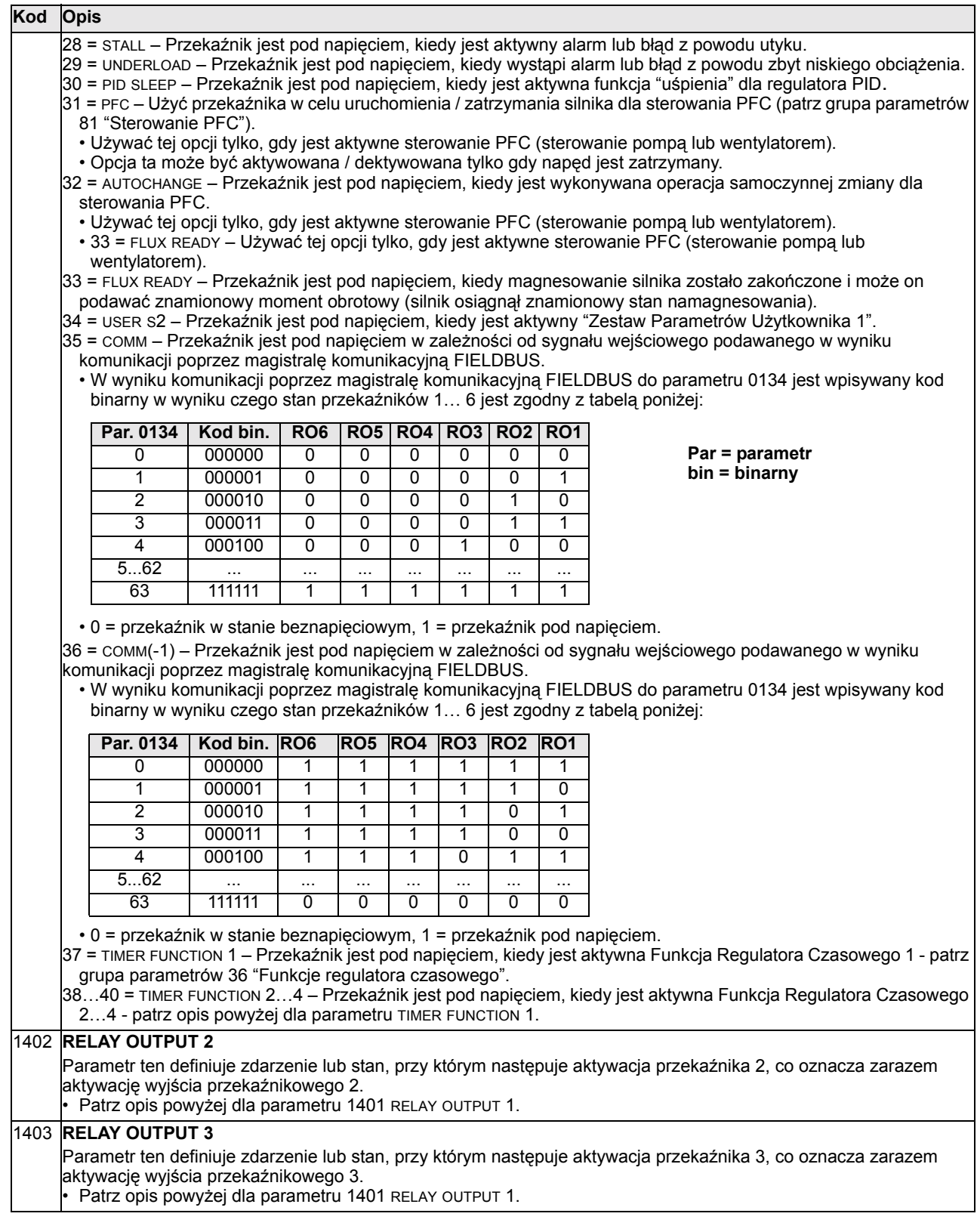

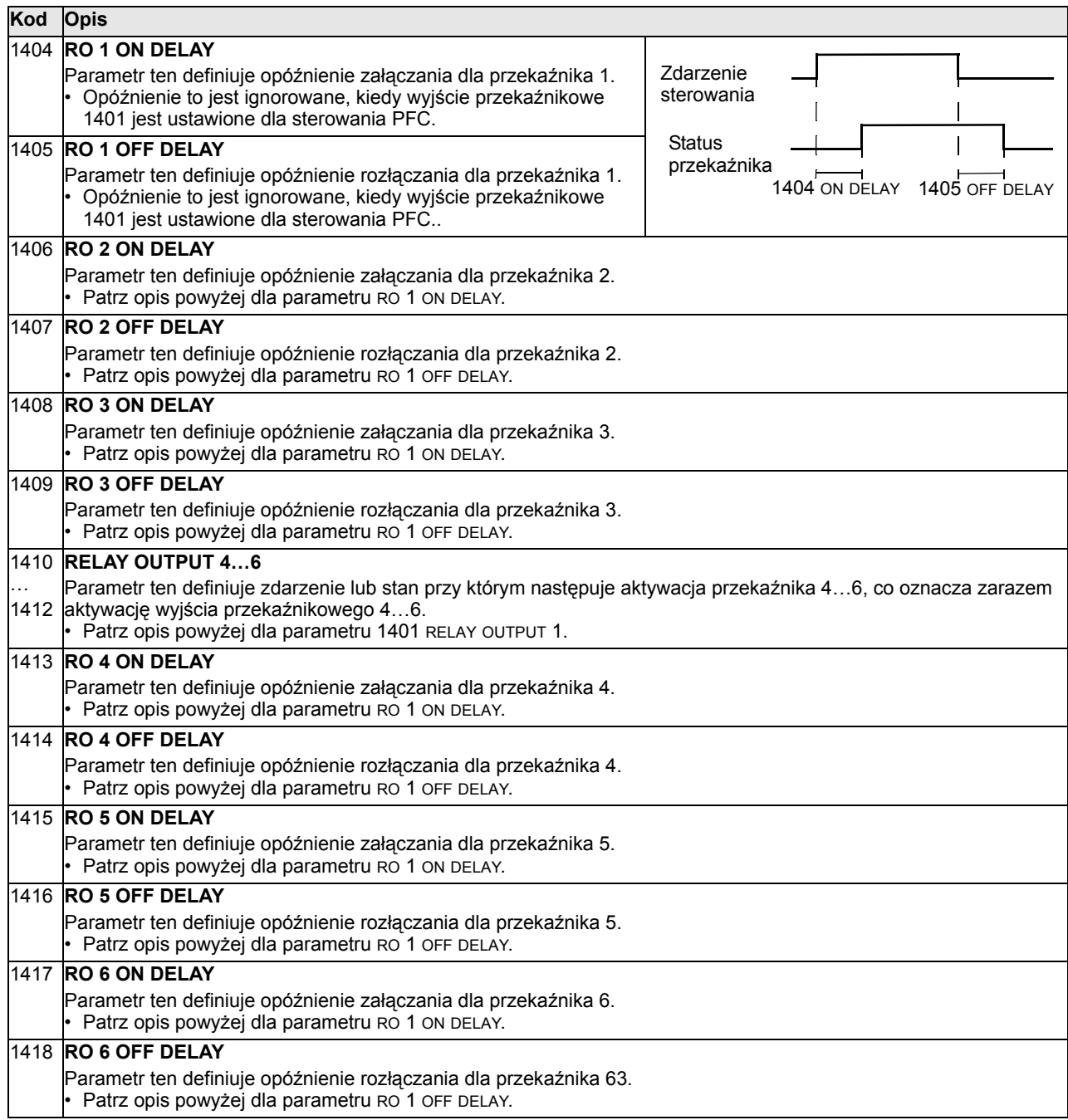

#### **Grupa 15: Wyjścia analogowe (Analog Outputs)**

Wyjścia analogowe są używane do wyprowadzenia wartości dowolnego parametru z grupy "Parametry operacyjne" (grupa 01) w postaci sygnału prądowego. Możliwe jest skonfigurowanie minimalnej i maksymalnej wartości sygnału prądowego tego wyjścia, jak również dopuszczalnej minimalnej i maksymalnej wartości dla obserwowanego parametru.

Sygnały wyjść analogowych napędu mogą być filtrowane, skalowane oraz/lub odwrócone. Jeżeli maksymalna wartość sygnału prądowego wyjścia analogowego (parametr 1503 lub 1509) jest ustawiona tak, że jest ona mniejsza niż ustawiona dla tego sygnału wartość minimalna (parametr 1502), wtedy sygnał prądowy tego wyjścia jest odwrotnie proporcjonalny do wartości obserwowanego parametru.

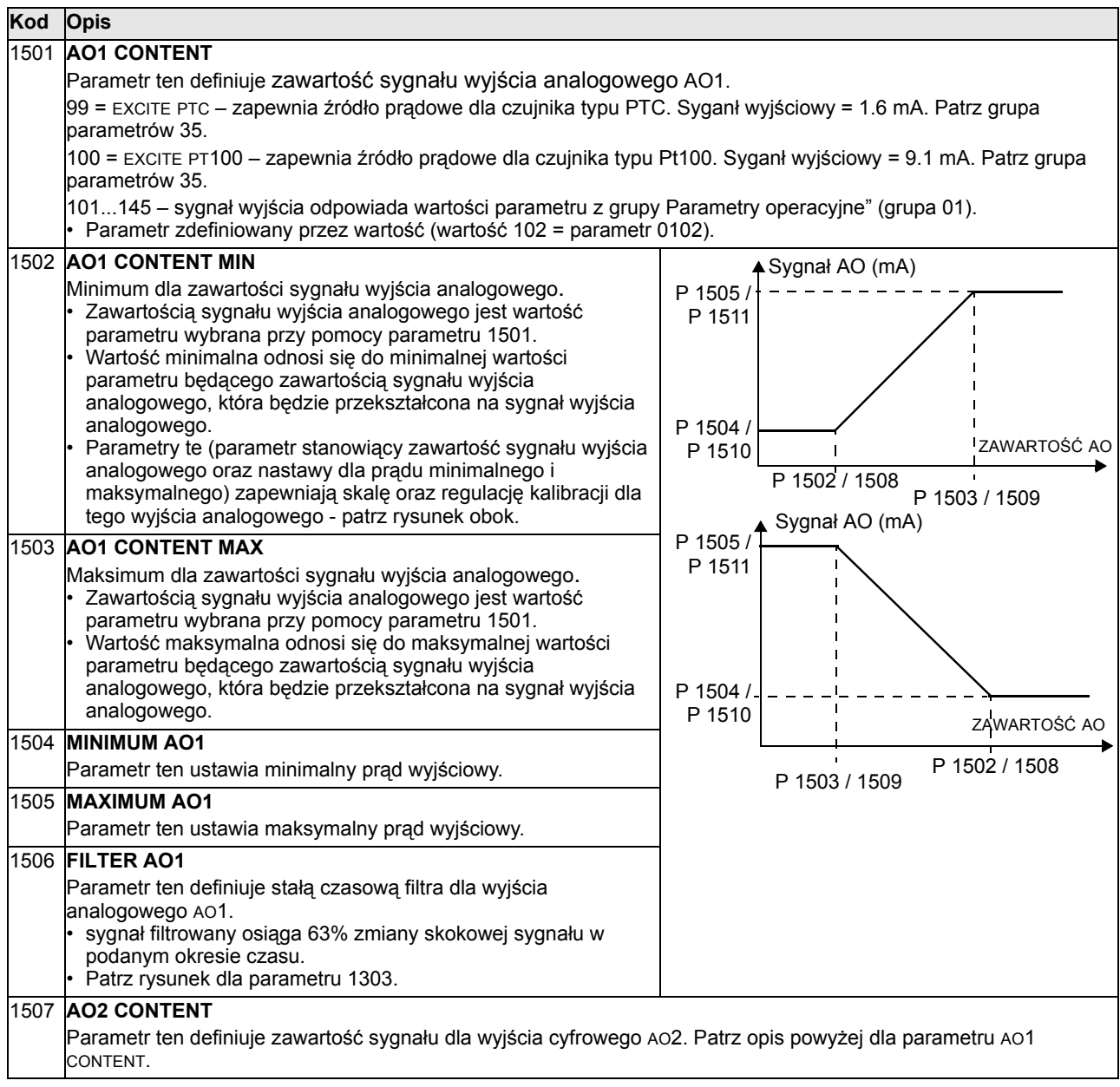

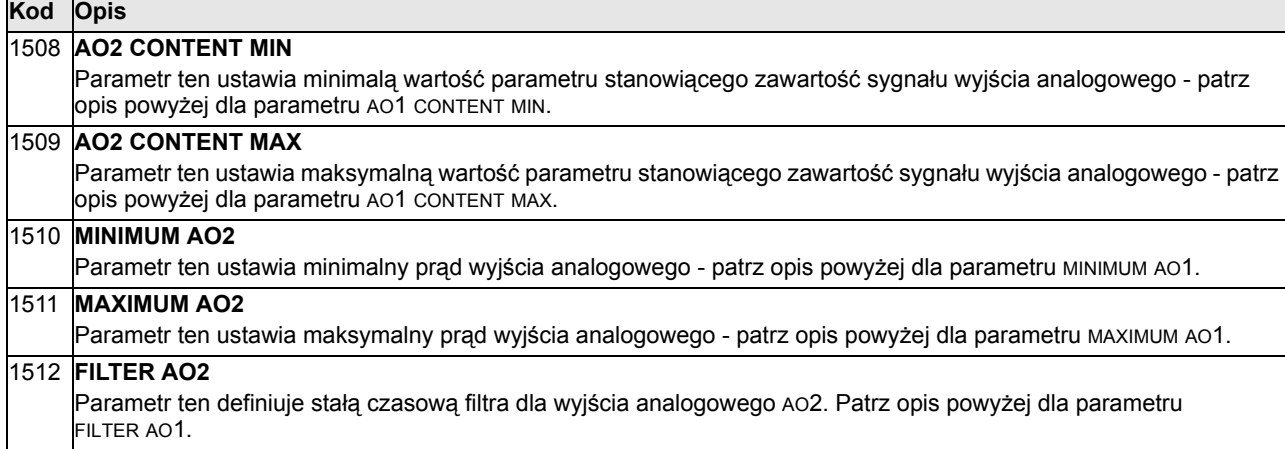

## **Grupa 16: Sterowanie systemem (System Controls)**

Ta grupa parametrów definiuje sygnały blokady, resetowania oraz zezwolenia dla różnych poziomów systemu sterowania.

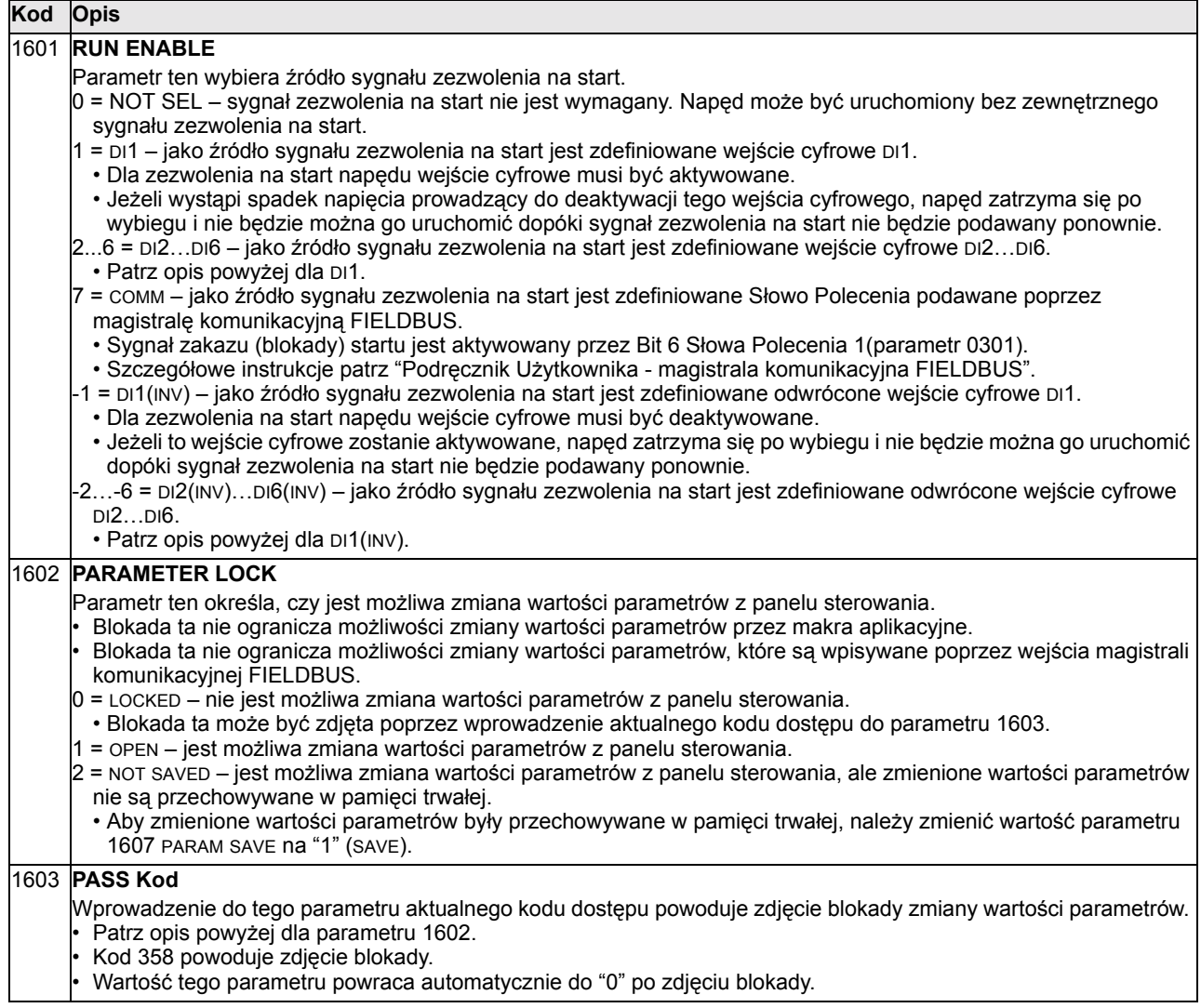

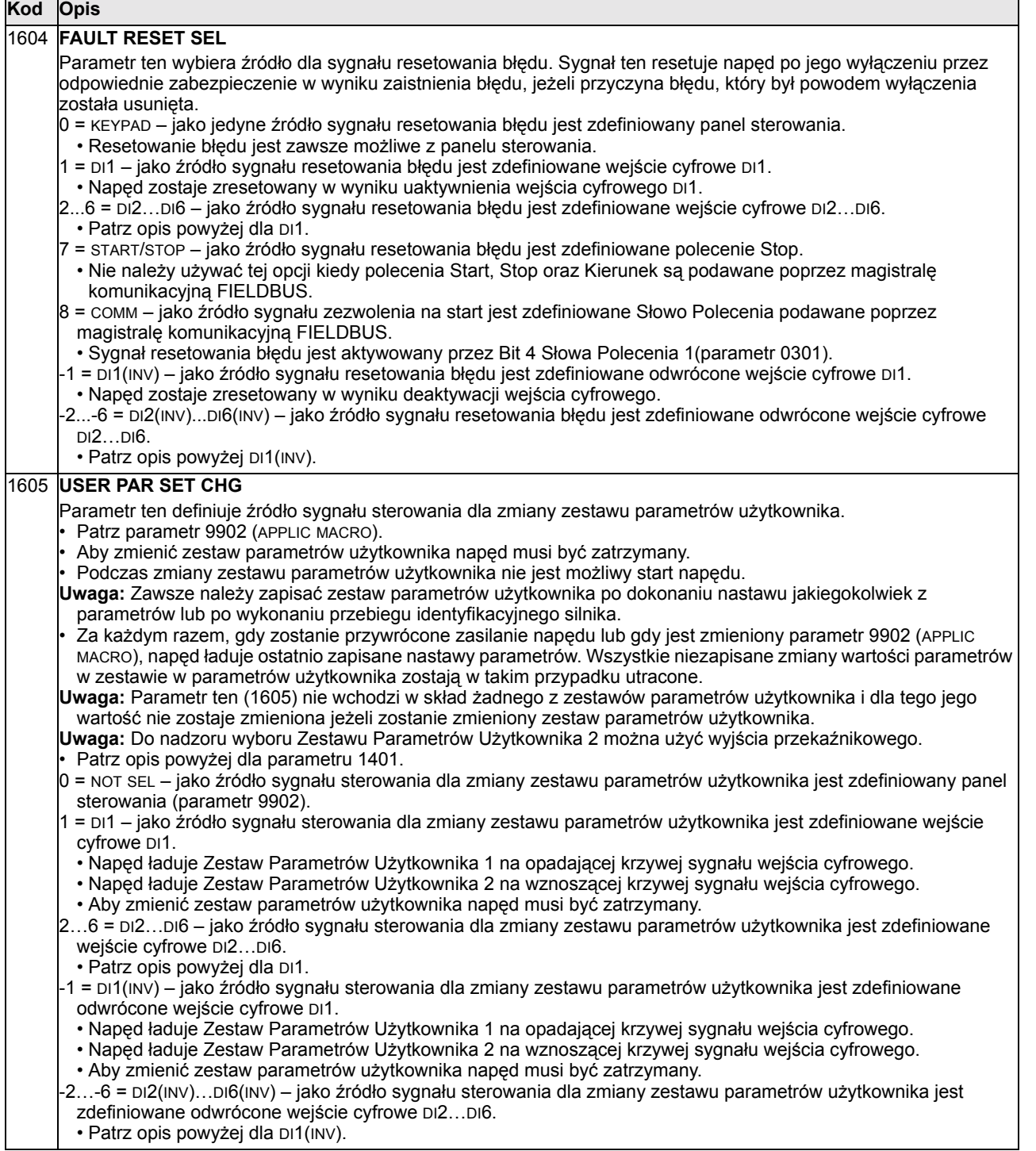

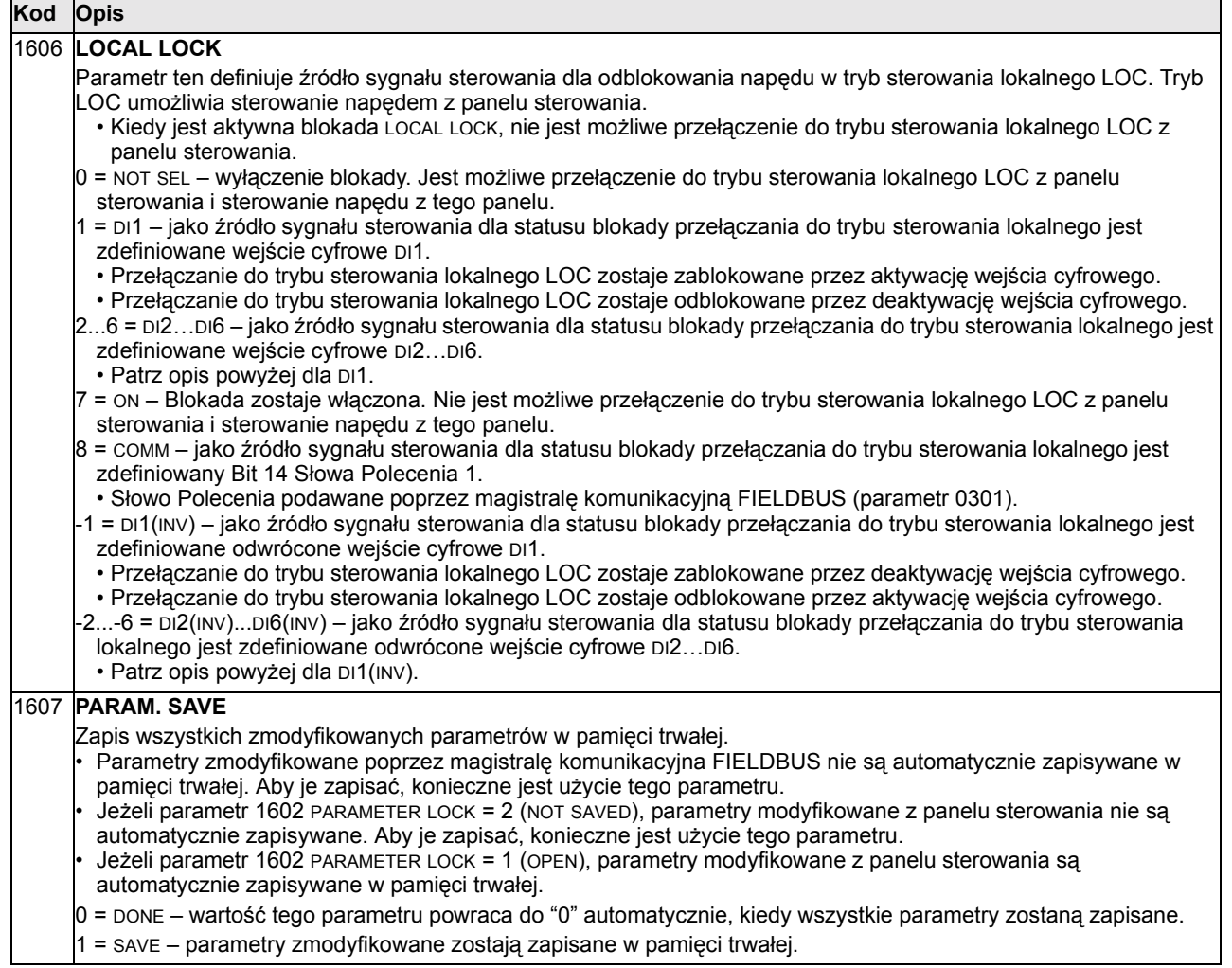

#### **Grupa 20: Wartości graniczne (Limits)**

Ta grupa parametrów definiuje minimalne i maksymalne wartości graniczne, za jakimi postępuje napęd sterując silnikiem – dla wielkości takich jak prędkość, częstotliwość, prąd, moment obrotowy itd.

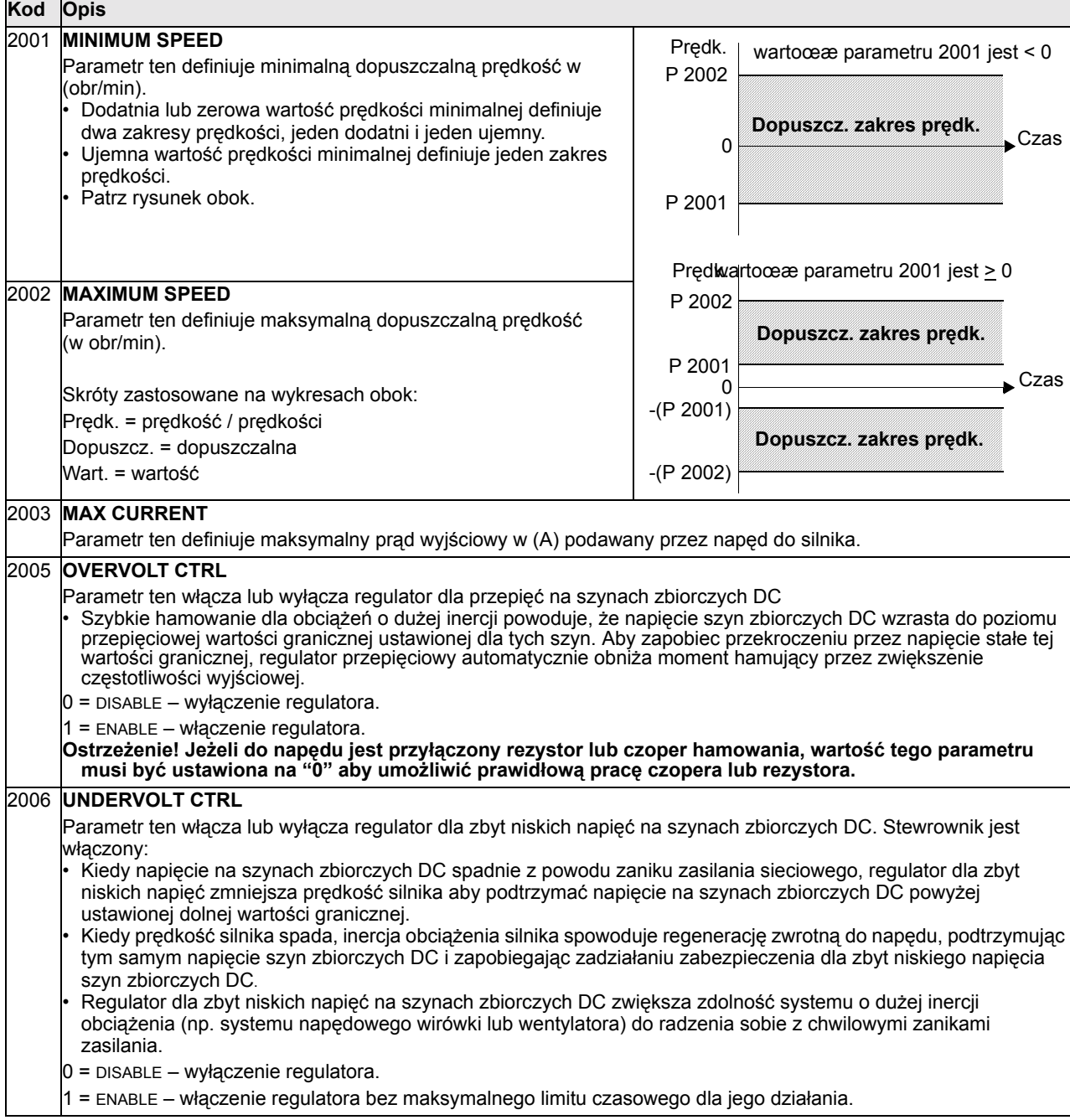

 $\overline{\phantom{a}}$ 

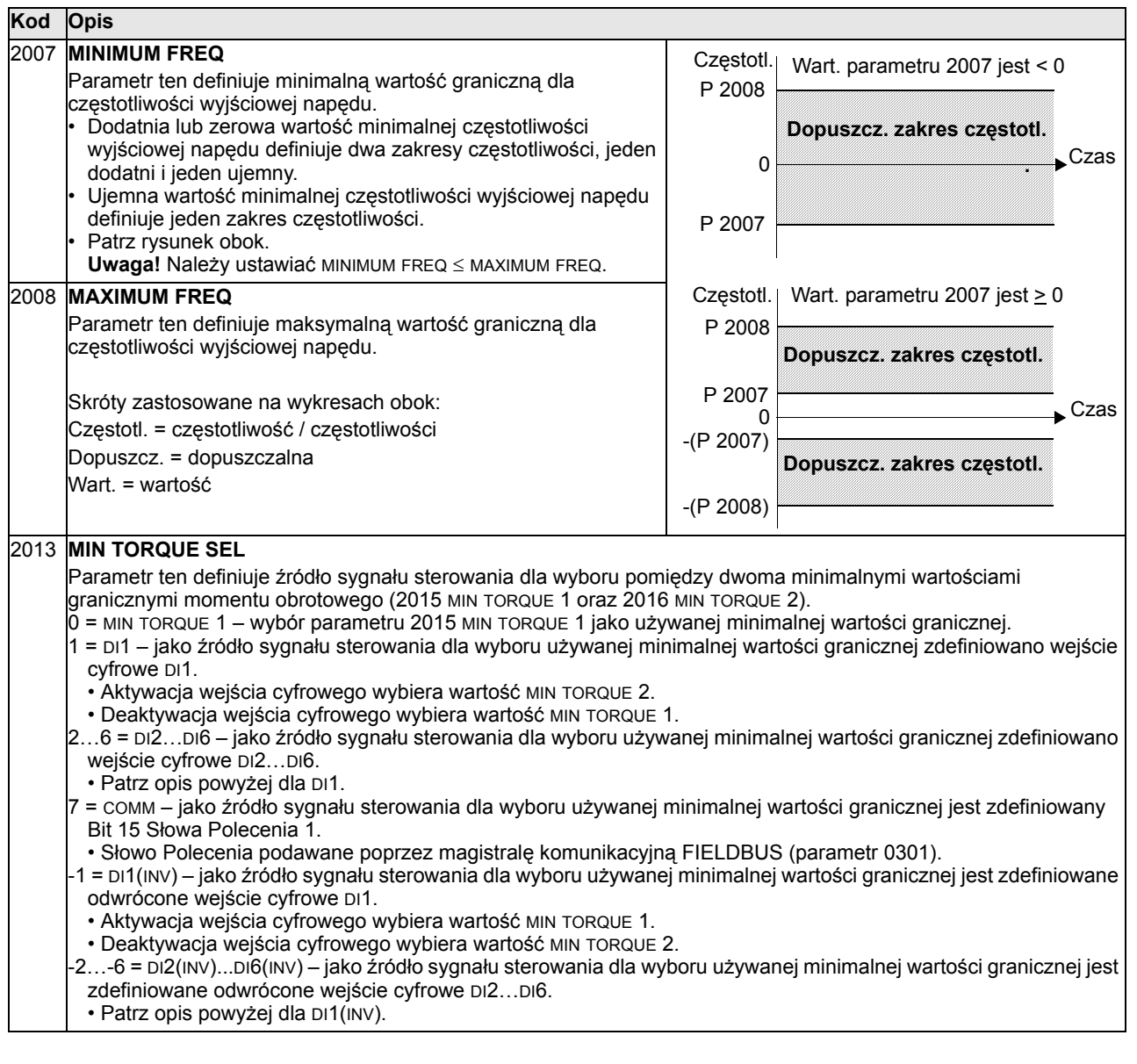

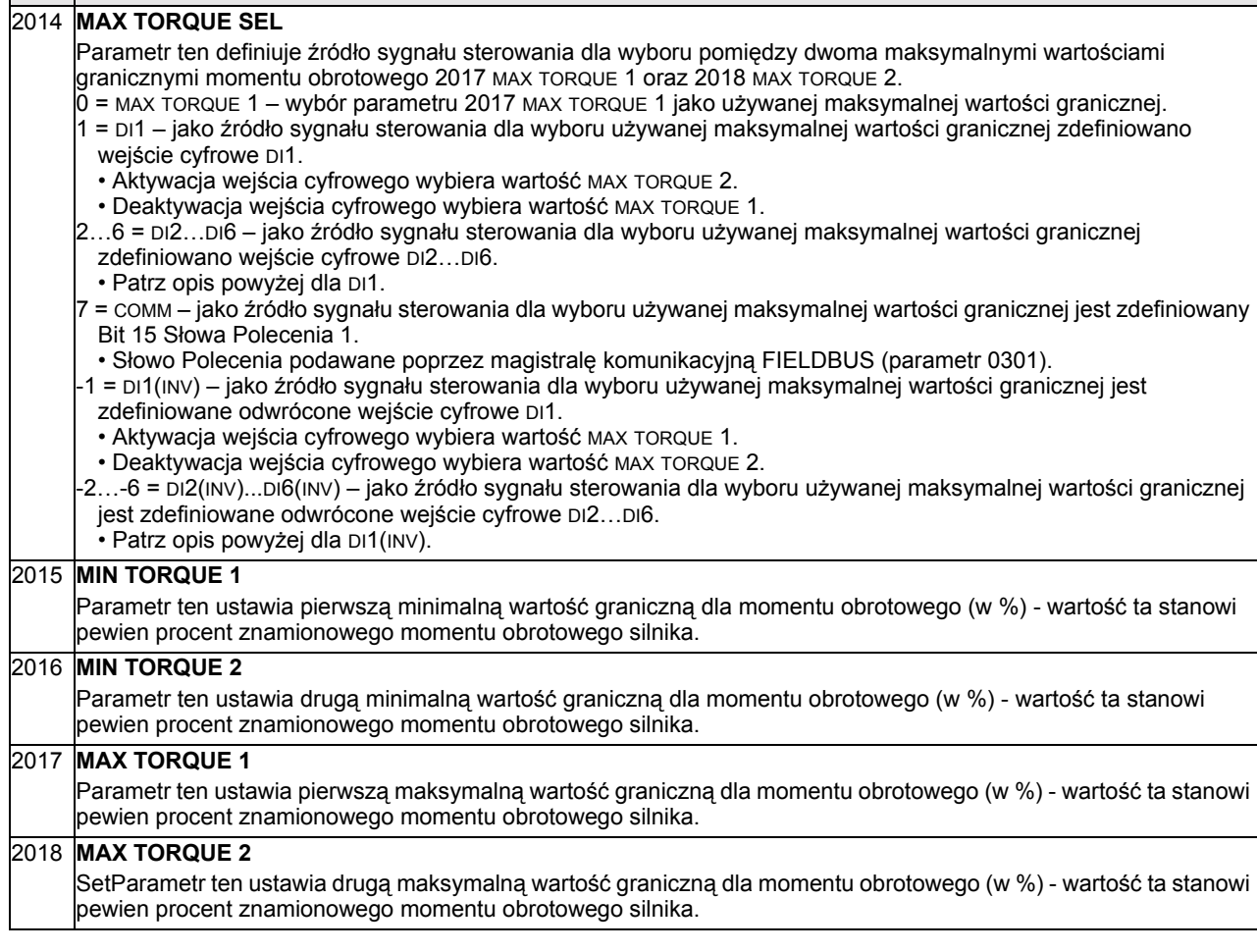

**Kod Opis**
# **Grupa 21: Start/Stop**

Ta grupa parametrów definiuje w jaki sposób napęd startuje i zatrzymuje się. Dla napędu ACS550 jest dostępnych kilka różnych trybów startu i zatrzymania.

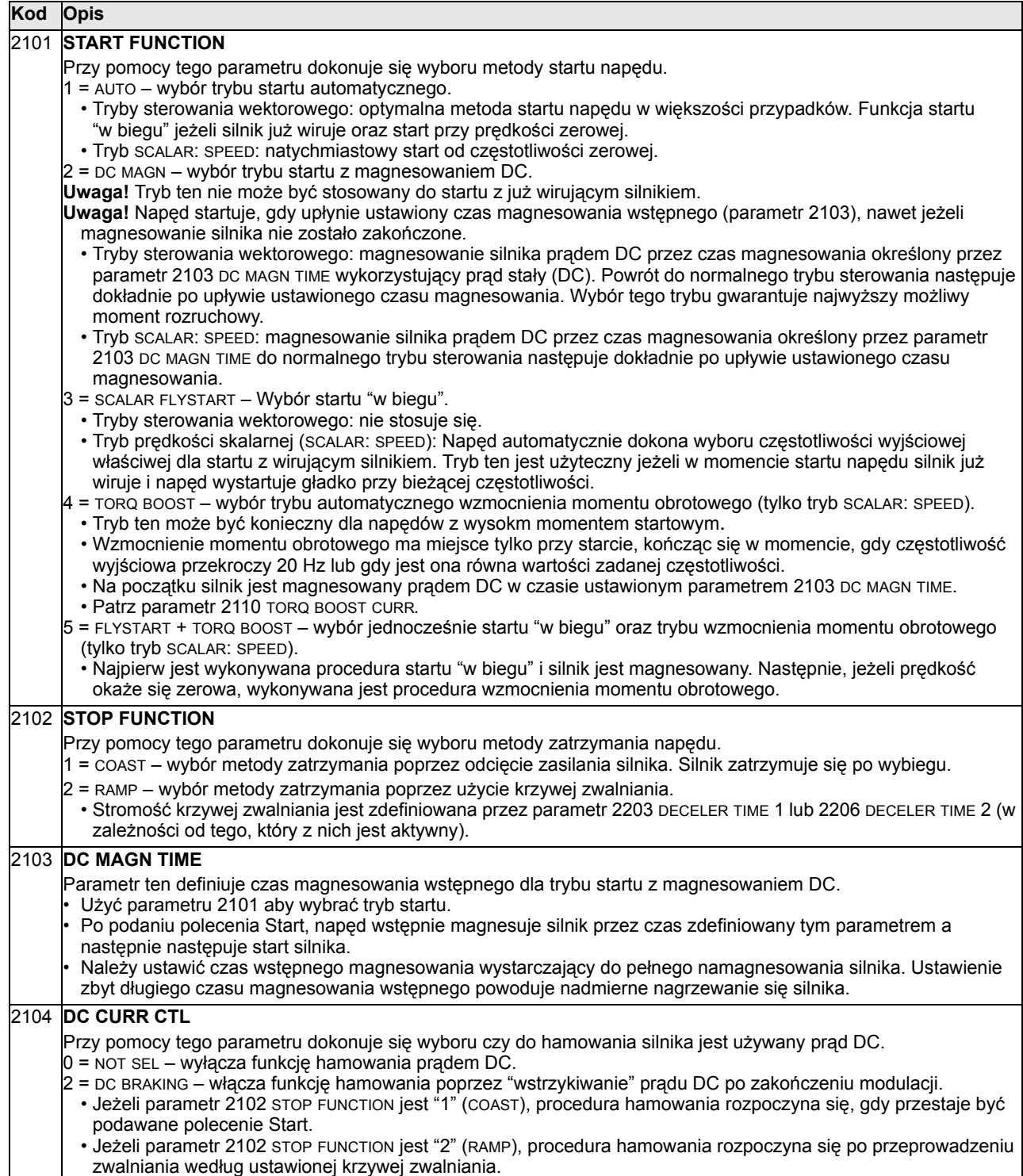

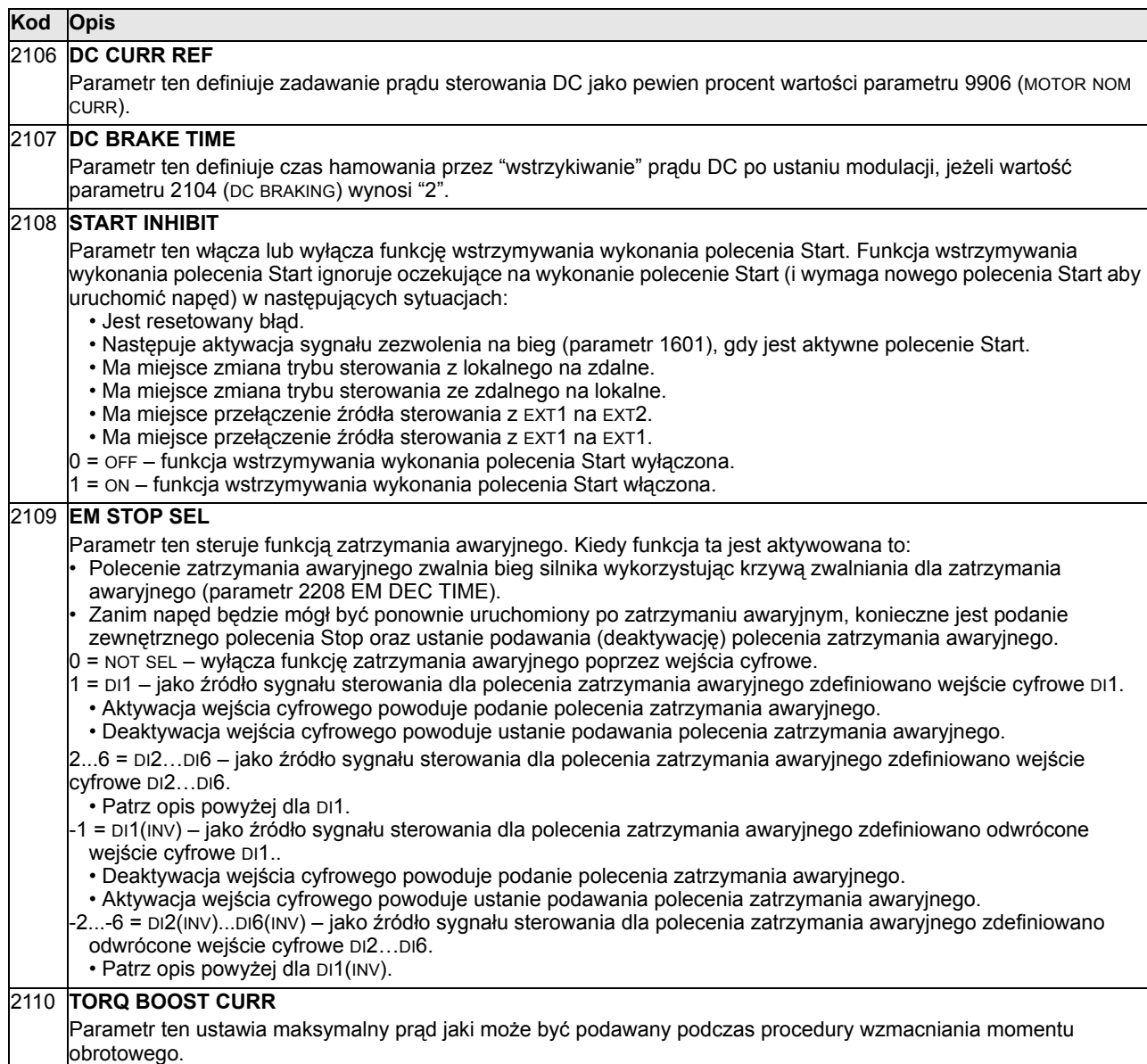

• Patrz opis dla parametru 2101 START FUNCTION.

## **Grupa 22: Rozpędzanie/Zwalnianie (Accel/Decel)**

Ta grupa parametrów definiuje krzywe, według których odbywa się rozpędzanie i zwalnianie. Krzywe te definiuje się jako parę, składającą się z krzywej rozpędzania oraz z krzywej zwalniania. Możliwe jest zdefiniowanie dwu takich par krzywych; wybór jednej z tych dwu par jako aktywnej pary krzywych jest realizowany przy pomocy wejścia cyfrowego.

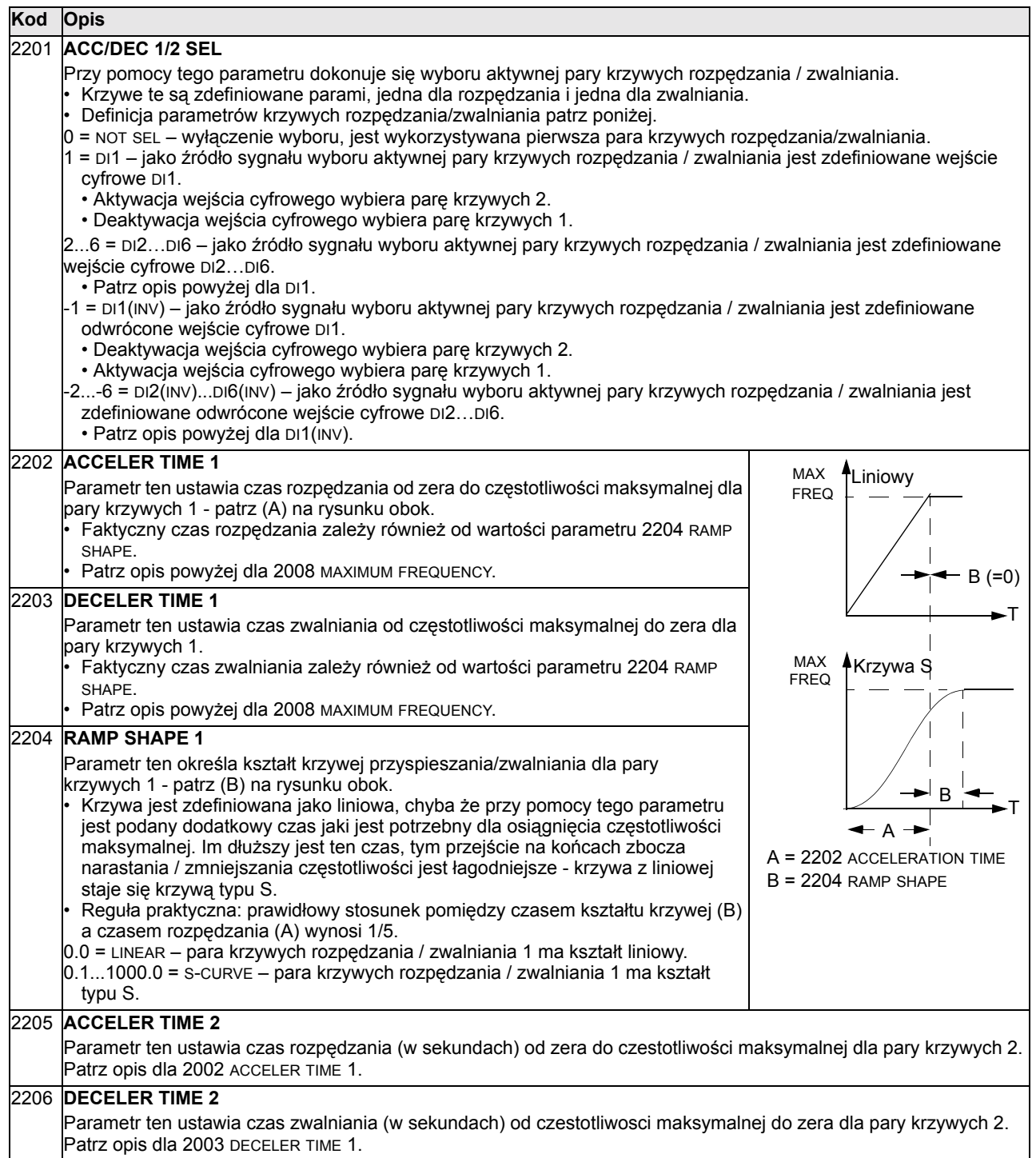

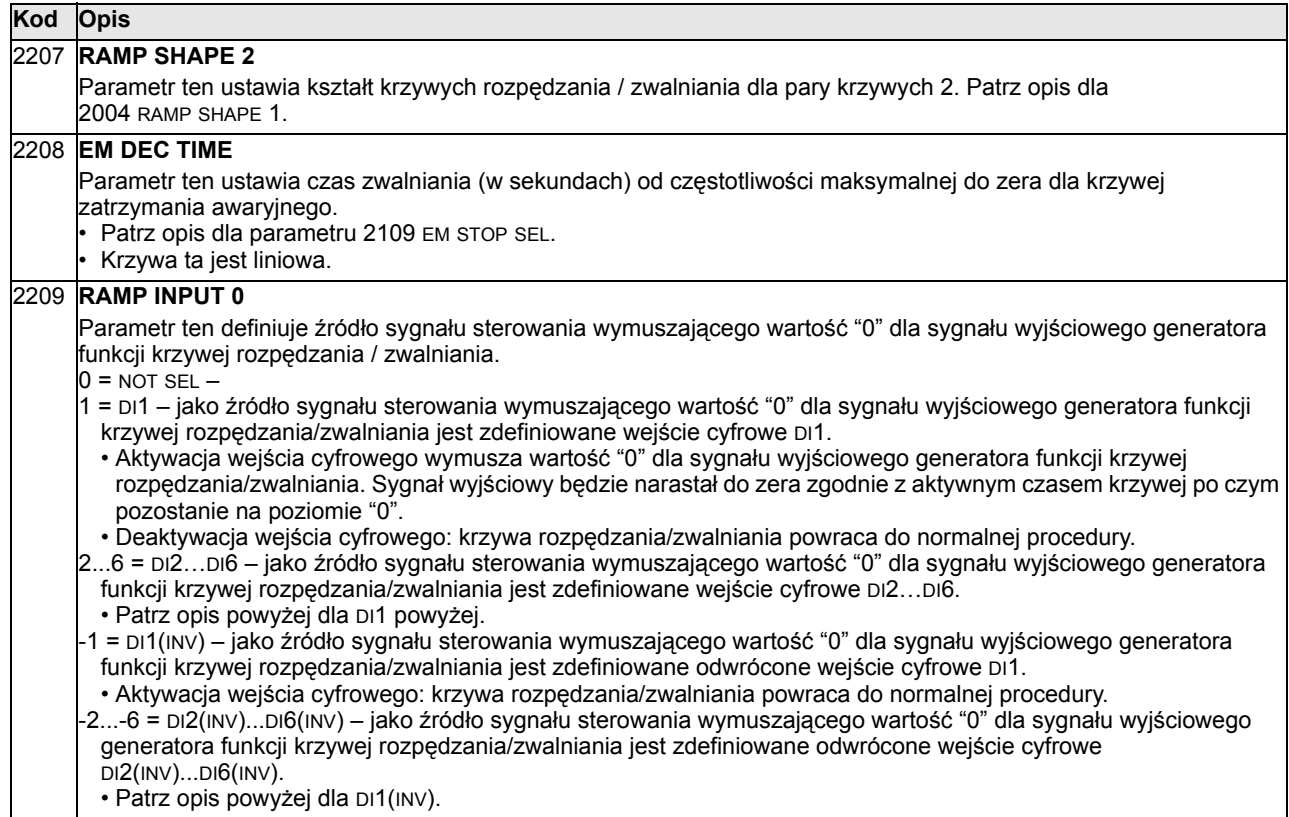

#### **Grupa 23: Sterowanie prędkością (Speed Control)**

Ta grupa parametrów definiuje zmienne używane do sterowania prędkością.

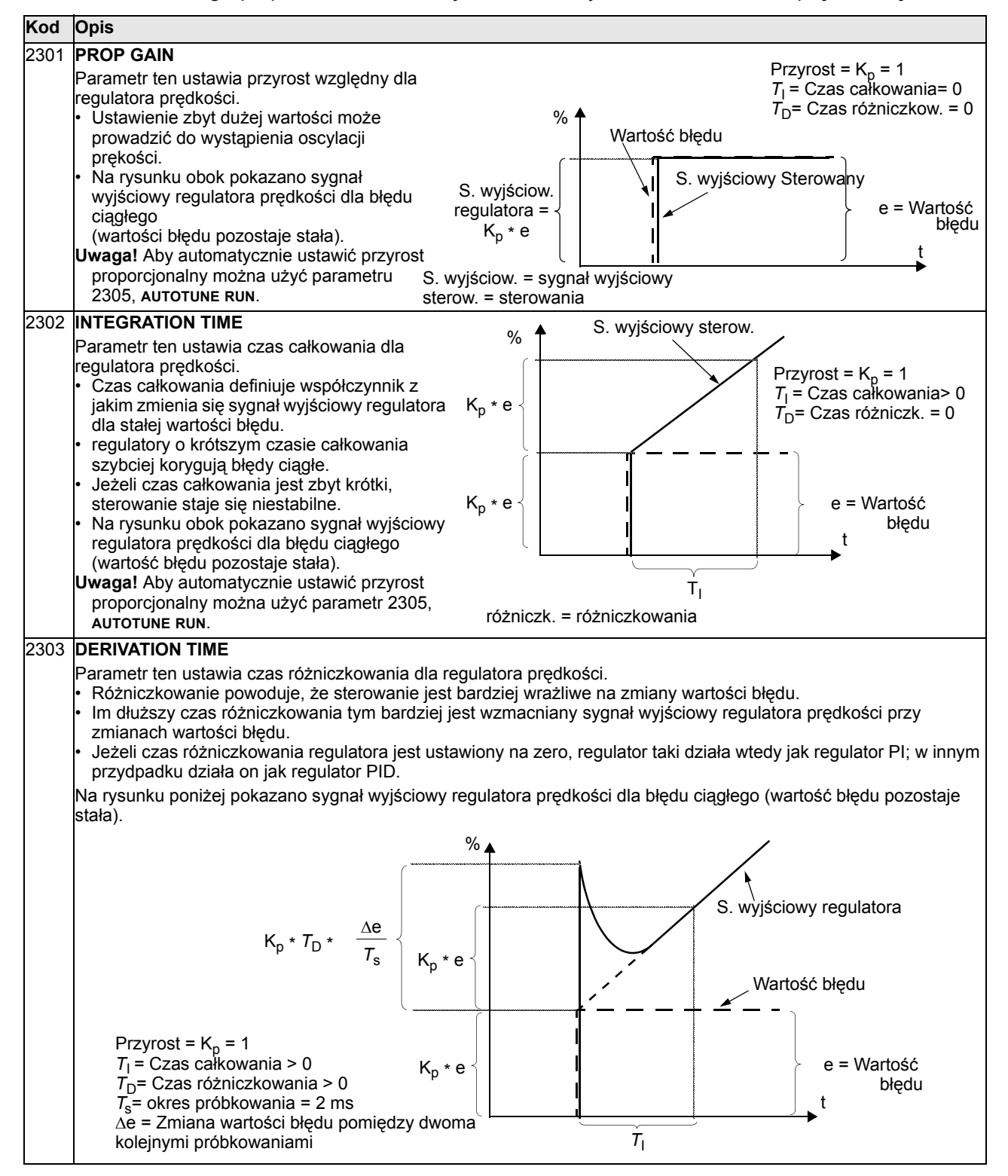

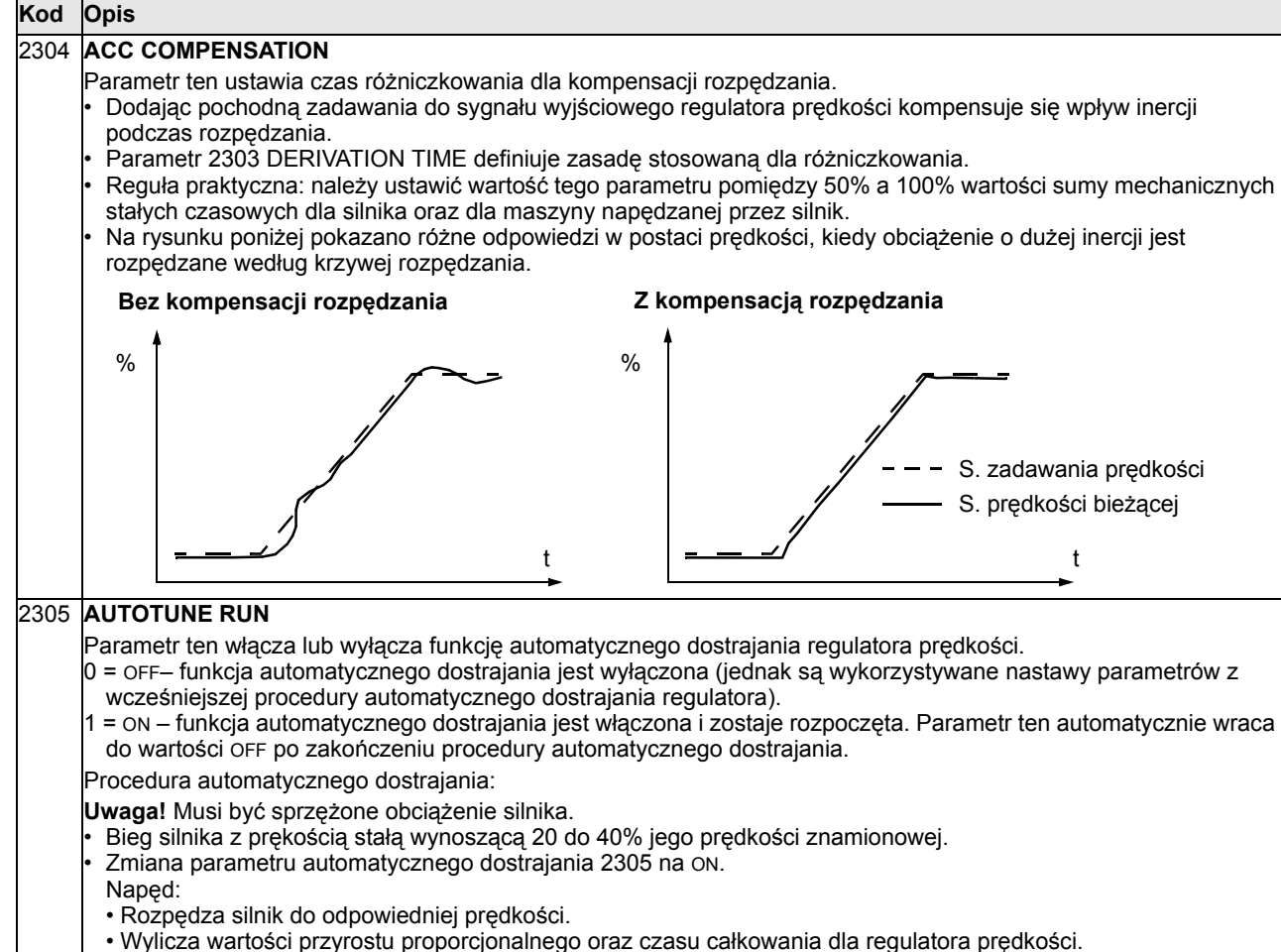

- Dokonuje zmiany wartości parametrów 2301 oraz 2302 do odpowiednich wartości
- ï Resetuje wartość parametru 2305 do OFF.

# **Grupa 24: Sterowanie momentem obrotowym (Torque Control)**

Ta grupa parametrów definiuje zmienne używane do sterowania momentem obrotowym.

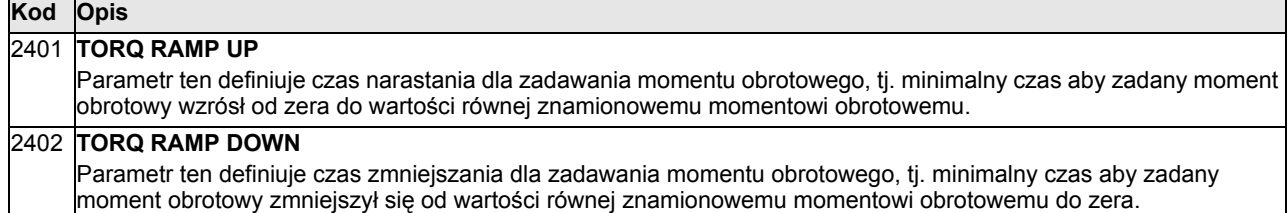

## **Grupa 25: Prędkości krytyczne (Critical Speeds)**

Ta grupa parametrów definiuje do trzech wartości prędkości krytycznych lub zakresów prędkości krytycznych, których napęd powinien unikać ze wzgledu np. na występowanie w układzie rezonansu mechanicznego dla pewnych wartości prędkości.

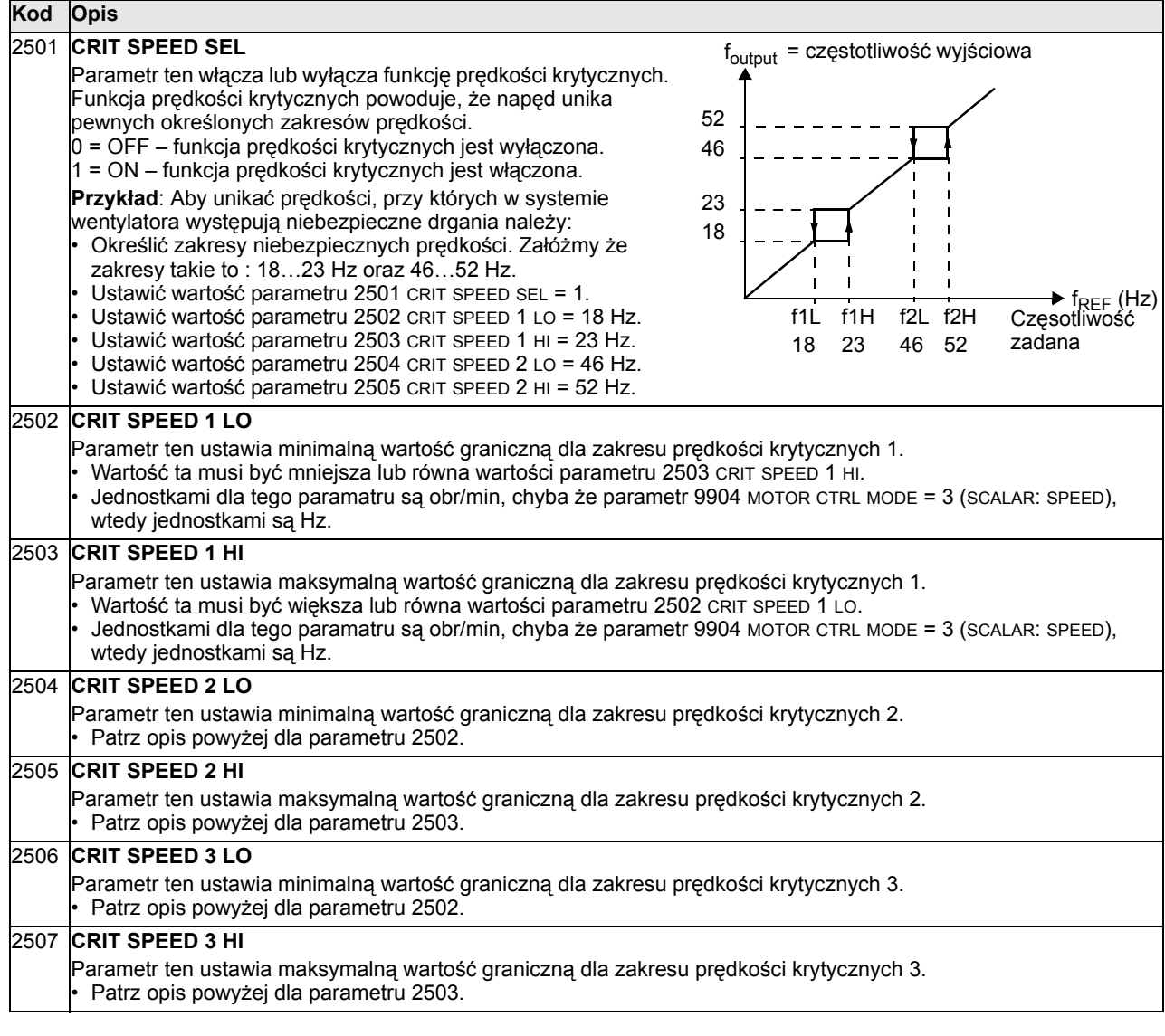

# **Grupa 26: Sterowanie silnikiem (Motor Control)**

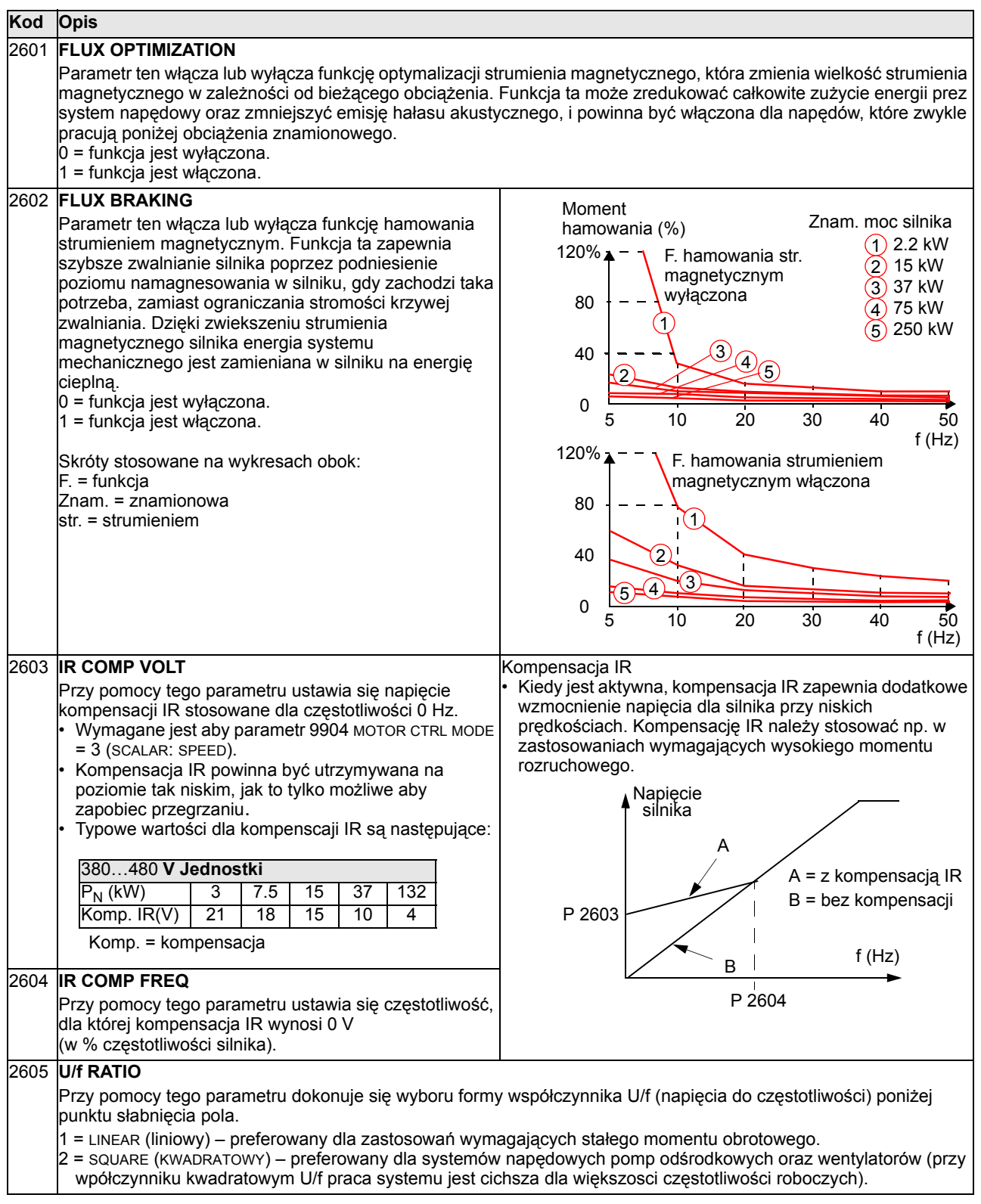

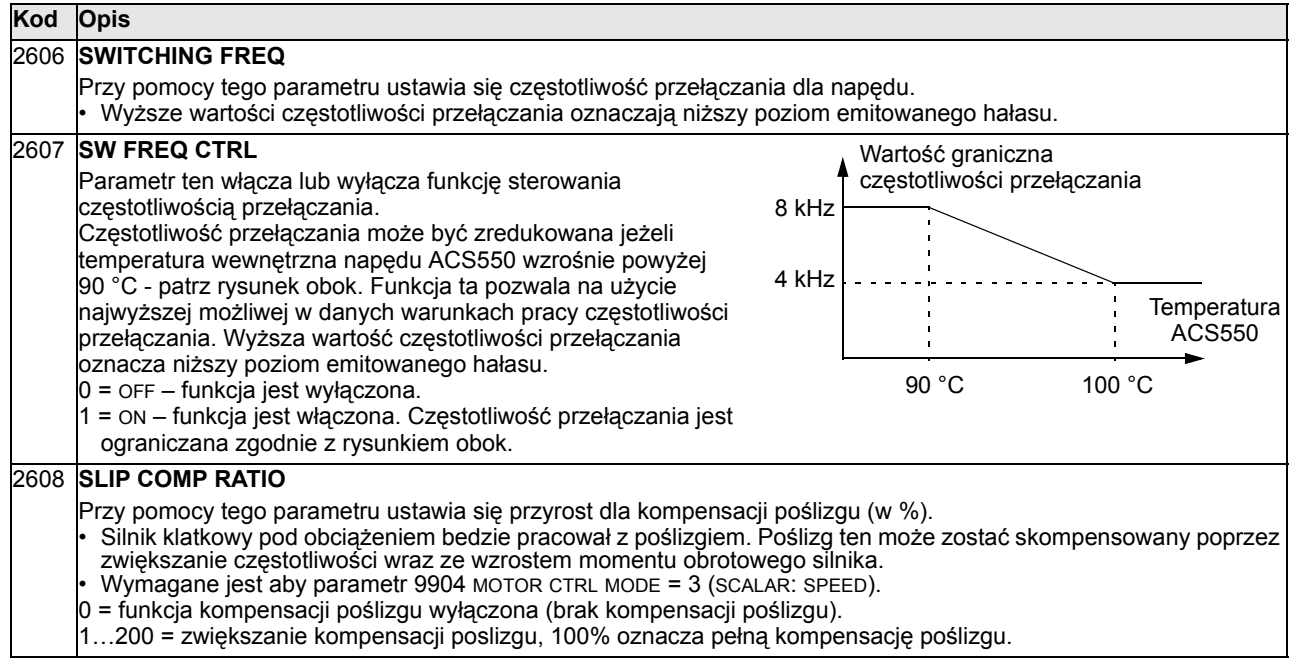

#### **Grupa 29: Liczniki serwisowe (Maintenance Trig)**

Ta grupa parametrów służy do ustawienia wielkości użytkowych zliczanych dla celów obsługi okresowej oraz poziomów granicznych komunikatów serwisowych dla tych wielkości. Kiedy dana wielkość zliczana osiągnie ustawiony poziom graniczny, na panelu sterowania pojawi się komunikat, że konieczne jest wykonanie jednej z czynności obsługi okresowej.

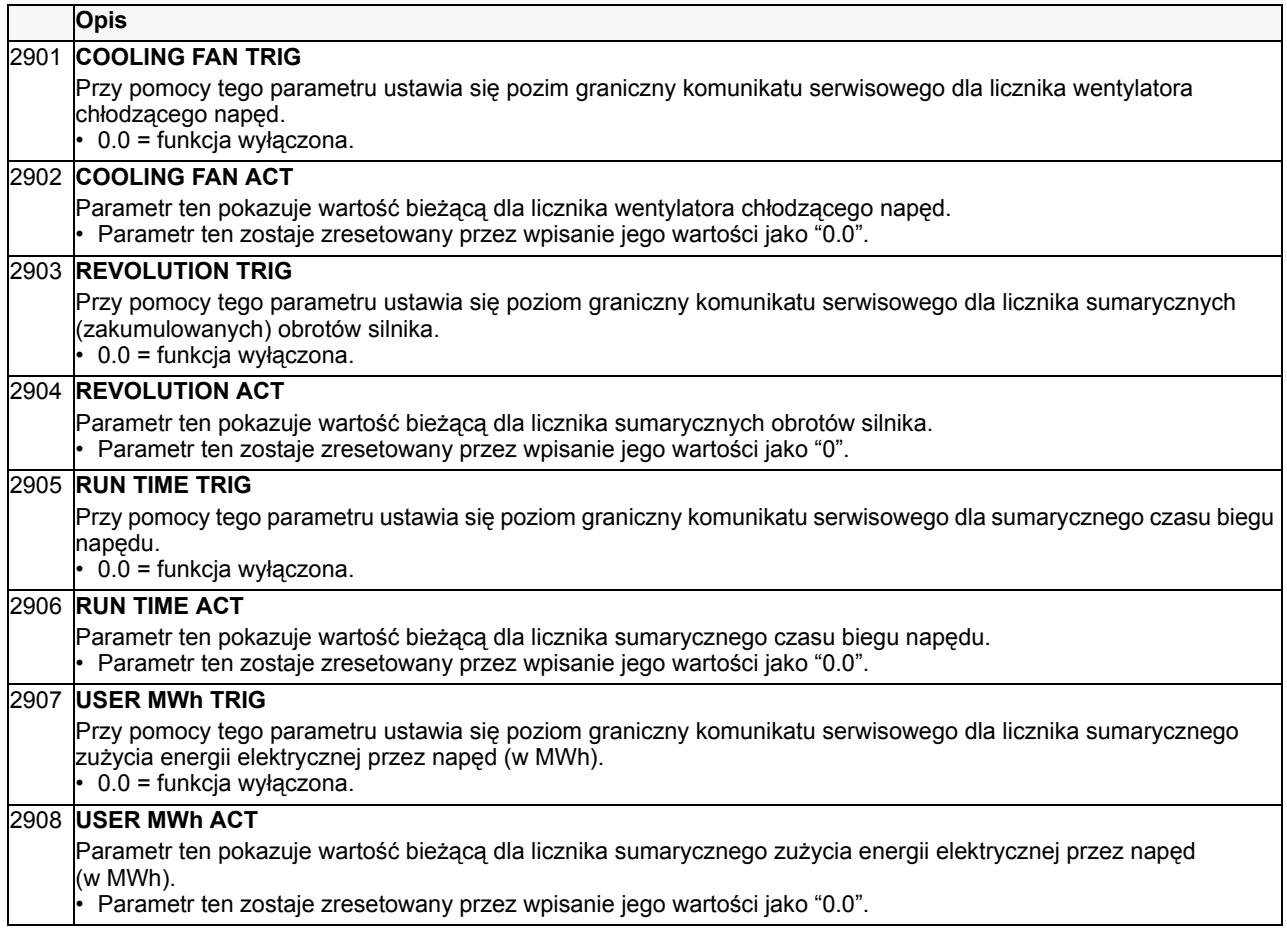

# **Grupa 30: Funkcje błędu (Fault Functions)**

Ta grupa parametrów definiuje sytuacje, które napęd powinien rozpoznać jako potencjalne błędy oraz definiuje, jak napęd powinien zareagować, jeżeli zostanie wykryty określony błąd.

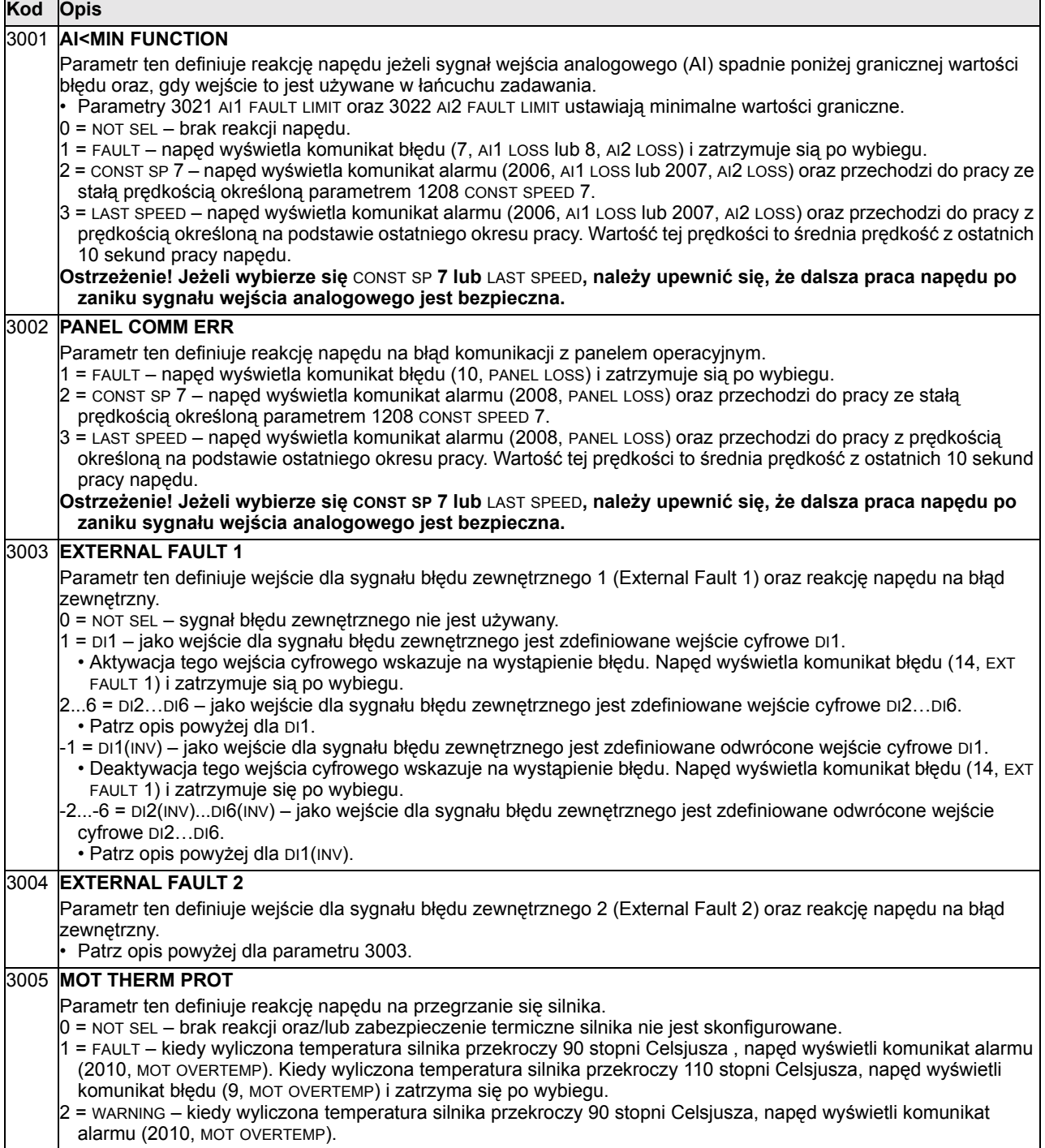

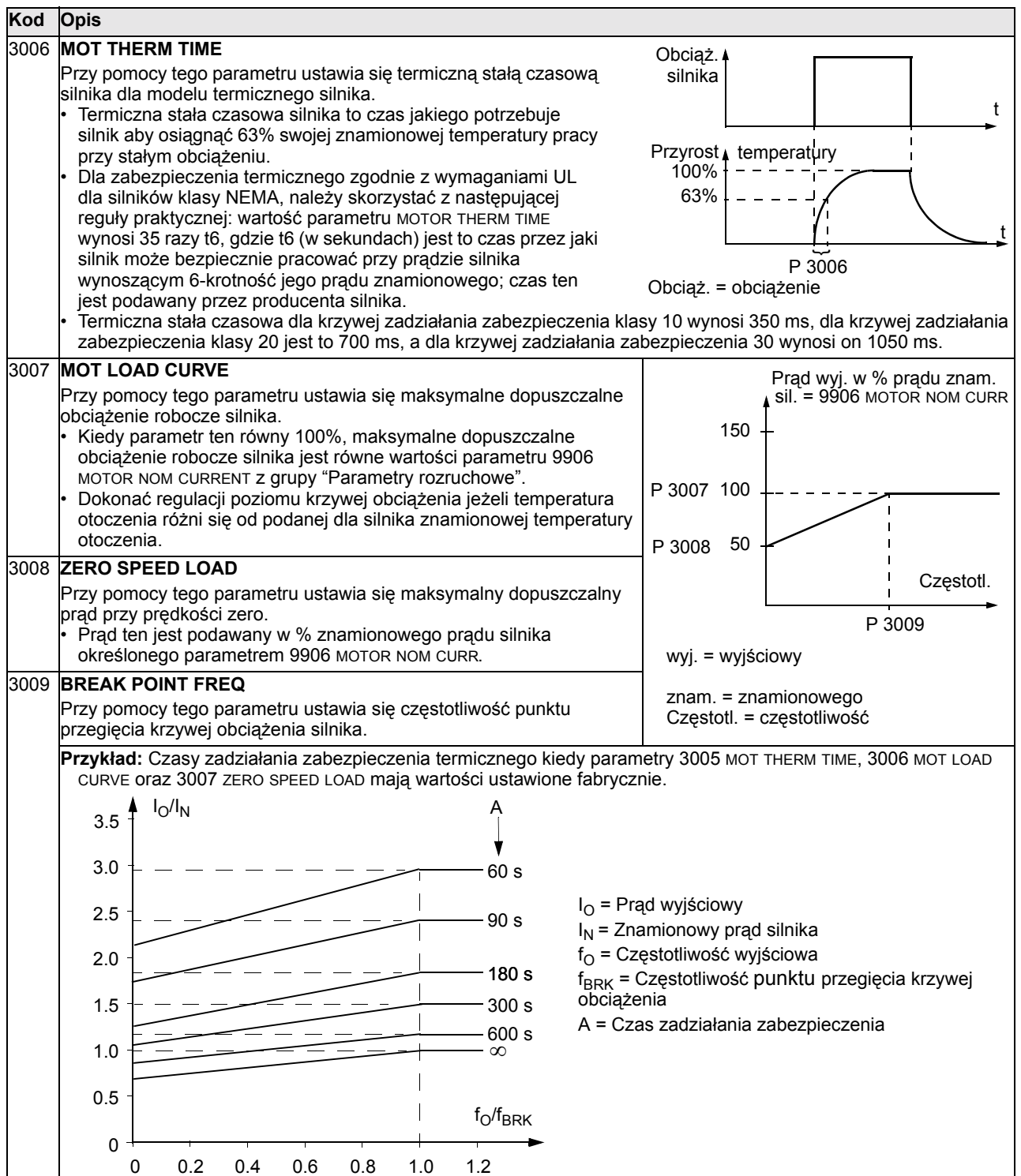

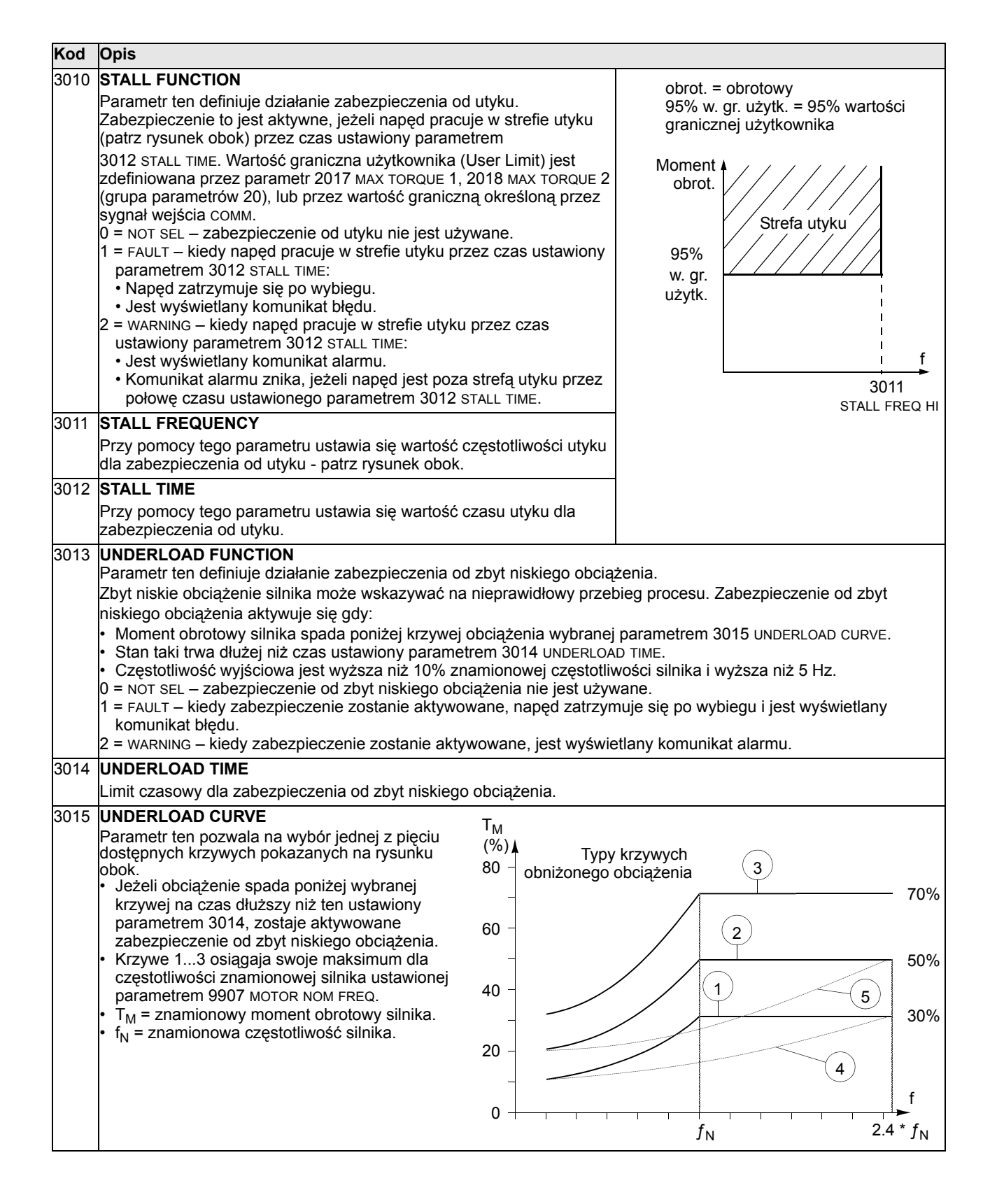

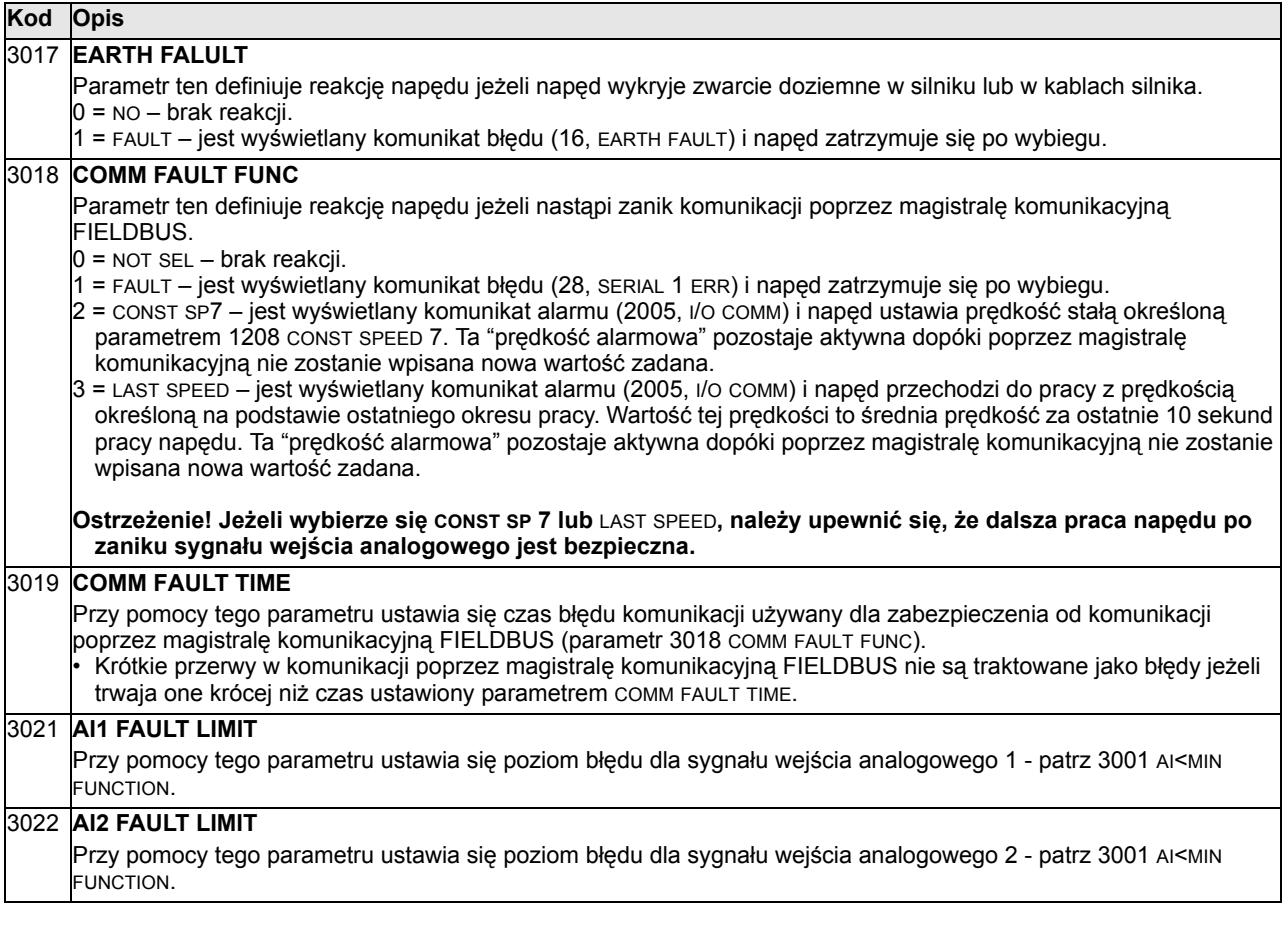

#### **Grupa 31 : Automatyczne resetowanie (Automatic Reset)**

Ta grupa parametrów definiuje warunki dla procedury automatycznego resetowania. Atuomatyczne resetowanie ma miejsce w przypadku, gdy zostanie wykryty błąd określonego typu - w takim przypadku napęd zatrzymuje się na czas ustawiony odpowiednim parametrem a następnie jest automatycznie restartowany. Możliwe jest ograniczenie liczby prób automatycznego resetowania w określonym przedziale czasu oraz skonfigurowanie, dla jakich błędów ma być aktywowana procedura automatycznego resetowania.

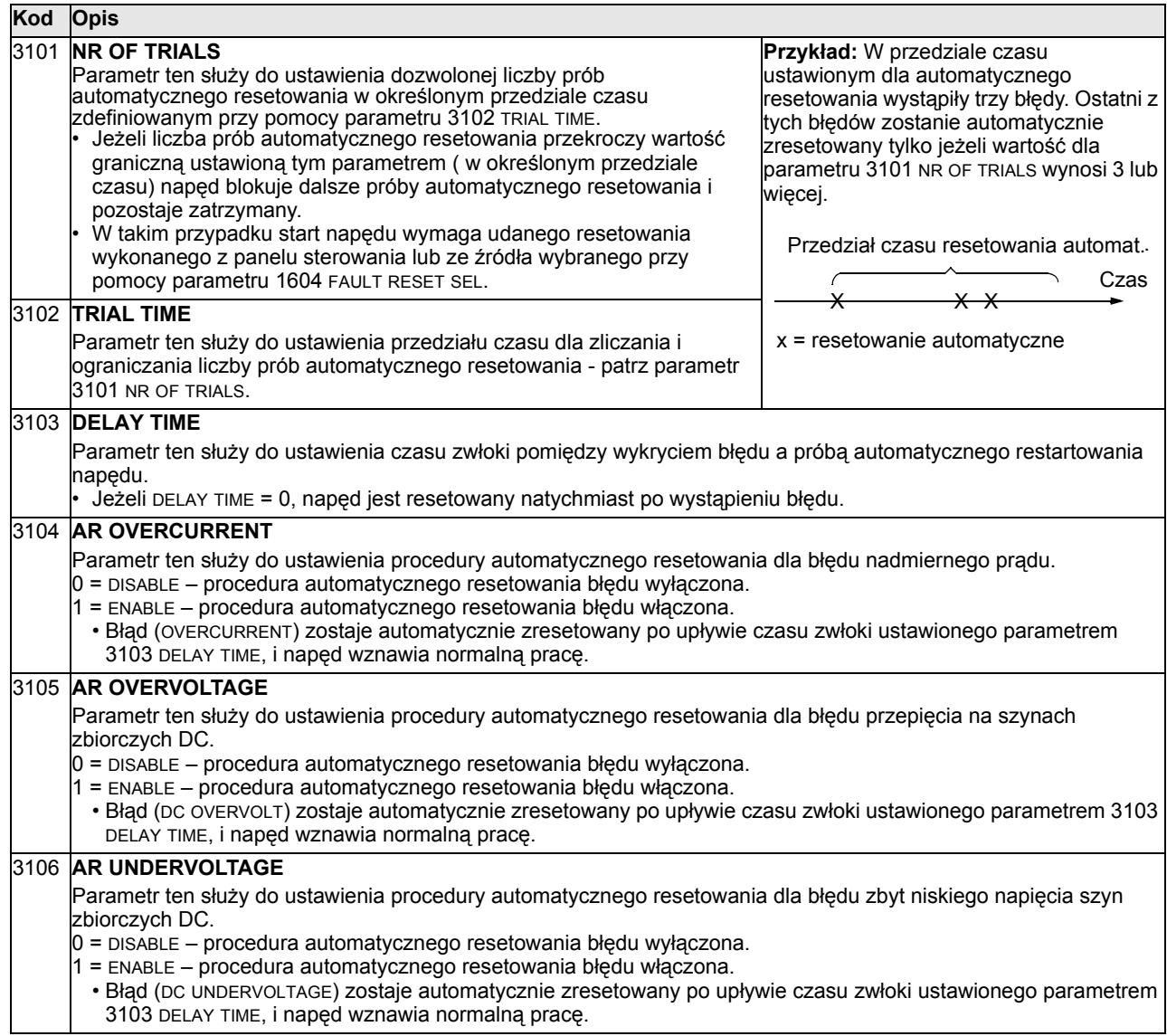

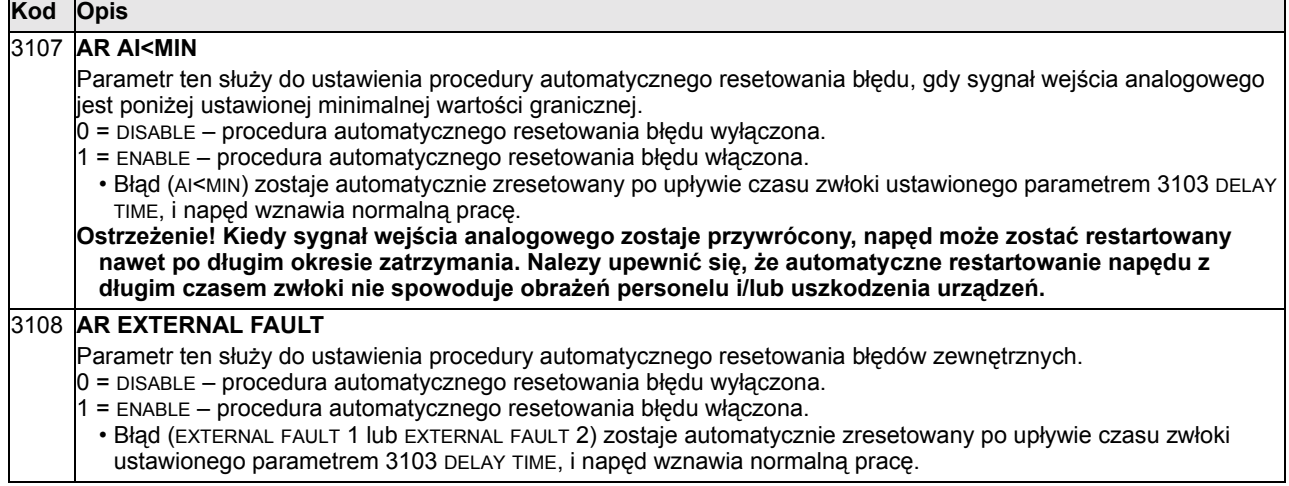

## **Grupa 32: Nadzór (Supervision)**

Ta grupa parametrów definiuje procedury nadzoru dla maksymalnie trzech sygnałów z grupy parametrów 01 "Parametry eksploatacyjne". Procedura nadzoru monitoruje określony parametr oraz podaje napięcie do odpowiedniego wyjścia przekaźnikowego jeżeli wartość tego parametru znajdzie się poza przedziałem określonym wartościami granicznymi. Do zdefiniowania przekaźników oraz do określenia czy dany przekaźnik zostaje aktywowany kiedy nadzorowany sygnał jest zbyt niski lub zbyt wysoki należy użyć parametrów z grupy 14 "Wyjścia przekaźnikowe".

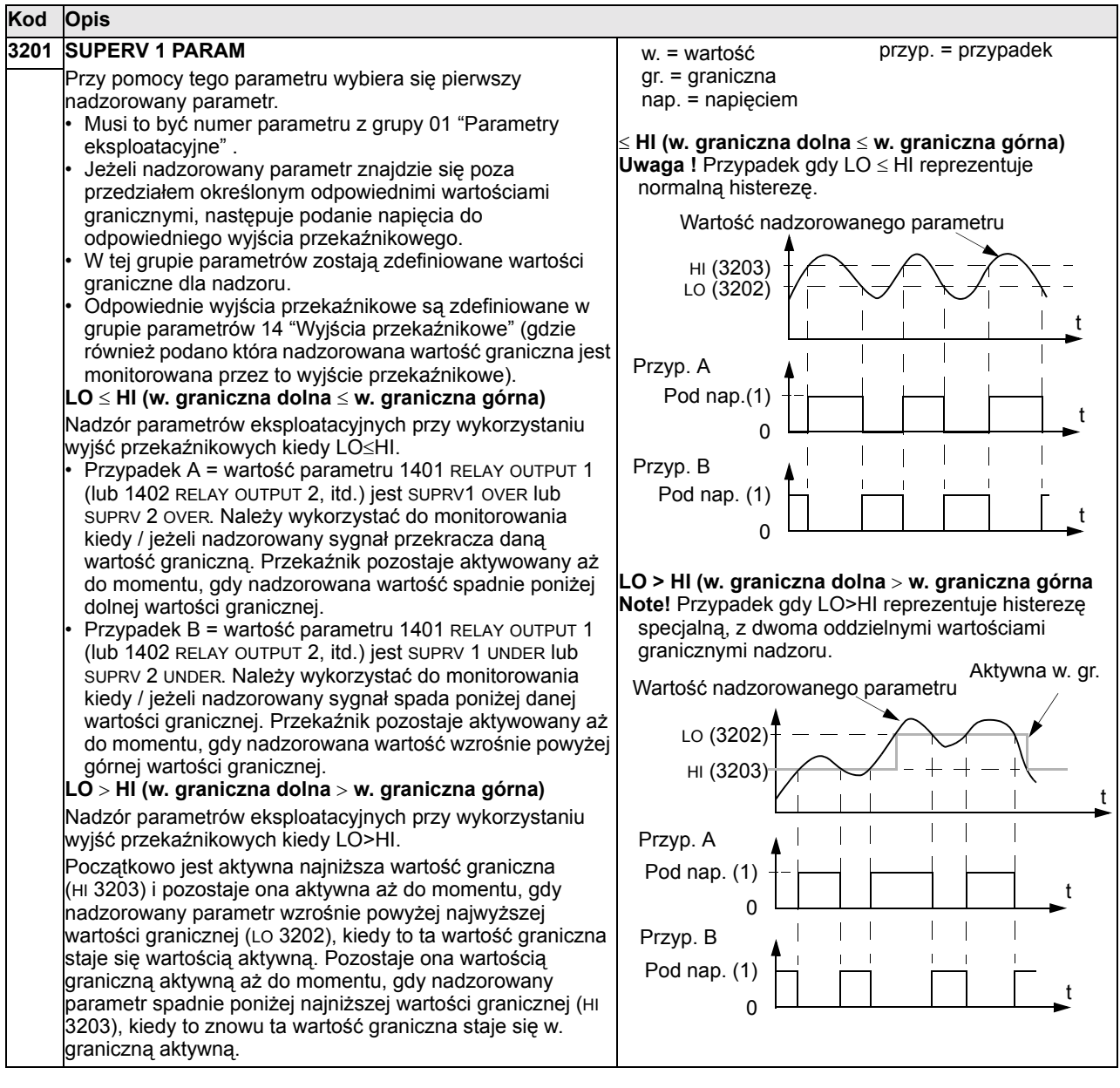

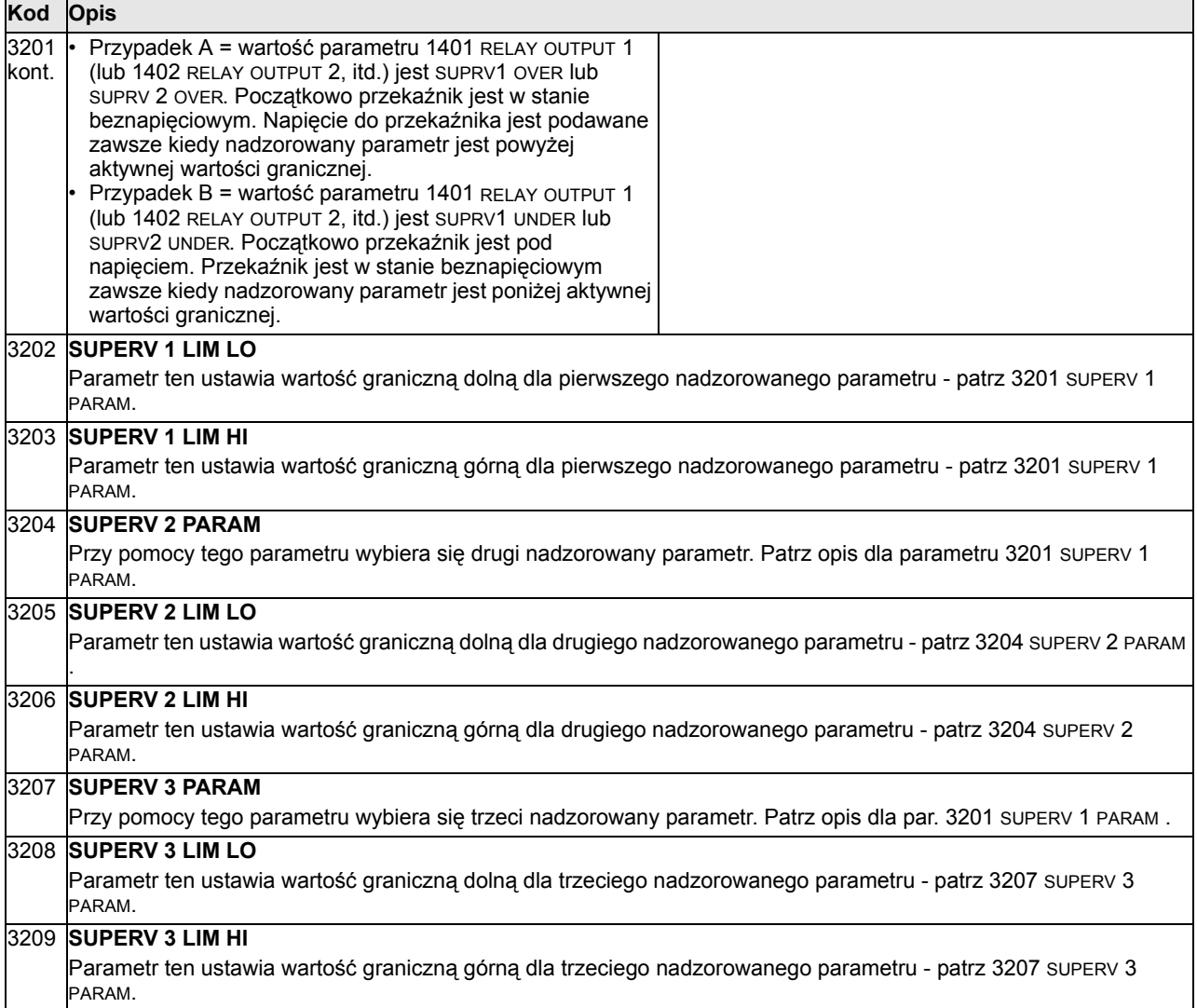

# **Grupa 33: Informacje (Information)**

Ta grupa parametrów pozwala na dostęp do informacji o numerze wersji oprogramowania napędu oraz o dacie testu.

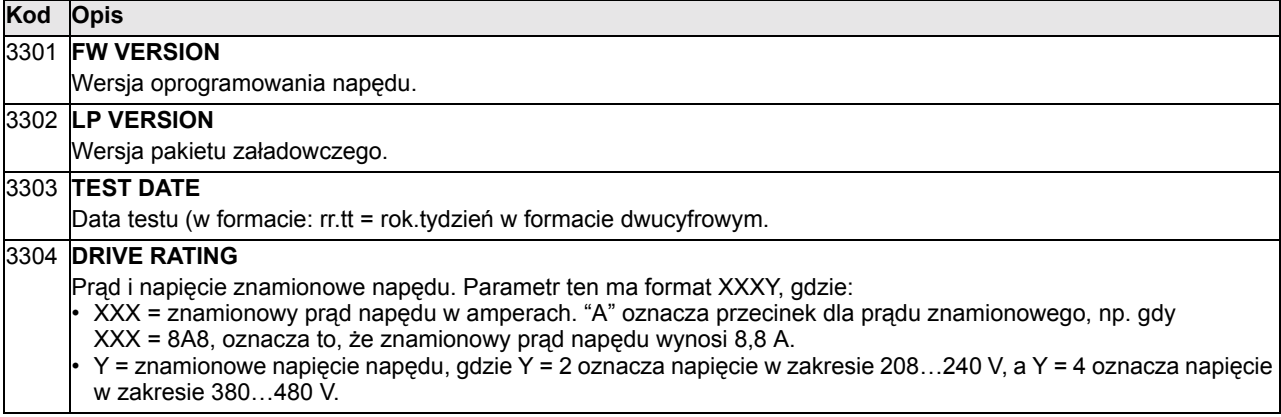

## **Grupa 34: Wyświetlacz panelu / Zmienne procesowe (Panel Display / Process Variables)**

Ta grupa parametrów definiuje co jest prezentowane w środkowej strefie wyświetlacza panelu sterowania, kiedy jest on w trybie sterowania.

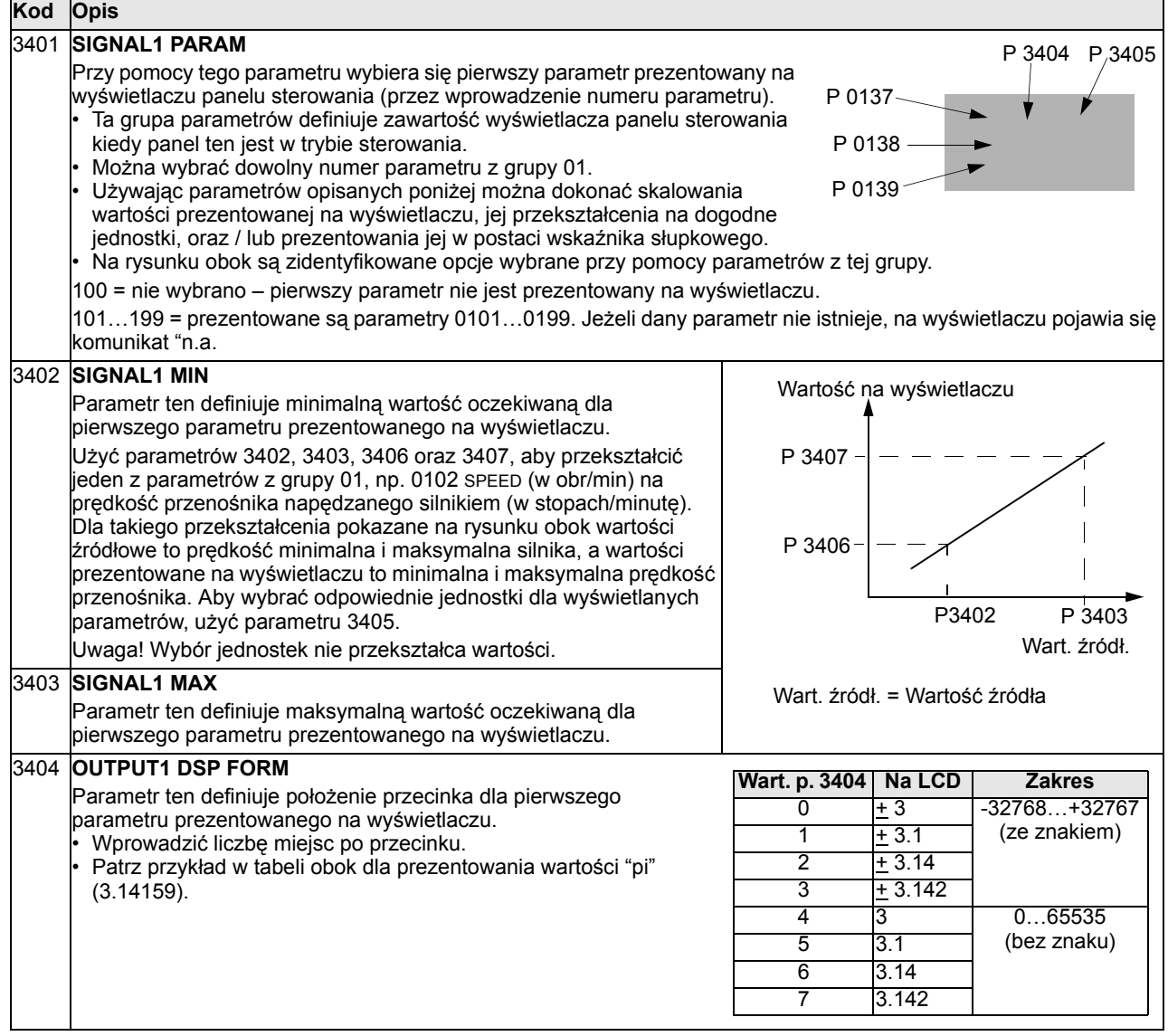

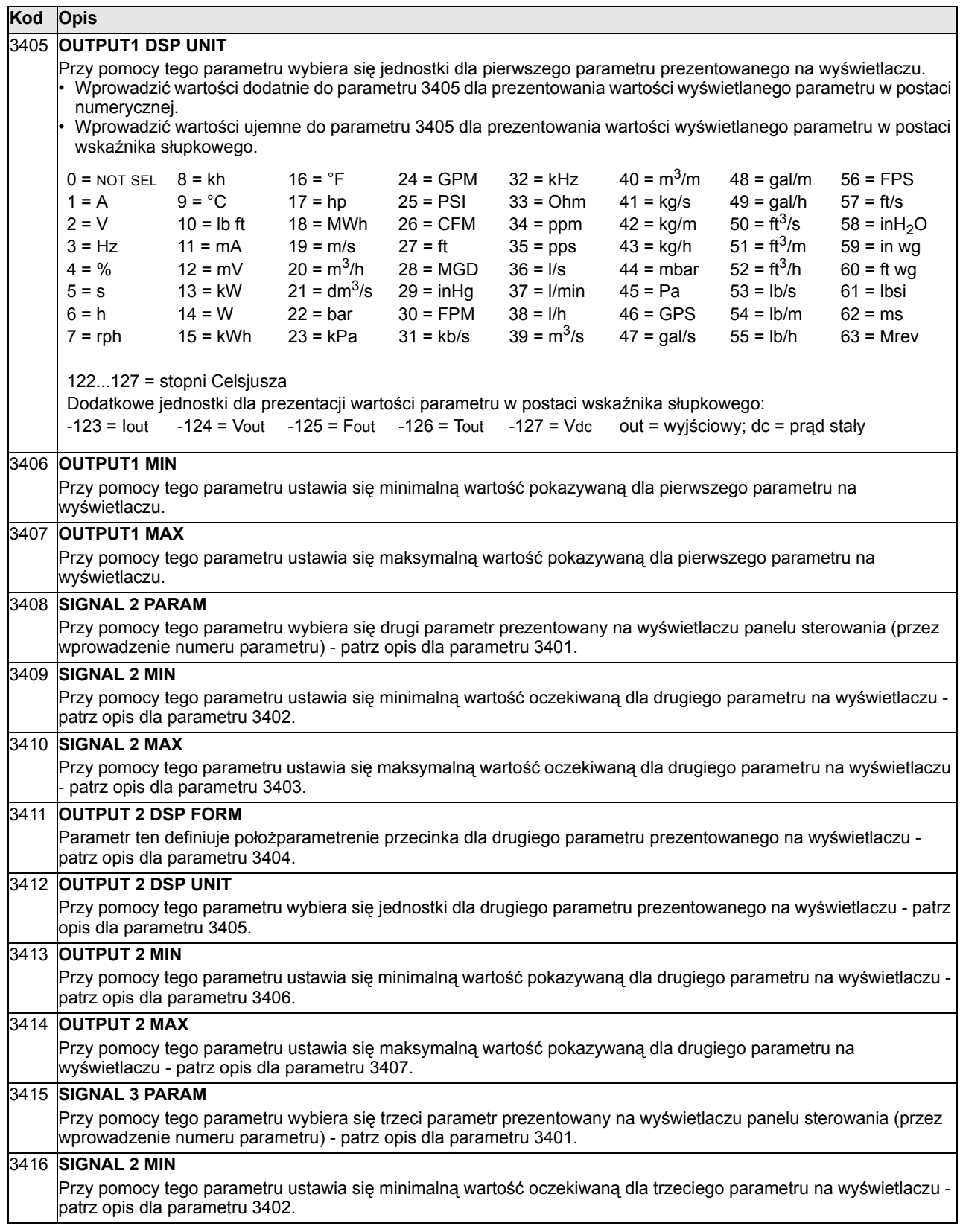

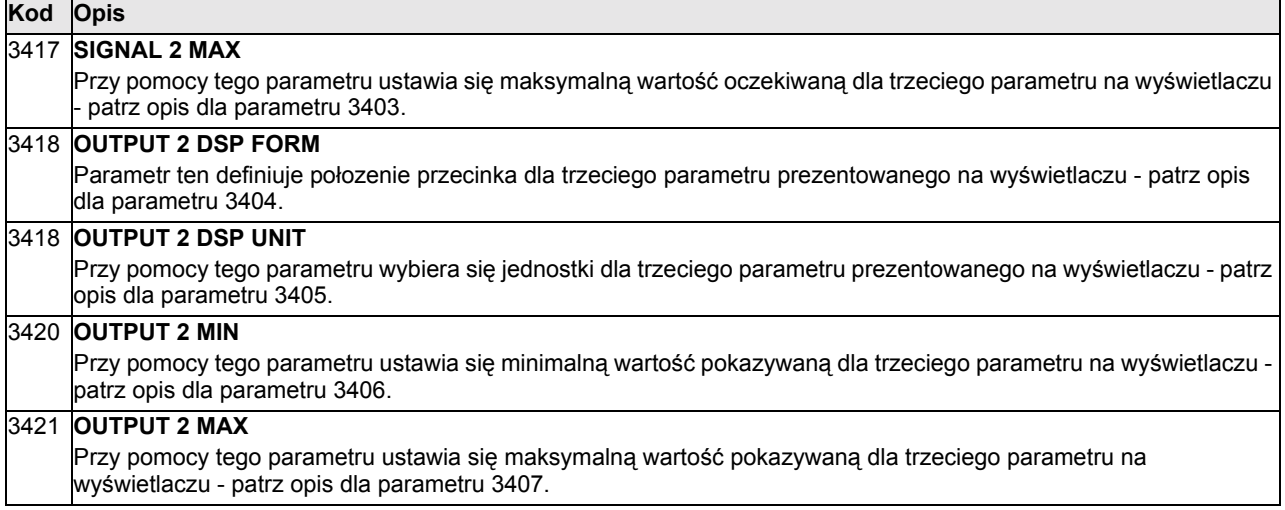

#### **Grupa 35: Pomiar temperatury silnika (Motor Temp Meas)**

Ta grupa parametrów definiuje wykrywanie oraz sposób raportowania dla szczególnego rodzaju potencjalnych błędów - tj. dla błędów polegających na przegrzaniu się silnika, co jest wykrywane przez czujnik temperatury. Typowy schemat połączeń jest przedstawiony na rysunku poniżej.

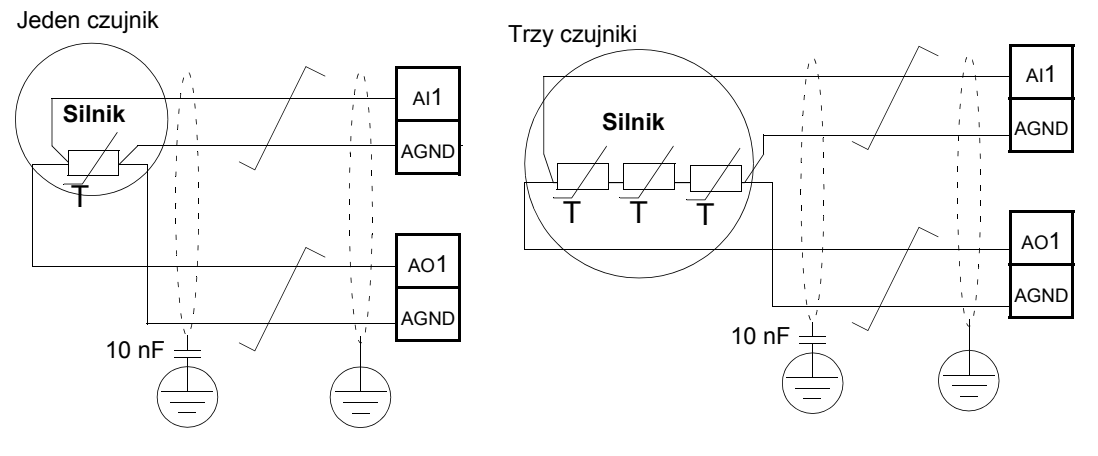

Ostrzeżenie! Norma IEC 60664 wymaga zastosowania podwójnej lub **wzmocnionej izolacji pomiędzy elementami urządzeń elektrycznych pozostającymi pod napieciem a elementami, do których jest dostep od <b>bolog zewnątrz, jeżeli elementy te są wykonane z materiałÛw nieprzewodzących albo jeżeli są one wykonane z materiałÛw przewodzących, ale nie są przyłączone do uziemienia ochronnego.**

**Aby spełnić to wymaganie należy przyłączyć termistor (lub inne podobne komponenty) do zaciskÛw sterowania napędu używając jednej z podanych poniżej opcji:**

- $\cdot$  Odzielić termistor od elementów będących pod napięciem przy pomocy **podwÛjnej wzmocnionej izolacji.**
- ï **Chronić wszytkie obwody przyłączone do wejść cyfrowych i analogowych napędu. Powinny one być zabezpieczone przed przypadkowym dotknięciem oraz izolowane od innych obwodÛw niskiego napięcia przy zastosowaniu izolacji podstawowej (o znamionowym napięciu izolacji takim**  samym jak napięcie znamionowe dla obwodów głównych napędu).
- ï **Zastosować zewnętrzny przekaźnik termistorowy. Znamionowe napięcie izolacji przekaźnika musi być takie samo jak napięcie znamionowe dla obwodÛw głÛwnych napędu.**

八

Na rysunku poniżej przedstawiono alternatywny sposób przyłączenia termistora. Po stronie silnika kabel przyłączeniowy termistora powinien być uziemiony poprzez kondensator o pojemności 10 nF. Jeżeli nie jest to możliwe, należy pozostawić ekran kabla nieprzyłączony.

**Przekaźnik termistorow.: Termistor (0) lub (1) Termistor (0)**

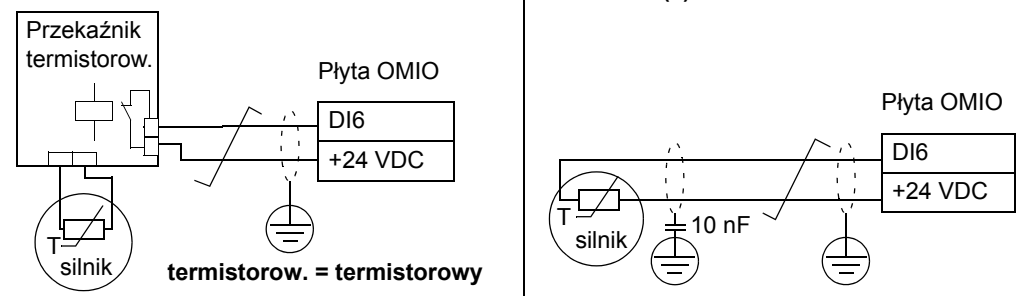

Dla innych błędów, lub przewidując przegrzanie silnika przy użyciu modelu, patrz grupa parametrów 30 "Funkcje błędów"..

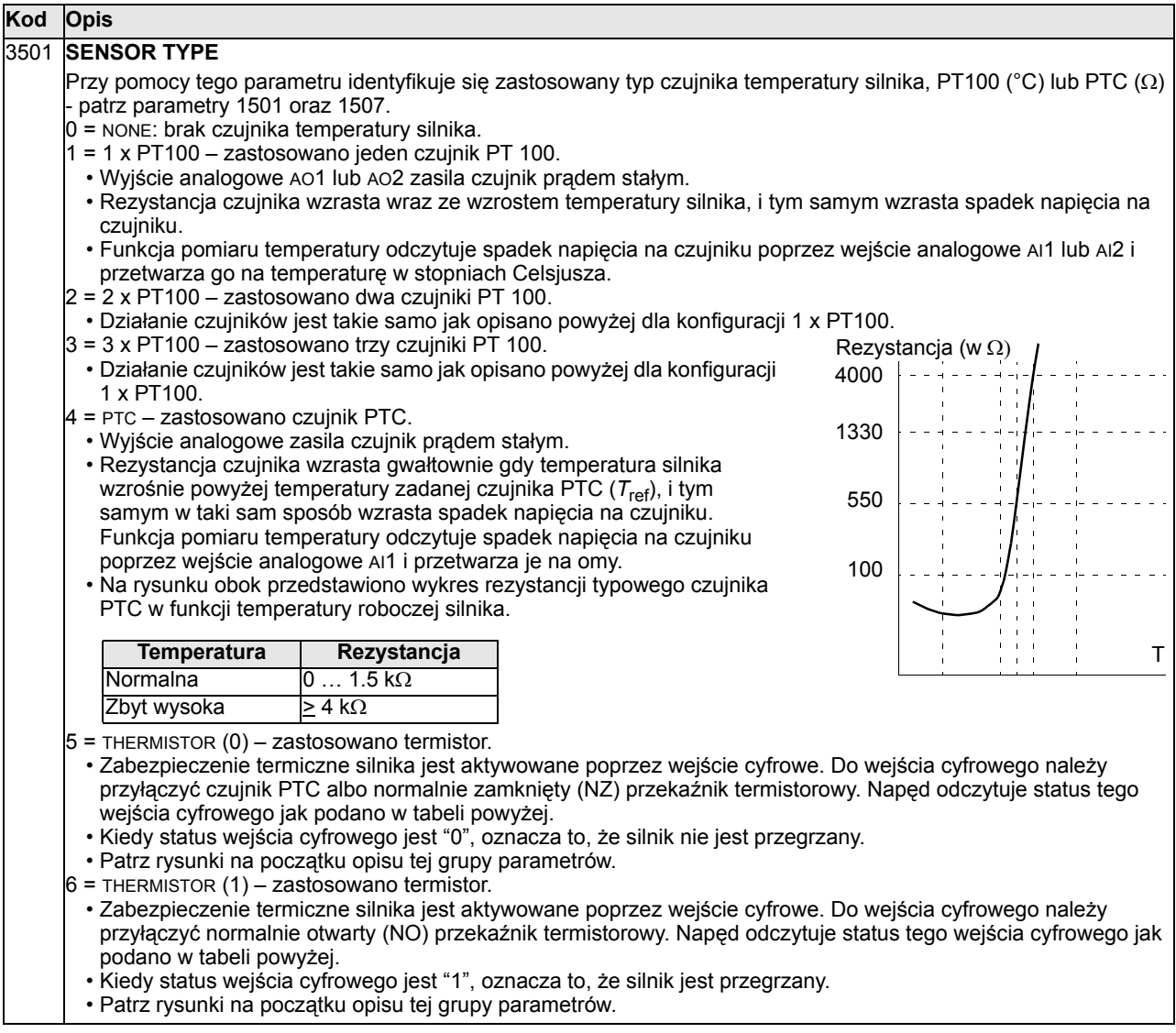

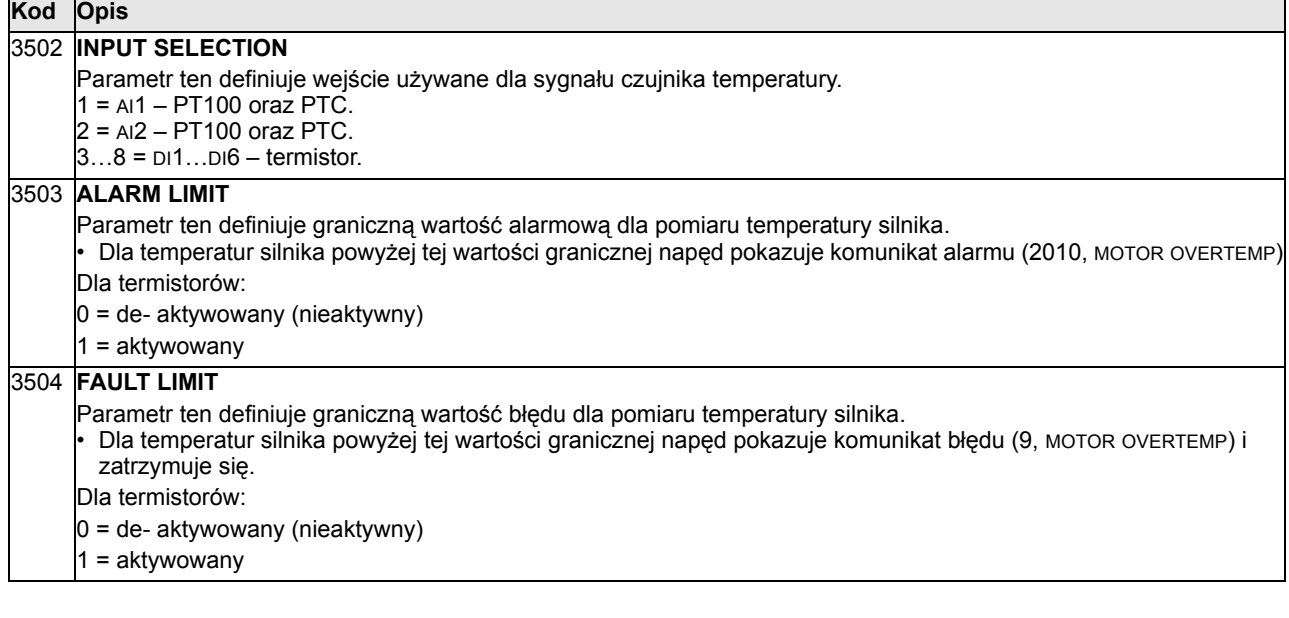

#### **Grupa 36: Funkcje regulatora czasowego (Timer Functions)**

Ta grupa parametrów definiuje funkcje regulatora czasowego. Funkcje te obejmują:

- Cztery codzienne starty/zatrzymania.
- Cztery cotygodniowe starty/zatrzymania, nadrzędne (override).
- Cztery funkcje programowalne czasowo dla zebrania razem wybranych regulatorów czasowych.

Dana funkcja regulatora czasowego może być przyłączona do wielu regulatorów czasowych oraz dany regulator czasowy może realizować wiele funkcji regulatora czasowego.

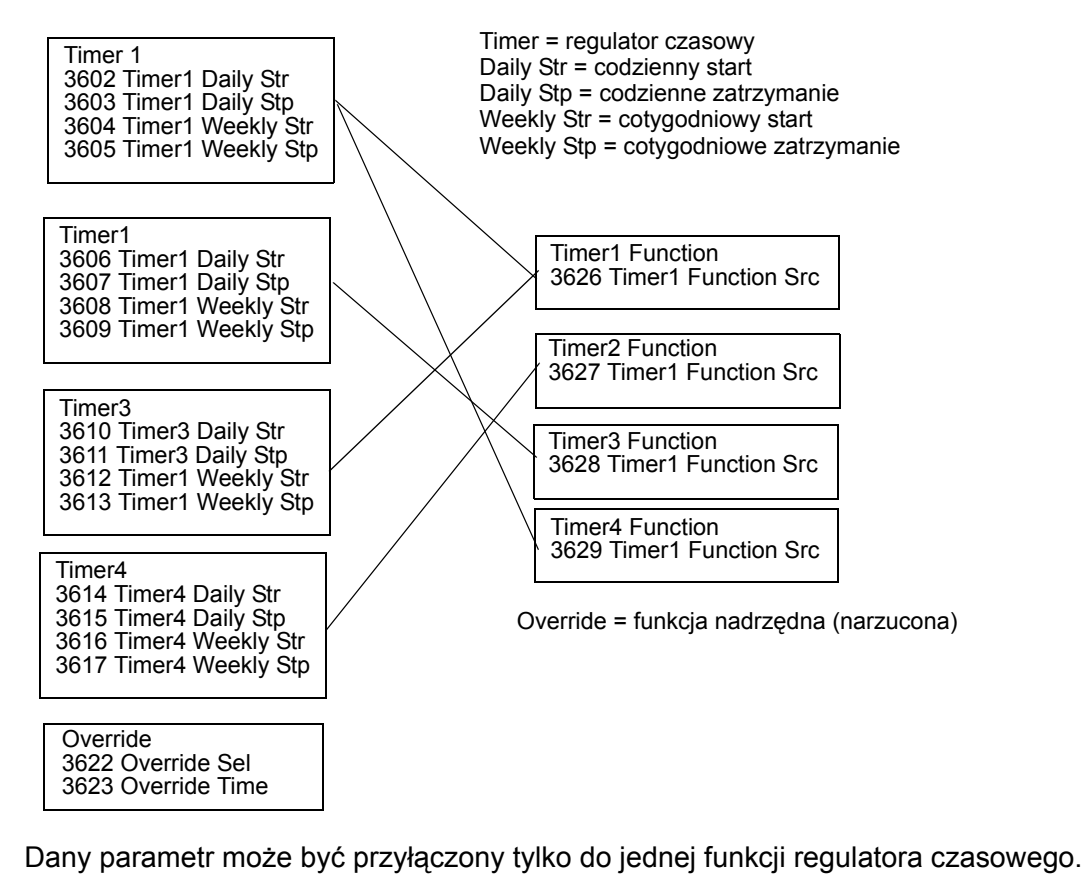

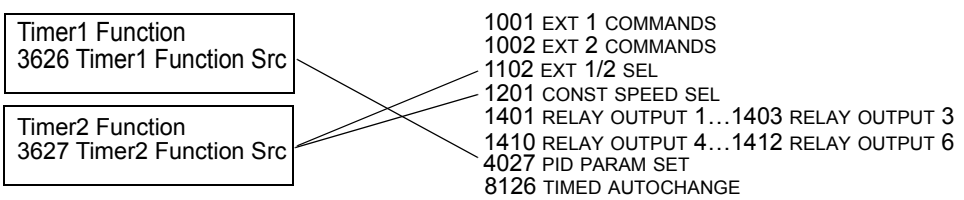

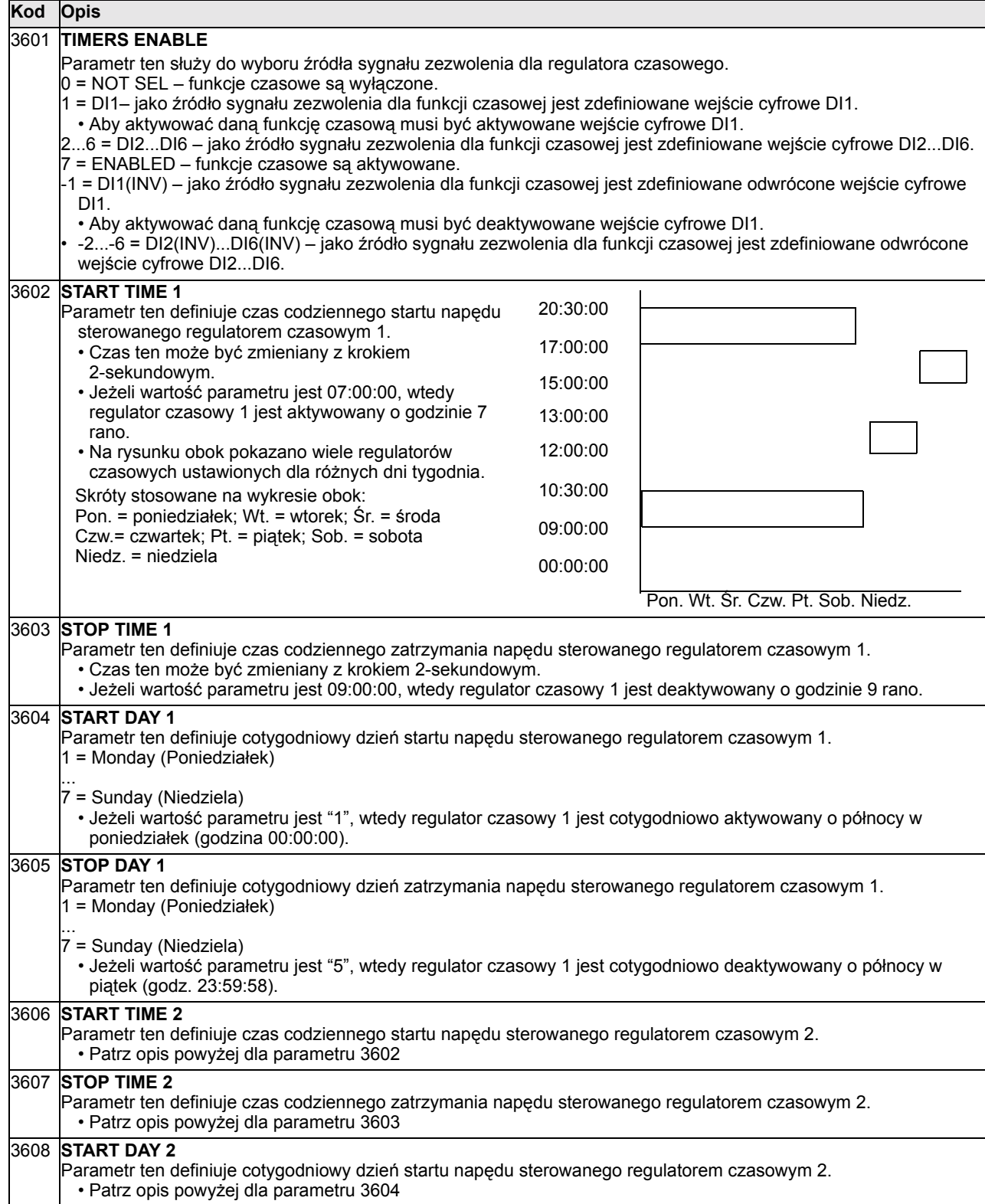

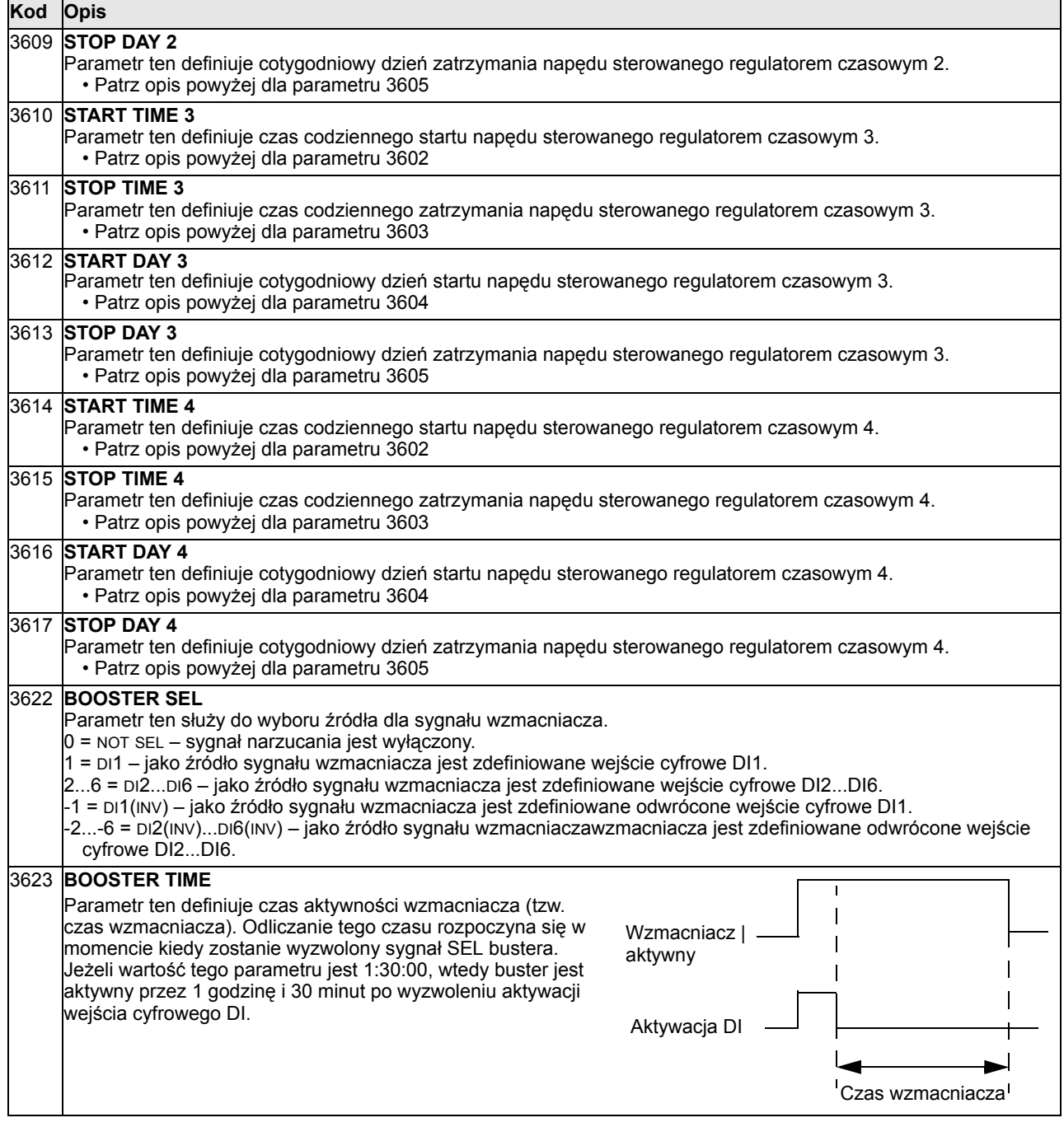

| 3626 TIMER FUNC1 SRC                                                                                                    |
|----------------------------------------------------------------------------------------------------|
| Przy pomocy tego parametru zbiera się wszystkie pożądane regulatory czasowe do danej funkcji czasowej.                              |
| $0 = NOT SEL - nie wybrano żadnych regulatorów czasowych.$                                                                          |
| 1 = T1 - do funkcji czasowej wybrano Regulator Czasowy 1.                                                                           |
| 2 = T2 – do funkcji czasowej wybrano Regulator Czasowy 2.                                                                           |
| $3 = T2 + T1$ – do funkcji czasowej wybrano Regulator Czasowy 1 i 2.                                                                |
| $4 = T3 -$ do funkcji czasowej wybrano Regulator Czasowy 3.                                                                         |
| $5 = T3 + T1$ – do funkcji czasowej wybrano Regulator Czasowy 1 i 3.                                                                |
| $6 = T3 + T2 -$ do funkcji czasowej wybrano Regulator Czasowy 2 i 3.                                                                |
| 7 = T3 + T2 + T1 - do funkcji czasowej wybrano Regulator Czasowy 1, 2 i 3.                                                          |
| $8 = T4 -$ do funkcji czasowej wybrano Regulator Czasowy 4.                                                                         |
| 10 = T4 + T2 - do funkcji czasowej wybrano Regulator Czasowy 4 i 2.                                                                 |
| 11 = T4 + T2 + T1 - do funkcji czasowej wybrano Regulator Czasowy 4, 2 i 1.                                                         |
| 12 = T4 + T3 - do funkcji czasowej wybrano Regulator Czasowy 4 i 3.                                                                 |
| 13 = T4 + T3 + T1 - do funkcji czasowej wybrano Regulator Czasowy 4, 3 i 1.                                                         |
| 14 = T4 + T3 + T2 - do funkcji czasowej wybrano Regulator Czasowy 4, 3 i 2.                                                         |
| 15 = T4 + T3 + T2 + T1 - do funkcji czasowej wybrano Regulator Czasowy 4, 3, 2 i 1.                                                 |
| 16 = BOOSTER (B) - do funkcji czasowej wybrano Buster.<br>$17 = B + T1$ – do funkcji czasowej wybrano Buster i Regulator Czasowy 1. |
| 18 = B+ T2 - do funkcji czasowej wybrano Buster i Regulator Czasowy 2.                                                              |
| 19 = B+ T2 + T1 - do funkcji czasowej wybrano Buster i Regulator Czasowy 1 oraz 2.                                                  |
| 20 = B + T3 - do funkcji czasowej wybrano Buster i Regulator Czasowy 3.                                                             |
| 21 = B + T3 + T1 - do funkcji czasowej wybrano Buster i Regulator Czasowy 3 oraz 1.                                                 |
| 22 = B + T3 + T2 - do funkcji czasowej wybrano Buster i Regulator Czasowy 3 oraz 2.                                                 |
| 23 = B + T3 + T2 + T1 - do funkcji czasowej wybrano Buster i Regulator Czasowy 3, 2 oraz 1.                                         |
| 24 = B + T4 - do funkcji czasowej wybrano Buster i Regulator Czasowy 4.                                                             |
| 25 = B + T4 + T1 - do funkcji czasowej wybrano Buster i Regulator Czasowy 4 oraz 1.                                                 |
| 26 = B + T4 + T2 - do funkcji czasowej wybrano Buster i Regulator Czasowy 4 oraz 2.                                                 |
| 27 = B + T4 + T2 + T1 - do funkcji czasowej wybrano Buster i Regulator Czasowy 4, 2 oraz 1.                                         |
| $28 = B + T4 + T3 -$ do funkcji czasowej wybrano Buster i Regulator Czasowy 4 oraz 3.                                               |
| 29 = B + T4 + T3 +T1 - do funkcji czasowej wybrano Buster i Regulator Czasowy 4, 3 oraz 1.                                          |
| 30 = B + T4 + T3 + T2 - do funkcji czasowej wybrano Buster i Regulator Czasowy 4, 3 oraz 2.                                         |
| $31 = B + T4 + T3 + T2 + T1 -$ do funkcji czasowej wybrano Buster i Regulator Czasowy 4, 3, 2 oraz 1.                               |
| 3627 TIMER FUNC2 SRC                                                                                                    |
| · Patrz opis powyżej dla parametru 3626.                                                                                            |
| 3628 TIMER FUNC3 SRC                                                                                                    |
| · Patrz opis powyżej dla parametru 3626.                                                                                            |
| 3629 TIMER FUNC4 SRC                                                                                                    |
| · Patrz opis powyżej dla parametru 3626.                                                                                            |

**Kod Opis**

## **Grupa 40: Sterowanie procesowe PID Zestaw 1 (Process PID Set 1)**

Ta grupa parametrów definiuje tryb sterowania procesowego PID dla napędu. W trybie sterowania PID napęd porównuje sygnał zadawania (punkt ustalony) z sygnałem bieżącym (sygnałem sprzężenia zwrotnego) i automatycznie tak reguluje prędkość napędu, aby te dwa sygnały odpowiadały sobie. Różnica pomiędzy tymi dwoma sygnałami (tj. różnica między sygnałem zadawania a sygnałem wartości bieżącej) jest wartością błędu.

Sterowanie PID jest definiowane przez trzy grupy parametrów:

- Grupa 40 "Sterowania procesowe PID Zestaw 1". Normalnie jest używany ten zestaw parametrów.
- Grupa 41 "Sterowania procesowe PID Zestaw 2". Obie grupy 40 oraz 41 zawierają te same parametry, z wyjątkiem parametru używanego do wyboru zestawu parametrów PID (parametru 4027).
- Grupa 42 "Zewnętrzne / Dostrajanie PID" definiuje:
	- zewnętrzne parametry sterowania PID, lub
	- ñ parametry wejściowe dostrajania dla zadawania prędkości / częstotliwości.

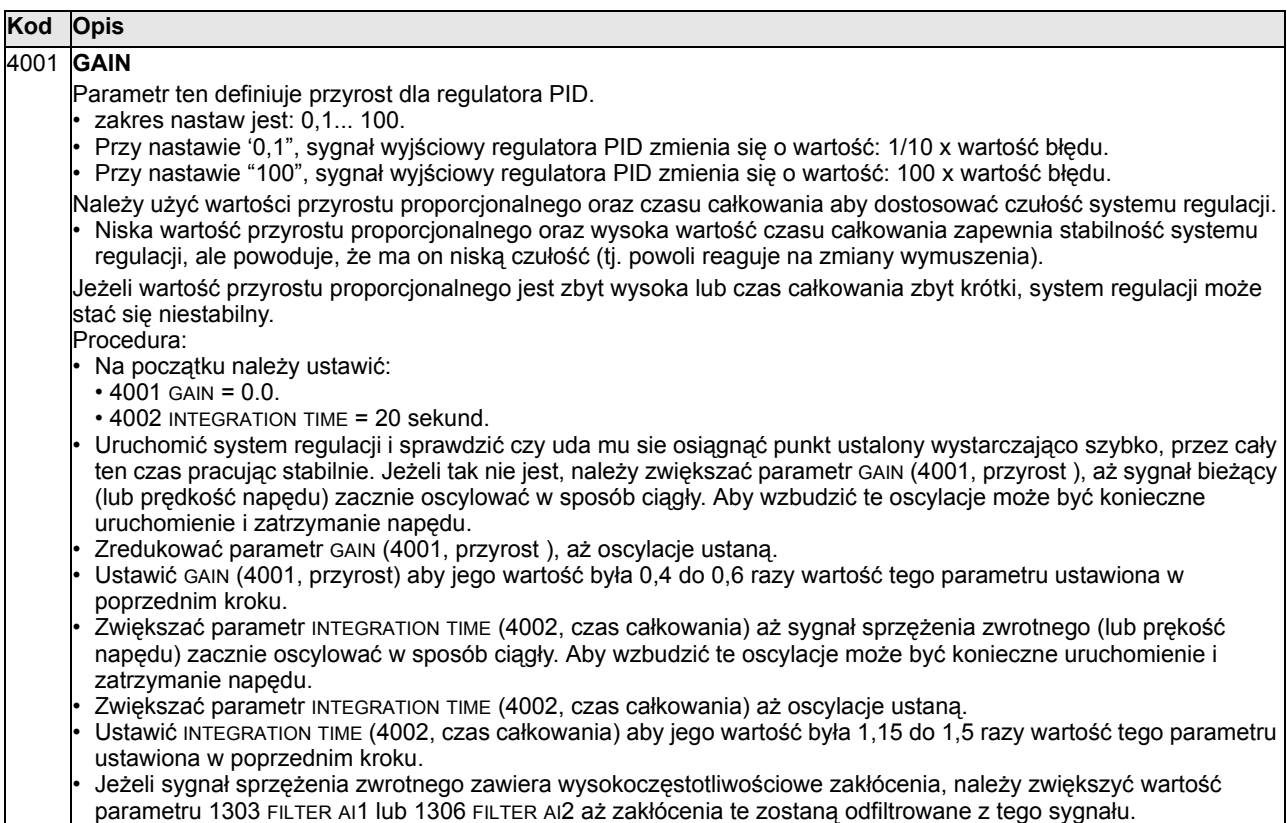

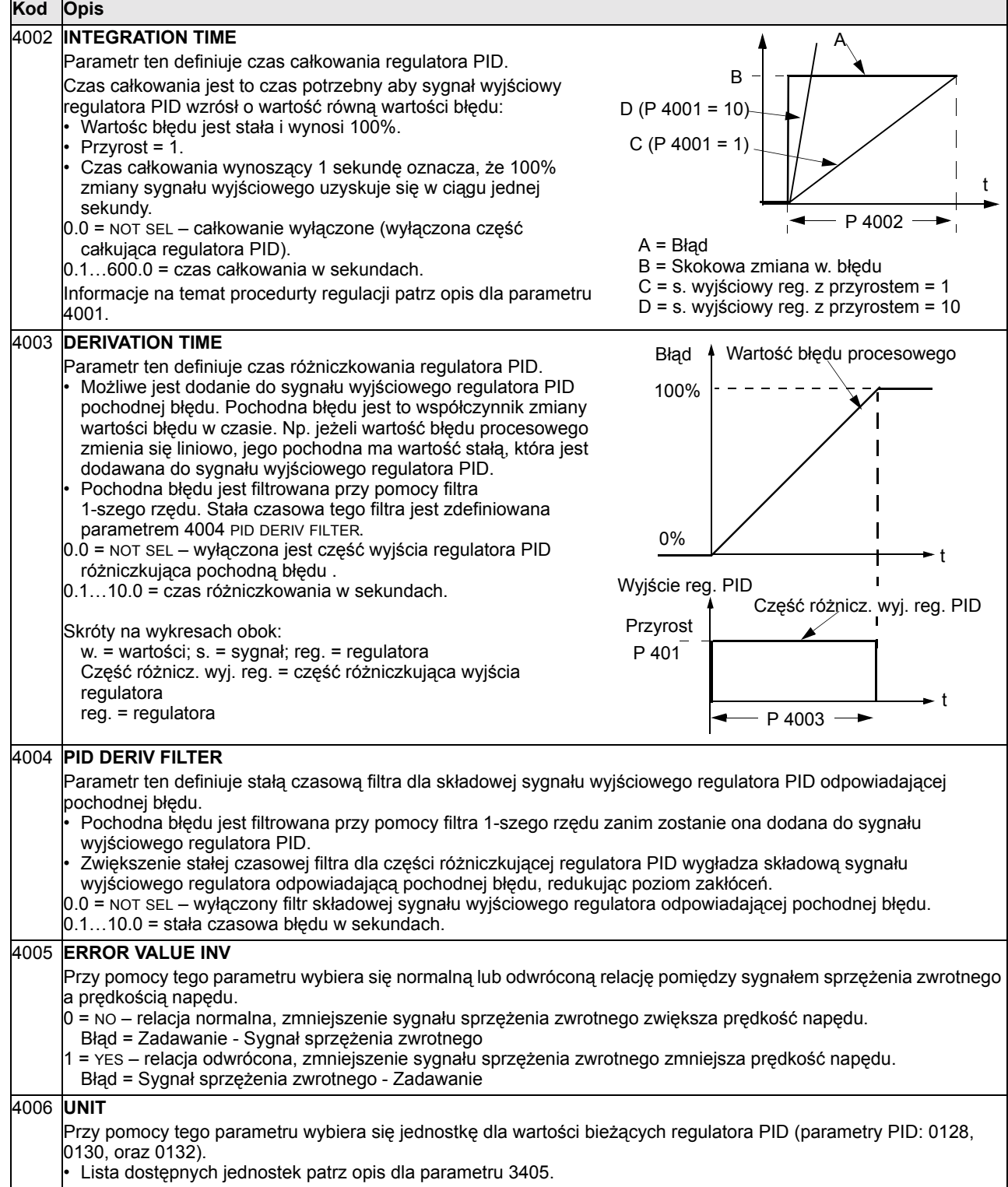

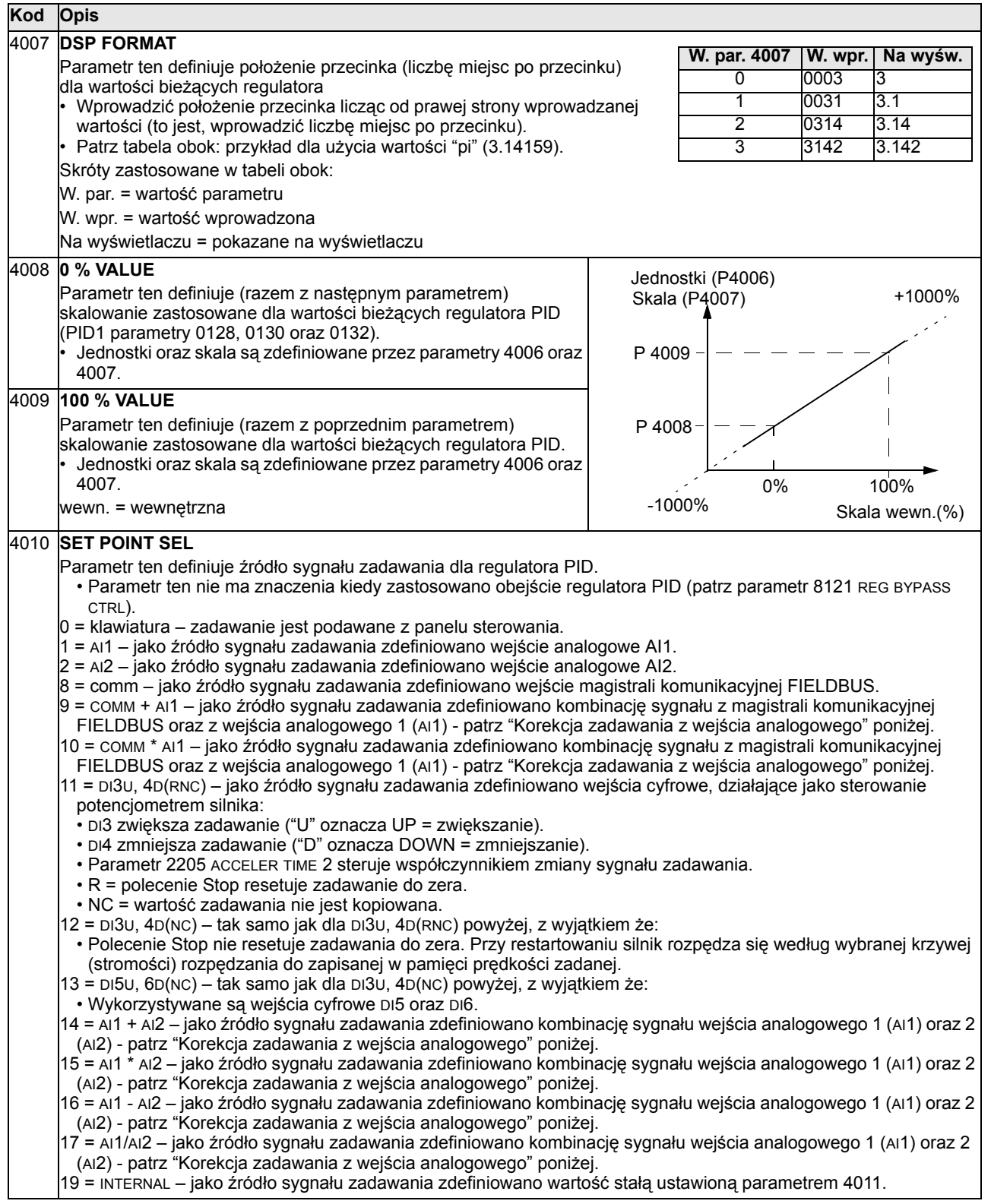

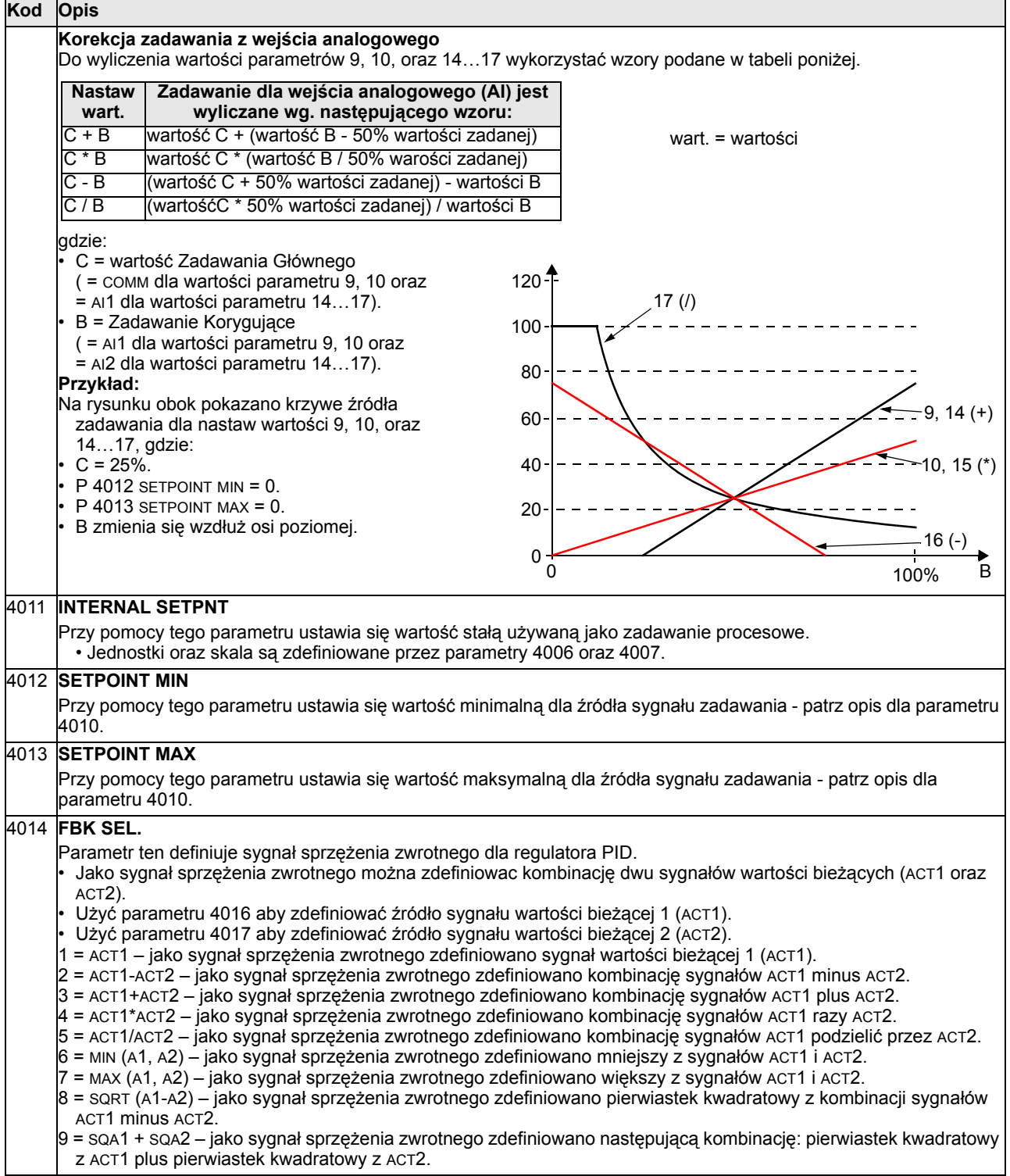

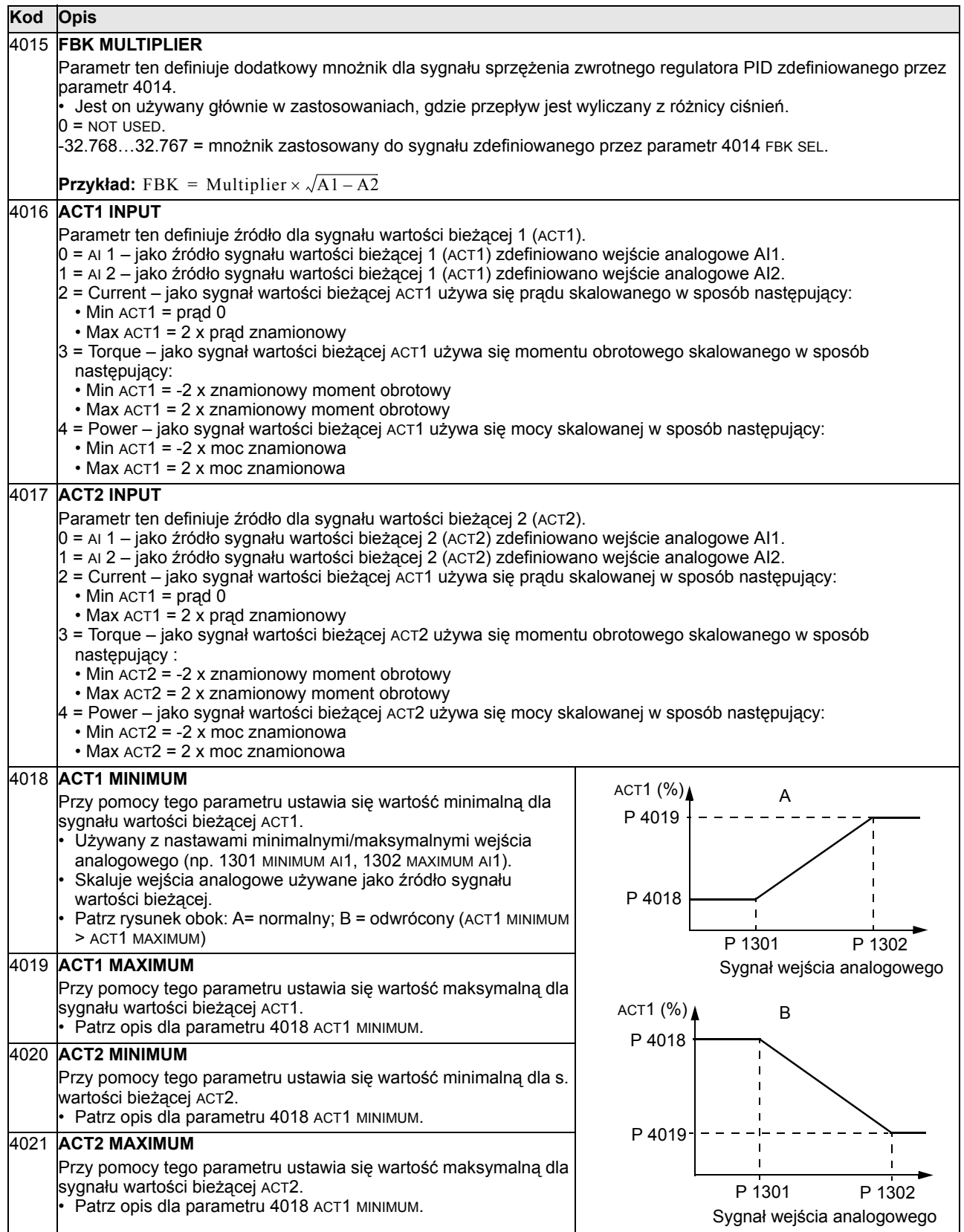

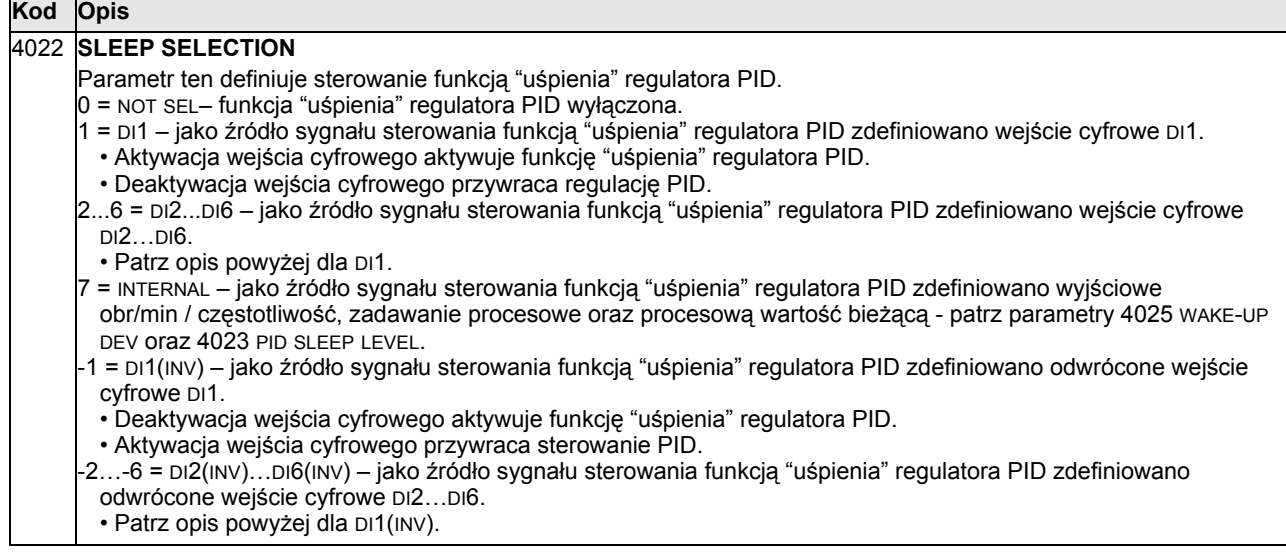
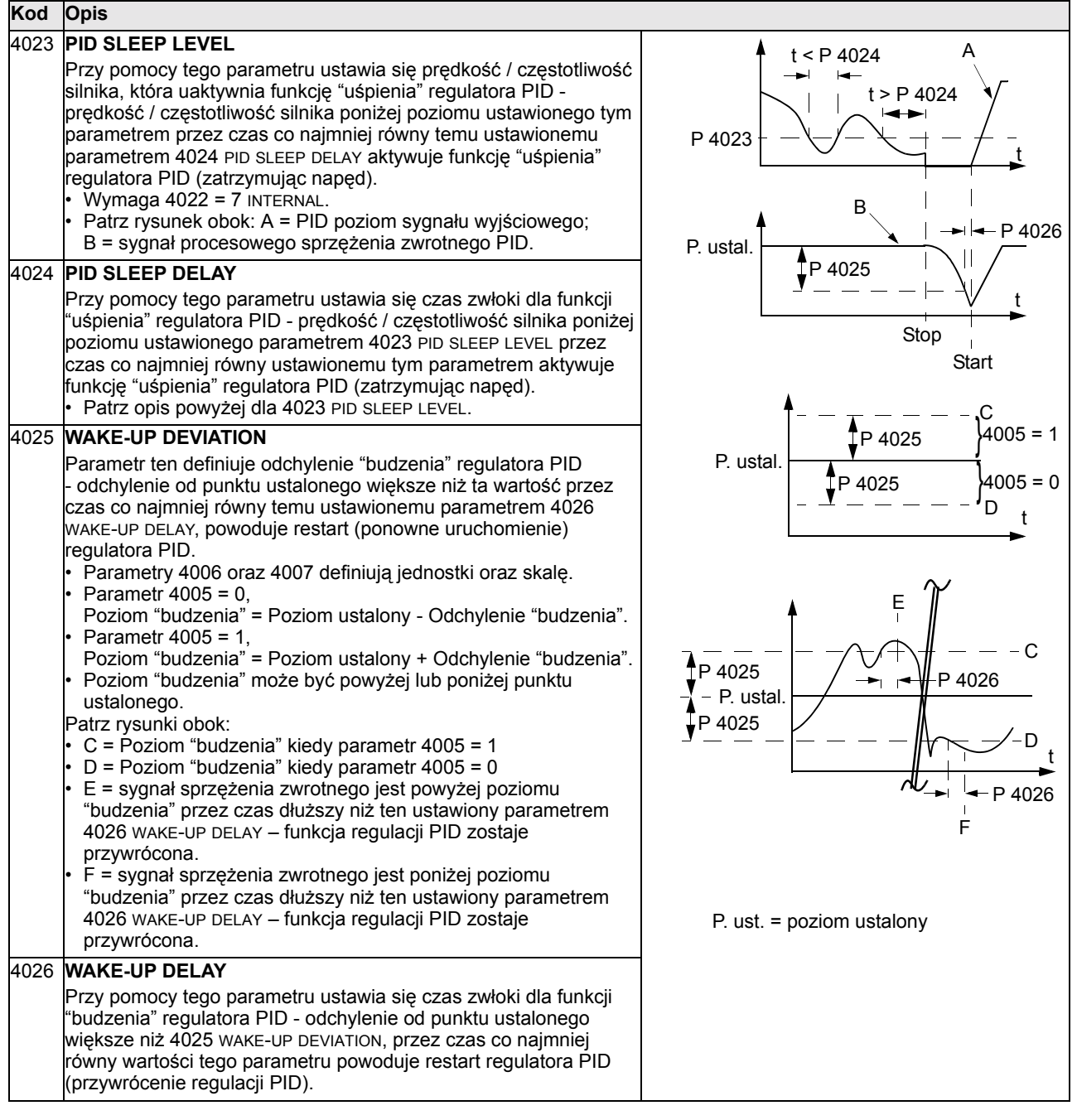

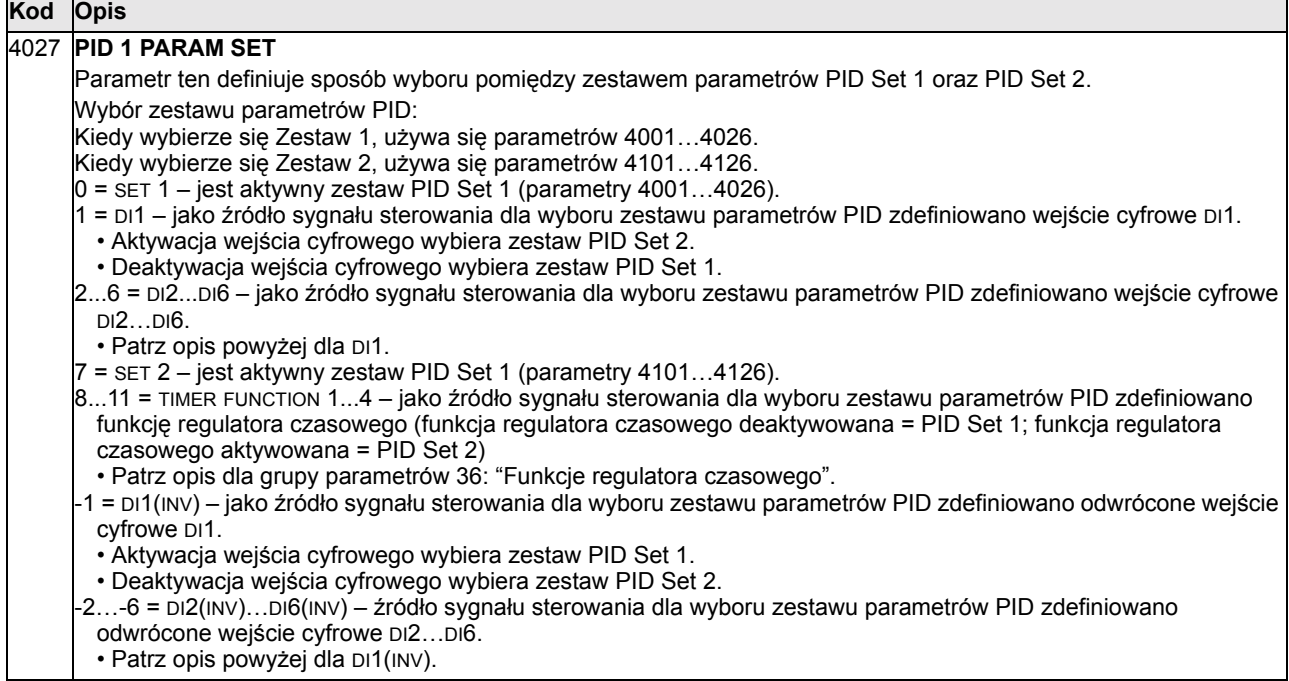

#### **Grupa 41: Sterowanie procesowe PID Zestaw 2 (Process PID Set 2)**

Parametry tej grupy należą do zestawu PID Set 2. Funkcje parametrów 4101...4126 są analogiczne jak funkcje parametrów 4001...4026 zestawu PID Set 1.

Zestaw parametrów PID Set 2 może być wybrany przy pomocy parametru 4027 PID 1 PARAM SET.

#### **Grupa 42: Zewnętrzne / Dostrajanie PID (External / Trimming PID)**

W grupie tej są zdefiniowane parametry zewnętrznej funkcji PID i parametry dostrajania PID. Funkcje parametrów 4201...4221 są analogiczne jak funkcje parametrów 4001...4021 (4011...4021) dla zestawu PID Set 1 (PID Set 2). Grupy parametrów 40 i 41 definiują parametry dla procesowego sterowania PID.

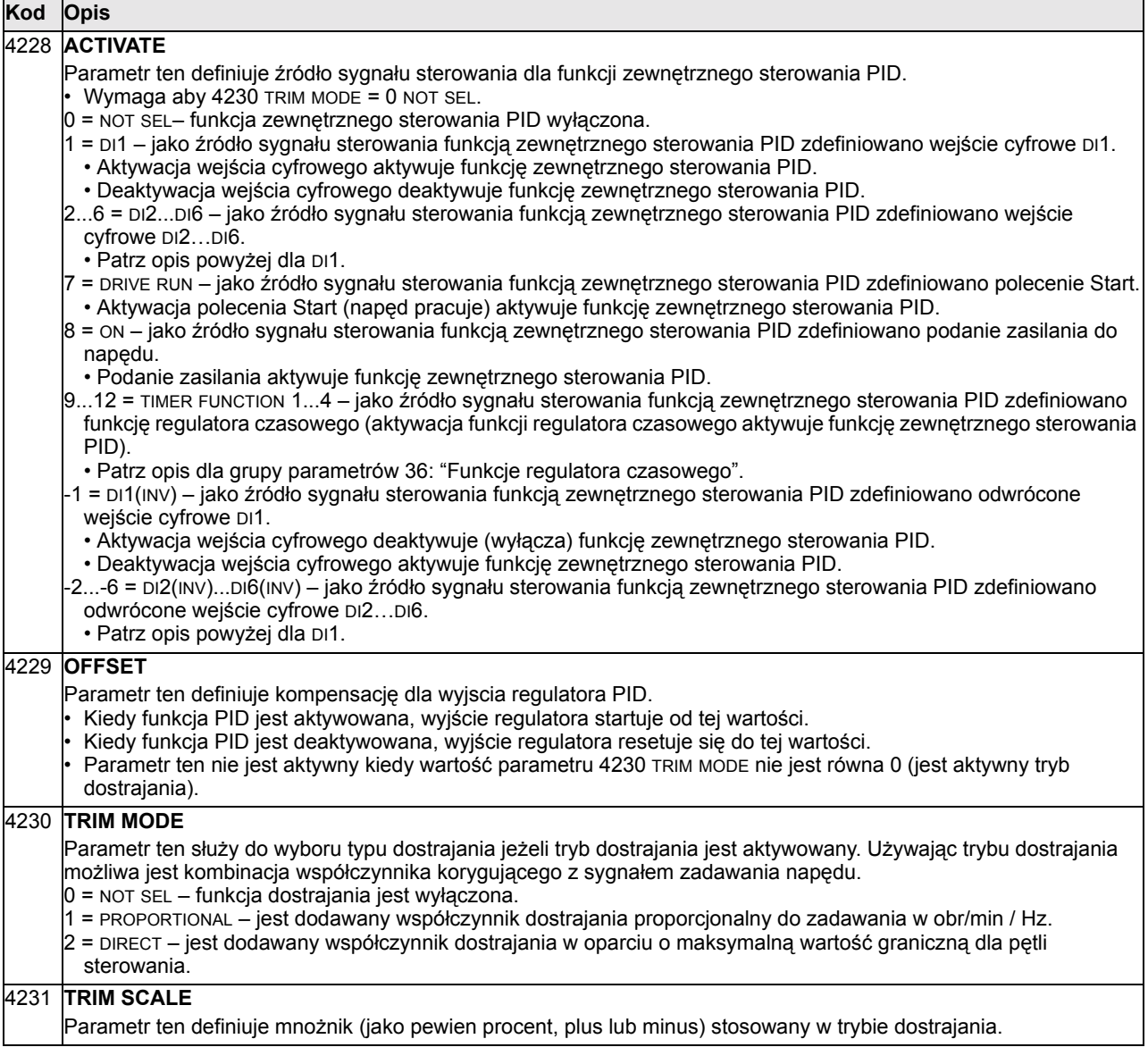

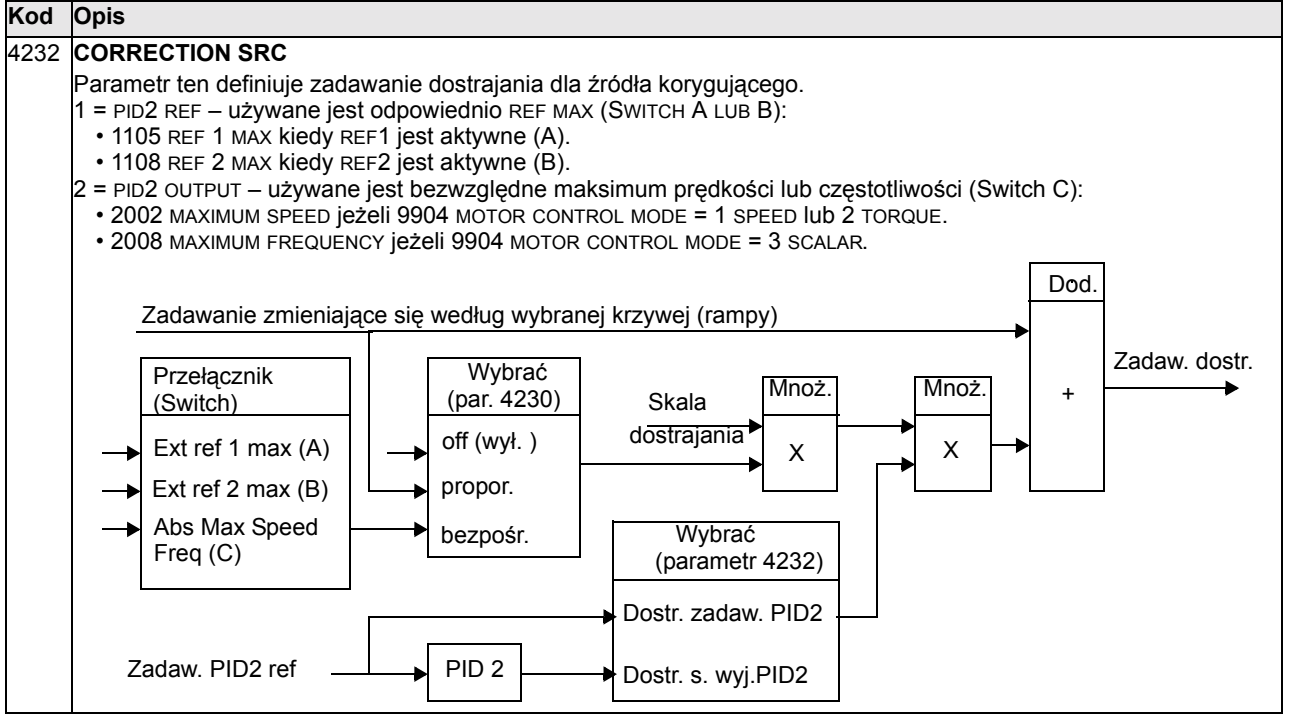

Dod. = dodawanie

Zadaw. dostr. = Zadawanie dostrajania Mnoż = mnożenie Dostr. s. wyj. = Dostrajanie sygnału wyjściowego Dostr. zadaw. = Dostrajanie zadawania par. = parametr propor = proporcjonalne bezpośr. = bezpośrednie wył. = wyłączone

## **Grupa 51: Zewnętrzny moduł komunikacyjny (Ext Comm Module)**

Ta grupa parametrów definiuje zmienne konfiguracyjne dla zewnętrznego modułu komunikacyjnego FIELDBUS. Więcej informacji na temat tych parametrów - patrz dokumentacja modułu komunikacyjnego.

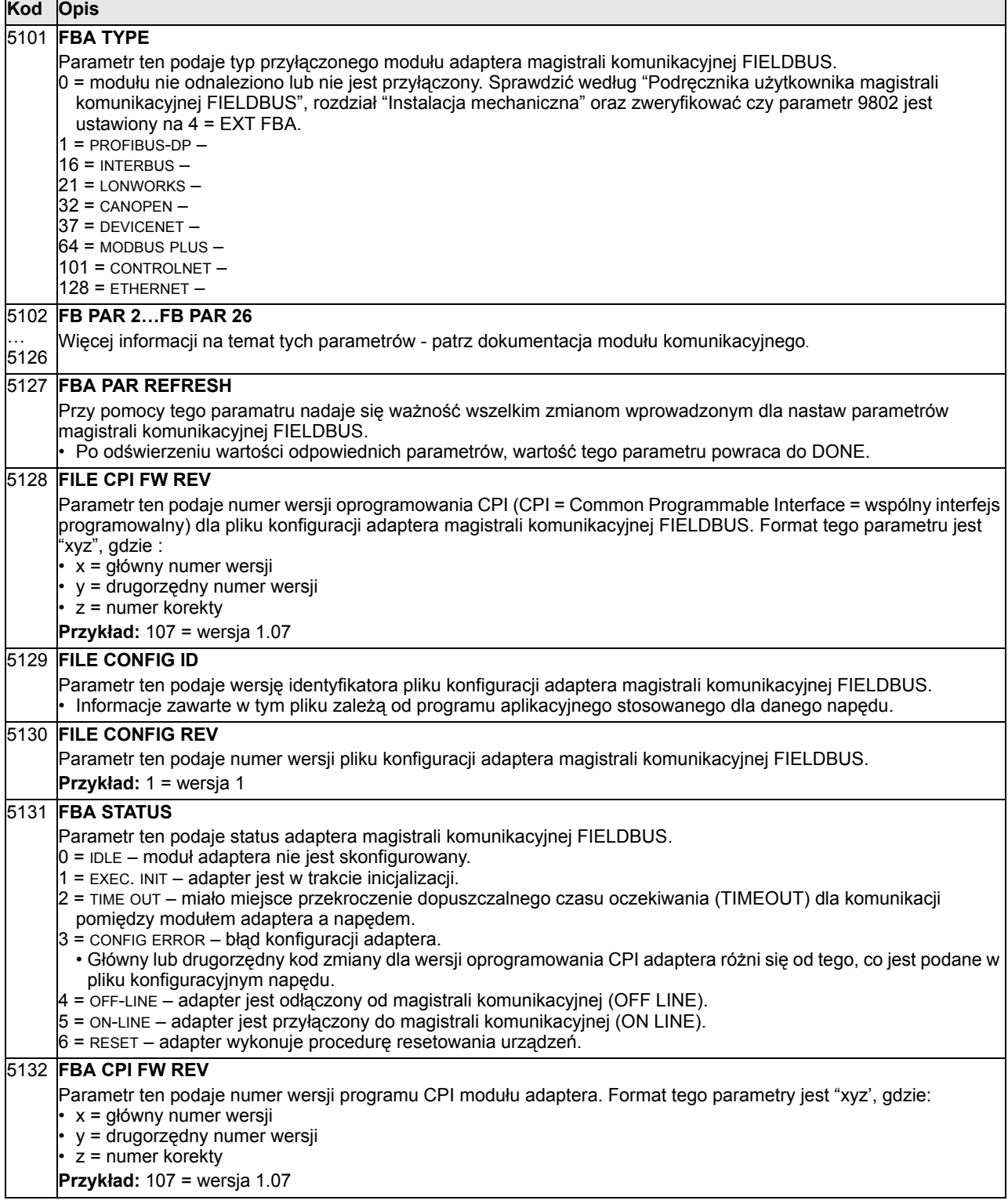

**Opis wszystkich parametrów i sygnałów** 

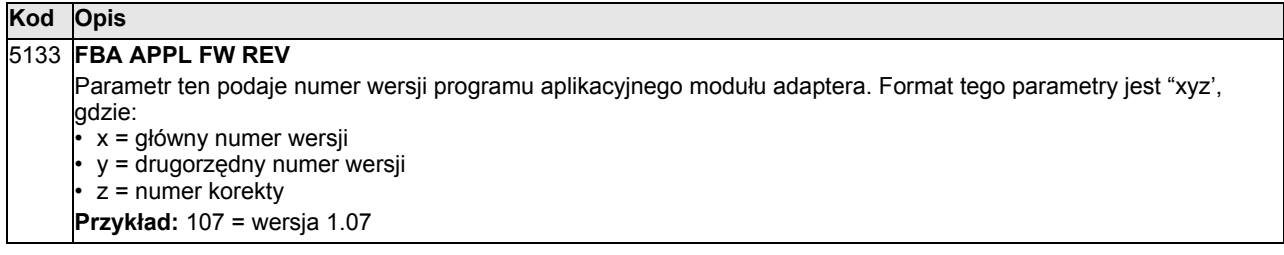

#### **Grupa 52: Komunikacja z panelem (Panel Communication)**

Ta grupa parametrów definiuje nastawy komunikacyjne dla portu panelu sterowania napędu. Normalnie, kiedy używa się panelu sterowania dostarczonego z napędem, nie ma potrzeby zmiany nastaw parametrów tej grupy.

W przypadku parametrów tej grupy wprowadzone zmiany stają się aktywne dopiero po wyłączeniu i ponownym załączeniu napędu.

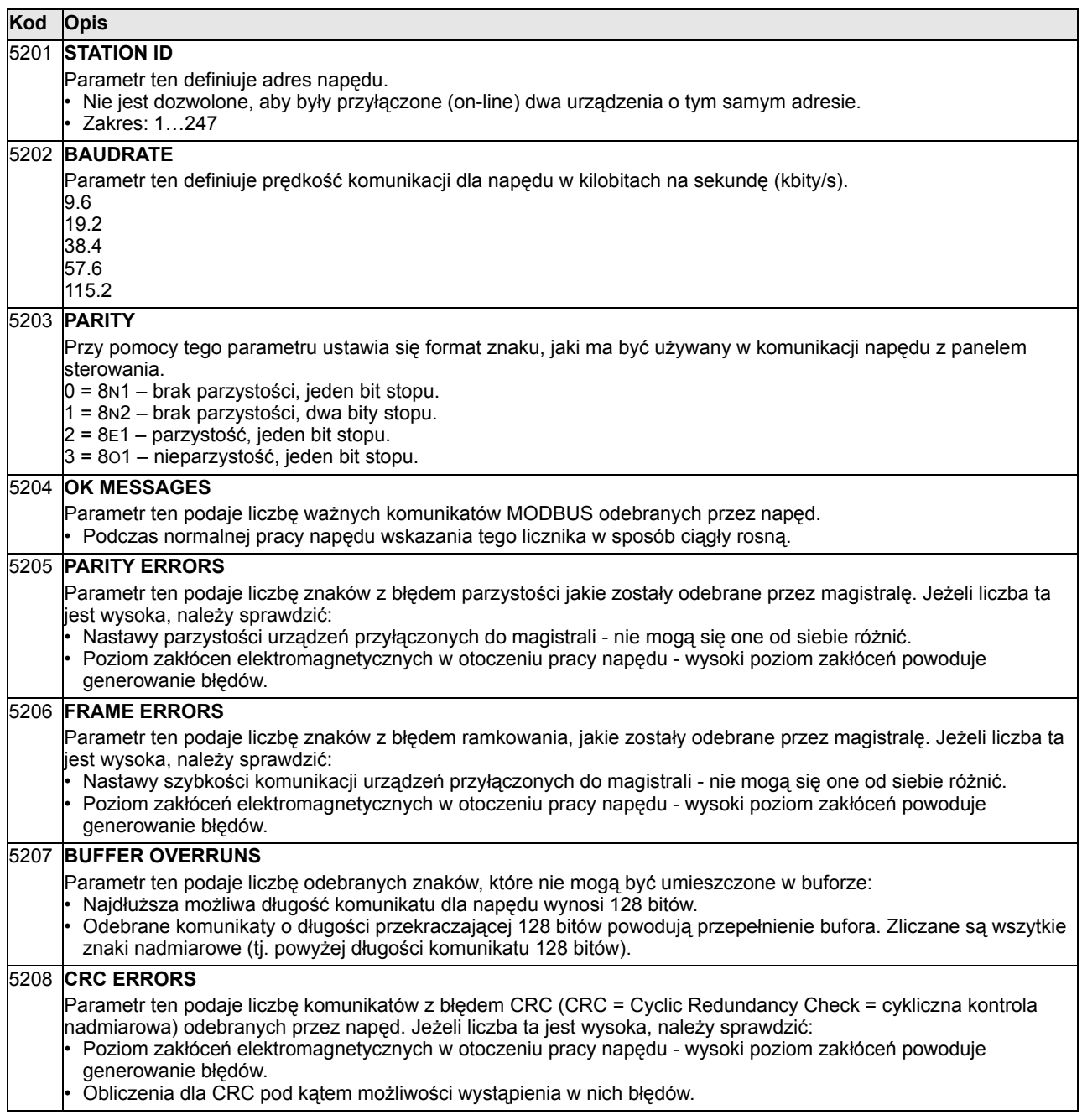

## **Grupa 53: ProtokÛł EFB (EFB Protocol)**

Ta grupa parametrów definiuje zmienne konfiguracyjne używane dla wbudowanego protokołu komunikacji z magistralą FIELDBUS (protokołu EFB). Standardowy protokół EFB dla napędu ACS550 to MODBUS - patrz rozdział "Standardowa komunikacja szeregowa", str. 157.

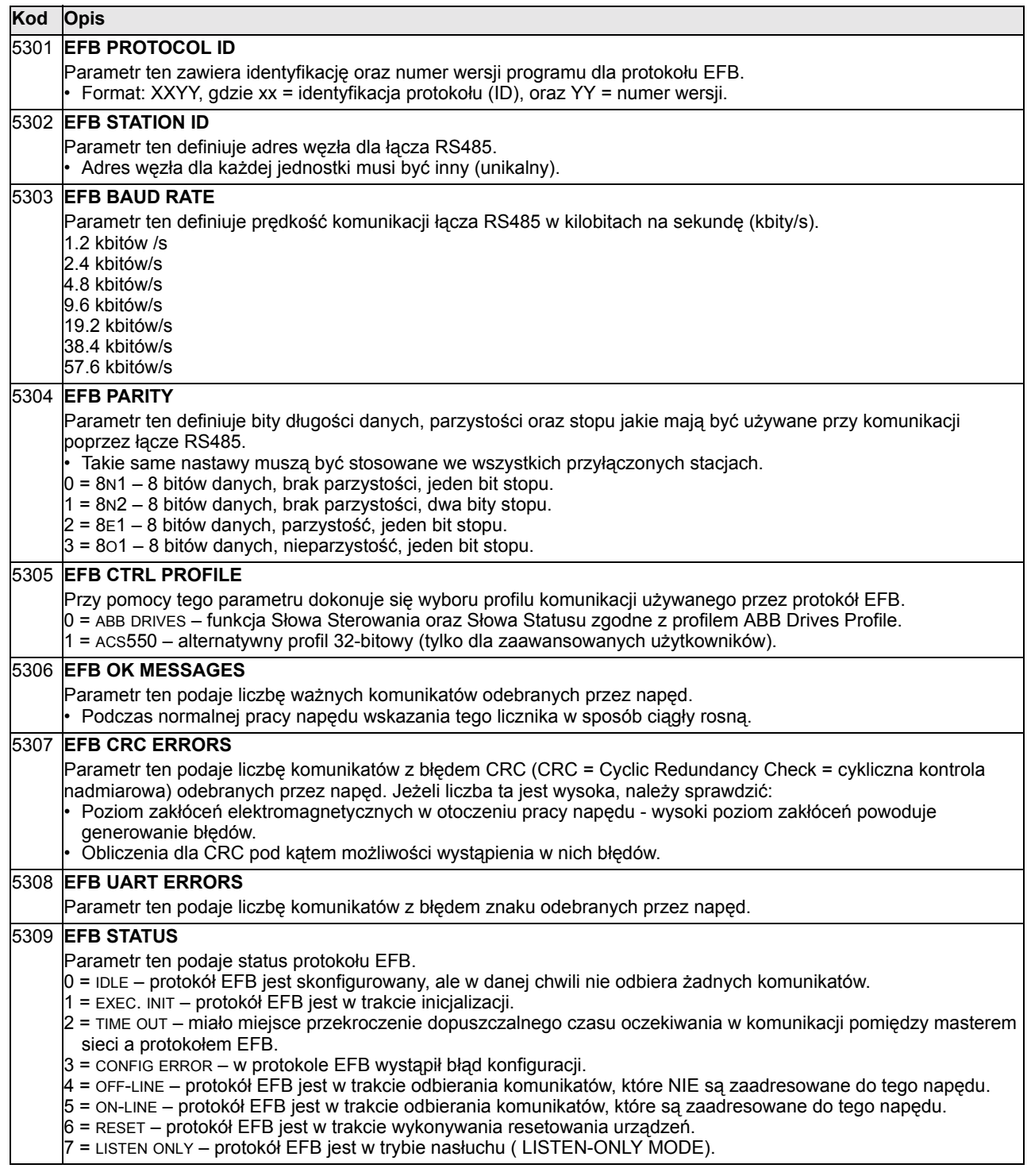

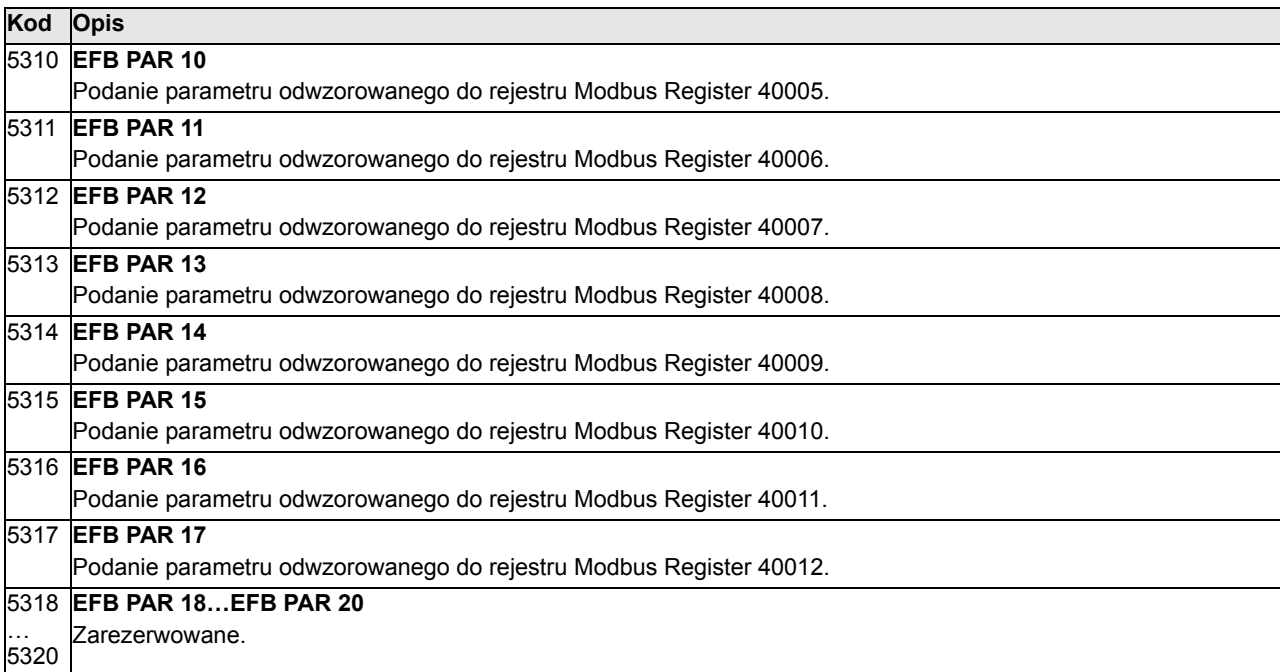

## **Grupa 81: Sterowanie pompami i wentylatorami (PFC Control)**

Ta grupa parametrów definiuje tryb pracy napędu "Sterowanie pompami lub wentylatorami" (PFC). Głównymi cechami trybu sterowania PFC są:

- Napęd ACS550 steruje silnikiem pompy numer 1, zmieniając prędkość silnika aby sterować wydajnością pompy. Silnik ten nazywa się silnikiem sterowanym prędkością.
- Silniki pompy 2 oraz pompy 3 sa zasilane bezpośrednio z sieci. Naped ACS550 załącza i wyłącza pompę numer 2 (a następnie pompę 3, itd.), w zależności od potrzeb. Silniki te są silnikami pomocniczymi.
- ï Sterowanie PID napędu ACS550 wykorzystuje dwa sygnały: zadawanie procesowe oraz sygnał sprzężenia zwrotnego w postaci wartości bieżącej. Regulator PID reguluje prędkość (częstotliwość) dla silnika napędzającego pompę pierwszą w taki sposÛb, że wartość bieżąca postępuje za zadawaniem procesowym.
- ï Kiedy zapotrzebowanie (zdefiniowane przez zadawanie procesowe) przekroczy wydajność, jaką może zapewnić pompa pierwsza (zdefiniwaną przez użytkownika jako wartość graniczną częstotliwości), sterowanie PFC automatycznie uruchamia pompę pomocniczą i redukuje prędkość pompy pierwszej odpowiednio do udziału pompy pomocniczej w całkowitej wydajności systemu. Następnie, jak poprzednio, regulator PID reguluje prędkość (częstotliwość) dla silnika napędzającego pompę pierwszą w taki sposób, że wartość bieżąca postępuje za zadawaniem procesowym. Jeżeli zapotrzebowanie nadal wzrasta, system sterowania PFC załącza kolejne pompy pomocnicze według tej samej procedury.
- Kiedy zapotrzebowanie spada, tak że prędkość pompy pierwszej spada poniżej minimalnej prędkości granicznej (zdefiniwanej przez użytkownika jako wartość graniczna częstotliwości), sterowanie PFC automatycznie zatrzymuje pompę pomocniczą i podnosi prędkość pompy pierwszej odpowiednio do spadku wydajności systemu spowodowanego wyłączeniem pompy pomocniczej.
- Funkcja blokady (kiedy aktywowana) identyfikuje, które silniki pomp pomocniczych są odłączone (niegotowe do pracy) i w sekwencji załączania kolejnych pomp pomocniczych sterowanie PFC przechodzi do następnego dostępnego (gotowego do pracy) silnika pompy pomocniczej.
- ï Funkcja Automatycznej Zmiany (jeżeli aktywowana i z odpowiednią przekładnią) wyrównuje czasy pracy silników pomp systemu. Funkcja ta okresowo zmienia o jedną pozycję w górę miejsce każdego silnika w rotacyjnej sekwencji załączania silnik regulowany prędkością staje się ostatnim silnikiem pomocniczym, a ostatni silnik pomocniczy staje się silnikiem regulowanym prędkością, itd.

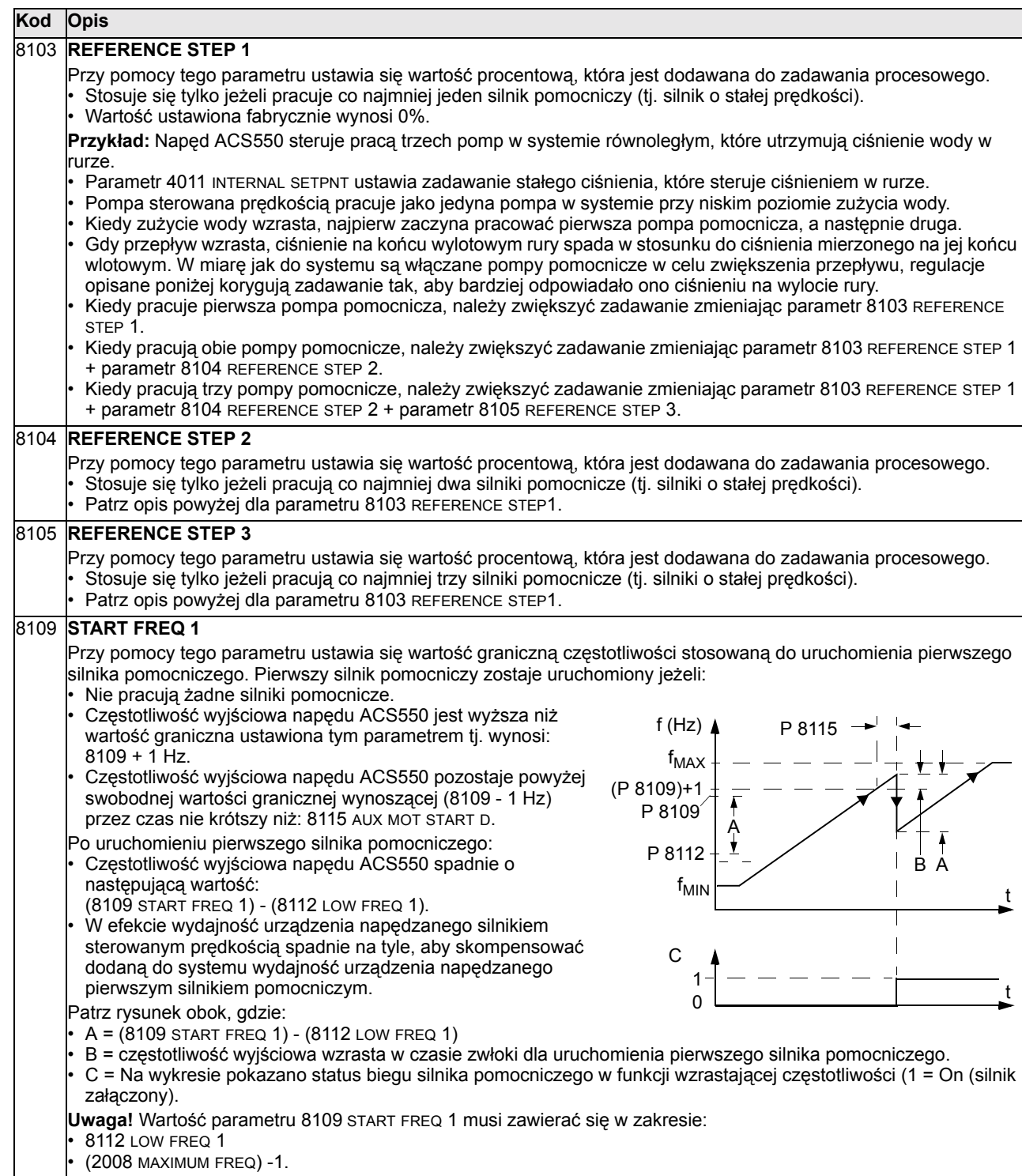

.

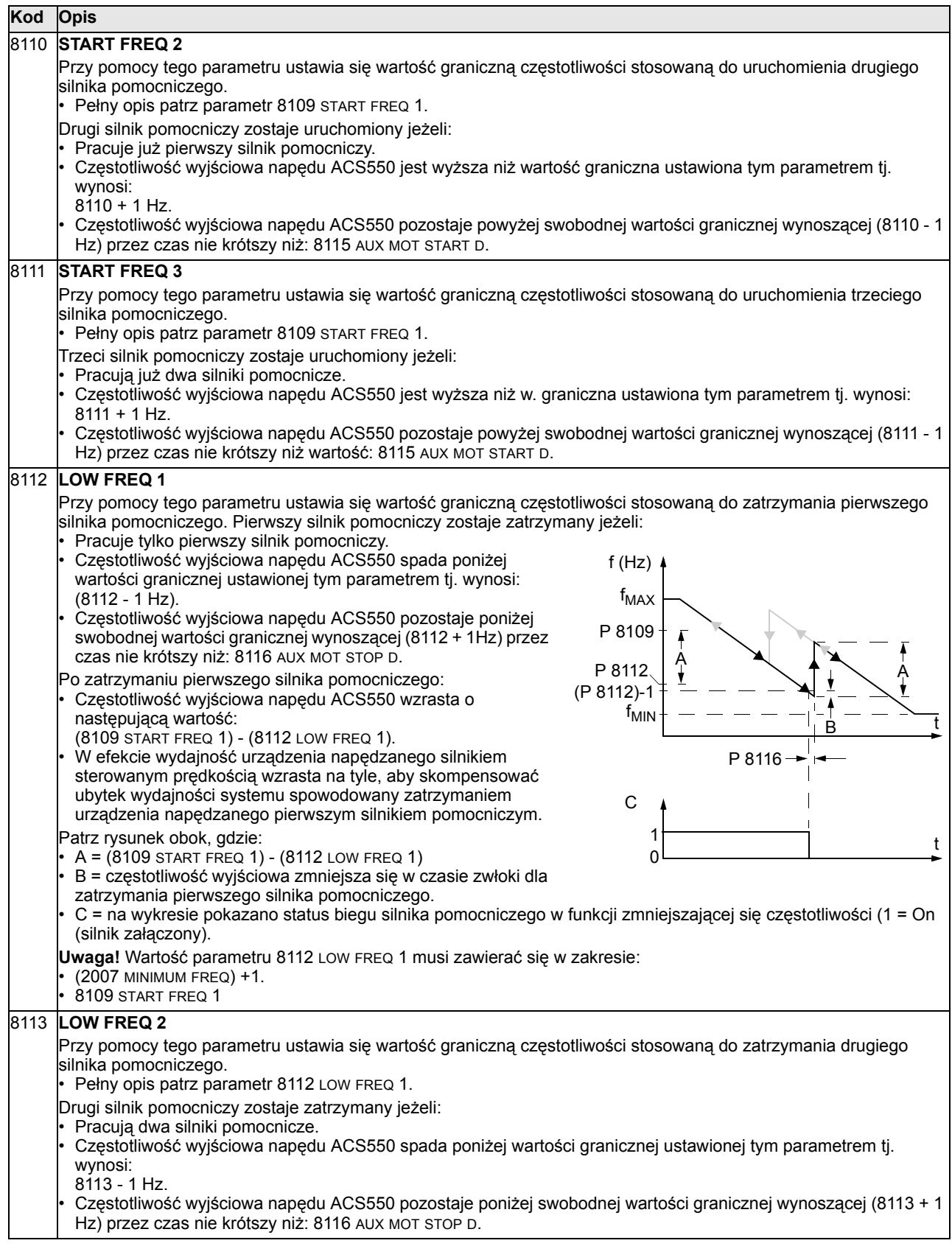

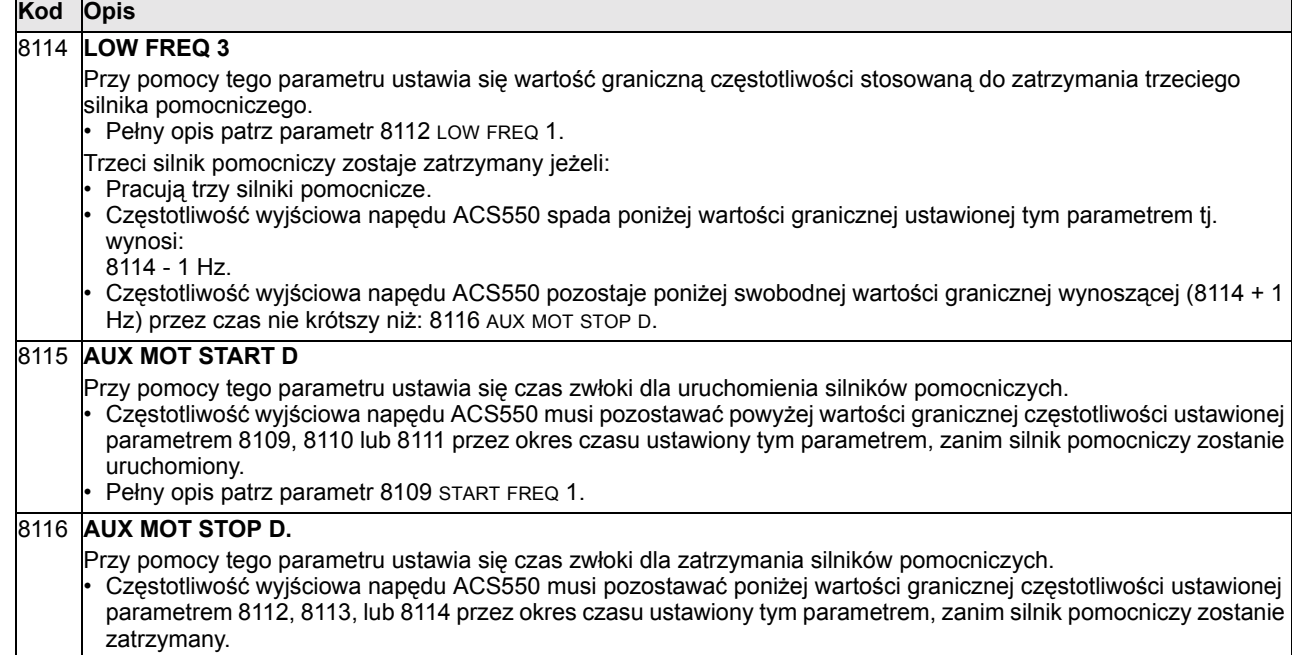

• Pełny opis patrz parametr 8112 LOW FREQ 1.

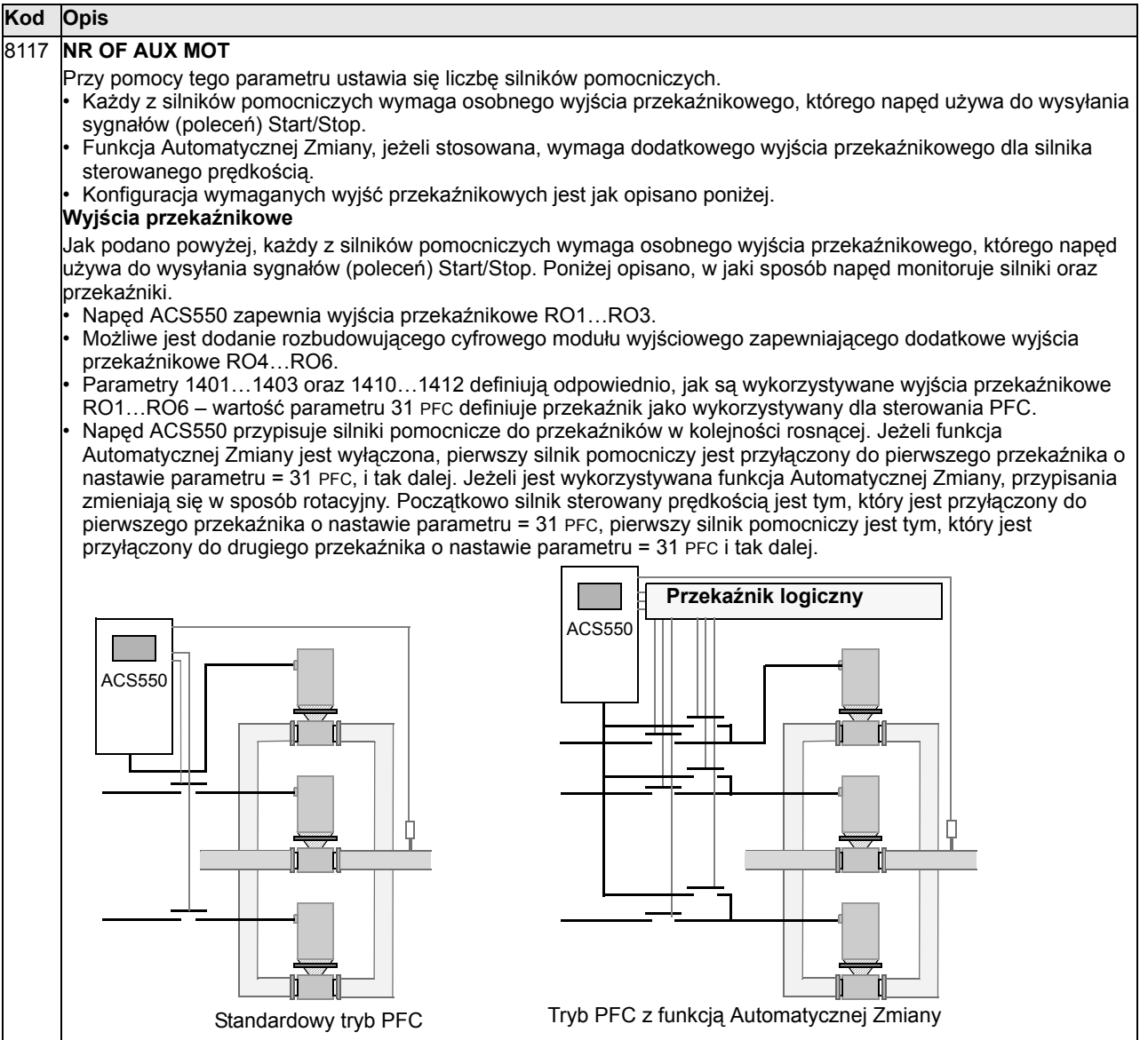

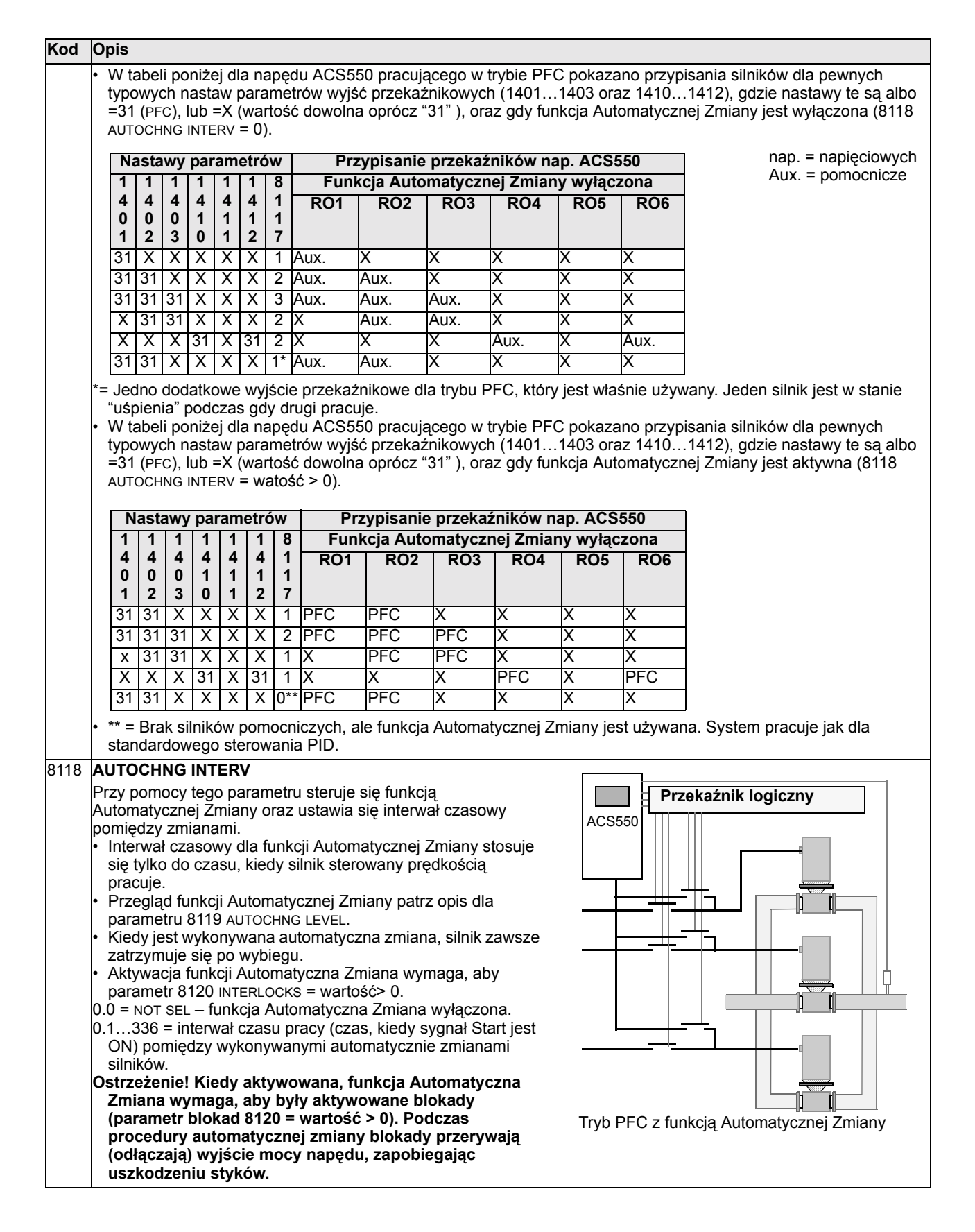

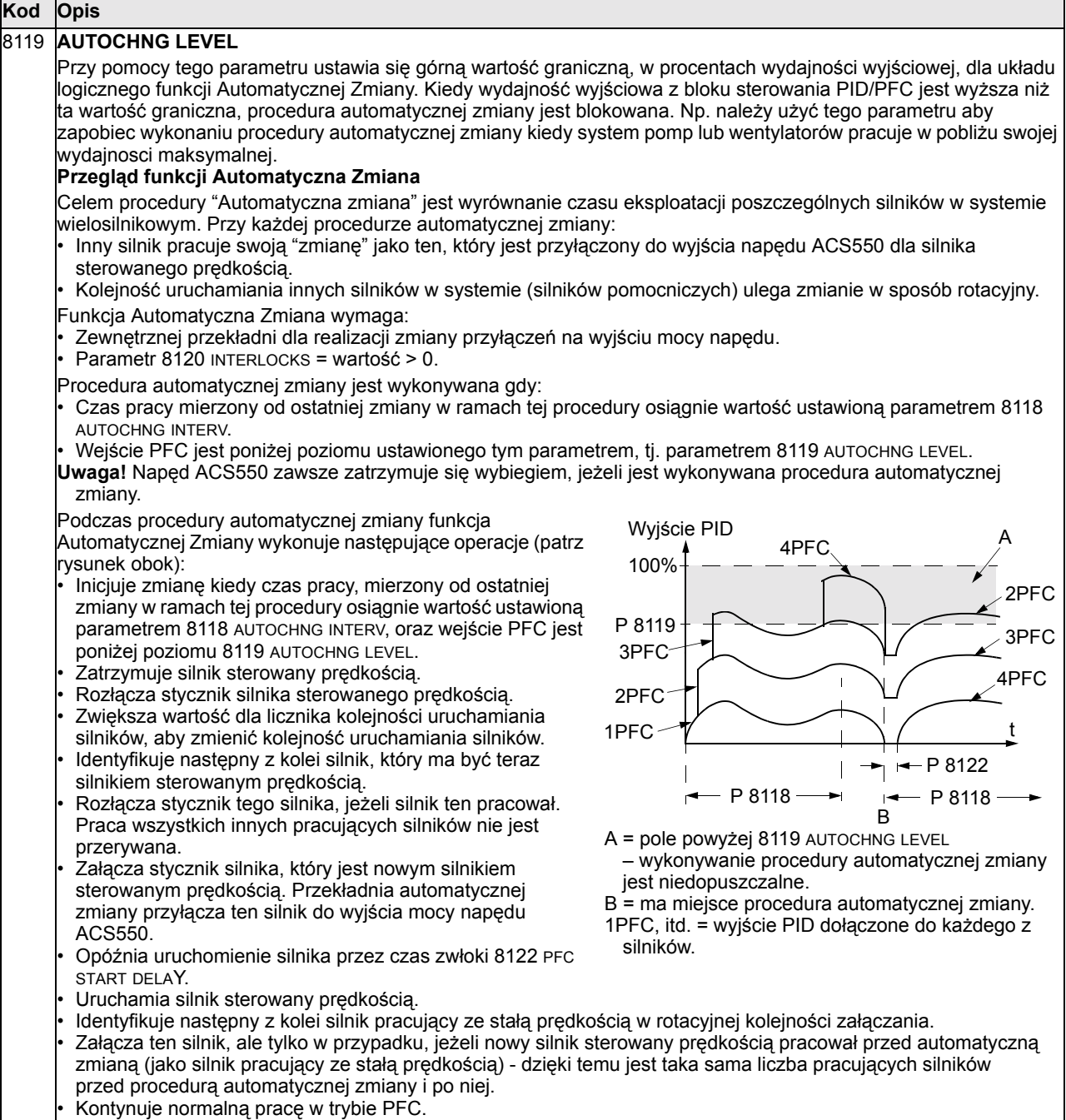

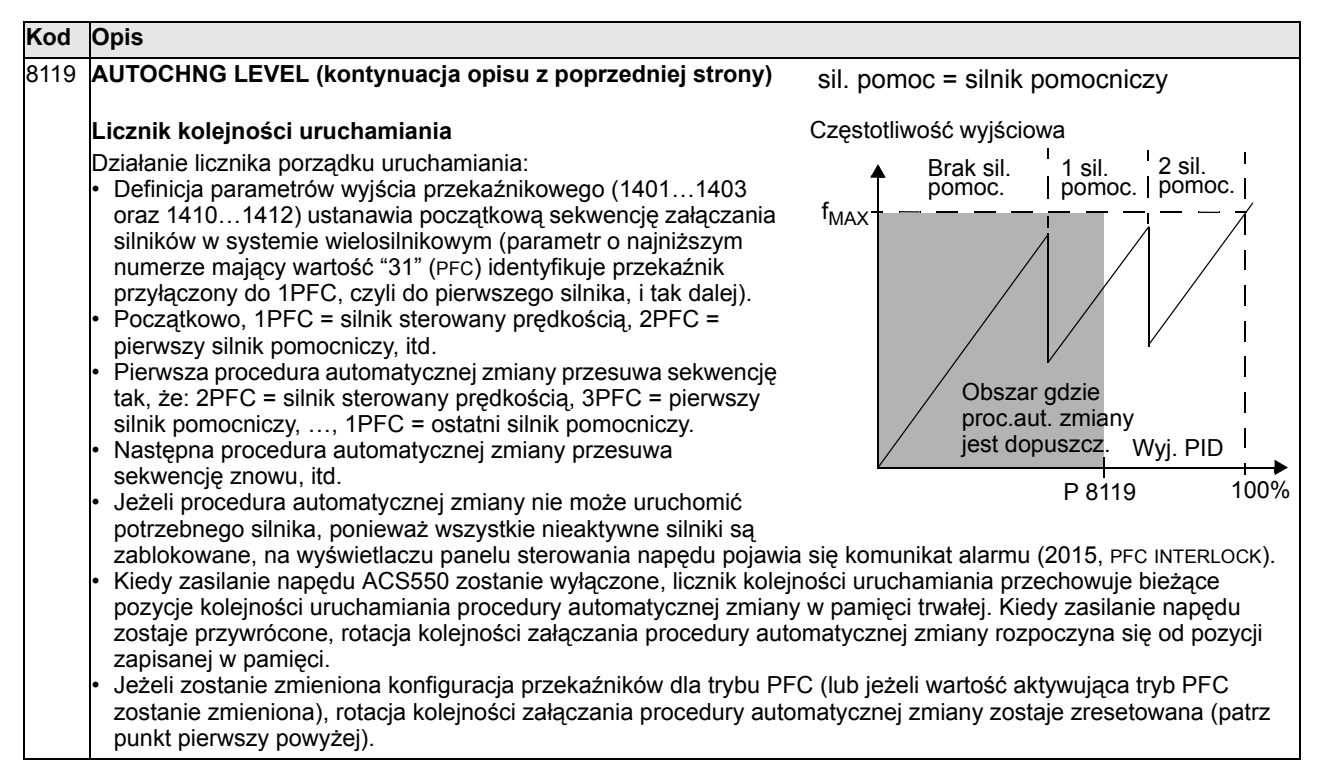

Obszar, gdzie proc. aut. zmiany jest dopuszcz. = Obszar, gdzie procedura automatycznej zmiany jest dopuszczalna

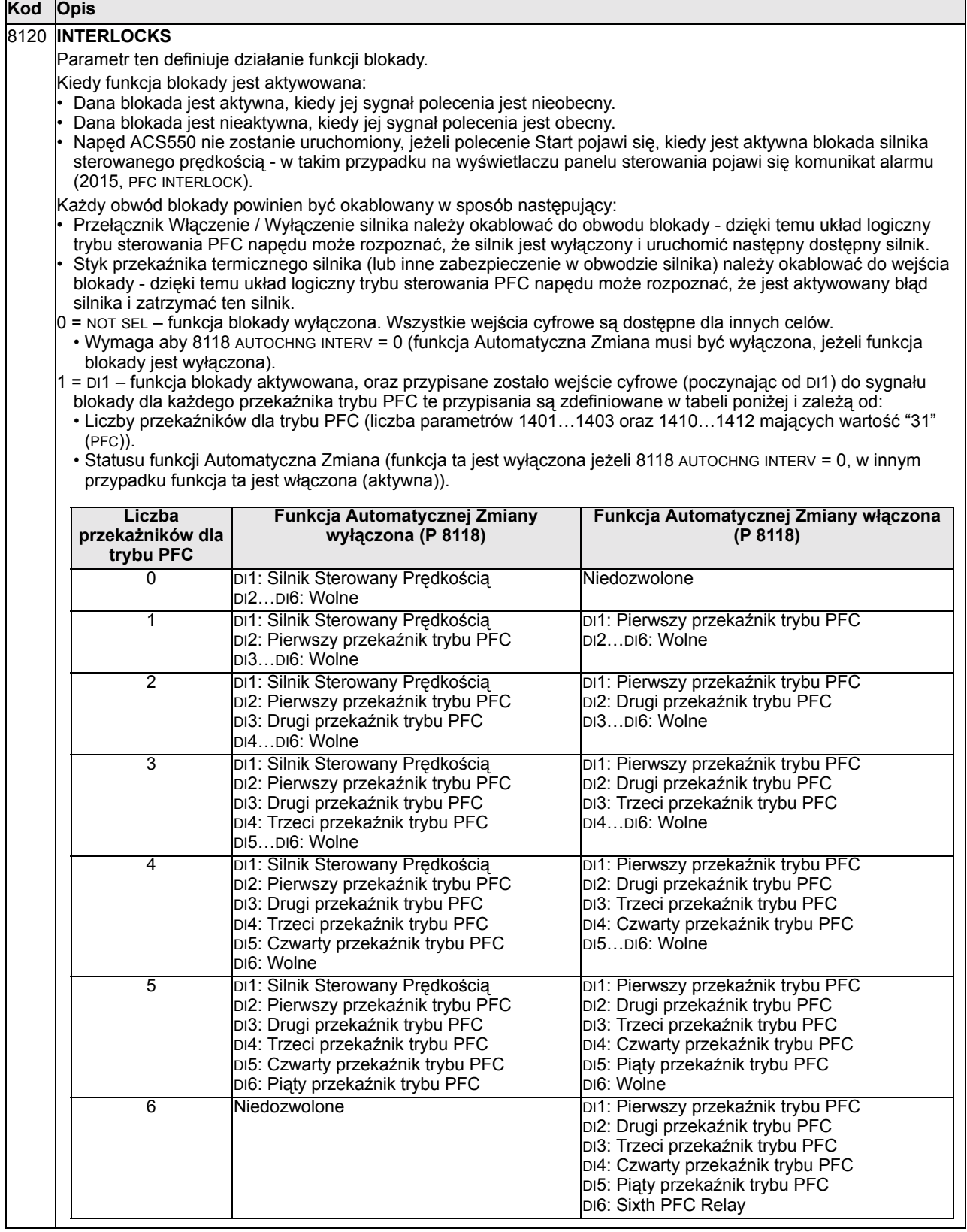

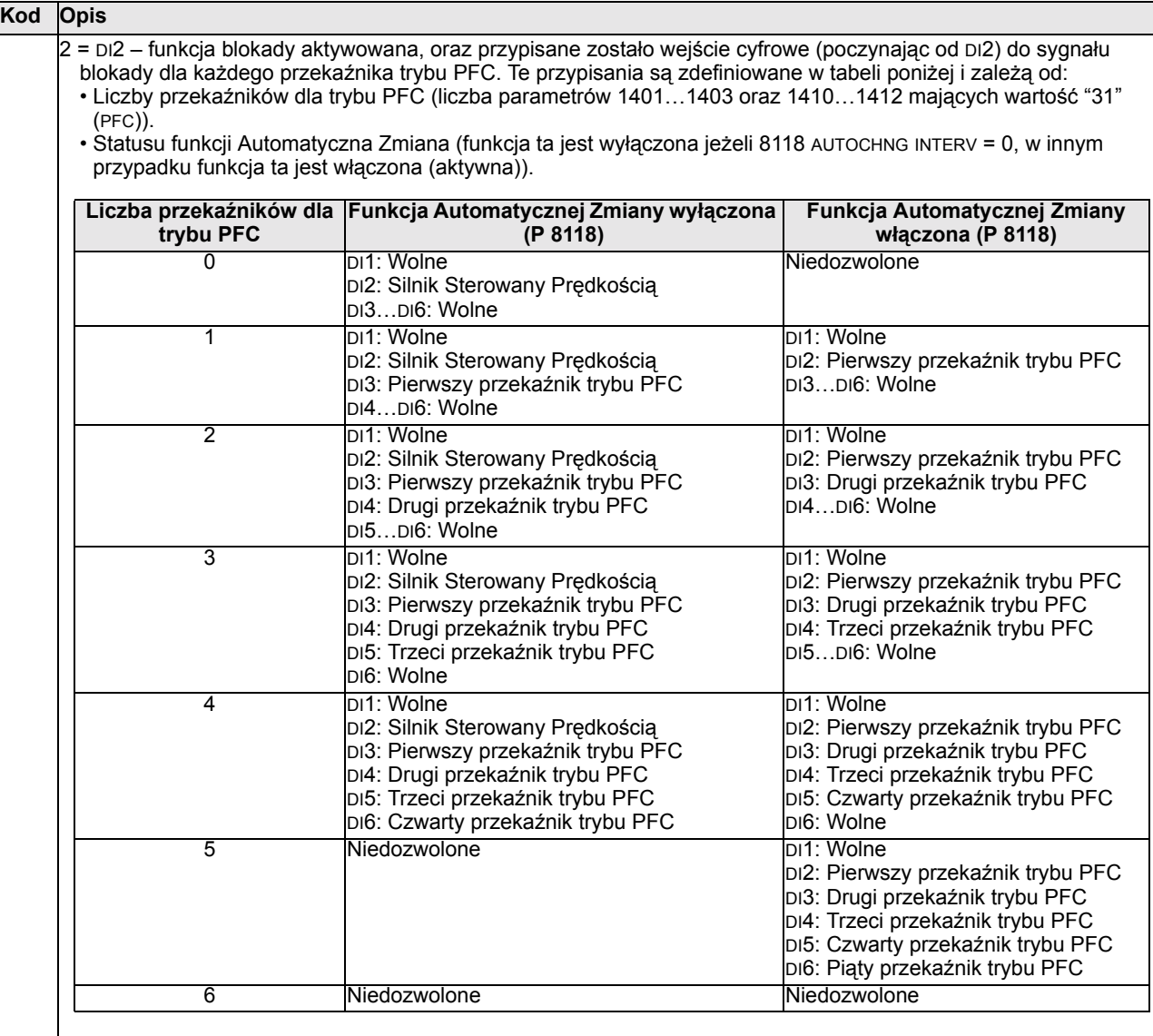

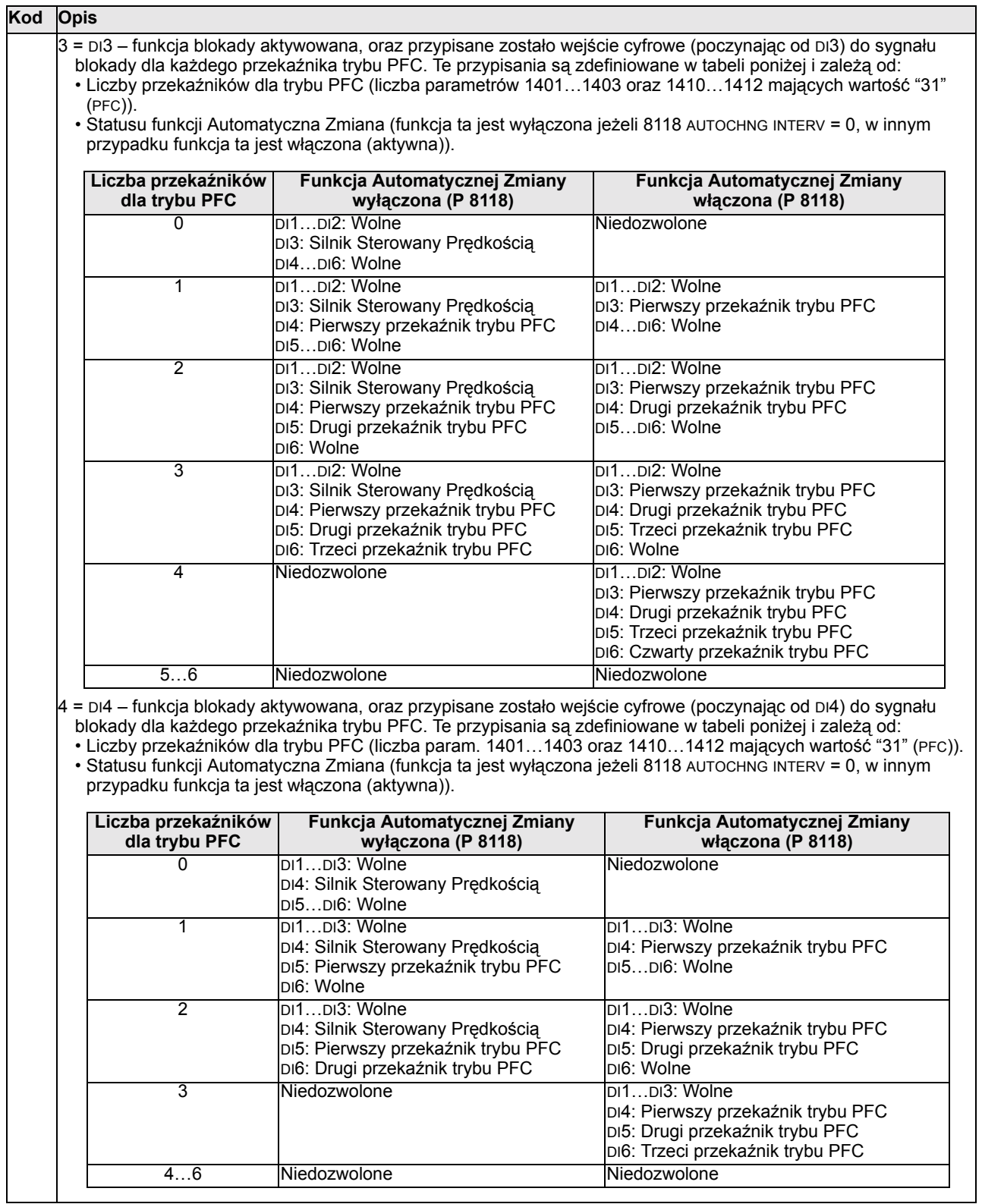

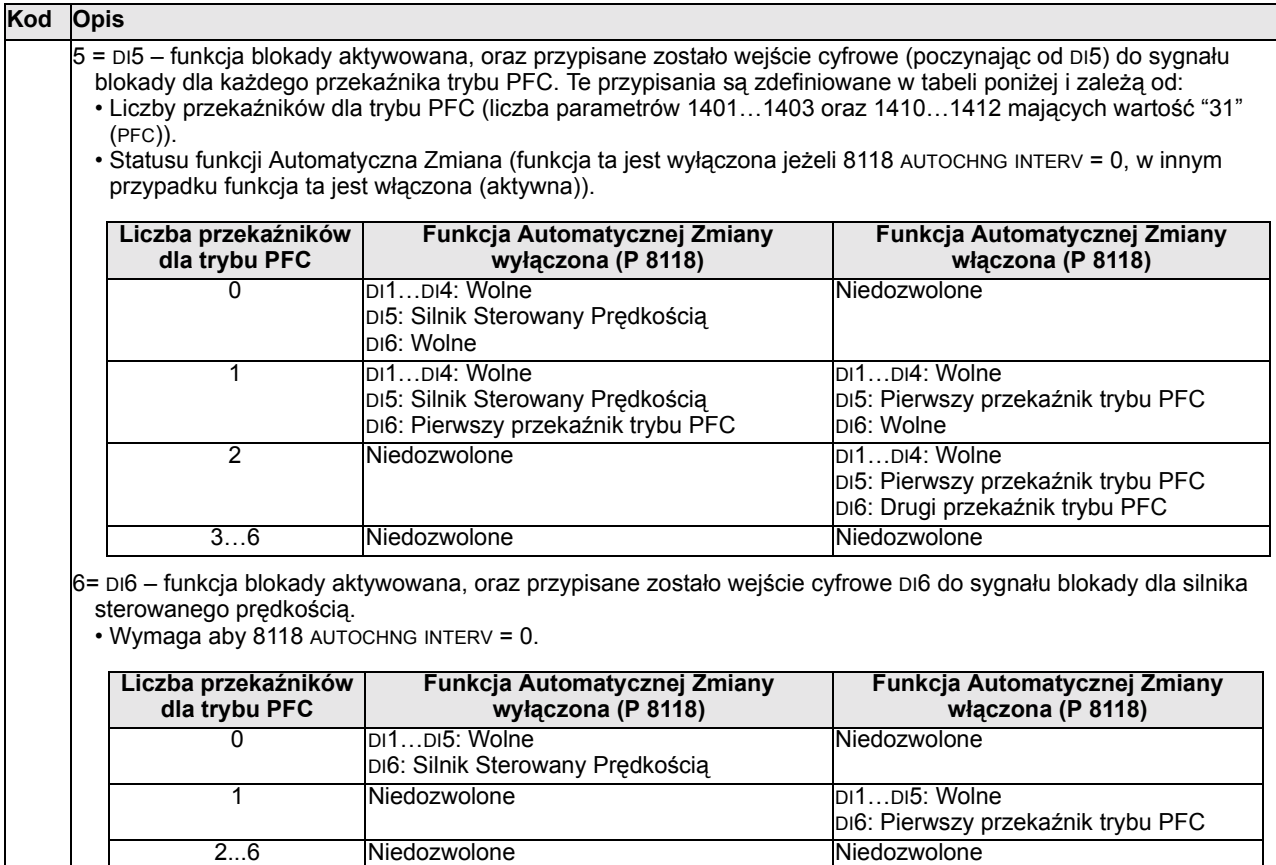

2...6 Niedozwolone

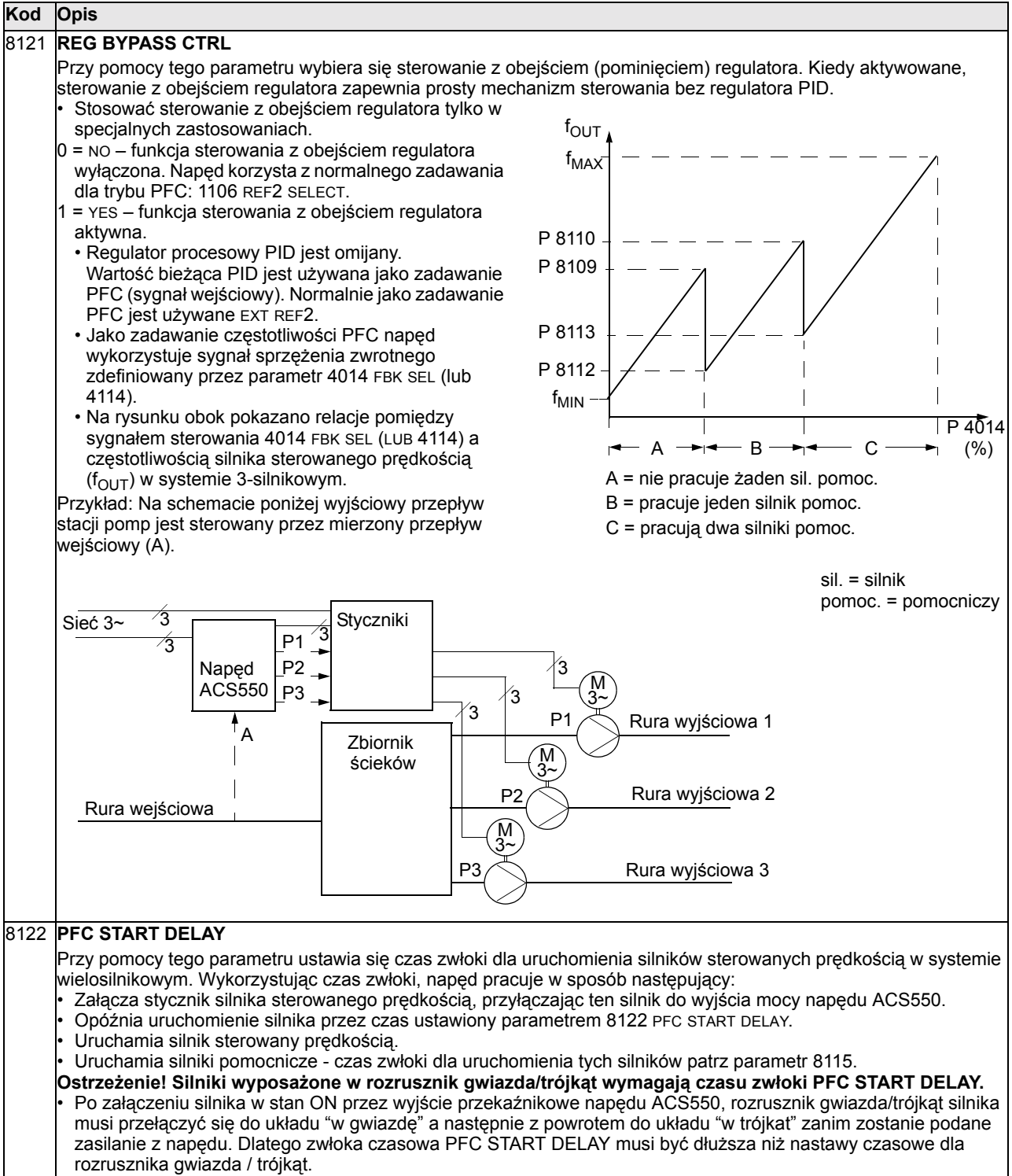

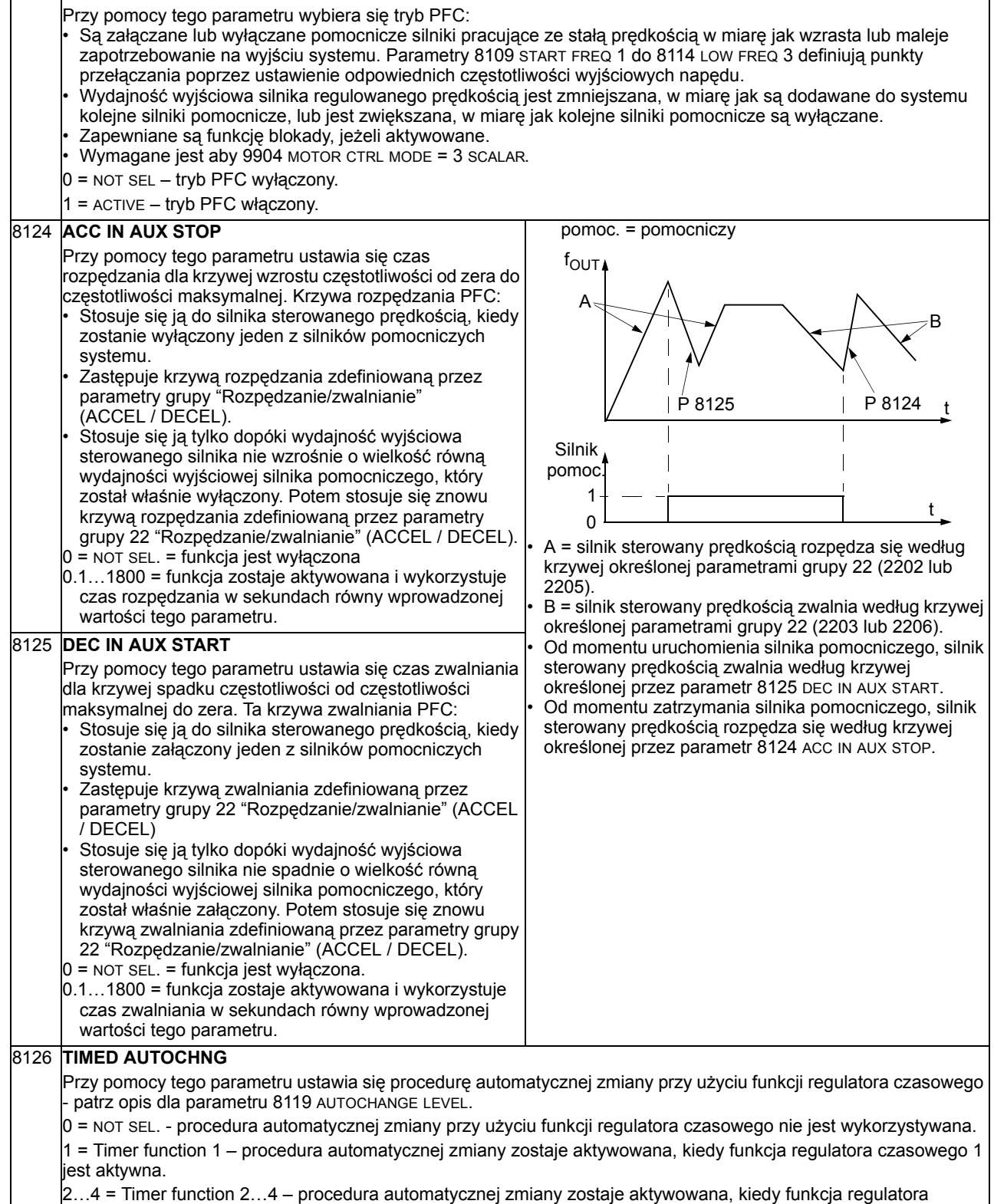

czasowego 2...4 jest aktywna.

8123 **PFC ENABLE**

**Kod Opis**

# **Grupa 98: Opcje (Options)**

## Ta grupa parametrów konfiguruje opcje napędu, zwłaszcza umożliwiające komunikację z napędem poprzez łącze szeregowe.

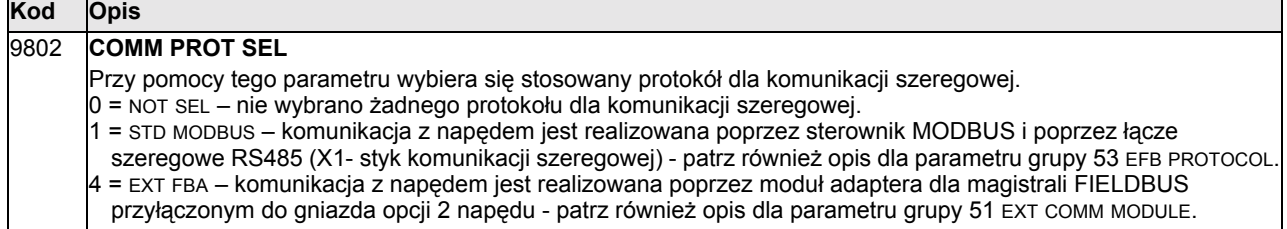

*166 Podręcznik Użytkownika ACS550*

# **Standardowa komunikacja szeregowa**

W rozdziale tym opisano komunikację szeregową dla napędu ACS550.

- Napęd ACS550 standardowo wykorzystuje komunikację opartą na protokole MODBUS® poprzez port szeregowy RS485 (styki 28...32).
- Możliwe jest przyłączenie innych typów magistrali komunikacyjnych, używając specjalnego modułu adaptera magistrali komunikacyjnej FIELDBUS przyłączonego do gniazda opcji 2. Więcej informacji na temat dostępnych opcji komunikacji można uzyskać od dostawcy napędu.

Kiedy wykorzystuje się komunikację szeregową, napęd ACS550 może funkcjonować w jeden z opisanych poniżej sposobów:

- ï Odbierać wszystkie sygnały sterowania z magistrali komunikacyjnej FIELDBUS. albo
- Być sterowany poprzez pewną kombinację sygnałów sterowania podawanych przez magistralę komunikacyjną FIELDBUS i sygnałów sterowania pochodzących z innych dostępnych źródeł sterowania takich jak wejścia cyfrowe, analogowe czy panel sterowania.

#### **Wprowadzenie do komunikacji MODBUS**

Protokół MODBUS został wprowadzony przez firme Modicon Inc do stosowania w środowiskach sterowania wyposażonych w sterowniki programowalne Modicon. Ze względu na łatwość używania i implementacji, ten powszechny język programowania został szybko zaadoptowany jako faktyczny standard dla integracji szerokiej gamy sterowników nadrzędnych (MASTER) oraz urządzeń pracujących w trybie podrzędnym (SLAVE).

MODBUS to szeregowy protokół asynchroniczny. Transakcje (obsługa żądań) są typu "half-duplex" (tj. niejednoczesna komunikacja w obu kierunkach), gdzie pojedynczy sterownik nadrzędny MASTER steruje jednym lub większą ilością urządzeń podrzędnych SLAVE. Chociaż do komunikacji punkt-do-punktu pomiędzy pojedynczym urządzeniem nadrzędnym MASTER a pojedynczym urządzeniem podrzędnym SLAVE można używać interfejsu RS232, bardziej powszechna jest implementacja z siecią wielopunktową i interfejsem RS485 gdzie pojedynczy sterownik MASTER steruje wieloma urządzeniami podrzędnymi SLAVE. Napęd ACS jest wyposażony w RS485, który jest jego fizycznym interfejsem dla komunikacji MODBUS.

specyfikacja dla protokołu MODBUS definiuje dwa odmienne tryby transmisji ASCII oraz RTU. Napęd ASC550 obsługuje jedynie tryb RTU.

W pozostałej części tego rozdziału zakłada się, że czytelnik posiada wiedzę w zakresie podstaw protokołu MODBUS i jego zastosowań w środowisku sterowania. Aby uzyskać więcej informacji na temat protokołu MODBUS należy skontaktować się z firmą ABB, która jest dostawcą napędu ACS550 aby uzyskać egzemplarz ìPodręcznika n/t protokołu MODBUSî (MODBUS PROTOCOL REFERENCE GUIDE).

## **Aktywacja protokołu MODBUS**

Nastawy fabryczne dla napędu są takie, że sterowanie poprzez magistrale komunikacyjną FIELDBUS nie działa. Aby aktywować standardową komunikację Ms należy ustawić parametr 9802 COMM PROT SEL = 1 (STD MODBUS). Po wykonaniu tej modyfikacji napęd ACS550 jest gotowy do komunikacji poprzez port RS485 używając fabrycznych nastaw dla komunikacji. Poczynając od tej chwili jest możliwe odczytywanie i wpisywanie parametrów napędu przy użyciu komunikacji szeregowej.

## **Nastawy dla komunikacji**

Nastawy dla komunikacji definiują numer stacji, prędkość komunikacji, sprawdzanie parzystości oraz liczbę bitów stop. Nastawy te są zdefiniowane przy użyciu parametrów z grupy 53 "Protokół EFB". Nastawy fabryczne dla tych parametrów podano w tabeli poniżej.

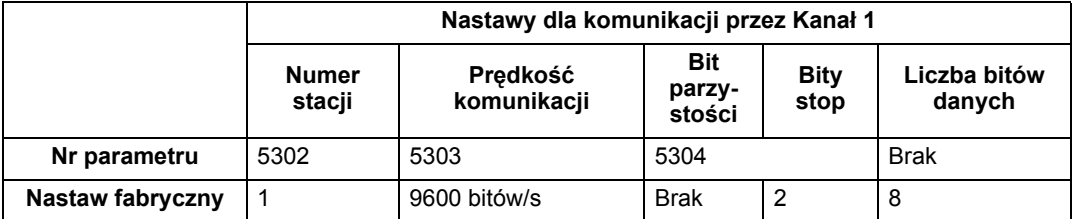

Więcej informacji na temat tych parametrów, patrz rozdział "Grupa 53: Protokół EFB (EFB Protocol)", str. 154.

**Uwaga!** Po wykonaniu jakichkolwiek zmian w nastawach dla komunikacji, protokÛł komunikacji musi być ponownie aktywowany albo przez wyłączenie i ponowne załączenie napędu, albo przez wykasowanie a następnie przywrócenie identyfikatora danej stacji (parametr 5302).

## **Utrata komunikacji**

Aby zdefiniować zachowanie się napędu w przypadku utraty komunikacji, należy użyć parametrów grupy 30 "Funkcje błędu". Nastawy fabryczne dla tych parametrów podano w tabeli poniżej:

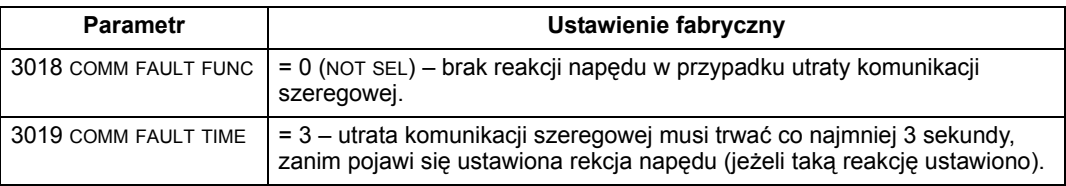

Więcej informacji na temat tych parametrów, patrz rozdział "Grupa 30: Funkcje błędu (Fault Functions)", str. 119.

## **Liczniki diagnostyczne**

Naped ACS550 posiada trzy parametry (5306, 5307, 5308), które pełnia funkcie liczników diagnostycznych, które mogą być użyte do usuwania błędów systemu MODBUS. Liczniki te:

- $\cdot$  Zliczają do "65535", a następnie resetują się do "0".
- ï Zapisują swoje wartości w pamięci trwałej, kiedy wystąpi przerwa w zasilaniu.
- Mogą być zresetowane albo z panelu sterowania albo poprzez komunikację szeregową przez wpisanie "0' jako wartości odpowiedniego parametru.

## **ŻrÛdła sterowania**

Napęd ACS550 może odbierać sygnały sterowania z wielu źródeł w tym z wejść i wyjść cyfrowych, z wejść i wyjść analogowych, z panelu sterowania, oraz poprzez komunikację szeregową. Aby sterować napędem ACS550 poprzez port szeregowy RS485 konieczne jest:

- Tak ustawić parametry, aby były akceptowane polecenia sterowania i/lub sygnał zadawania częstotliwości podawane poprzez komunikację szeregową (patrz sekcja "Słowo Sterowania oraz Słowo Statusu - profil standardowy (napędy ABB)" oraz sekcja "Sygnały zadawania" w dalszej części tego rozdziału).
- Używając panelu sterowania, ustawić napęd ACS550 w tryb sterowania zdalnego.

#### **Sterowanie przekaźnikami**

Przy pomocy komunikacji szeregowej można sterować przekaźnikami w sposób opisany poniżej:

- Użyć parametrów z grupy 14 "Wyjścia przekaźnikowe" do skonfigurowania danego wyjścia przekaźnikowego aby reagowało na sygnały podawane przez komunikację szeregową:
- ï Sterować wybranym przekaźnikiem (przekaźnikami) przez wpisanie do parametru 0134 (rejestr przechowywania MODBUS 40134) lub do odpowiedniej cewki MODBUS (cewki Modbus 33...38).

**Przykład:** Aby sterować przekaźnikami 1 i 2 używając komunikacji szeregowej: Ustawić parametry 1401 RELAY OUTPUT 1 = 35 (COMM) oraz 1402 RELAY OUTPUT 2 = 35 (COMM).

Nastepnie:

- ï Aby załączyć przekaźnik 1 (stan ON), należy:
	- Wpisać "1" do rejestru przechowywania MODBUS 40134, albo
	- Wymusić stan cewki MODBUS 33 na "ON".
- ï Aby załączyć przekaźnik 2 (stan ON), należy:
	- Wpisać "2" do rejestru przechowywania MODBUS 40134, albo
	- Wymusić stan cewki MODBUS 34 na "ON".
- ï Aby załączyć przekaźnik 1 i 2 (stan ON), należy:
	- $-$  Wpisać "3" do rejestru przechowywania MODBUS 40134, albo
	- Wymusić stan cewek MODBUS 33 i 34 na "ON".

## **Odwzorowanie napędu ACS550 do przestrzeni referencyjnej MODBUS**

#### *Profile komunikacji*

Kiedy trwa komunikacja napędu ACS550 przez MODBUS, napęd ten obsługuje wiele profili dla informacji sterowania i informacji o statusie. Przy pomocy parametru 5305 (EFB CTRL PROFILE) dokonuje się wyboru, który profil jest używany.

- ABB DRIVES (Standard) Profilem podstawowym (i ustawionym fabrycznie) jest profil ABB Drives (napędy ABB), który normalizuje interfejs sterowania stosowany dla napedów ABB. Profil ten jest oparty na interfejsie PROFIBUS i jest opisany szczegółowo w następnych sekcjach tego rozdziału.
- ACS550 (Alternatywny) Profilem alternatywnym jest nazywany profil ACS550. Rozbudowuje on interfejs sterowania i statusu do 32 bitów, i jest on wewnętrznym interfejsem pomiędzy aplikacją (oprogramowaniem) głównego napędu a osadzonym środowiskiem magistrali komunikacyjnej FIELDBUS. Profil ten jest przeznaczony tylko dla zaawansowanych użytkowników. W podreczniku tym nie opisano szczegÛłowo profilu ACS550 - jeżeli potrzeba więcej informacji na temat tego profilu, należy skontaktować się z firmą ABB, która jest dostawcą napędu.

#### *Adresowanie dla protokołu MODBUS*

W przypadku protokołu MODBUS każdy kod funkcji implikuje dostęp do określonego zestawu referencyjnego MODBUS. Zatem pierwsza cyfra nie jest zawarta w polu adresowym komunikatu MODBUS.

**Uwaga:** Napęd ACS550 obsługuje oparte na zerze adresowanie specyfikacji MODBUS. Rejestr przechowywania 40002 jest zaadresowany w poleceniu MODBUS jako 0001. Podobnie cewka 33 jest zaadresowana w poleceniu MODBUS jako 0032.

Parametry ACS550 oraz Wy/We są odwzorowane do przestrzeni referencyjnej MODBUS jak zdefiniowano w tabeli poniżej:

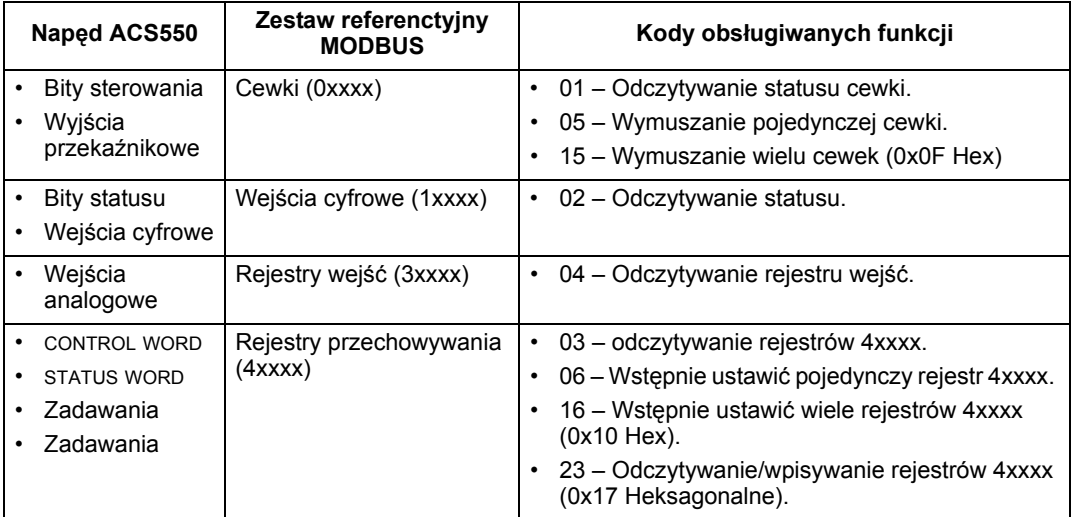

W sekcjach poniżej opisano szczegółowo odwzorowanie do każdego zestawu referencyjnego MODBUS.

#### *Odwzorowanie 0xxxx cewki MODBUS*

Napęd odwzorowuje do zestawu 0xxxx MODBUS (zwanym cewkami MODBUS) następujące informacje.

- Mapę bitową (odwzorowanie bitowe) słowa sterowania CONTROL WORD (wybranego przy pomocy parametru 5305 EFB CTRL PROFILE). Pierwszych 32 cewek jest zarezerwowanych dla realizacji tego celu.
- ï Stany wyjścia przekaźnikowego, numerowane po kolei poczynając od cewki 00033.

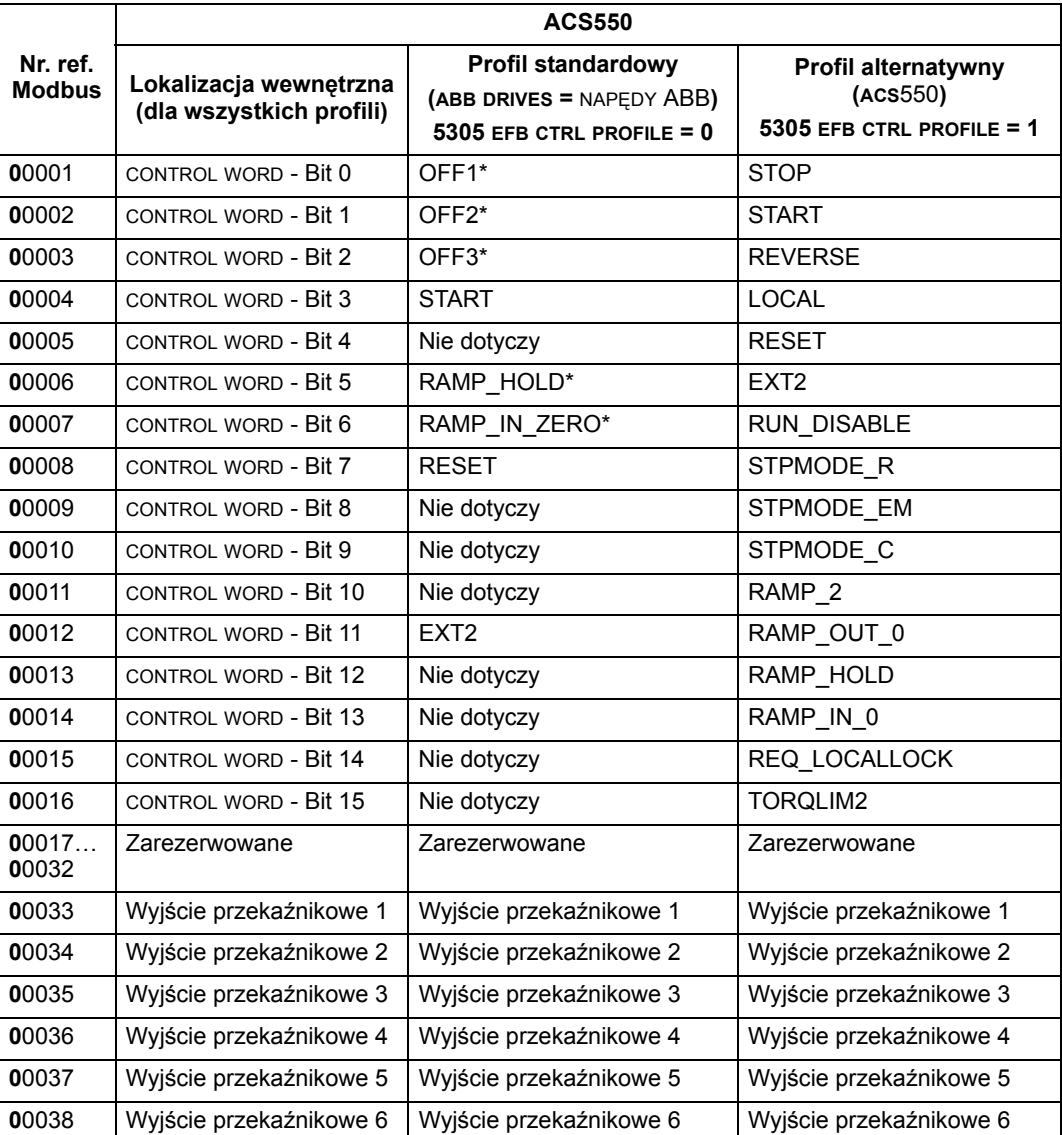

Tabela poniżej zawiera zestawienie dla zestawu referencyjnego 0xxxx:

**Uwaga:** \* = aktywne dla sygnału niskiego

Dla rejestrów 0xxxx:

• Status jest zawsze czytelny.

- Dozwolone jest wymuszanie poprzez ustwioną przez użytkownika konfigurację napędu dla sterowania poprzez magistralę komunikacyjną FIELDBUS.
- ï Dodatkowe wyjścia przekaźnikowe są dodawane sekwencyjnie (kolejno).

Napęd ACS550 obsługuje następujące kody funkcji MODBUS dla cewek:

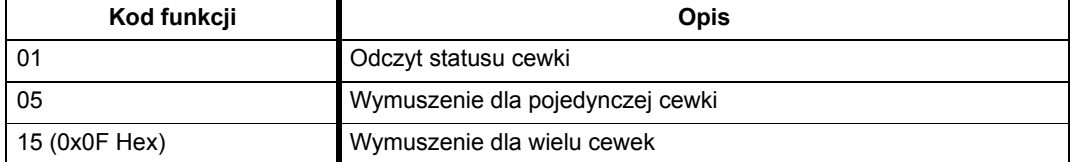

#### *Odwzorowanie 1xxxx ñ Wejścia cyfrowe MODBUS*

Do zestawu 1xxxx MODBUS zwanego "Wejściami cyfrowymi MODBUS napęd odwzorowuje następujące informacje:

- Bitowe odwzorowanie słowa statusu ( STATUS WORD, wybrane przy pomocy parametru 5305 EFB CTRL PROFILE). Pierwsze 32 wejścia są zarezerwowane do tego celu.
- ï Cyfrowe wejścia sprzętowe, numerowane kolejno poczynając od wejścia 33.

Tabela poniżej zawiera zestawienie dla zestawu referencyjnego 1xxxx.

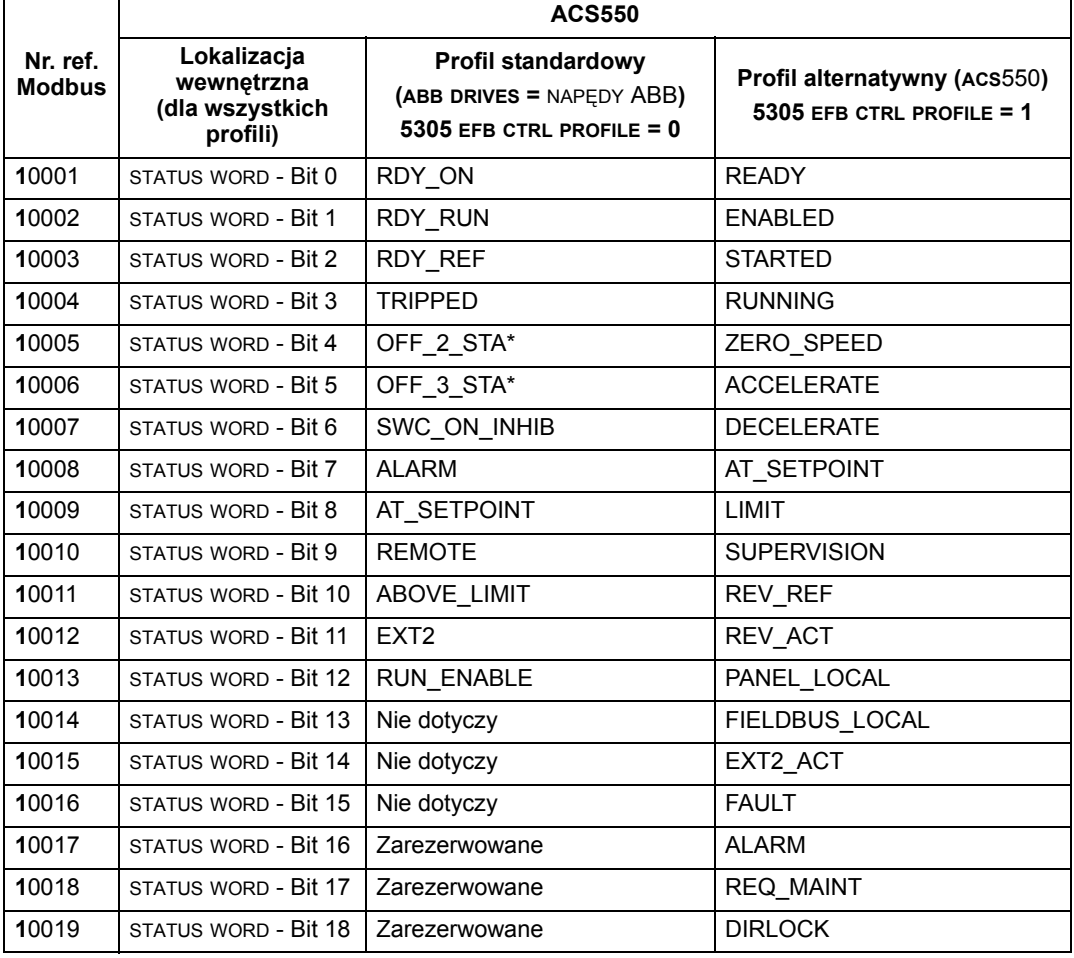

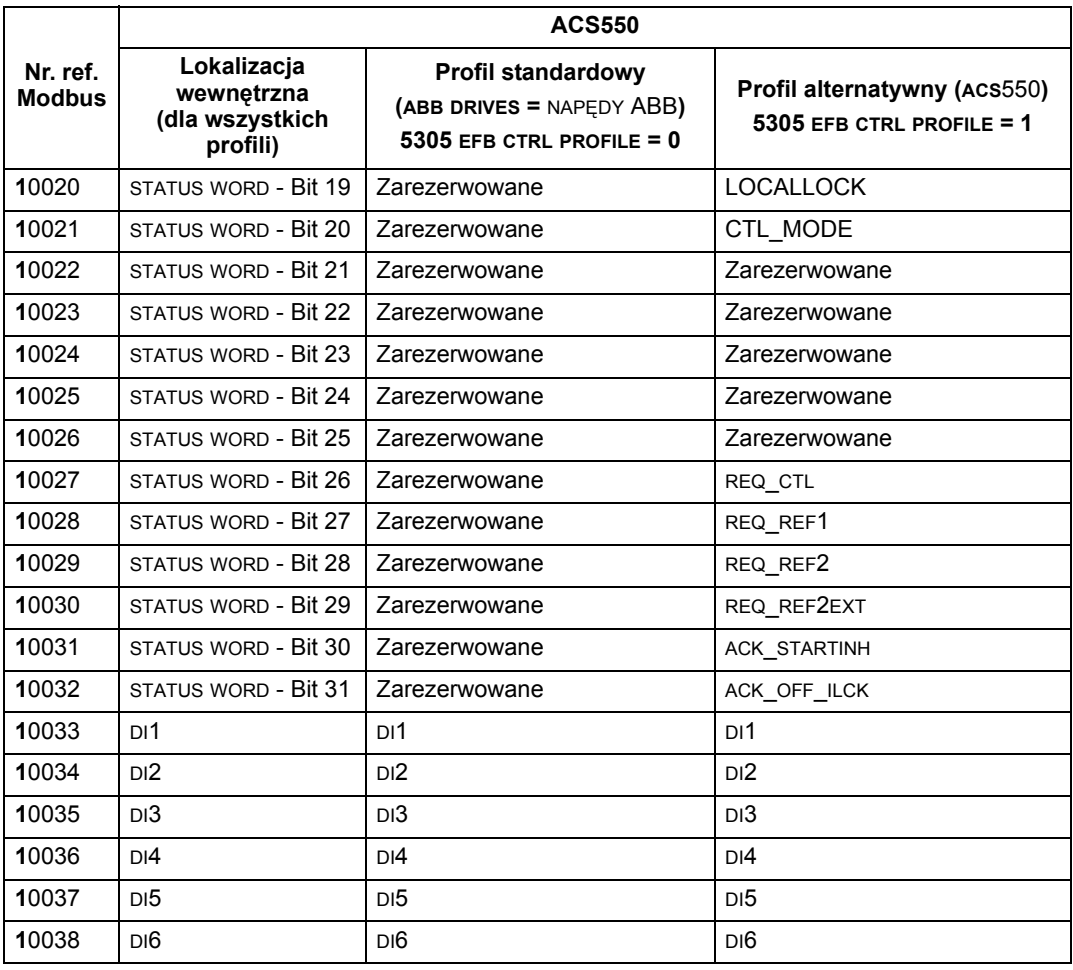

**Uwaga:** \* = aktywne dla sygnału niskiego

Dla rejestrów 1xxxx:

• Dodatkowe wejścia cyfrowe są dodawane sekwencyjnie (kolejno).

Napęd ACS550 obsługuje następujące kody funkcji MODBUS dla wejść cyfrowych:

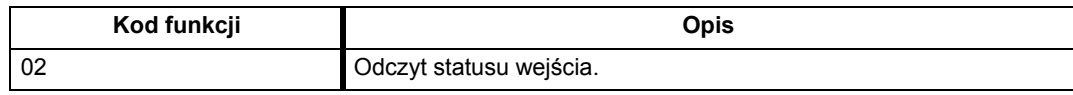

*Odwzorowanie 3xxxx ñ wejścia MODBUS* 

Do adresów 3xxxx MODBUS zwanych rejestrami wejść MODBUS napęd odwzorowuje następujące informacje:

ï Dowolne wejścia analogowe zdefiniowane przez użytkownika.

Tabela poniżej zawiera zestawienie dla rejestrów wejść MODBUS:

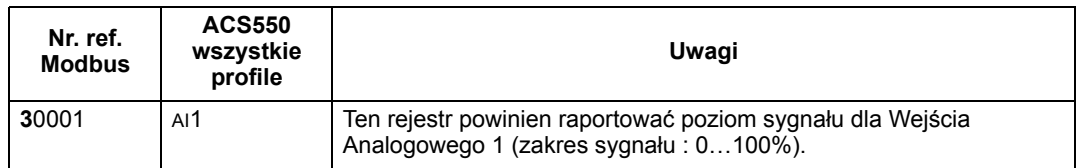

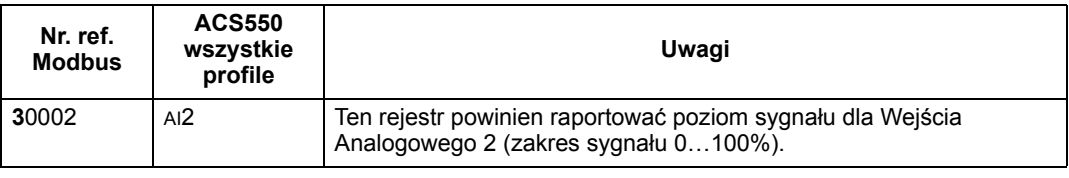

Napęd ACS550 obsługuje następujące kody funkcji MODBUS dla rejestrów 3xxxx:

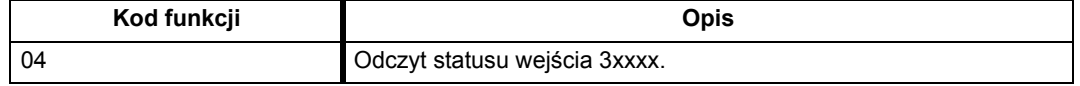

*Odwzorowanie rejestru 4xxxx* 

Napęd odwzorowuje do rejestrów przechowywania 4xxxx swoje parametry oraz inne dane w sposób następujący:

- 40001...40099 odwzorowują sterowanie napędem oraz sygnały wartości bieżących. Rejestry te są opisane w tabeli poniżej.
- 40101...49999 odwzorowują parametry napędu 0101...9999. Adresy rejestru, które nie korespondują z numerami parametrów napędu są nieważne. Jeżeli usiłuje się dokonać zapisu poza zakresem adresów odpowiadających numerom parametrów napędu, w odpowiedzi interfejs MODBUS podaje do sterownika kod wyjątkowości.

Tabela poniżej zawiera zestawienie dla rejestrów 4xxxx sterowania napędu o adresach 40001...40099 (dla rejestrów 4xxxx o adresach powyżej 40099, patrz lista parametrów napędu, np. 40102 odpowiada parametrowi 0102):

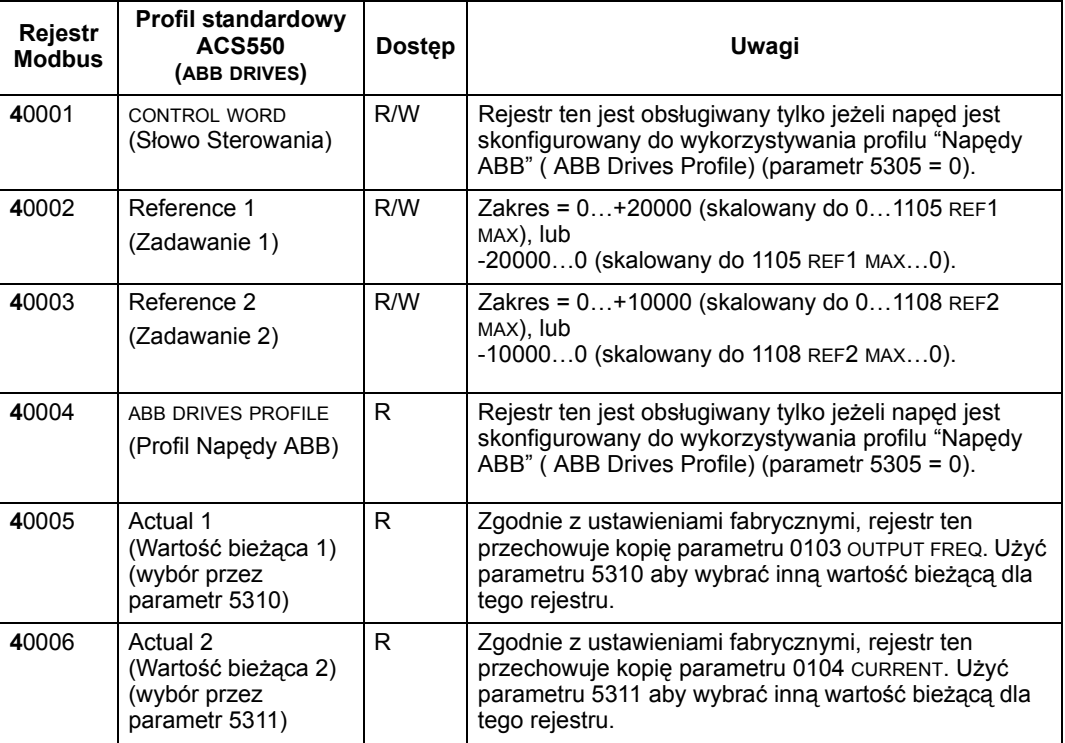

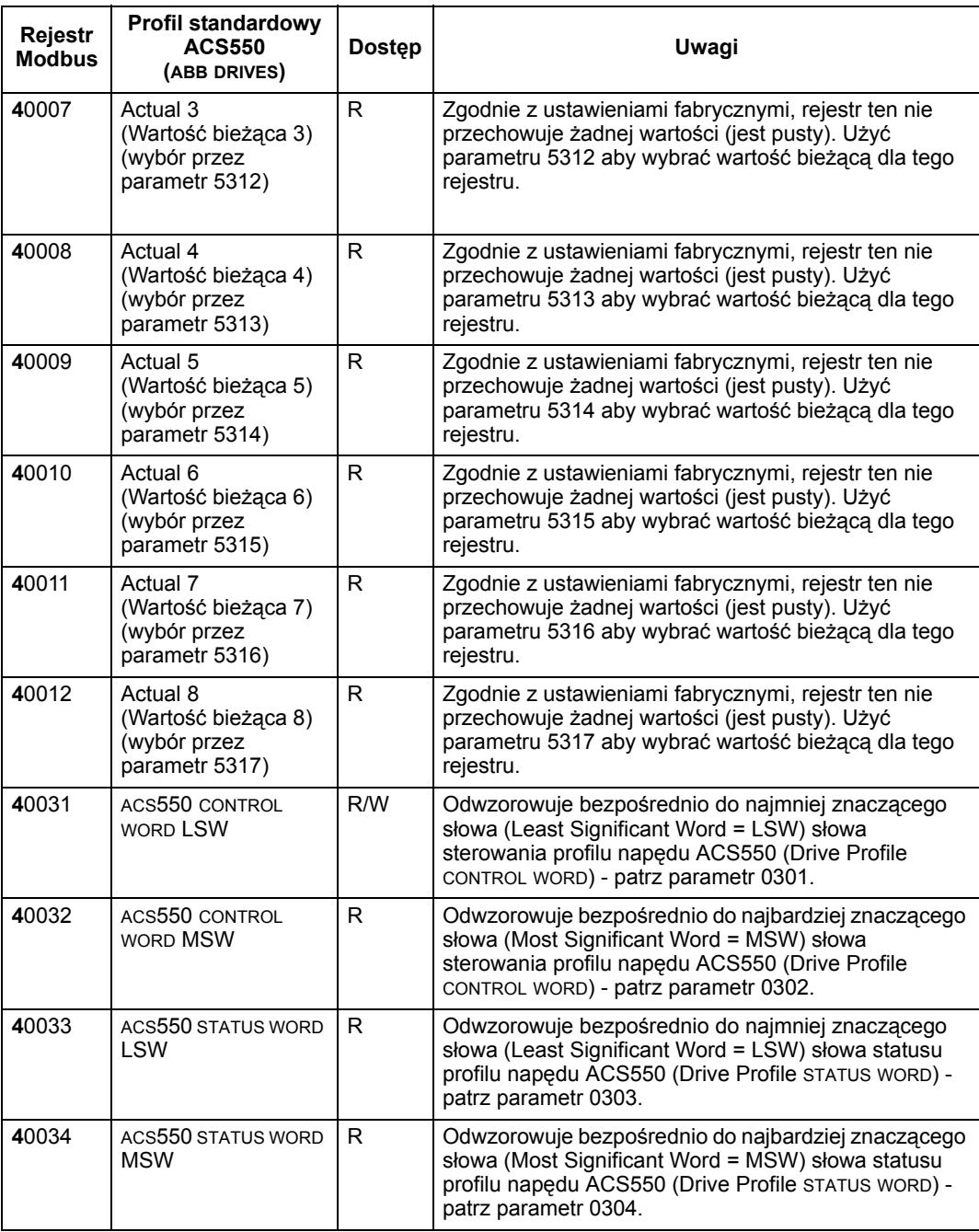

Skróty stosowane w kolumnie "Dostęp":

R/W = Read/Write = Odczyt/Zapis

W = Write = Zapis

R = Read = Odczyt

Z wyjątkiem sytuacji, gdy jest to ograniczane przez sam napęd, wszystkie parametry są dostępne tak dla odczytu jak i dla zapisu. Wpisywane parametry są weryfikowane pod kątem ich prawidłowej wartości oraz pod kątem ważnego adresu rejestru.

**Uwaga!** Wartości parametrów wpisywane poprzez standardową komunikację MODBUS są zawsze nietrwałe, tj. wartości zmodyfikowane nie są automatycznie zapisywane w pamięci trwałej. Użyć parametru 1607 PARAM. SAVE aby zapisać wszystkie zmienione wartości parametrów.

Naped ACS550 obsługuje następujące kody funkcji MODBUS dla rejestrów 4xxxx :

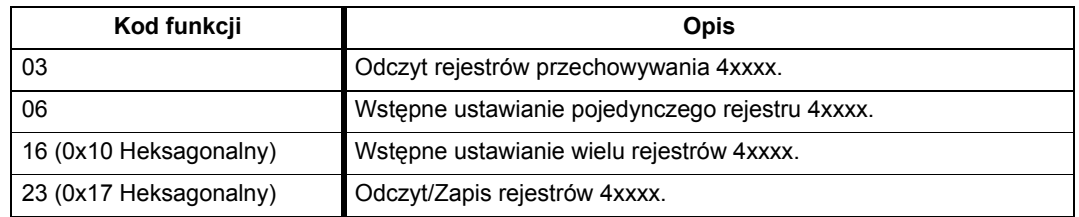

*Słowo Sterowania (CONTROL WORD) oraz Słowo Statusu (STATUS WORD) – profil standardowy (ABB DRIVES = Napędy ABB)*

**Słowo Sterowania (CONTROL WORD).** Zawartość adresu rejestru 40001 (CONTROL WORD) jest zasadniczym środkiem do sterowania napędem poprzez system magistrali komunikacyjnej FIELDBUS. Stacja nadrzędna (MASTER) systemu magistrali komunikacyjnej FIELDBUS wysyła słowo sterowania (CONTROL WORD) do napędu. Napęd przełącza się pomiędzy stanami zgodnie z zakodowanymi w bitach instrukcjami zawartymi w słowie sterowania. Używanie słowa sterowania wymaga aby:

- Napęd był w trybie sterowania zdalnego (REM).
- Kanał komunikacji szeregowej był zdefiniowany jako źródło poleceń sterowania (należy zrobić to przy pomocy parametru 1001 EXT1 COMMANDS, 1002 EXT2 COMMANDS oraz 1102 EXT1/EXT2 SEL).
- Używany kanał komunikacji szeregowej był skonfigurowany dla standardowej komunikacji MODBUS - param. 9802 COMM PROT SEL = 1 (STD MODBUS).
- $\cdot$  Parametr 5305 EFB CTRL PROFILE = 0 (ABB DRIVES).

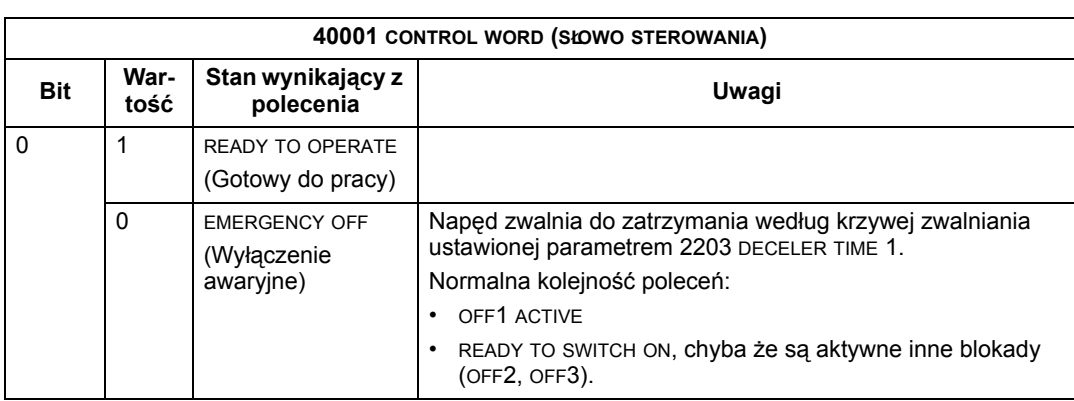

Zawartość słowa sterowania (CONTROL WORD) jest opisana przez tablę poniżej oraz schemat stanów w dalszej części tego rozdziału.
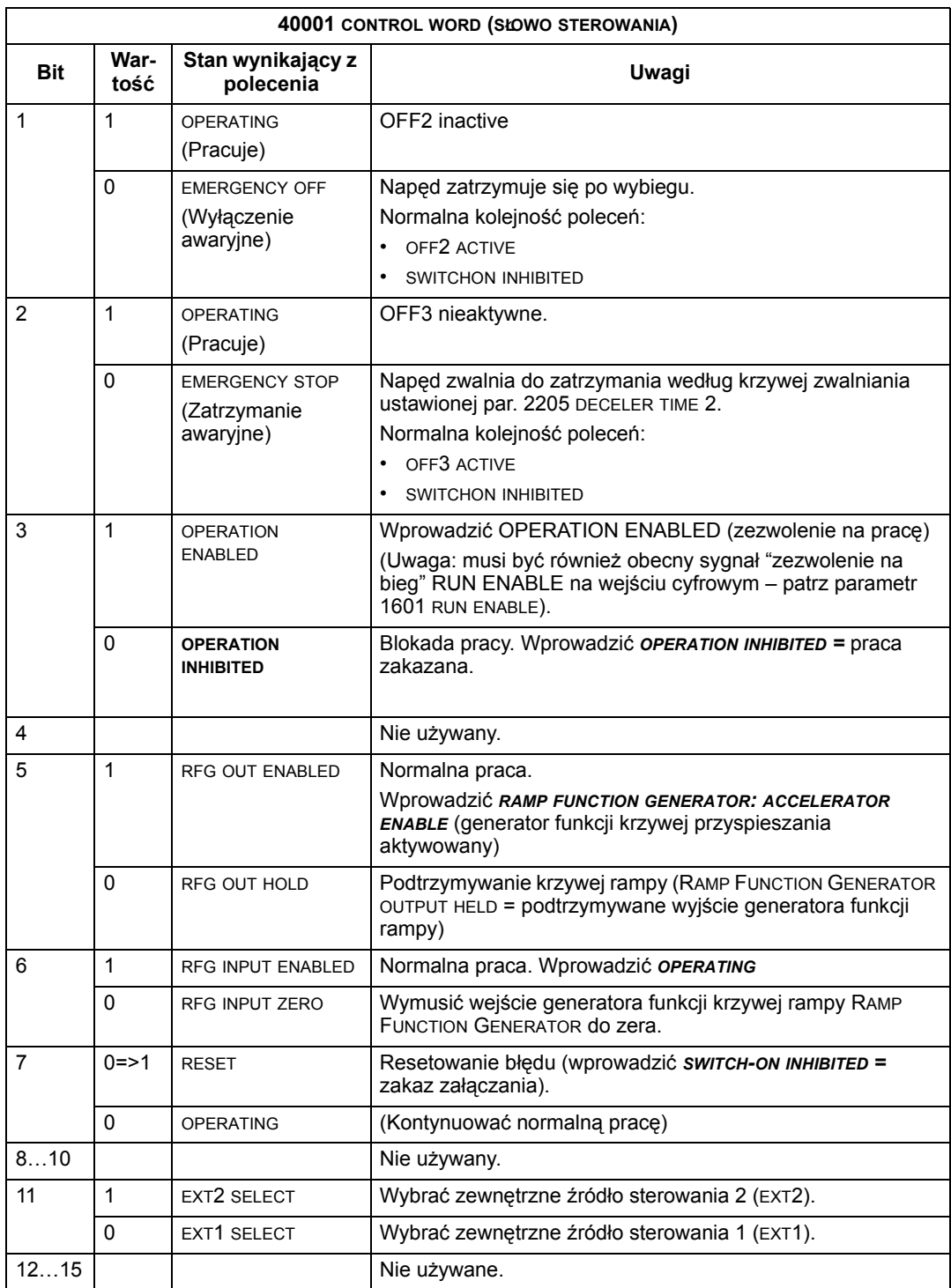

**Słowo statusu (STATUS WORD).** Zawartość adresu rejestru 40004 (STATUS WORD) stanowi informacja o statusie, wysyłana przez napęd do stacji nadrzędnej MASTER.

Zawartość słowa statusu (STATUS WORD) jest opisana przez tablę poniżej oraz schemat stanów w dalszej części tego rozdziału.

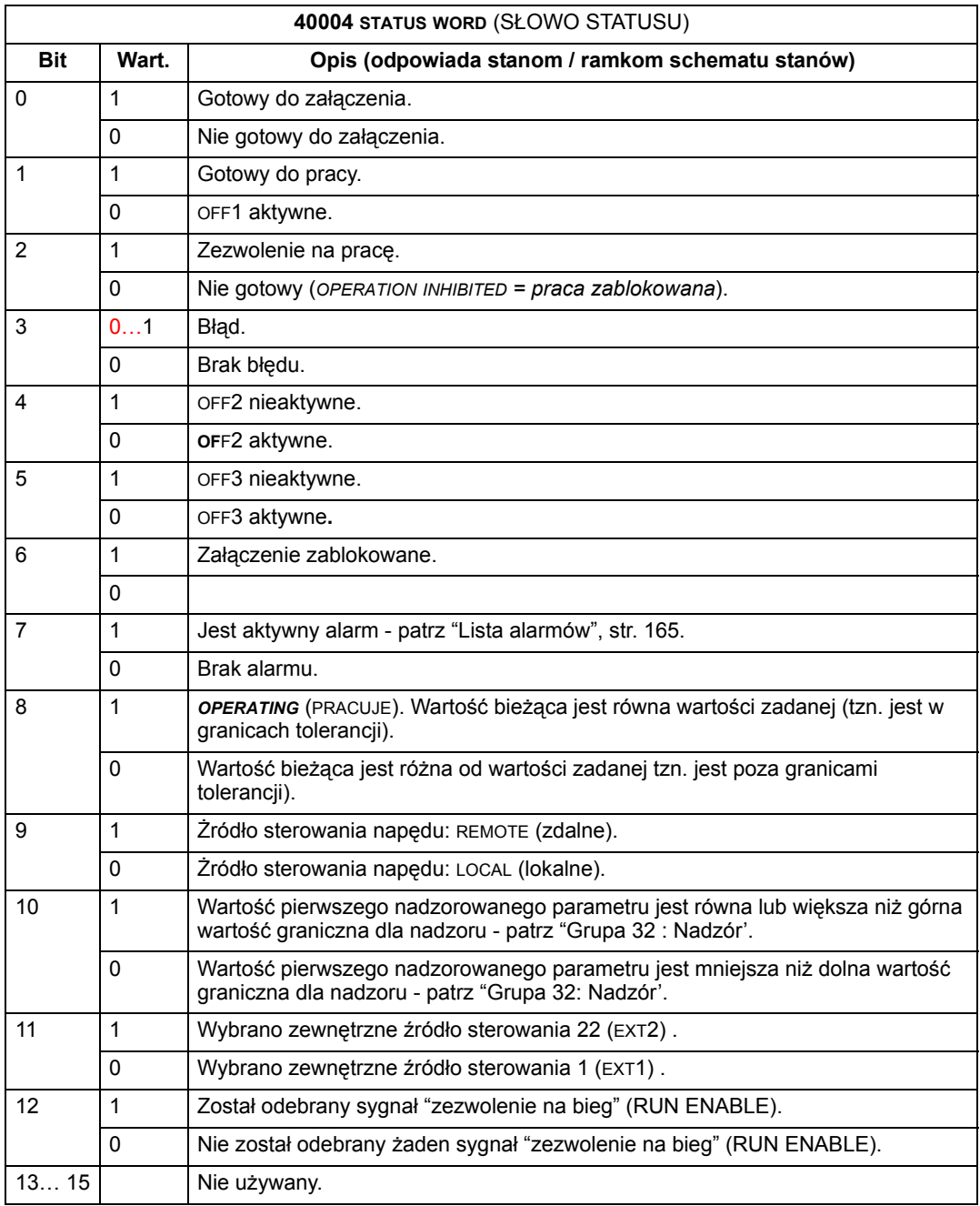

**Uwaga!** Działanie słowa sterowania (CONTROL WORD) oraz słowa statusu (STATUS word) jest zgodne z porfilem "Napędy ABB" (ABB Drives Profile) z jednym wyjątkiem: bit 10 słowa sterowania (REMOTE\_CMD) nie jest używany przez napęd ACS550.

**Przykład:** Użycie słowa sterowania do uruchomienia (startu) napędu:

- ï Po pierwsze, należy spełnić wymagania dla użycia słowa sterowania patrz powyżej.
- Kiedy do napędu po raz pierwszy jest podane zasilanie, status napędu jest "nie gotowy o załączenia" (NOT READY TO SWITCH ON) - patrz linia kropkowana (---) na schemacie stanów poniżej.
- Użyć słowa sterowania aby przechodzić do kolejnych stanów urządzenia aż osiągnie się stan "pracuje" (OPERATING), co oznacza, że napęd pracuje i postępuje za podawaną wartością zadaną - patrz tabela poniżej.

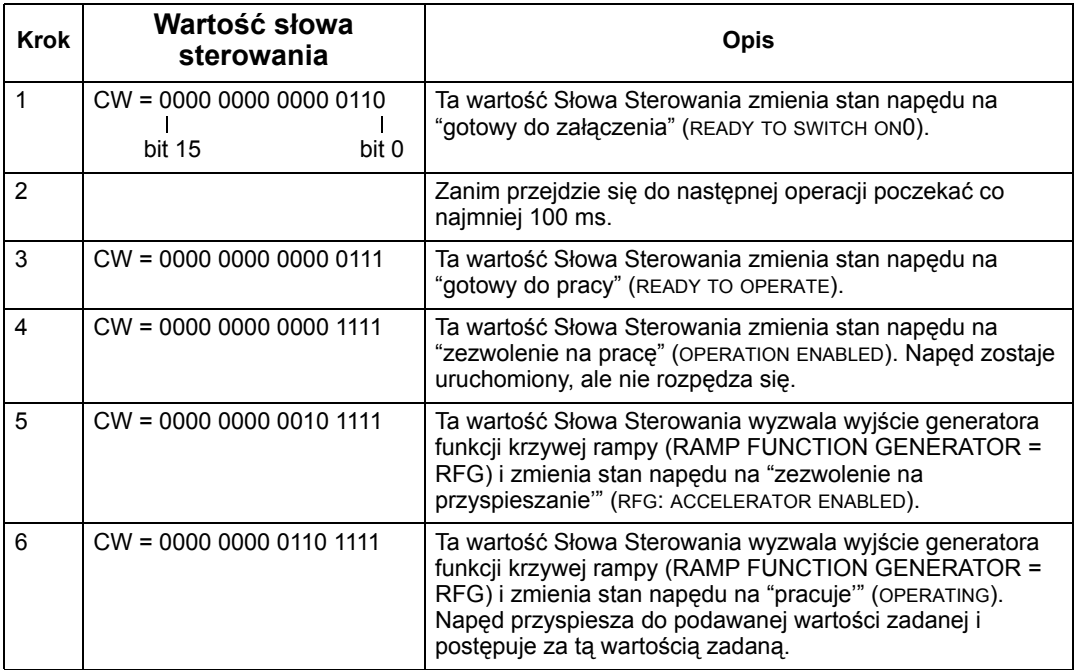

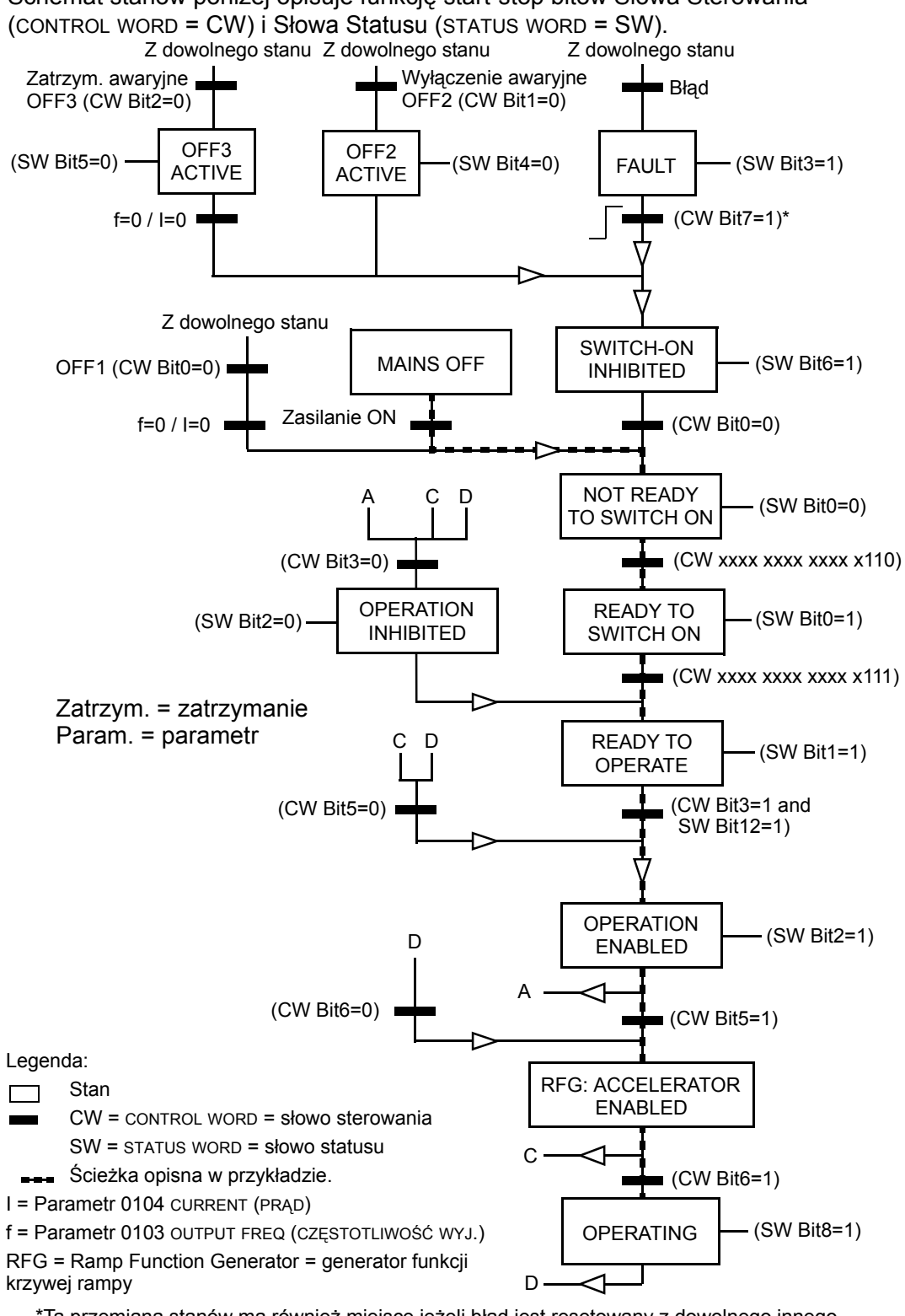

Schemat stanów poniżej opisuje funkcję start-stop bitów Słowa Sterowania

\*Ta przemiana stanÛw ma rÛwnież miejsce jeżeli błąd jest resetowany z dowolnego innego źródła sterowania (np. z wejścia cyfrowego).

#### *Wartości zadane*

Wartości zadane są 16-bitowymi słowami składającymi się z bitu podpisu oraz z 15-bitowej liczby całkowitej. Zadawanie ujemne (wskazujące na odwrócony kierunek obrotów) jest podawane jako uzupełnienie dwójkowe odpowiadającej wartości dodatniej.

**Zadawanie 1**. Zawartość adresu rejestru 40002 REFERENCE 1 może być użyta jako wartość zadana częstotliwości (REF1). Wymagane nastawy parametrów są nastepujące:

- Użyć parametru 1102 EXT1/EXT2 SEL aby zidentyfikować wejście sterowania, przez które wybiera się pomiędzy EXT1 oraz EXT2. Nastepnie dla tego weiścia sterowania należy ustawić "EXT1".
- Param. 1103 REF 1 SEL = 8 (COMM), 9 (COMM + AI1), albo 10 (COMM \* AI).

Dla skalowania z wartościami dodatnimi: +20000 w rejestrze przechowywania 40002 jest równe wartości parametru 1105 REF1 MAX, a zero w rejestrze przechowywania 40002 jest równe wartości "0" dla REF1. Schematy poniżej pokazują taką sytuację dla wartości dodatniej, jak i sytuację dla wartości ujemnej. Parametr 1104 REF1 MIN nie jest używany.

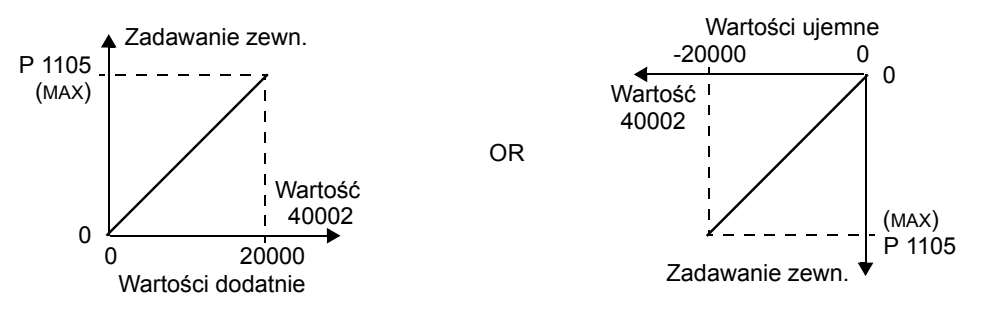

**Zadawanie 2.** Zawartość adresu rejestru 40003 REFERENCE 2 może być użyta jako wartość zadana częstotliwości (REF2). Wymagane nastawy parametrów są następujące:

- Użyć parametru 1102 EXT1/EXT2 SEL aby zidentyfikować wejście sterowania, przez które wybiera się pomiędzy EXT1 oraz EXT2. Następnie dla tego wejścia sterowania należy ustawić "EXT2".
- Parametr 1106 REF 2 SEL = 8 (COMM), 9 (COMM + AI1), lub 10 (COMM \* AI).

Dla skalowania z wartościami dodatnimi: +10000 w rejestrze przechowywania 40003 jest równe wartości parametru 1108 REF2 MAX, a zero w rejestrze przechowywania 40003 jest równe wartości "0" dla REF2. Schematy poniżej pokazują sytuację dla wartości dodatniej, jak i sytuację dla wartości ujemnej. Parametr 1104 REF2 MIN nie jest używany.

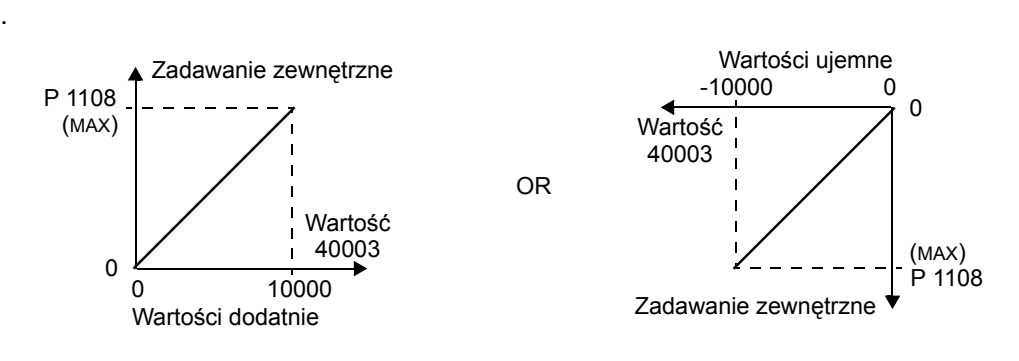

#### *Wartości bieżące*

Zawartości adresów rejestru 40005...40012 to wartości bieżące (ACTUAL VALUES) i są one:

- Określone przy użyciu parametrów 5310...5317.
- Wartościami "tylko-do-odczytu" (READ-ONLY) zawierającymi informacje na temat pracy napędu.
- ï Słowami 16-bitowymi składającymi się z bitu podpisu oraz z 15-bitowej liczby całkowitej.
- Kiedy mają wartość ujemną, są zapisane jako uzupełnienie dwójkowe odpowiadającej wartości dodatniej.
- Skalowane w sposób zdefiniowany dla wybranego parametru.

#### **Kody wyjątkowości**

Kody wyjątkowości są to odpowiedzi napędu poprzez komunikację szeregową. Napęd ACS550 obsługuje standardowe kody wyjątkowości protokołu MODBUDS zdefiniowane w tabeli ponizej:

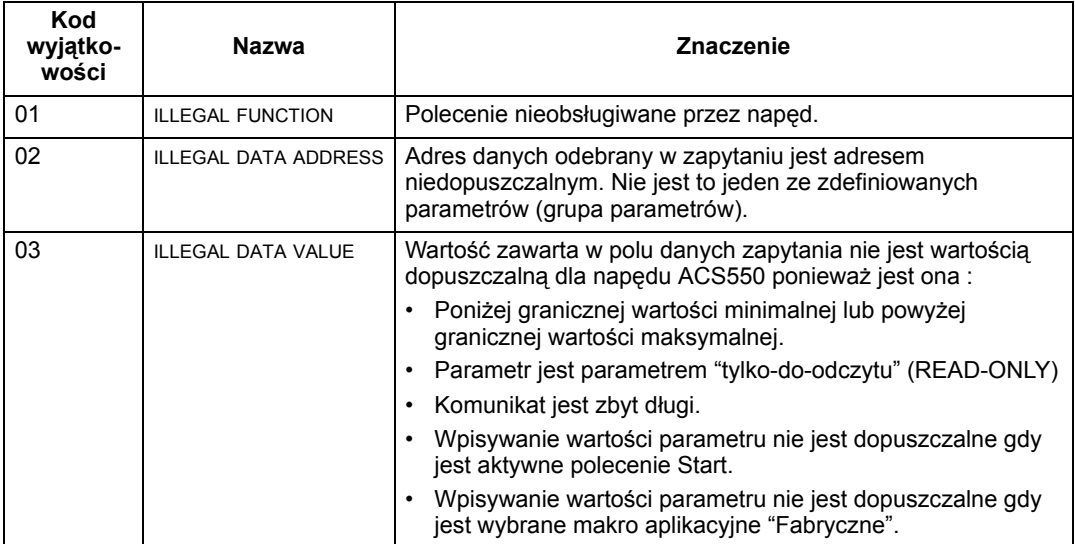

# **Diagnostyka**

## **Ostrzeżenie! Nie wykonywać żadnych pomiarÛw, wymiany części czy jakichkolwiek procedur serwisowych, które nie są opisane w niniejszym podręczniku. Działania takie spowodują utratę uprawnień gwarancyjnych dla danego urządzenia oraz prowadzą do ryzyka jego nieprawidłowej pracy co**   $m$ oże spowodować wydłużenie czasu oraz zwiększenie kosztów jego postojów **awaryjnych.**

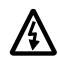

**Ostrzeżenie! Wszystkie elektryczne czynności instalacyjne oraz obsługowe opisane w niniejszym rozdziale powinny być podejmowane tylko przez wykwalifikowanego elektryka - należy postępować według instrukcji bezpieczeństwa podanych na pierwszych stronach niniejszego podręcznika.**

## **Komunikaty diagnostyczne**

Napęd wykrywa stany błędu i raportuje je używając:

- Zielonej i czerwonej diody (LED) znajdujacej się na korpusie napędu.
- ï Diody (LED) statusu znajdujacej się na panelu sterowania (jeżeli do napędu jest przyłączony panel sterowania Asystent.
- ï Wyświetlacza panelu sterowania (jeżeli panel sterowania jest przyłaczony do napędu).
- Bitów parametrów Słowa Błędu oraz Słowa Alarmu (parametry 0305 do 0309) - definicje dla poszczególnych bitów patrz grupa 03 "Sygnały bieżące", str. 72.

Forma wyświetlanego komunikatu zależy od tego, jak istotny (poważny) jest aktywny błąd z punktu widzenia pracy napędu. Można zdefiniować istotność dla wielu błędów poprzez polecenie aby:

- Napęd ignorował stan błędu.
- Napęd raportował daną sytuację jako stan alarmu (komunikat alarmu).
- Napęd raportował daną sytuację jako stan błędu (komunikat błędu).

#### **Świeci dioda czerwona – błędy**

Napęd sygnalizuje, że wykrył poważny błąd poprzez:

- ï Aktywowanie czerwonej diody (LED) znajdującej się na osłonie przedniej napędu (dioda świeci w sposób ciągły lub migający).
- Ustawienie odpowiedniego bitu w parametrze Słowa Błędu (parametry 0305 do 0307).
- Nałożenie na bieżące informacje prezentowane na wyświetlaczu panelu sterowania kodu aktywnego błędu.

• Zatrzymanie silnika (jeżeli silnik pracował).

Kod błędu jest pokazywany na wyświetlaczu panelu sterowania tylko przez pewien czas. Komunikaty błędu znikają z wyświetlacza, kiedy wciśnie się przycisk MENU, ENTER lub przycisk UP albo DOWN na panalu sterowania. Komunikat taki pojawi się ponownie po kilku sekundach jeżeli w tym czasie nie zostanie wciśnięty żaden przycisk z klawiatury panelu sterowania a błąd jest nadal aktywny (tzn. przyczyna pojawienia się błędu nie została usunięta).

#### **Miga dioda zielona - alarmy**

Dla mniej poważnych błędÛw, zwanych alarmami, sygnalizacja diagnostyczna ma charakter doradczy. Dla sytuacji tych napęd po prostu sygnalizuje, że wykrył coś "nienormalnego" w sposób następujący:

- ï Miga zielona dioda (LED) na osłonie przedniej napędu (nie stosuje się to do alarmów, które wynikają z błędów w działaniu panelu sterowania).
- Ustawia odpowiedni bit w parametrze Słowa Alarmu (parametry 0305 do 0309) - definicje dla poszczególnych bitów patrz grupa 03 "Sygnały bieżące", str. 72.
- ï Nałożenie na bieżące informacje prezentowane na wyświetlaczu panelu sterowania kodu aktywnego alarmu i/lub jego nazwy.

Komunikaty alarmu znikają z wyświetlacza panelu sterowania po kilku sekundach i powracają okresowo tak długo, jak długo trwa stan aktywnego alarmu (tzn. przyczyna pojawienia się komunikatu alarmu nie została usunieta).

## **Korygowanie błędÛw**

W przypadku błedów zalecane jest działanie według następującej procedury:

- Użyć "Listy błędów" podanej w tabeli poniżej w celu zidentyfikowania i zlokalizowania źródłowej przyczyny danego problemu.
- Zresetować napęd patrz "Resetowanie błędów", str. 164.

#### **Lista błędów**

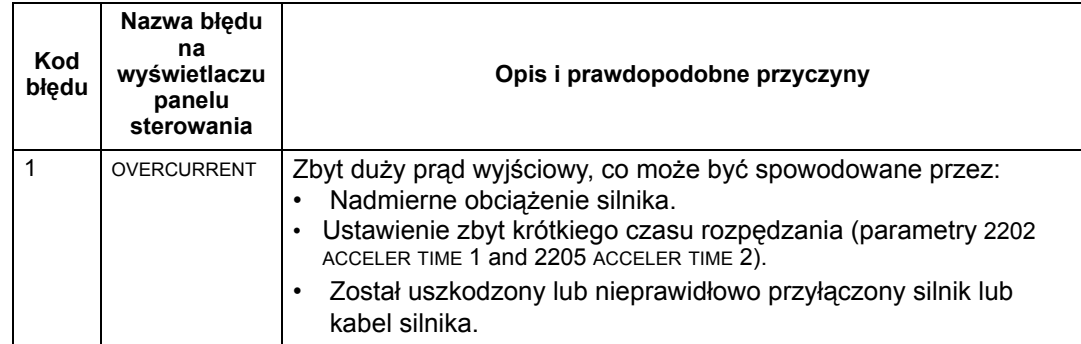

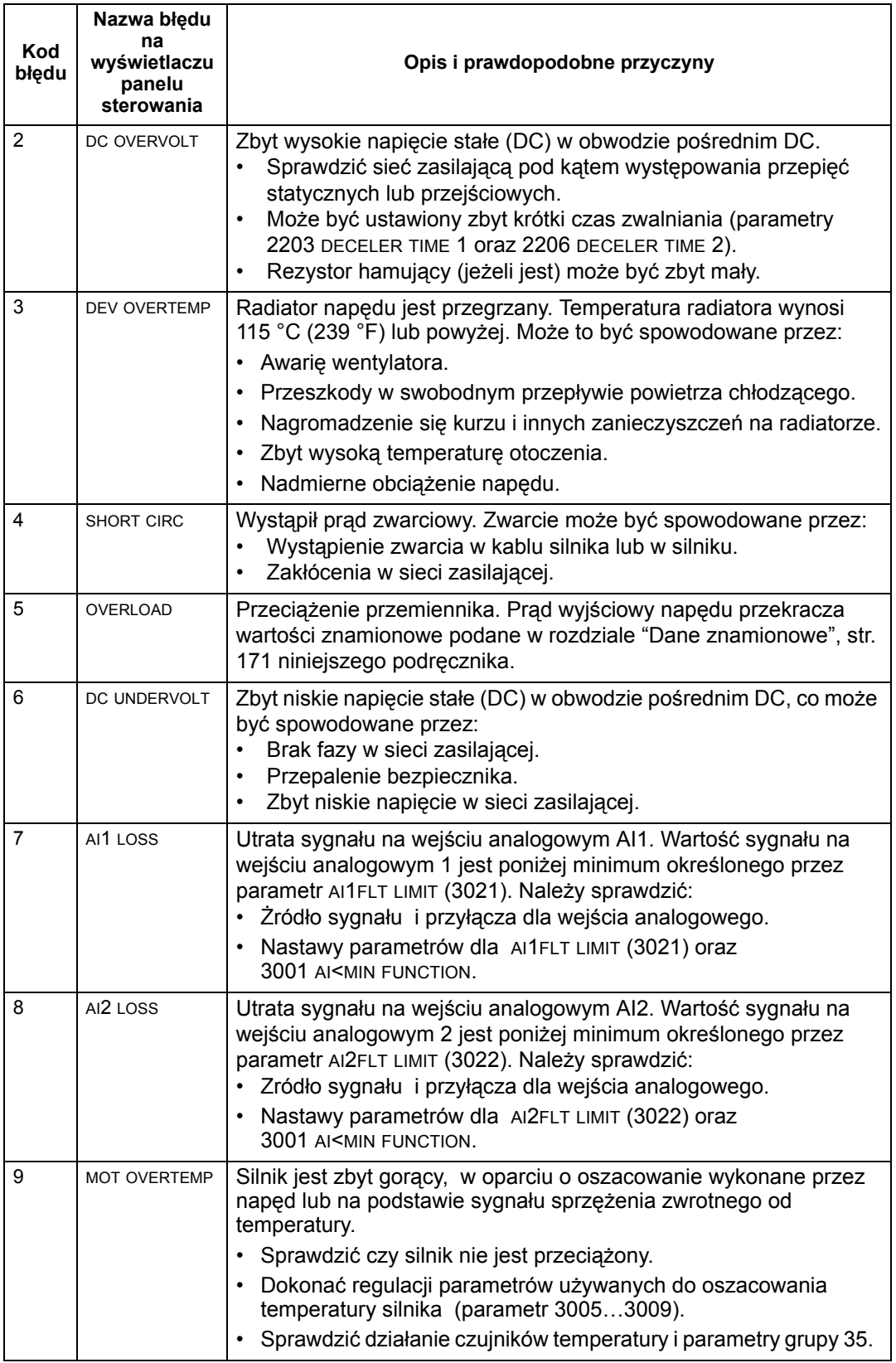

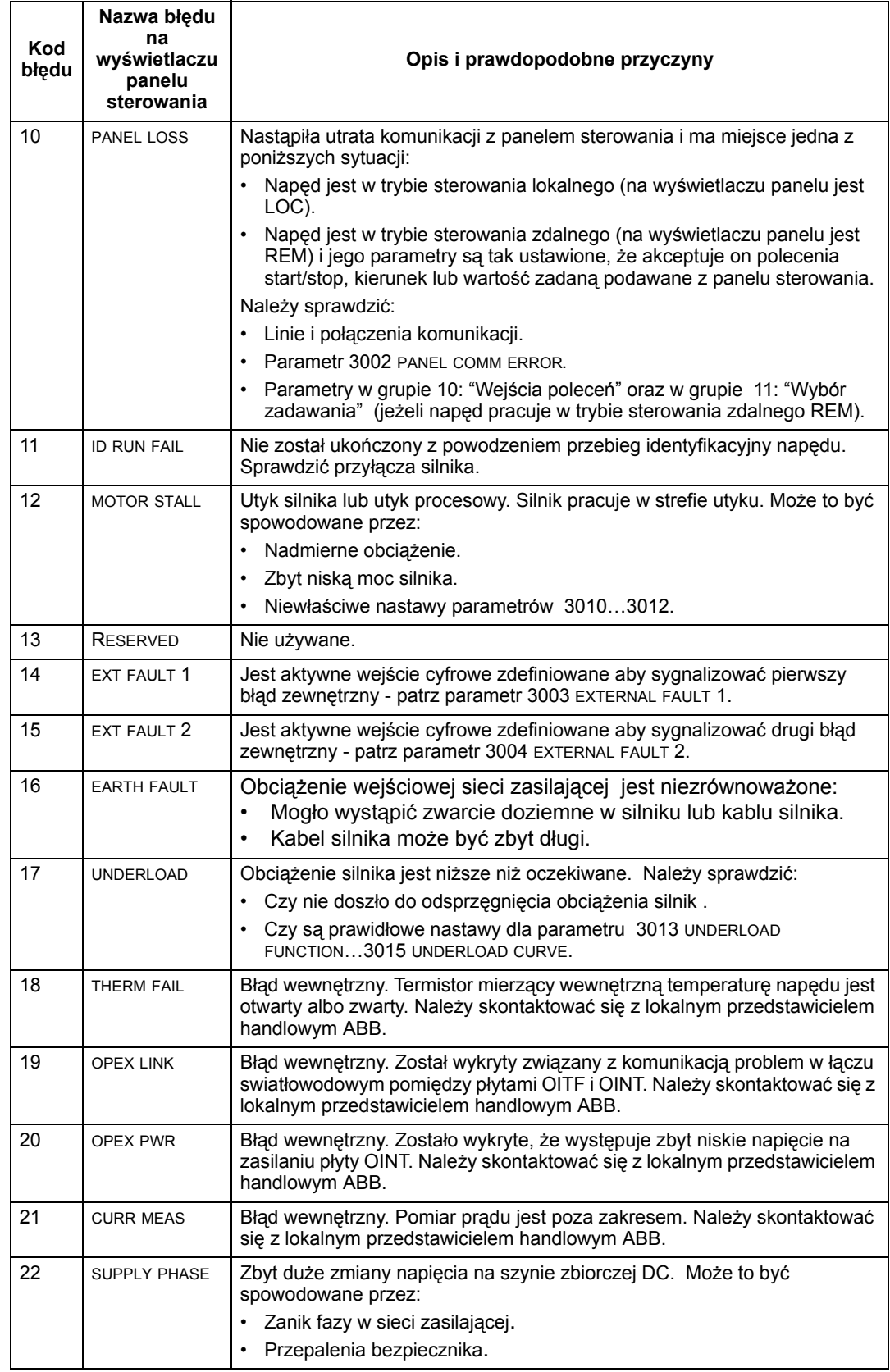

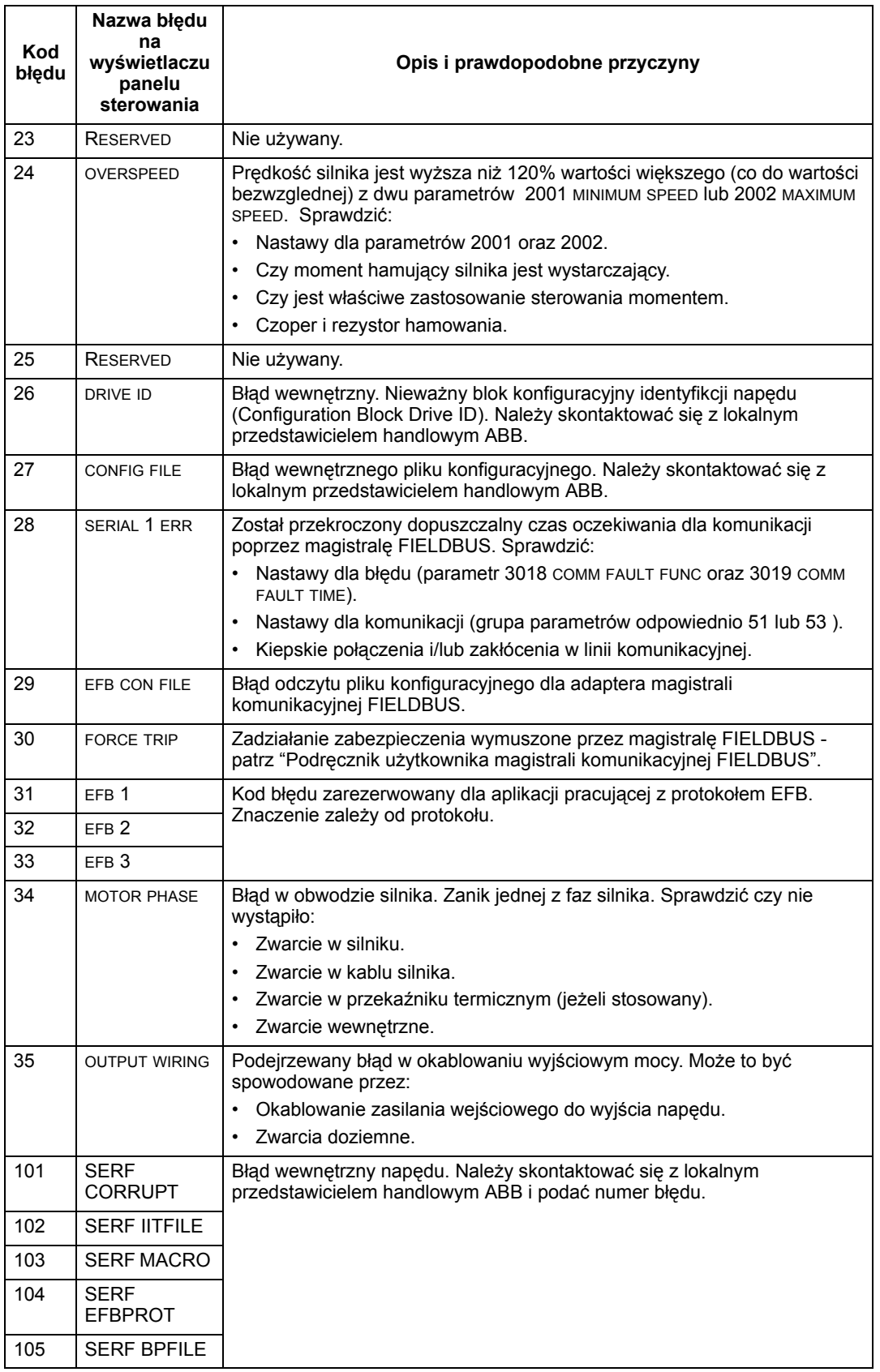

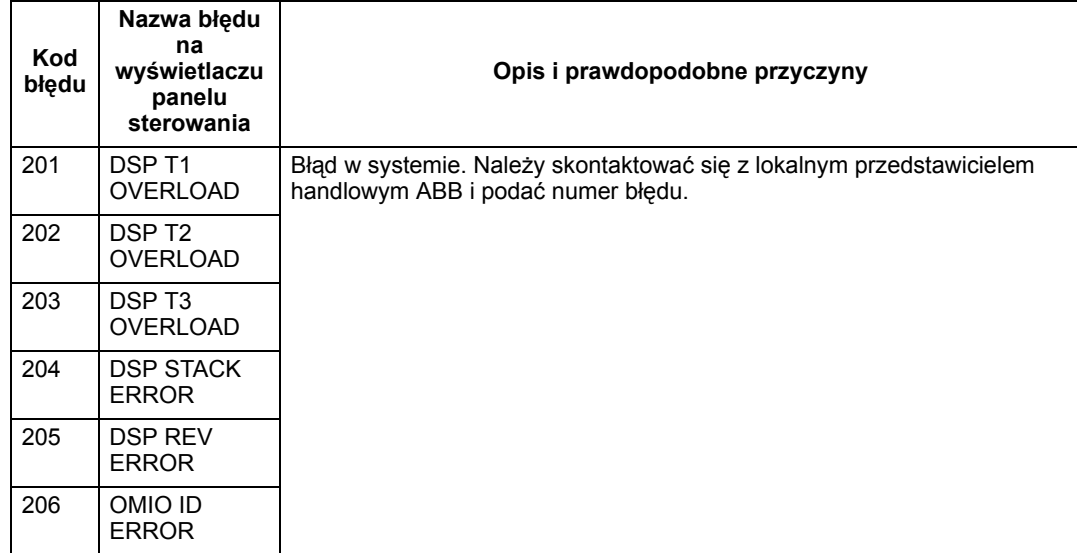

Niżej podano listę błędów wskazujących na występowanie konfliktów w nastawach parametrów.

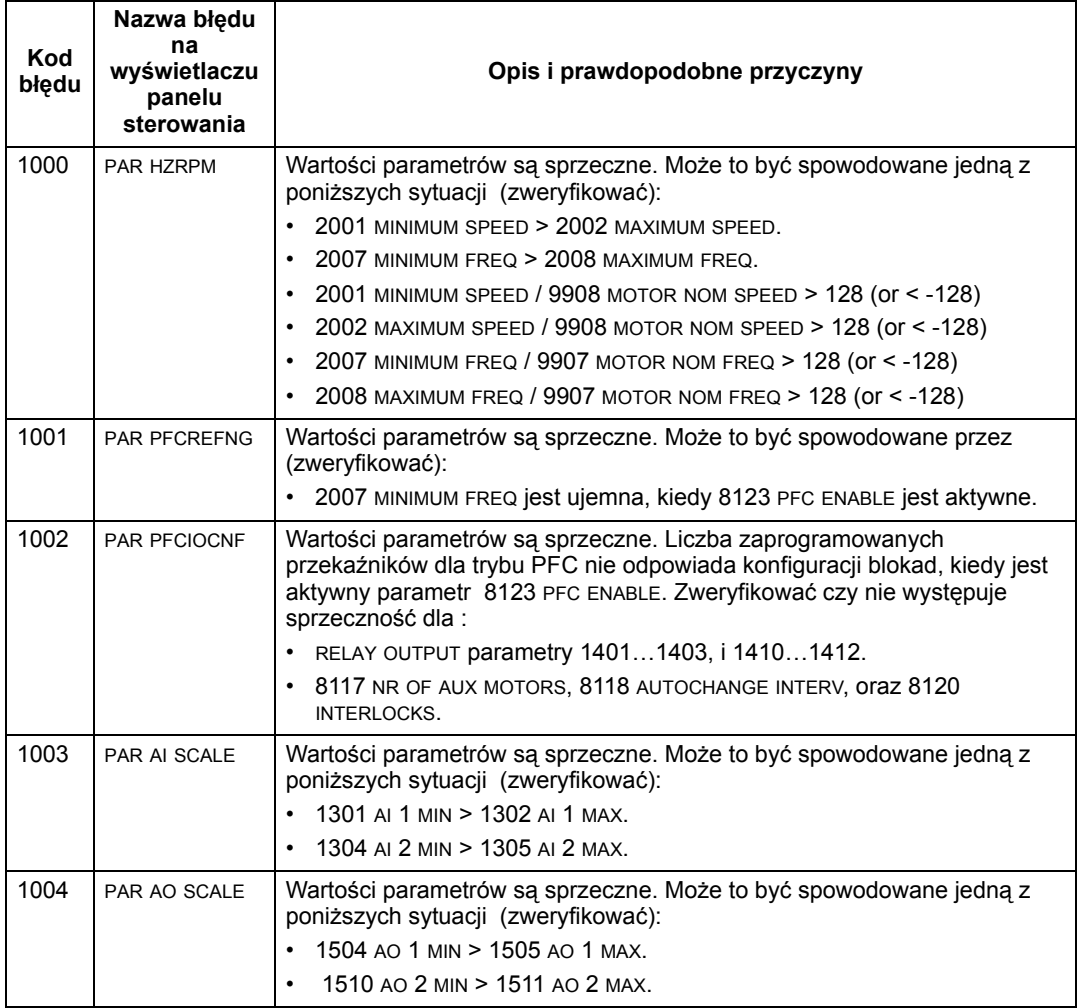

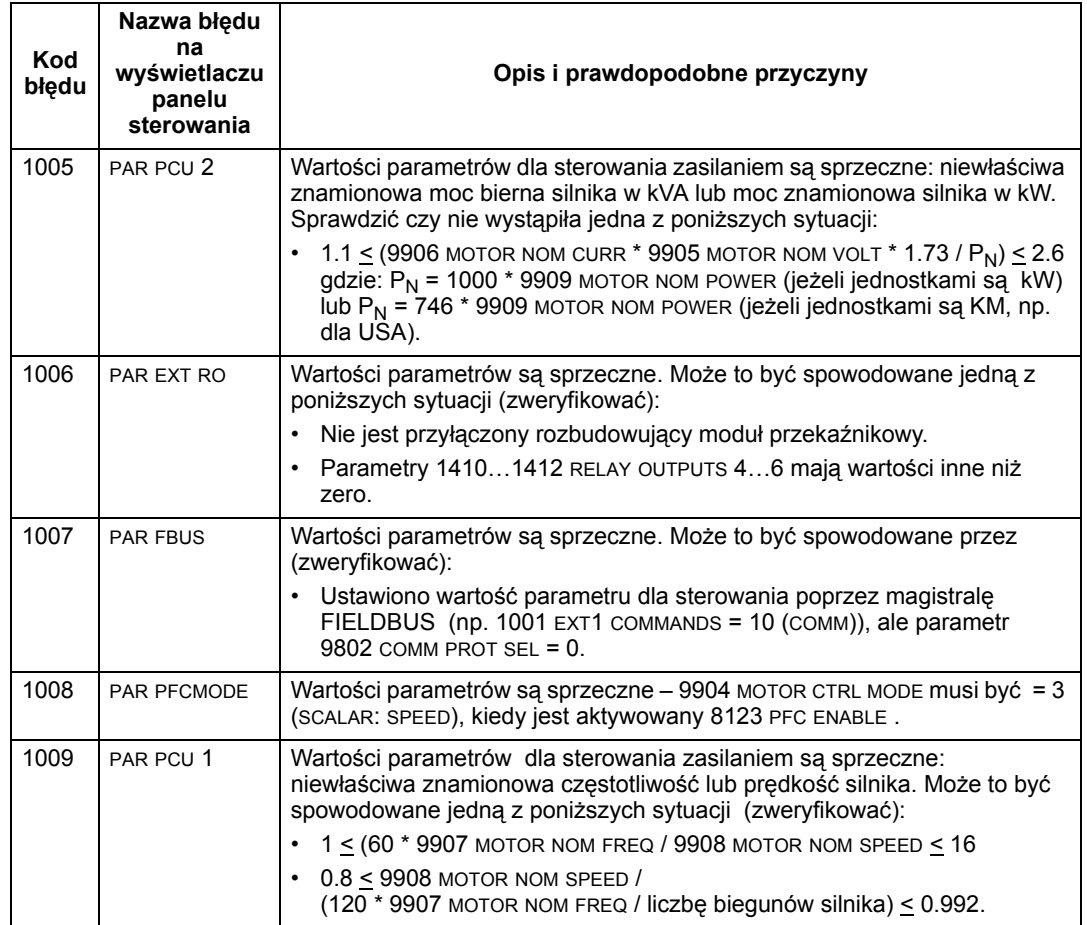

#### **Resetowanie błędów**

Napęd ACS550 może być skonfigurowany w taki sposób, aby automatycznie resetował pewne błędy - patrz opis parametrów grupy 31 "Automatyczne resetowanie".

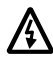

#### **Ostrzeżenie! Jeżeli jest wybrane zewnętrzne źrÛdło dla polecenia Start i jest ono aktywne, napęd ACS550 może zostać uruchomiony natychmiast po zresetowaniu błędu.**

*Migająca czerwona dioda (LED)*

Aby zresetowac napęd po błędach sygnalizowanych przez migającą czerwoną diodę należy wyłączyć zasilanie napędu na okres 5 minut.

#### *Czerwona dioda (LED)*

Aby zresetowac napęd po błędach sygnalizowanych przez zapalona w sposób ciągły (nie migającą) czerwoną diodę należy:

- ï Z panelu sterowania: wcisnąć przycisk RESET.
- Wyłączyć zasilanie napędu na okres 5 minut.

W zależności od wartości parametru 1604, FAULT RESET SELECT, do zresetowania napędu można również użyć:

- Wejścia cyfrowego.
- Komunikacji szeregowej

Kiedy błąd został usunięty, silnik może być uruchomiony.

#### **Historia błędów**

Dla celów referencyjnych kody trzech ostatnich błedów sa przechowywane w wartościach parametrów 0401, 0412, 0413. Dla ostatnio zaistniałego błędu (identyfikowanego przez parametr 0401), napęd przechowuje ponadto dodatkowe informacje (w wartościach parametrów 0402...0411) aby wspomagać procedurę lokalizacji i usuwania problemu, który był przyczyną zaistnienia tego błędu. Np. parametr 0404 przechowuje wartość prędkości silnika w momencie zaistnienia błędu.

Aby wyczyścić (wyzerować) historię błędów (wszystkie parametry grupy 04 "Historia błędów"):

- 1. Używając panelu sterowania z poziomu trybu Parametry wybrać parametr 0401.
- 2. Wcisnąć EDIT (lub ENTER na podstawowym panelu sterowania).
- 3. Wcisnąć jednocześnie przyciski UP oraz DOWN.
- 4. Wcisnąć przycisk SAVE.

### **Korygowanie alarmÛw**

W przypadku alarmów zalecane jest działanie według następującej procedury:

- ï Określić czy dany alarm wymaga podjęcia jakichkolwiek działań korekcyjnych (działania te nie zawsze są potrzebne).
- Użyć "Listy alarmów" podanej w tabeli poniżej w celu zidentyfikowania i zlokalizowania źródłowej przyczyny danego problemu.

#### **Lista alarmÛw**

W tabeli poniżej podano listę alarmów według ich kodów oraz opisano każdy z nich.

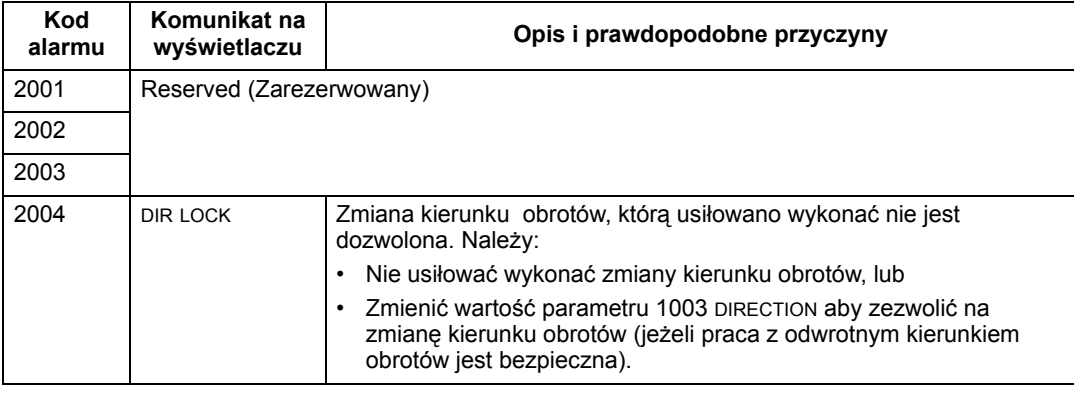

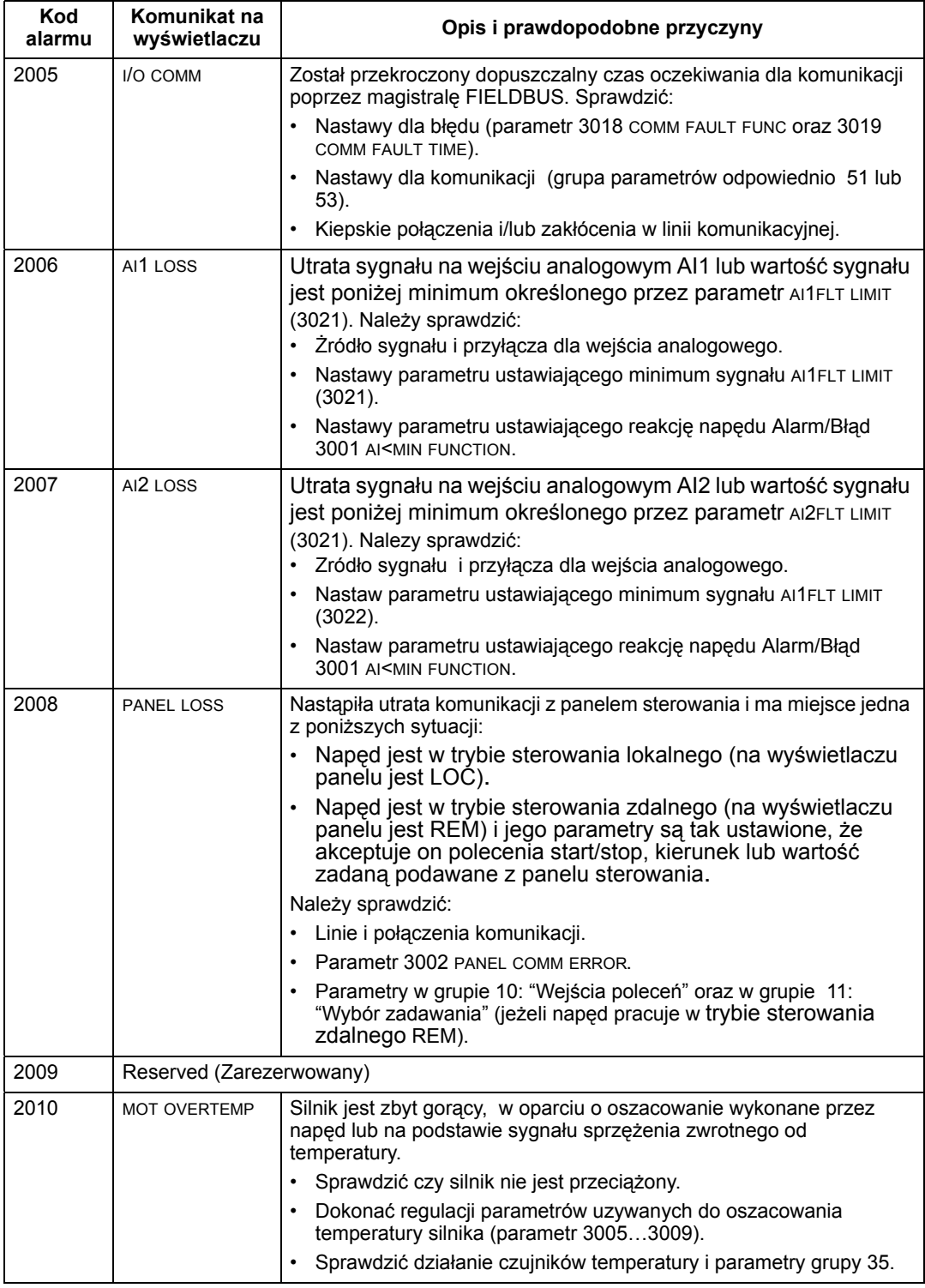

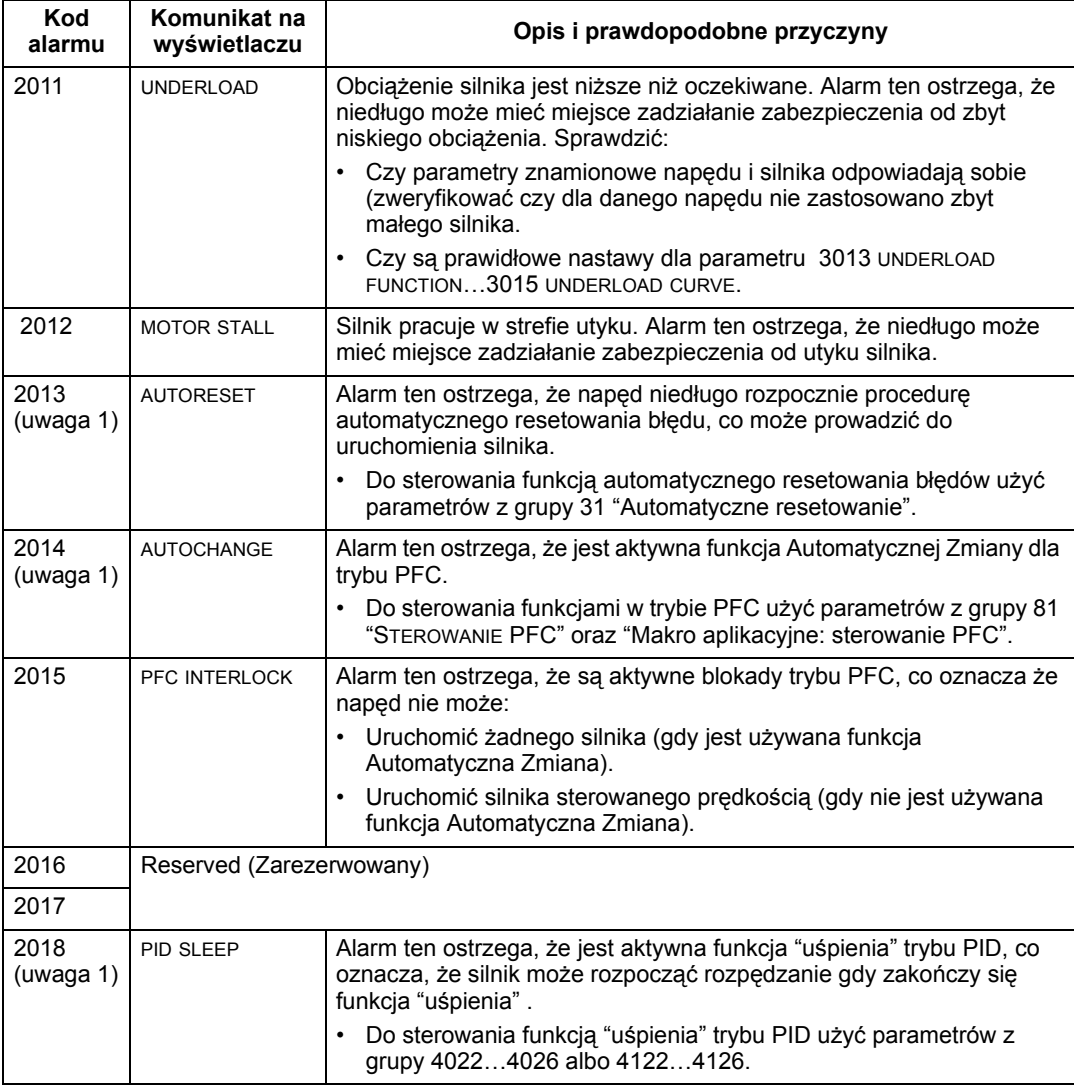

**Uwaga 1.** Nawet kiedy wyjście przekaźnikowe jest skonfigurowane aby sygnalizować stan alarmu (np. parametr 1401 RELAY OUTPUT 1 = 5 (ALARM) lub 16 (FLT/ALARM)), alarm ten nie jest sygnalizowany przez wyjście przekaźnikowe.

## **Obsługa okresowa i serwisowanie**

**Ostrzeżenie! Przed przystąpieniem do jakichkolwiek czynności obsługowych czy serwisowych przy napędzie należy przeczytać rozdział ìBezpieczeństwoî na początku niniejszego Podręcznika. Zlekceważenie instrukcji bezpieczeństwa może prowadzić do poważnych obrażeń a nawet śmierci.** 

## **Okresy obsługowe**

Jeżeli napęd jest zainstalowany w odpowiednim otoczeniu, wymaga on bardzo niewielkiej obsługi okresowej. W tabeli poniżej podano okresy obsługowe dla rutynowych czynności obsługowych zalecane przez firmę ABB.

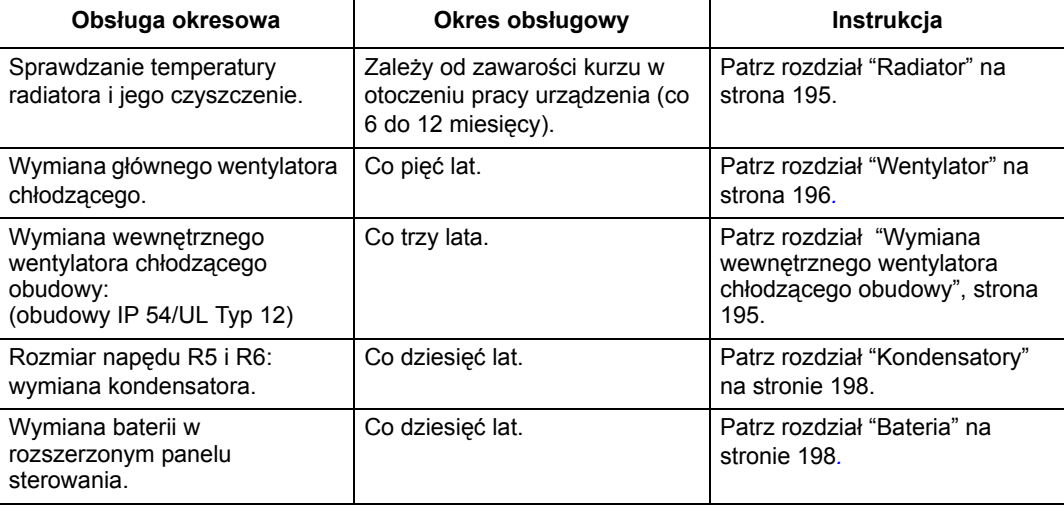

## **Radiator**

Użebrowanie radiatora wychwytuje kurz z powietrza chłodzącego. Ponieważ radiator pokryty warstwą kurzu jest mniej efektywny w oddawaniu ciepła do otoczenia i tym samym w chłodzeniu napędu, zachodzi większe prawdopodobieństwo występowania błędów przegrzania napedu. W "normalnym" otoczeniu pracy (ze średnią zawartością kurzu) radiator powinien być sprawdzany raz do roku, a w otoczeniu o dużej zawartości kurzu częściej niż raz do roku.

Jeżeli to konieczne, czyścić radiator w sposób następujący:

- 1. Odłączyć zasilanie napędu.
- 2. Zdemontować wentylator chłodzący (patrz rozdział "Wentylator główny" na str. 196).
- 3. Wdmuchiwać sprężone powietrze (czyste i o małej zawartości wilgoci) od spodu w górę urządzenia i jednocześnie zastosować odkurzacz na wylocie powietrza do wychwytywania zdmuchiwanego kurzu.

**Uwaga:** Jeżeli jest ryzyko że zdmuchiwany kurz dostanie się do urządzeń zainstalowanych w pobliżu, należy wykonywać czyszczenie w innym pomieszczeniu**.** 

- 4. Wymienić wentylator chłodzący.
- 5. Przyłączyć zasilanie napędu.

## **Wentylator główny**

Trwałość głównego wentylatora chłodzącego napędu wynosi około 60 000 godzin pracy przy maksymalnej znamionowej temperaturze pracy i znamionowym obciążeniu napędu. Oczekiwana trwałość napędu może być podwojona na każde 10 °C, o jakie faktyczna temperatura pracy wentylatora jest niższa od jego maksymalnej temperatury znamionowej (temperatura pracy wentylatora jest funkcją temperatury otoczenia oraz obciążenia napędu).

Awaria wentylatora chłodzącego jest poprzedzana przez zwiększony hałas emitowany z jego łożysk i stopniowy wzrost temperatury radiatora napędu mimo jego regularnego czyszczenia. Jeżeli napęd jest użytkowany w krytycznym miejscu procesu technologicznego, zaleca się przeprowadzenie wymiany tego wentylatora gdy tylko wystąpią wyżej opisane objawy jego zużycia. Wentylatory na wymianę mozna zamówić w firmie ABB. Nie należy używać części zamiennych innych niż te zalecane przez firmę ABB.

#### **Wymiana wentylatora głównego (rozmiar napędu R1...R4)**

Aby dokonać wymiany wentylatora należy:

- 1. Odłączyć zasilanie napędu.
- 2. Zdjąć osłonę napędu.
- 3. Dla rozmiaru napędu:
	- ï R1, R2: Wcisnąć jednocześnie zatrzaski zabezpieczające na osłonie wentylatora i unieść ją.
	- ï R3, R4: Nacisnąć na dźwignię znajdującą się po lewej stronie zamontowanego wentylatora, i obrócić wentylator w górę i na zewnątrz.
- 4. Odłączyć kabel zasilania wentylatora.
- 5. Instalować wentylator wykonując wyżej opisane czynności w kolejności odwrotnej.
- 6. Ponownie załączyć zasilanie.

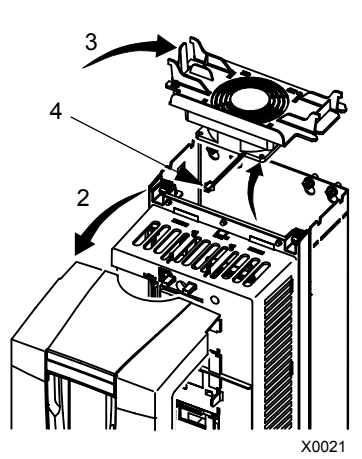

### **Wymiana wentylatora głÛwnego (rozmiar napędu R5 i R6)**

Aby dokonać wymiany wentylatora należy:

- 1. Odłączyć zasilanie napędu.
- 2. Odkręcić i wyjąć śruby mocujące wentylator.
- 3. Odłączyć kabel zsilający wentylatora.
- 4. Instalować wentylator wykonując wyżej opisane czynności w kolejności odwrotnej.
- 5. Ponownie załączyć zasilanie.

## **Wymiana wewnętrznego wentylatora obudowy**

Obudowy IP 54 / UL Typ 12 są wyposażone w dodatkowy wewnętrzny wentylator wymuszający cyrkulację powietrza wewnatrz obudowy.

### **Rozmiar napedu R1**...R4

Aby dokonać wymiany wewnętrznego wentylatora obudowy dla napędu rozmiar R1 do R4 należy:

 $\mathfrak{p}$ 

- 1. Odłączyć zasilanie napędu.
- 2. Zdjąć przednią osłonę napędu.
- 3. Obudowa, która utrzymuje wentylator wewnetrzny na miejscu, posiada haczykowate zaczepy zabezpieczające w każdym z narożników. Nacisnąć wszystkie cztery zaczepy do środka, aby je zwolnić.
- 4. Kiedy zaczepy zostaną zwolnione, pociągnąć obudowę do góry i zdjąć ją z napędu.
- 5. Odłączyć kabel zasilający wentylatora.
- 6. Instalować wentylator wykonując wyżej opisane czynności w kolejności odwrotnej, zwracając uwagę że:
	- Przepływ powietrza dla wentylatora jest skierowany do góry (patrz strzałka na wentylatorze).
	- ï Druciana osłona wentylatora jest skierowana do przodu.
	- Haczykowaty zaczep z nacięciami obudowy znajduje się w jej tylnym prawym narożniku.
	- Kabel zasilania wentylatora jest przyłączany zaraz przed wentylatorem, w górnej części napędu.

4 5 FM

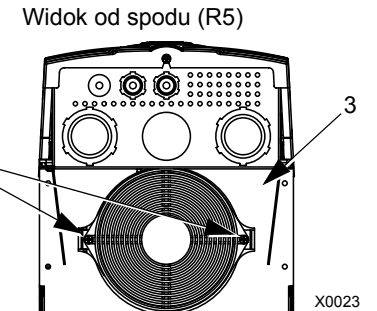

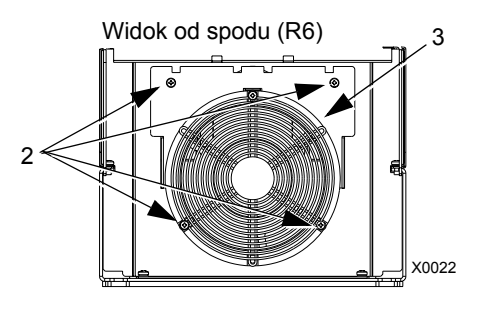

3

#### **Rozmiar napędu R5 i R6**

Aby dokonać wymiany wewnętrznego wentylatora obudowy dla napędu rozmiar R5 lub R6 należy:

- 1. Odłączyć zasilanie napędu.
- 2. Zdjąć osłonę napędu.
- 3. Unieść wentylator na zewnątrz napędu i odłączyć kabel zasilający.
- 4. Instalować wentylator wykonując wyżej opisane czynności w kolejności odwrotnej.
- 5. Ponownie załączyć zasilanie.

## **Kondensatory**

Obwód pośredni napędu zawiera kilka kondensatorów elektrolitycznych. Ich trwałość mieści się w zakresie 35,000...90,000 godzin pracy, w zależności od obciążenia napędu i temperatury otoczenia. Można zwiększyć trwałość tych kondensatorów przez obniżenie temperatury otoczenia.

Nie da się przewidzieć awarii kondensatora elektrolitycznego, bo nie jest ona poprzedzana żadnymi symptomami. Awaria takiego kondensatora prowadzi zwykle do przepalenia się bezpiecznika sieciowego lub zadziałania zabezpieczenia. Jeżeli podejrzewa się awarię kondensatora, należy skontaktować się z firmą ABB. Nie należy używać części zamiennych innych niż te zalecane przez firmę ABB.

### **Panel sterowania**

#### **Czyszczenie**

Do czyszczenia panelu sterowania należy użyć miękkiej, lekko wilgotnej ściereczki tkaninowej. Należy unikać szorstkich środków czyszczących, które mogłyby porysować okienko wyświetlacza.

#### **Bateria**

Bateria jest używana tylko w panelach sterowania, które posiadają zainstalowaną i uaktywnioną funkcję zegara. Bateria podtrzymuje działanie zegara w pamięci panelu podczas przerw w zasilaniu sieciowym. Aby wyjąć baterię, należy użyć monety aby obrócić element przytrzymujący baterię znajdujący się z tyłu panelu sterowania. Baterię należy wymienić na nową baterię typu CR2032.

## **Dane techniczne**

## **Dane znamionowe**

Poprzez kod typu, tabela poniżej podaje dane znamionowe dla napędu prądu przemiennego (AC) o regulowanej prędkości ACS550, w tym:

- Dane znamionowe zgodnie z normami IEC.
- Dane znamionowe zgodnie z normami NEMA (kolumny zacienione).
- Rozmiar napędu.

#### **Dane znamionowe, napędy 380...480 V**

Podane w skrócie nagłówki kolumn tabeli są opisane w rozdziale "Symbole" na stronie 172.

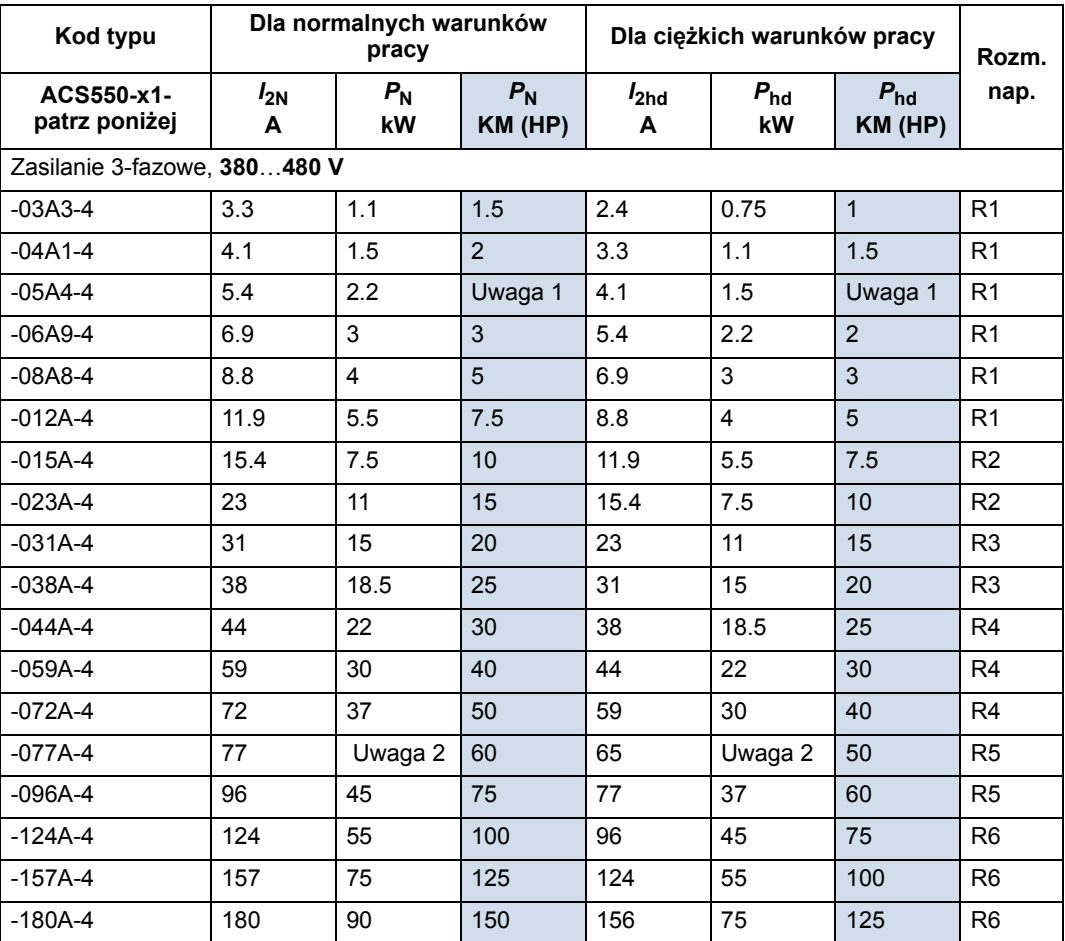

1. Napęd ACS550-01-05A4-4 nie jest dostępny w serii napędów ACS550-U1.

2. Napęd ACS550-U1-077A-4 nie jest dostępny w serii napędów ACS550-01.

Rozm. nap. = Rozmiar napędu

#### **Dane znamionowe, napędy 208...240 V**

Podane w skrócie nagłówki kolumn tabeli są opisane w rozdziale "Symbole" na stronie 172..

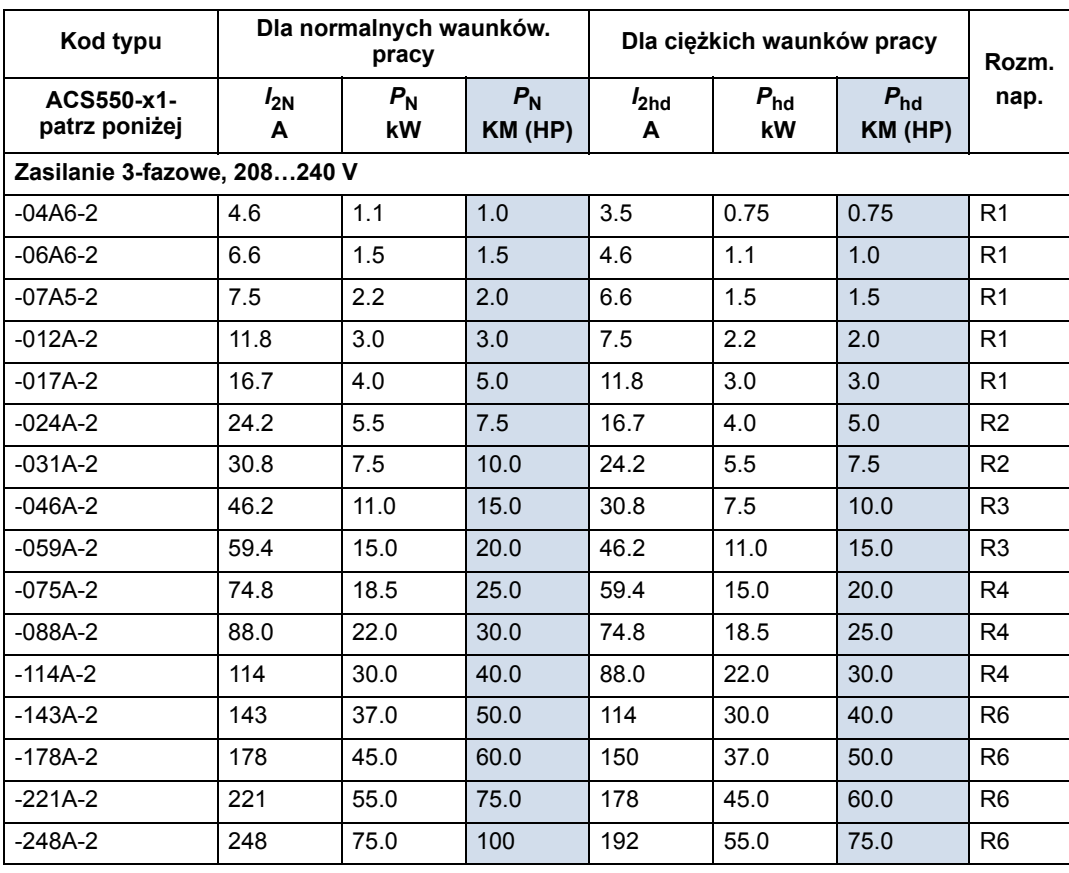

#### **Stosowane symbole**

Rozm. nap. = Rozmiar napędu

#### **Typowe dane znamionowe:**

**Użytkowanie w normalnych warunkach** (możliwość przeciążenia do 10 %)

- *I*2N Znamionowy prąd wyjściowy (wartość skuteczna). Możliwość przeciążenia o 10% przez okres jednej minuty.
- *P*<sup>N</sup> Typowa moc silnika. Podana moc znamionowa odnosi się do większości 4-biegunowych silników zgodnych z normą IEC 34, lub z normą NEMA, przy zasilaniu ich napięciem znamionowym 400 V lub 460 V.

**Użytkowanie w ciężkich warunkach** (możliwość przeciążenia do 10 %)

- *I*2hd Znamionowy prąd wyjściowy (wartość skuteczna). Możliwość przeciążenia o 50% przez okres jednej minuty.
- *P*hd Typowa moc silnika. Podana moc znamionowa odnosi się do wiekszości 4-biegunowych silników zgodnych z normą IEC 34, lub z normą NEMA, przy zasilaniu ich napięciem znamionowym 400 V lub 460 V.

#### **Wymiarowanie**

Znamionowe parametry prądowe w danym zakresie prądowym są takie same bez względu na faktycznie stosowane napięcie zasilania z tego zakresu. Aby osiągnąć znamionową moc silnika podaną w tabeli, prąd znamionowy napędu musi być równy prądowi znamionowemu silnika lub wyższy.

**Uwaga 1:** Maksymalna dopuszczalna moc na wale silnika jest ograniczona przez wartość 1.5 · *P<sub>hd</sub>.* Jeżeli limit ten zostanie przekroczony, moment silnika oraz prąd silnika zostają automatycznie ograniczone. Funkcja ta chroni mostek wejściowy napędu przed przeciążeniem.

**Uwaga 2:** Dane znamionowe mają zastosowanie dla temperatury otoczenia 40 °C  $(104 \degree F)$ .

#### **Obniżenie parametrów znamionowych**

Parametry obciążeniowe (prąd i moc) należy obniżyć jeżeli miejsce zainstalowania urządzenia jest powyżej 1000 m n.p.m. (nad poziomem morza) lub jeżeli temperatura otoczenia pracy urządzenia przekracza 40 °C (104 °F).

#### *Obniżenie parametrÛw znamionowych ze względu na temperaturę*

W zakresie temperatur od +40 °C (+104 °F) do +50 °C (+122 °F) znamionowy prąd wyjściowy powinien być obniżony o 1% na każdy dodatkowy 1 °C (1.8 °F). Prąd wyjściowy jest wyliczany przez pomnożenie wartości prądu podanej w tabeli danych znamionowych przez współczynnik zmniejszający.

Przykład: Jeżeli temperatura otoczenia wynosi +50 °C (+122 °F) współczynnik zmniejszający dla parametrów obciążeniowych jest 100 % - 1%/ $^{\circ}$ C x 10  $^{\circ}$ C = 90% lub 0.90. W takim przypadku prąd wyjściowy będzie równy 0.90 x *I*<sub>2N</sub> lub 0.90 x *I*<sub>2hd</sub>.

#### *Obniżenie parametrÛw znamionowych ze względu na wysokość n.p.m. miejsca zainstalowania*

Dla wysokości miejsca zainstalowania urządzenia od 1000 do 4000 m (3300 ... 13200 stóp) n.p.m. znamionowe parametry obciążenioiwe powinny być obniżone o 1 % na każde 100 m (330 stóp). Jeżeli miejsce zainstalowania napędu jest powyżej 2000 m (6600 stóp) n.p.m. należy skontaktować się z lokalnym biurem lub dystrybutorem ABB w celu uzyskania dodatkowych informacji.

#### *Obniżenie parametrÛw znamionowych dla zasilania jednofazowego*

Jeżeli zasilanie wejściowe jest jednofazowe a nie 3-fazowe parametry znamionowe należy obniżyć o 50%.

#### *Obniżanie częstotliwości przełączania*

Jeżeli używa się częstotliwości przełączania 8 kHz (parametr 2606) należy obniżyć  $P_N/P_{hd}$  oraz  $I_{2N}/I_{2hd}$  do 80%.

## **Kable i bezpieczniki zasilania sieciowego**

#### **Bezpieczniki**

Zabezpieczenia obwodów odgałęźnych muszą być zapewnione przez użytkownika i zwymiarowane zgodnie z odpowiednimi krajowymi i lokalnymi przepisami elektrycznymi. W tabeli poniżej podano zalecenia odnoszące się do bezpieczników jakie należy zastosować do ochrony zwarciowej kabla sieciowego napędu.

#### **Bezpieczniki dla napędów 380...480 V**

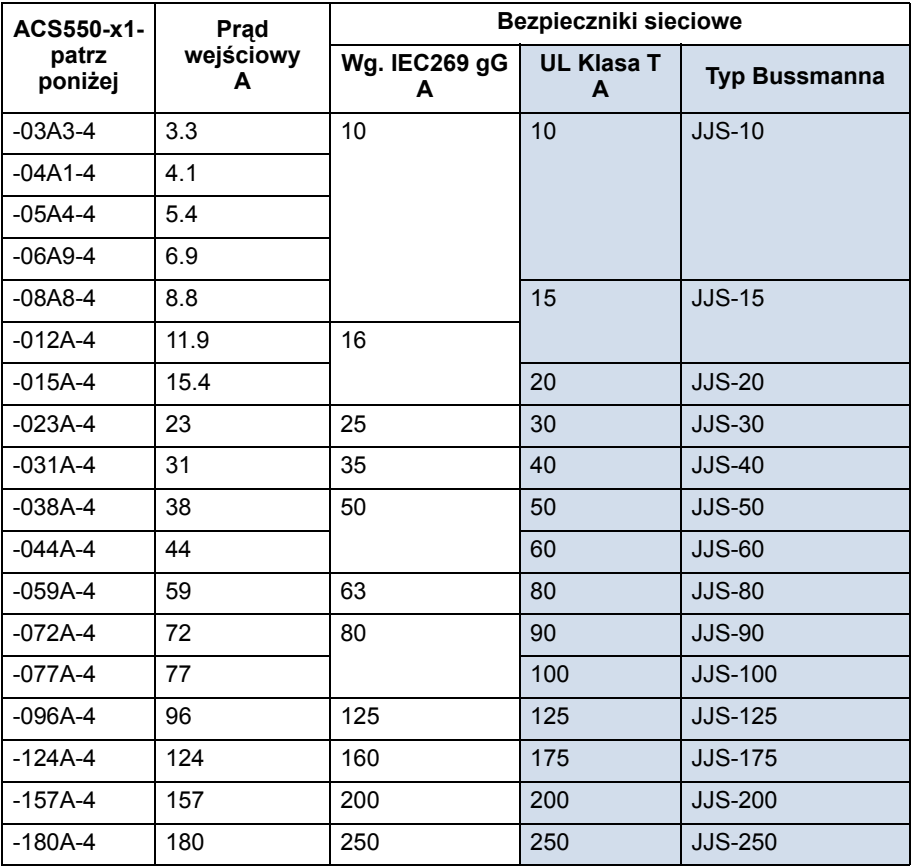

**Bezpieczniki dla napędów 208...240 V** 

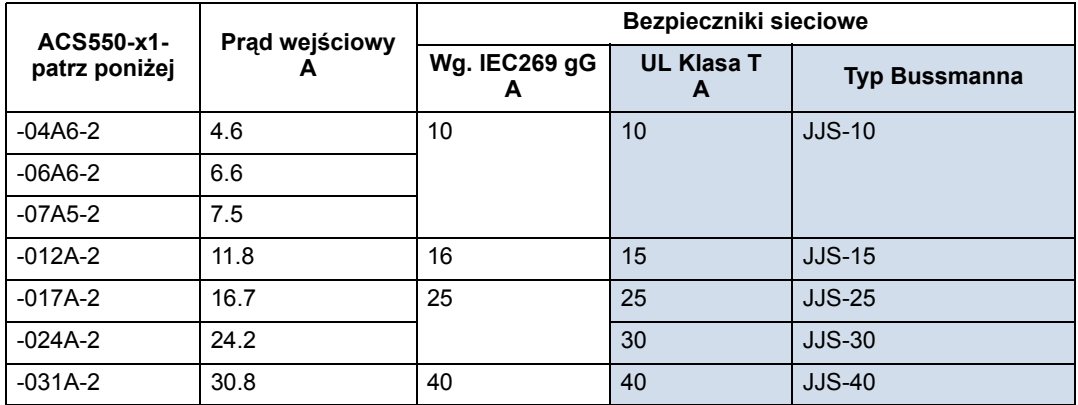

**Wg. = według**

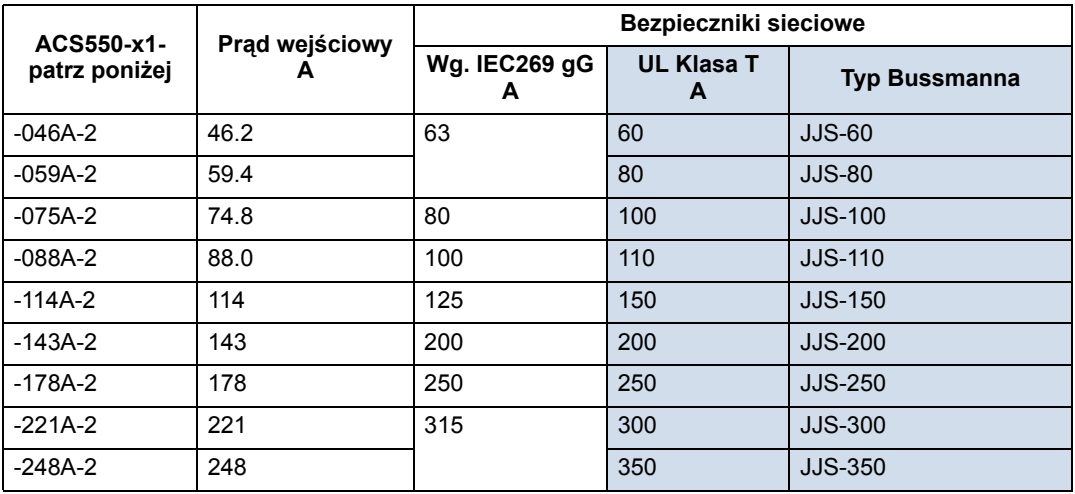

#### **Kable sieciowe**

W tabeli poniżej podano typy kabli miedzianych i aluminiowych dla różnych prądów obciążenia. Zalecenia te odnoszą się tylko do warunków podanych u góry tabeli. Kable należy wymiarować zgodnie z lokalnymi przepisami bezpieczeństwa, zgodnie z odpowiednim napięciem wejściowym oraz prądem obciążenia napędu. W każdym przypadku dobrany kabel musi być mniejszy niż maksymalna wartość graniczna zdefiniowana przez rozmiar zacisku przyłączeniowego (patrz "Przyłącza kablowe", str. 204).

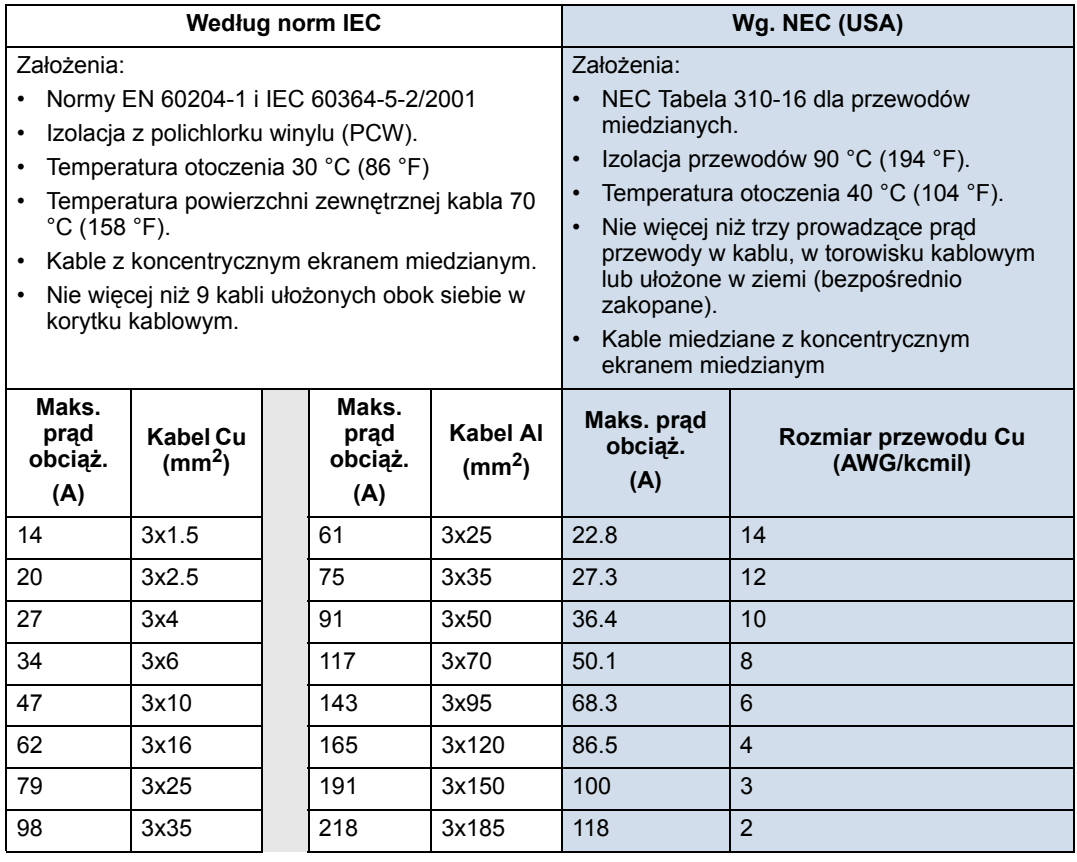

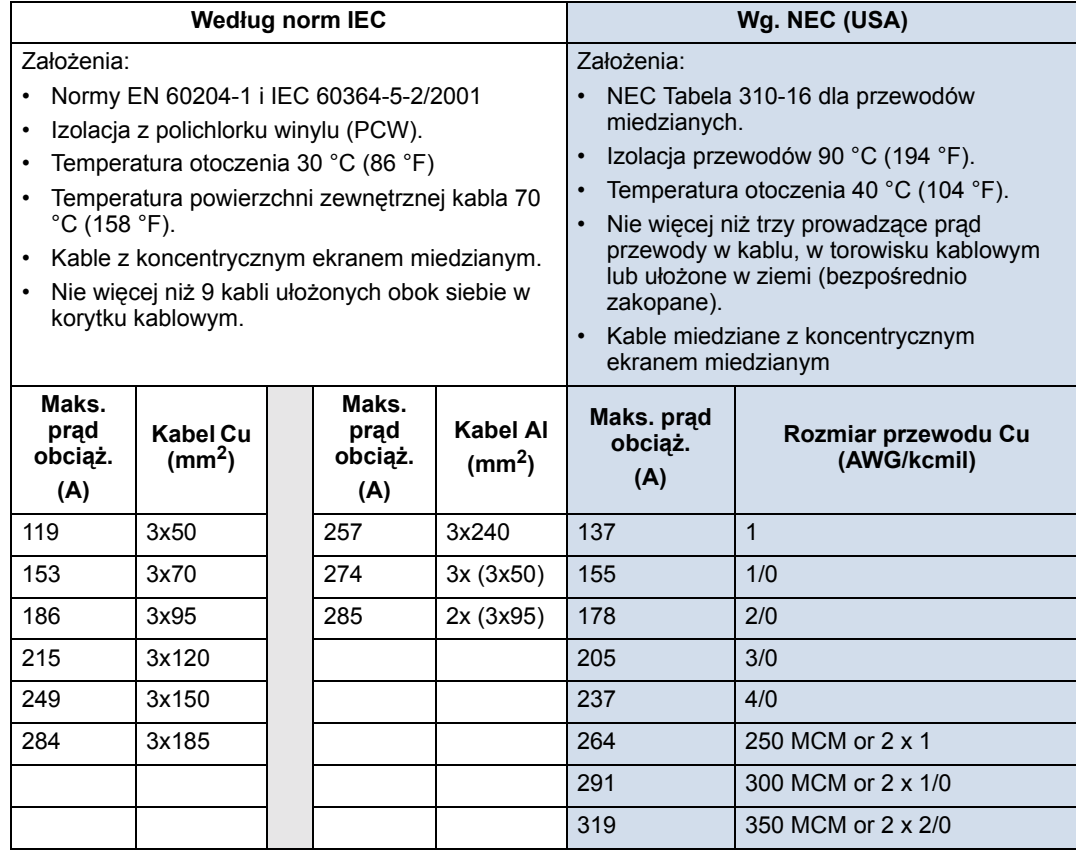

## **Przyłącza kablowe**

W tabeli poniżej podano rozmiary kabla rezystora hamującego, kabla sieciowego i kabla silnika (na jedną fazę), oraz zaakceptowane zaciski przyłączeniowe kabli i momenty dokręcające.

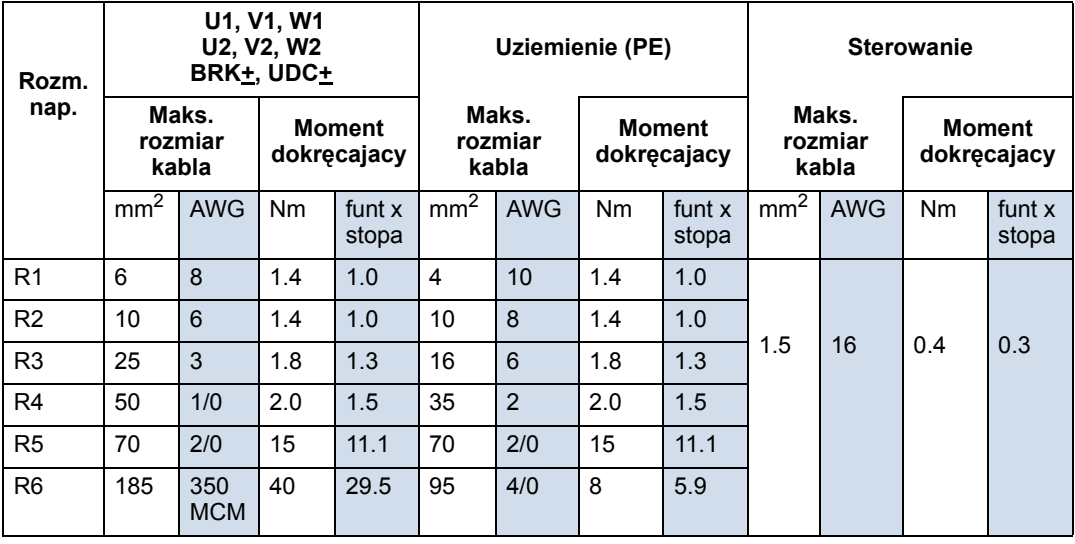

Maks. = maksymalny; Wg. = według

Rozm. nap. = rozmiar napędu

obciąż. = obciążenia

## **Przyłącze zasilania sieciowego**

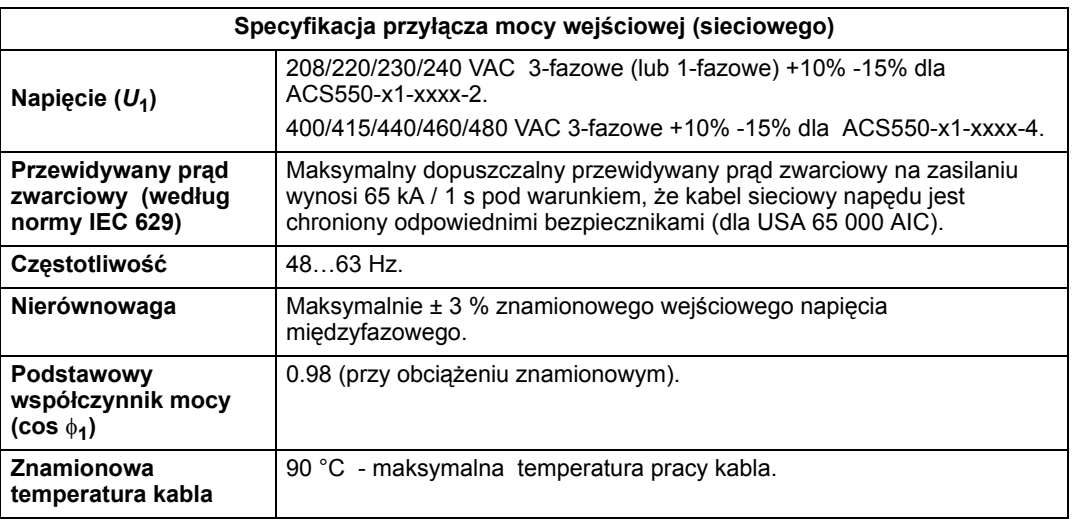

## **Przyłącza silnika**

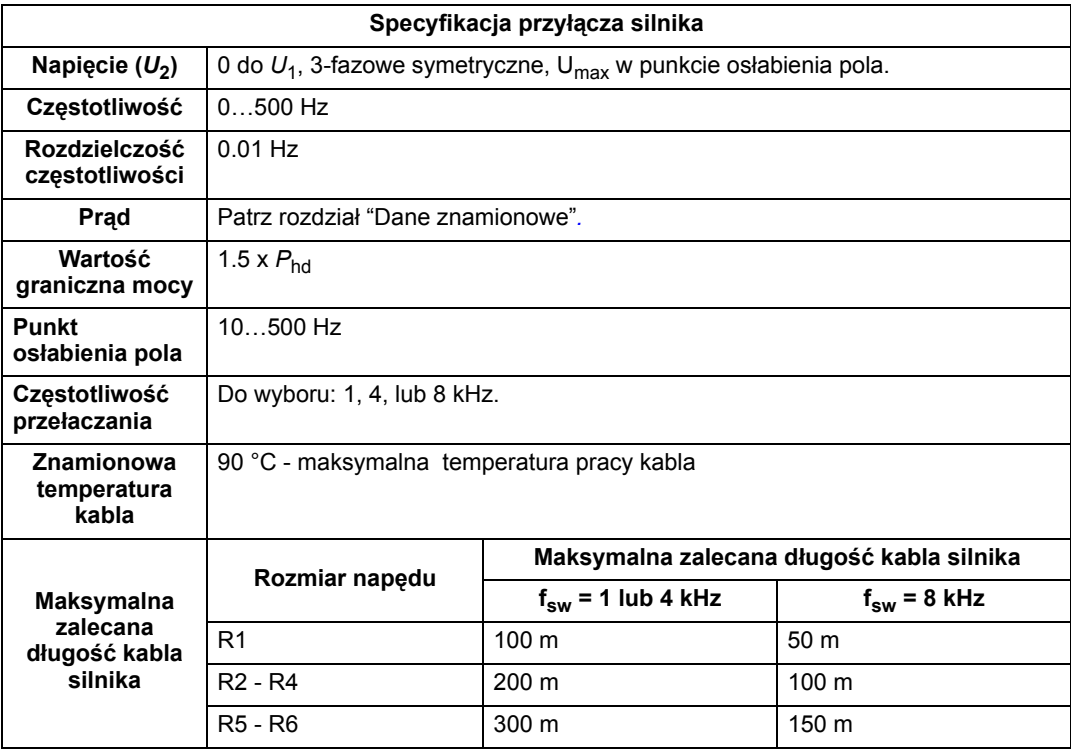

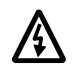

Ostrzeżenie! Używanie kabla silnika o długości większej niż podano w tabeli powyżej może spowodować nieodwracalne uszkodzenie napędu.

## **Przyłącze sterowania**

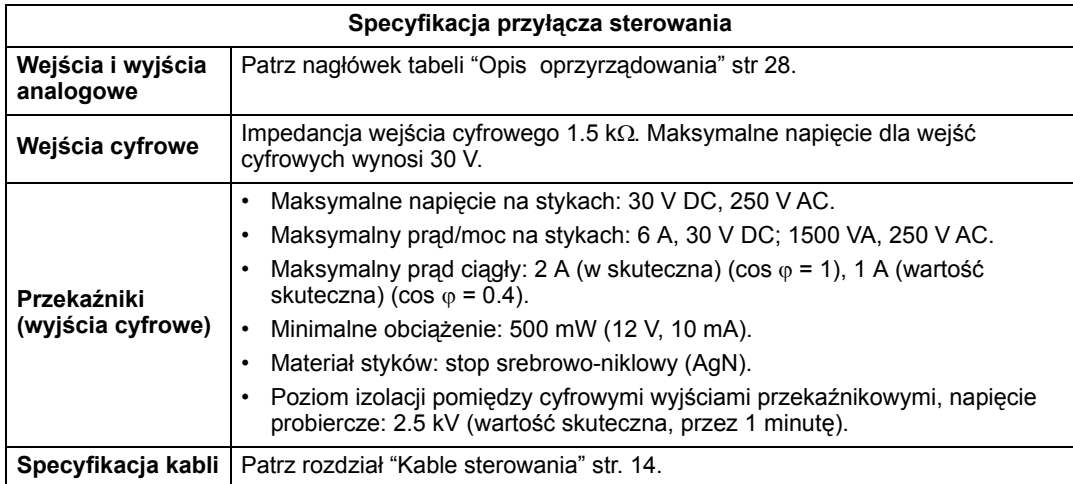

## **Sprawność**

Około 98 % przy znamionowym poziomie mocy.

## **Chłodzenie**

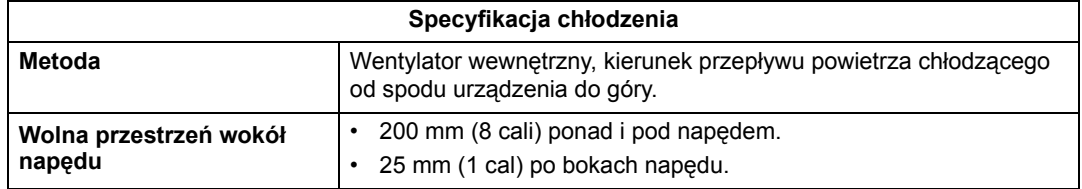

#### *Przepływ powietrza, napędy 380...480 V*

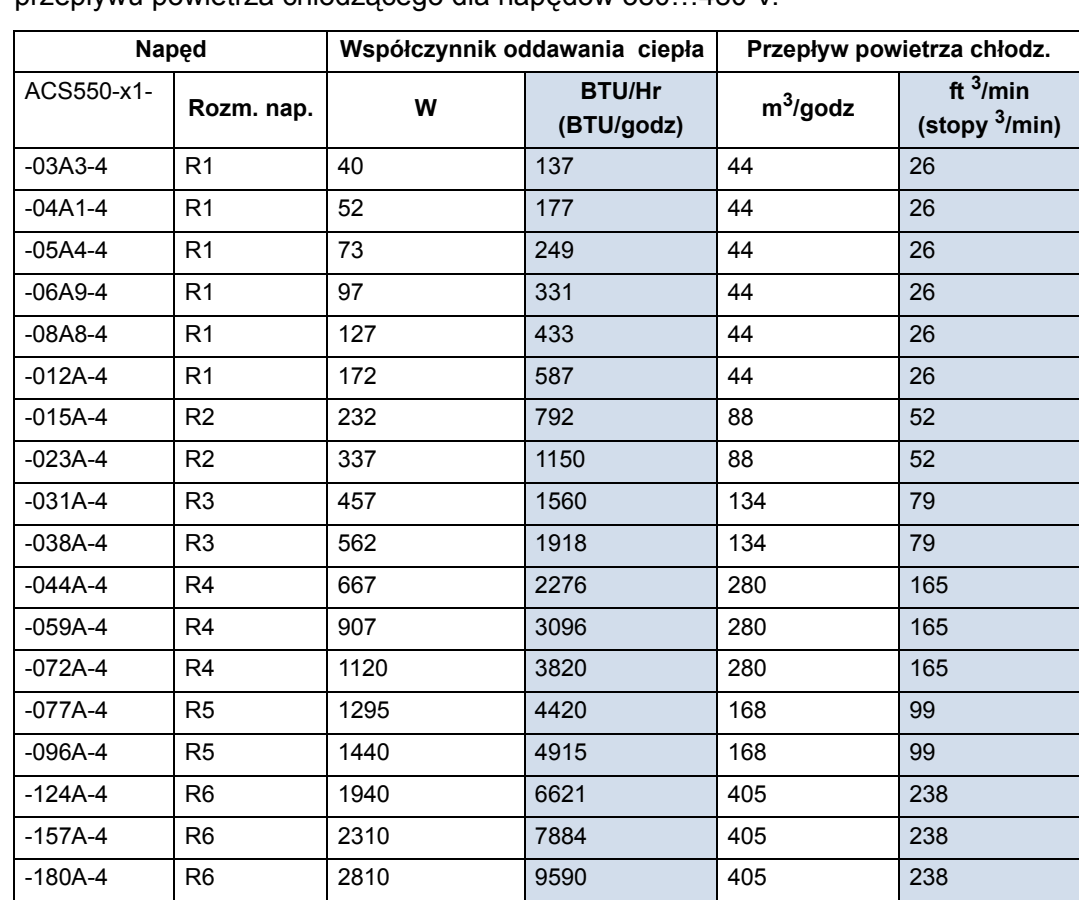

W tabeli poniżej podano dane dotyczące współczynnika oddawania ciepła oraz przepływu powietrza chłodzącego dla napędów 380...480 V.

*Przepływ powietrza, napędy 208...240 V* 

W tabeli poniżej podano dane dotyczące współczynnika oddawania ciepła oraz przepływu powietrza chłodzącego dla napędów 208...240 V.

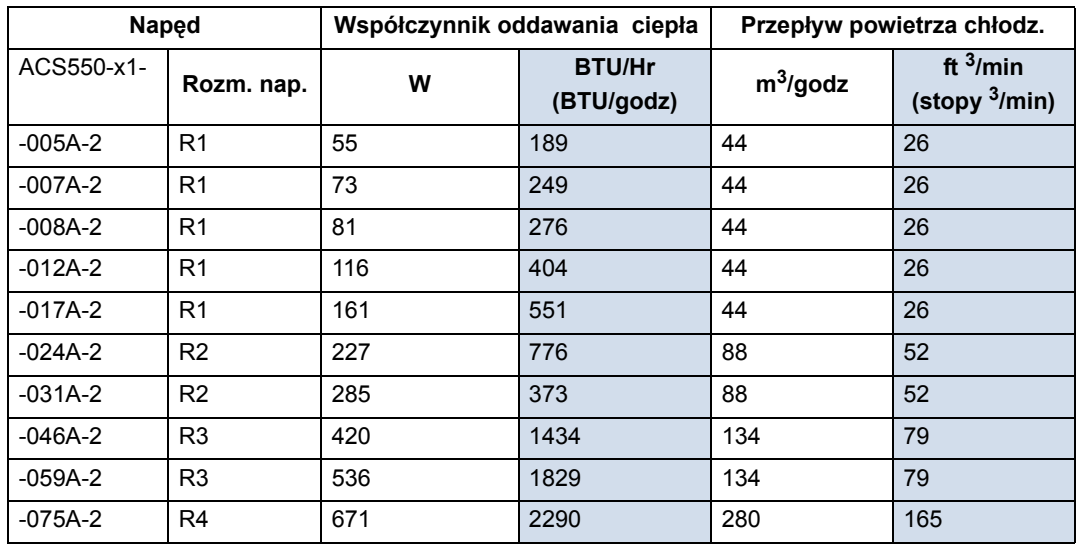

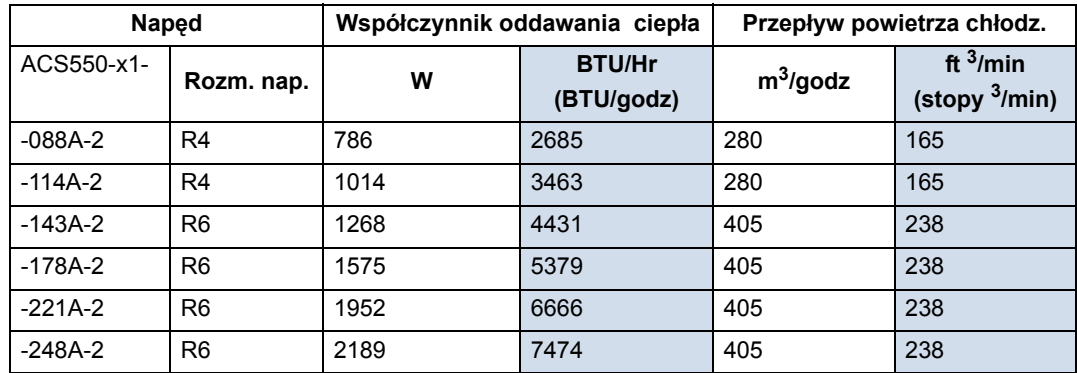

## **Wymiary i masy**

Wymiary i waga napędu ACS550 zależą od rozmiaru napędu oraz typu obudowy. Jeżeli nie ma pewności co do rozmiaru napędu, najpierw należy odnaleźć kod typu na tabliczce napędu. Następnie należy sprawdzić znaczenie poszczególnych segmentów tego kodu typu podane w rozdziale "Dane techniczne" na str. 199, aby zidentyfikować rozmiar napędu. Pełny zestaw rysunków wymiarowych dla napędów ACS550 znajduje się w odpowiednim Podręczniku Użytkownika.

#### **Napędy posiadające stopień ochrony IP 21 / obudowy UL Typ 1**

#### *Wymiary zewnętrzne*

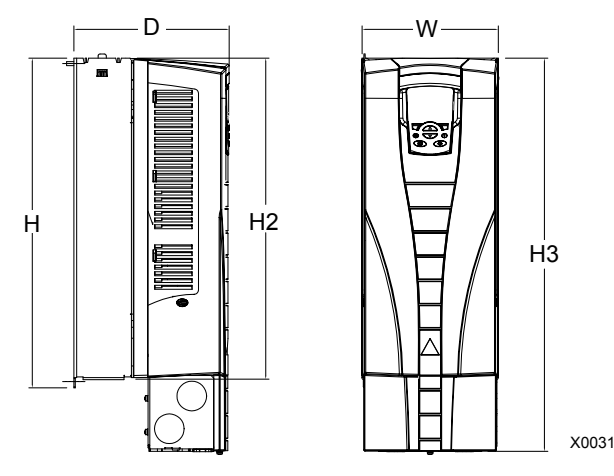

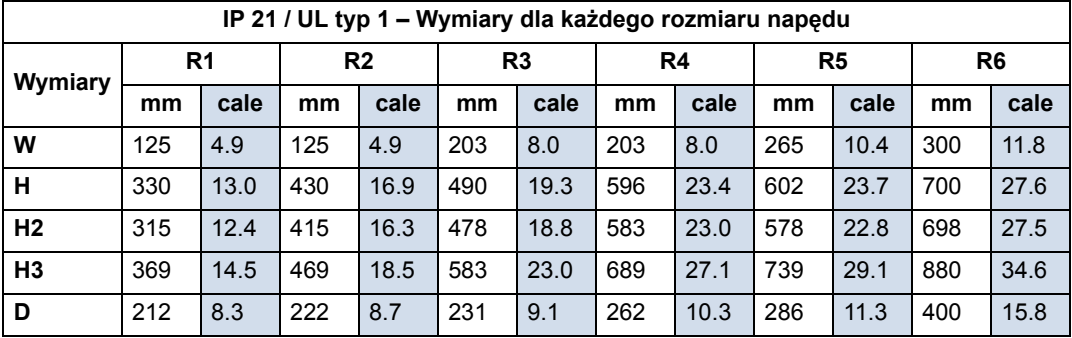

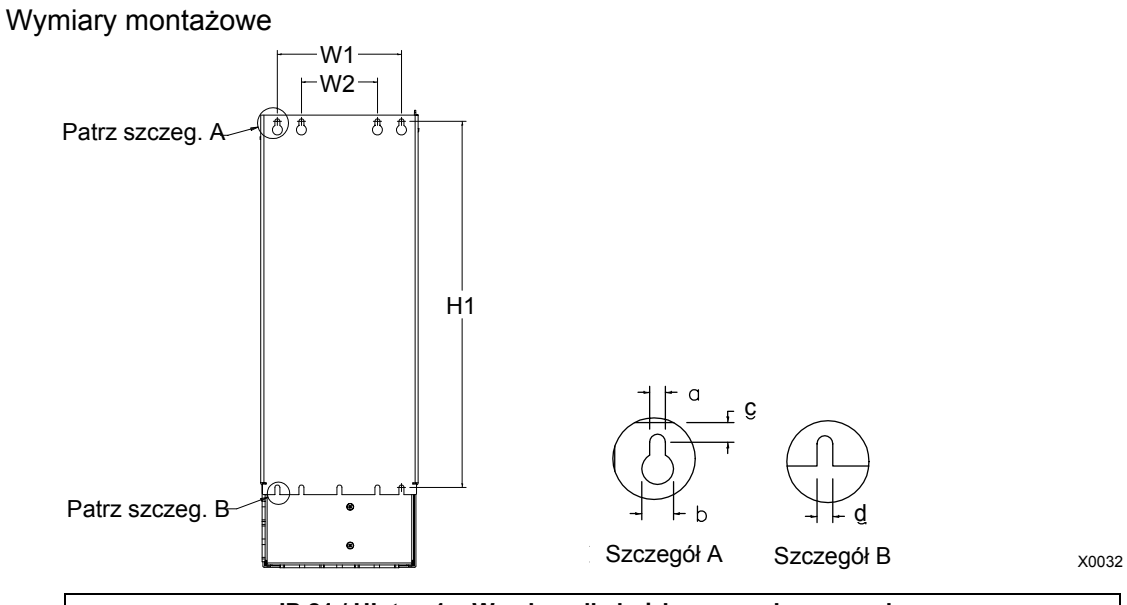

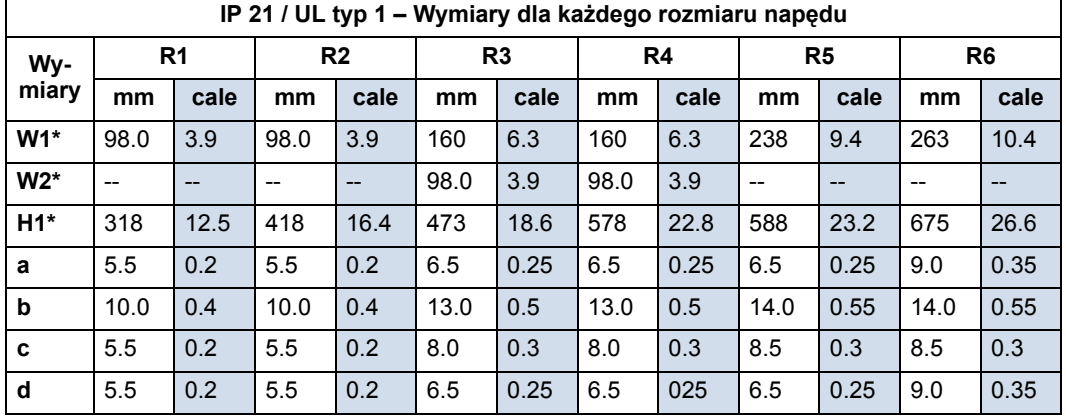

\* Wymiar "środek od środka".

### *Masy*

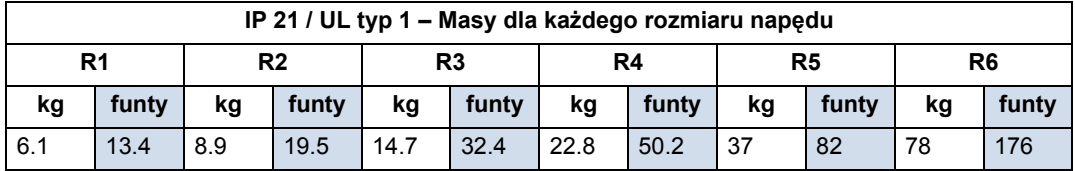

### **Napędy posiadające stopień ochrony IP 54 / obudowy UL Typ 12**

*Wymiary zewnętrzne* 

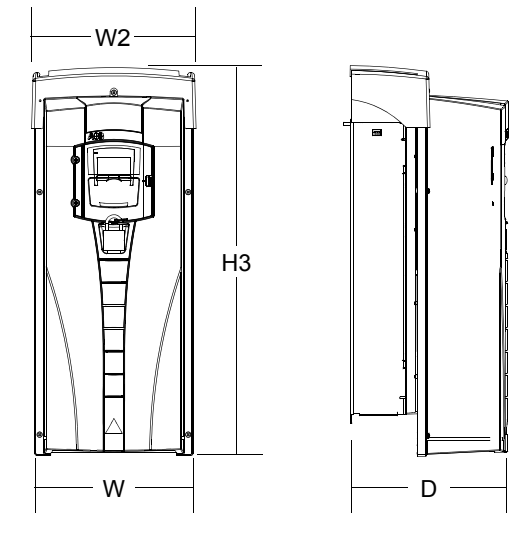

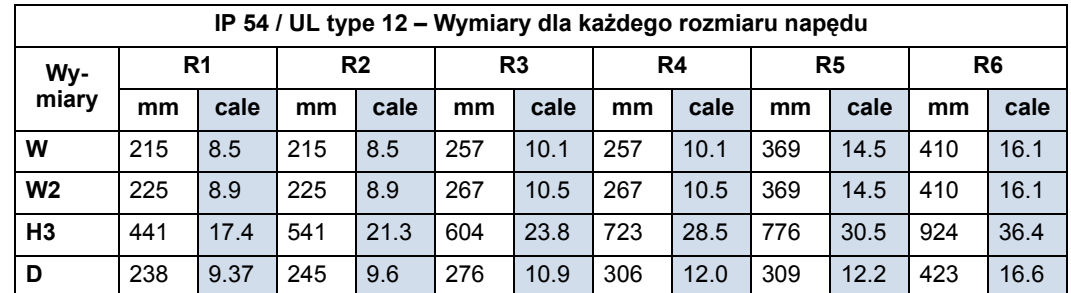

Wymiary montażowe

Wymiary montażowe są takie same jak dla obudowy o stopniu ochrony IP 21 / obudowy UL Typ 1 - patrz rozdział "Wymiary montażowe", str. 209.

#### *Masy*

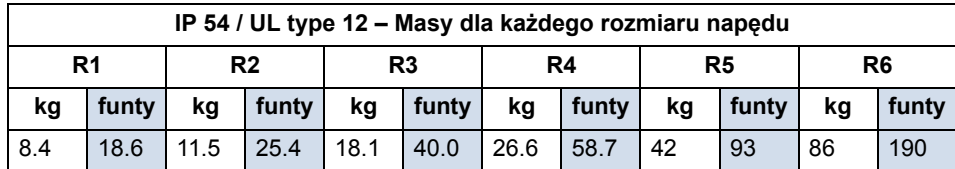

## **Stopnie ochrony**

Są dostępne następujące obudowy:

- Obudowa IP 21 / UL typ 1. Powietrze w miejscu zainstalowania napędu musi być wolne od pyłu, gazów i cieczy o własnościach korodujących oraz od zanieczyszczeń o własnościach przewodzących takich jak pył węglowy, cząstki metaliczne czy produkty kondensacji.
- Obudowa IP 54 / UL typ 12. Obudowa taka chroni napęd od kurzu zawartego w powietrzu oraz od rozpylonej wody o lekkim natężeniu lub od rozbryzgów wody ze wszystkich kierunków.

W porównaniu do obudowy o stopniu ochrony IP 21 / UL typ 1, obudowa o stopniu ochrony IP 54 / UL typ 12 posiada:

- ï Taką samą wewnętrzną powłokę z tworzywa sztucznego jak obudowa IP 21.
- ï Inną zewnętrzną osłonę z tworzywa sztucznego.
- Dodatkowy wentylator wewnętrzny dla poprawienia chłodzenia.
- Większe rozmiary.
- Takie same parametry znamionowe (nie wymaga zmniejszenia parametrów znamionowych).

## **Warunki otoczenia**

Poniżej podano graniczne warunki otoczenia w jakim może pracować napęd ACS550

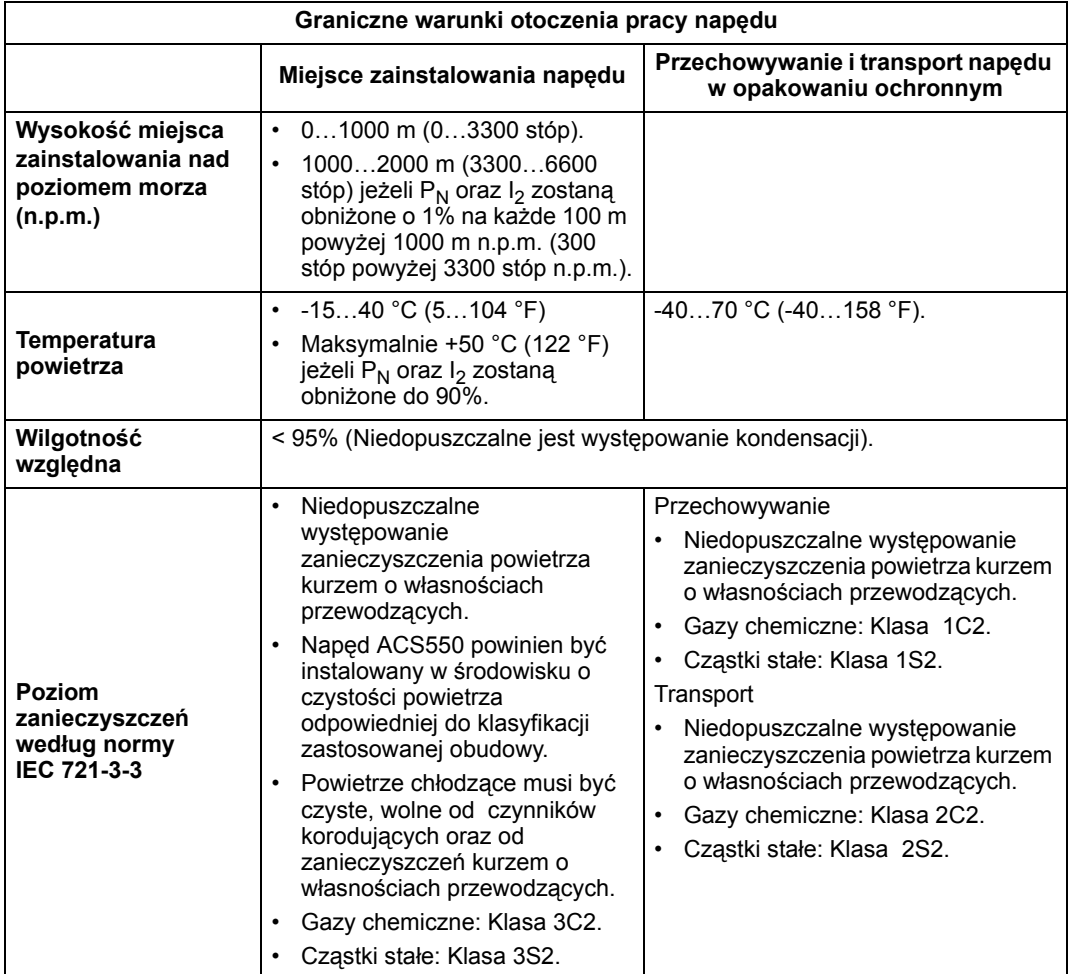

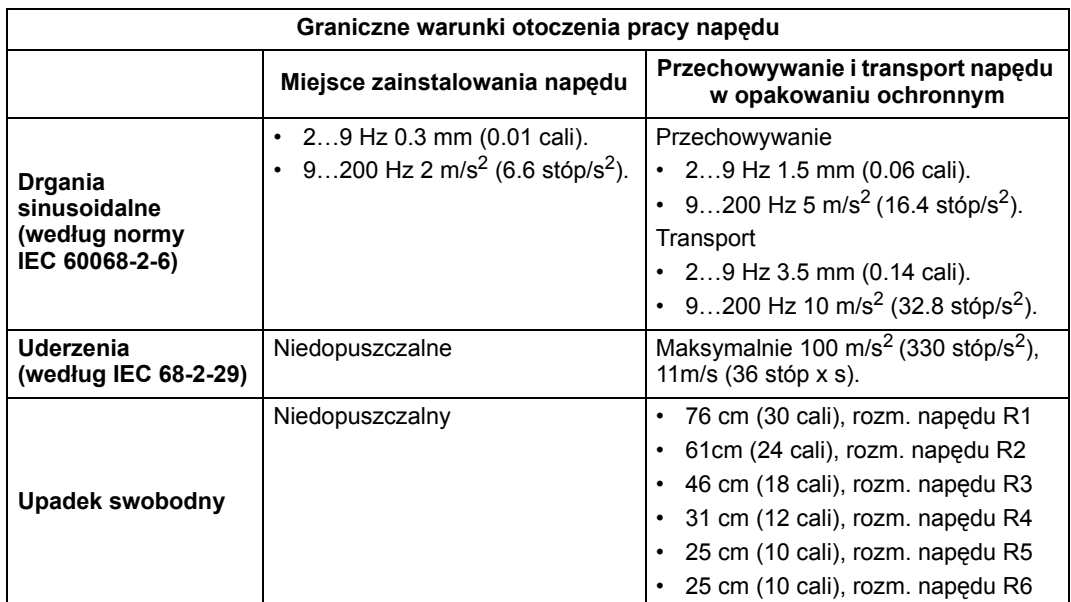

## **Materiały**

rozm. = rozmiar

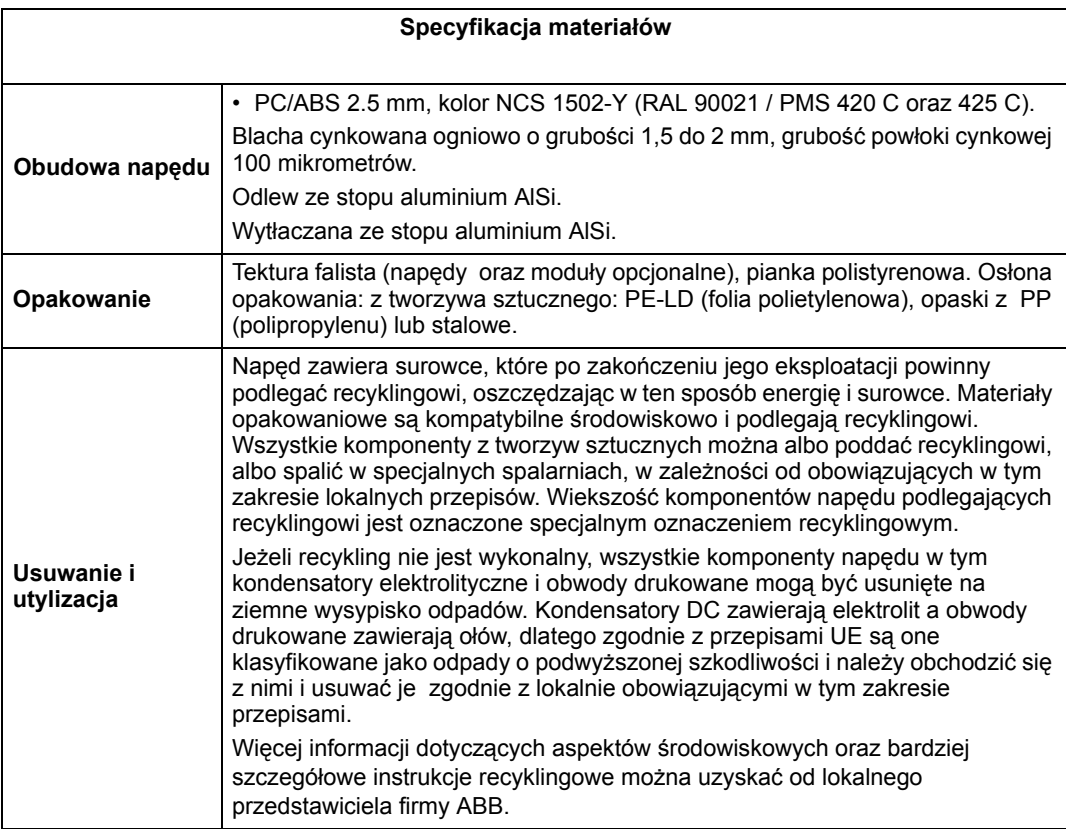

### **Stosowne normy**

Napęd spełnia wymagania norm wymienionych poniżej. Spełnienie przez urządzenie wymagań "Europejskiej dyrektywy dotyczącej urządzeń niskonapięciowychî (European Low Voltage Directive) jest weryfikowane zgodnie z normą EN 50178 (testy) oraz EN 60204-1 (oszacowanie rezultatów testów).

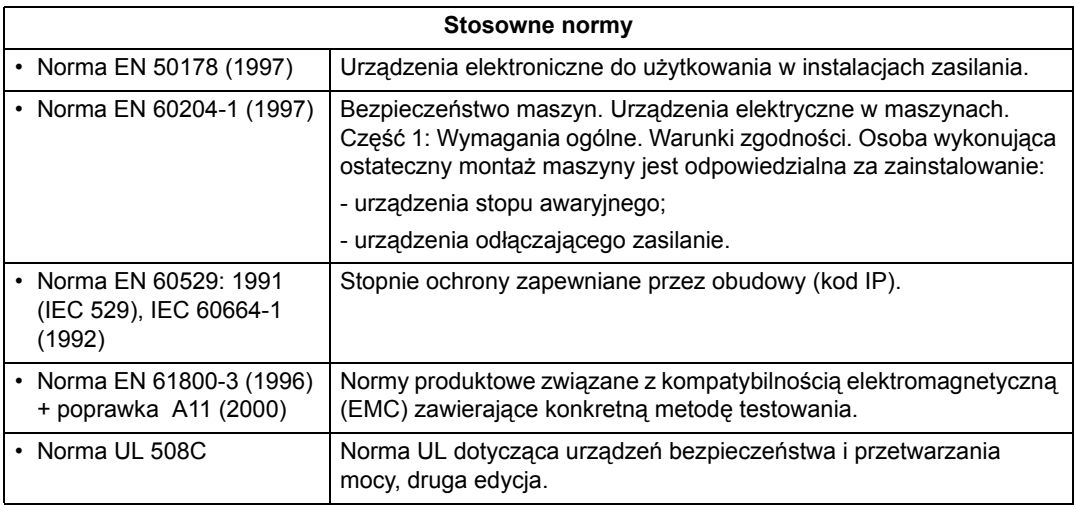

#### **Oznaczenia UL**

Naped ACS550 może być użytkowany w obwodzie, który może podawać prąd nie wyższy niż 65 kA (symetryczny, wartość znamionowa) przy znamionowym napięciu napędu maksymalnie 480 V . Napęd ACS550 zapewnia funkcję elektronicznej ochrony przeciążeniowej silnika zgodnie z wymaganiami normy UL 508C. Kiedy funkcja zabezpieczeniowa napędu jest wybrana (uaktywniona) i dobrane są dla niej odpowiednie nastawy, nie jest wymagane stosowanie dodatkowych zabezpieczeń przeciążeniowych, chyba że do napędu jest przyłączony więcej niż jeden silnik lub jeżeli dodatkowe zabezpieczenia silnika są wymagane przez stosowne przepisy bezpieczeństwa - patrz parametry 3005 (MOT THERM PROT) oraz 3006 (MOT THERM RATE).

Napędy te są przeznaczone do użytkowania w pomieszczeniach o kontrolowanym stanie środowiska pracy - konkretne graniczne wartości dopuszczalne dla poszczególnych parametrów otoczenia pracy napędu patrz rozdział "Warunki środowiskowe" na str. 211 niniejszego Podręcznika.

Czoper hamowania - firma ABB oferuje czopery hamowania które, jeżeli są zastosowane z odpowiednio dobranymi rezystorami hamowania, umożliwią napędowi rozproszenie energii regenerowanej przez ten napęd podczas hamowania (zwykle związanej z szybkim zwalnianiem obrotów silnika).

## **Ograniczenia odpowiedzialności**

Producent urządzenia nie jst odpowiedzialny za:

- ï Wszelkie koszty wynikające z uszkodzenia lub awarii urządzenia, jeżeli jego instalacja, pierwsze uruchomienie, naprawa, zmiany w jego budowie lub warunki eksploatacji nie spełniały wymagań podanych w dokumentacji dostarczonej wraz z urządzeniem i w innej dokumentacji odnoszącej się do tego urządzenia.
- Urządzenie użytkowane w sposób nieprawidłowy, w którym zaniedbano zalecanej obsługi okresowej i serwisowania, lub które uległo awarii.
- Urządzenia wykonane z materiałów / komponentów dostarczonych przez użytkownika lub według projektu użytkownika.

W żadnym przypadku (bez względu na przyczynę) producent urządzenia ani też jego poddostawcy lub podwykonawcy NIE PONOSZĄ ODPOWIEDZIALNOŚCI ZA SZKODY LUB KARY SPECJALNE, POŚREDNIE, WYPADKOWE LUB NASTĘPCZE.

Jeżeli pojawią się jakieś pytania dotyczące danego napędu produkcji firmy ABB, należy skontaktować się z lokalnym dystrybutorem lub biurem firmy ABB. Podane w niniejszym Podręczniku dane techniczne napędu oraz inne informacje i specyfikacje są obowiązujące w momencie druku tego Podręcznika. Producent napędu rezerwuje sobie prawo do ich modyfikacji bez uprzedniego powiadomienia użytkowników ich wcześniejszej wersji.